<span id="page-0-0"></span>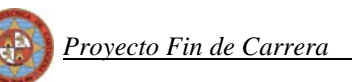

ESCUELA TÉCNICA SUPERIOR DE INGENIERÍA DE TELECOMUNICACIÓN UNIVERSIDAD POLITÉCNICA DE CARTAGENA

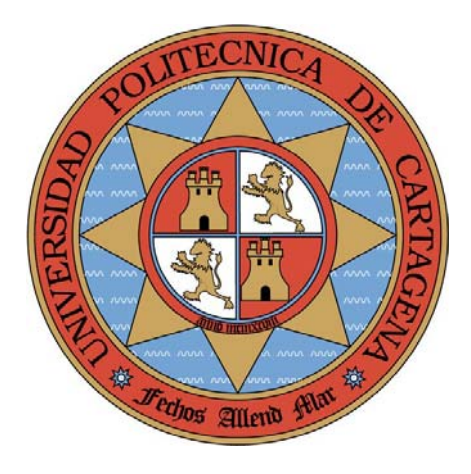

**Proyecto Fin de Carrera** 

# **MEJORAS EN EL DISEÑO DE UN MEZCLADOR EN LA BANDA DE LOS 1420 MHZ PARA APLICACIONES DE RADIOASTRONOMIA**

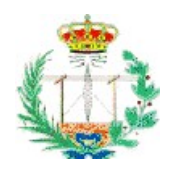

AUTOR: Francisco Javier Sandoval Piqueras DIRECTOR: José Luis Gómez Tornero

Cartagena, Junio 2007

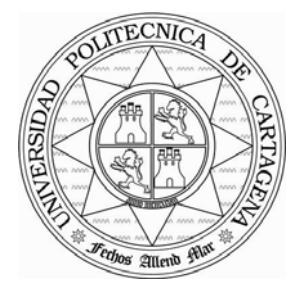

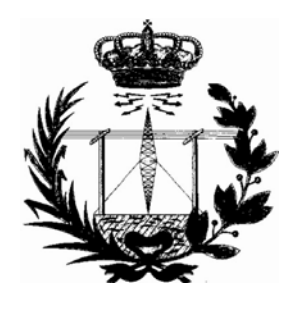

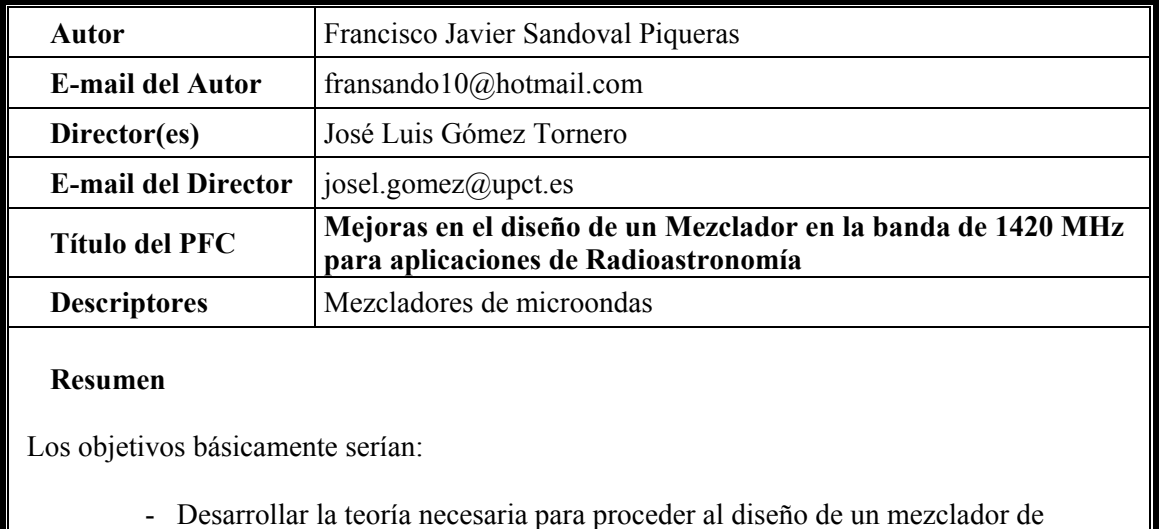

bajo ruido de microondas en tecnología microstrip cuyas prestaciones sean mejores que las del anterior diseño.

Estas mejoras serían:

- Disminución de las reflexiones
- Reducción en el tamaño del mezclador
- Usar software de análisis circuital (MicroWave Office) para confirmar el diseño y tener en cuenta los efectos de las líneas de transmisión reales (discontinuidades, perdidas,…).
- Fabricar el circuito impreso y medir sus prestaciones eléctricas viendo que se correspondan con las simuladas.

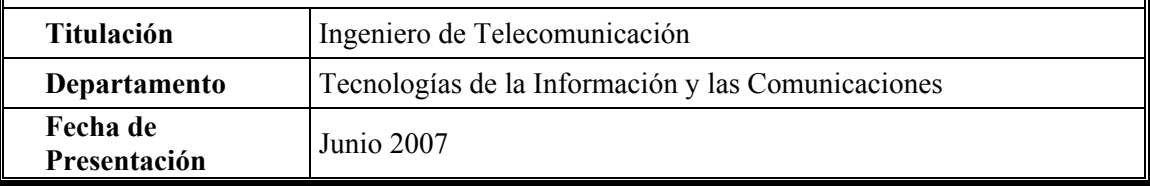

## **AGRADECIMIENTOS**

 En primer y más importante lugar quiero darle las gracias a mi familia. Gracias a D. Francisco Sandoval y Dña. Antonia Piqueras ya que sin ellos y su incansable apoyo y paciencia nada de esto habría sido posible. Otra mención especial para Toñi Sandoval por ser la mejor hermana del mundo. Gracias a los tres por haber estado ahí todos estos años en los buenos y los malos momentos, os quiero.

 También agradecerles a mis amigos, mis compañeros de piso y de carrera el haber hecho mas llevaderos todos estos años con muchos buenos e inolvidables momentos. Juane, Antonio, Diego, Andrés, Miki, Vale, David y muchos otros, siempre os llevare conmigo. Agradecerles a todas esas chicas que me dieron su cariño durante estos años de universidad el haber hecho más placentera la consecución de mi título de ingeniero, no diré vuestros nombres,

simplemente os diré gracias.

 Por otro lado dar las gracias a todos esos profesores que con el tiempo se convirtieron en amigos.

Gracias a la gente del SiCoMo por la generosa donación de sus aparatos para medir, sobre todo a Rubén Ibernón por darme esas nociones en cuanto a su funcionamiento y a D. José Mª Molina por la aportación de su querido analizador de redes y por nuestras charlas sobre La Torre de la Horadada.

Gracias a D. David Cañete por su inestimable ayuda a la realización de mi proyecto y a David Henarejos por su paciencia para fabricar. También agradecer a Juan Pascual por la revisión de esta memoria.

Gracias a mi gran mentor y director de proyecto D. José Luís Gómez Tornero un gran profesor, un gran investigador y una gran persona, en definitiva eres grande.

 A todas las personas nombradas y a muchas otras que no he nombrado pero también estarían aquí incluidas, gracias por haber hecho de mi el hombre y el ingeniero que soy hoy en día.

## **INDICE**

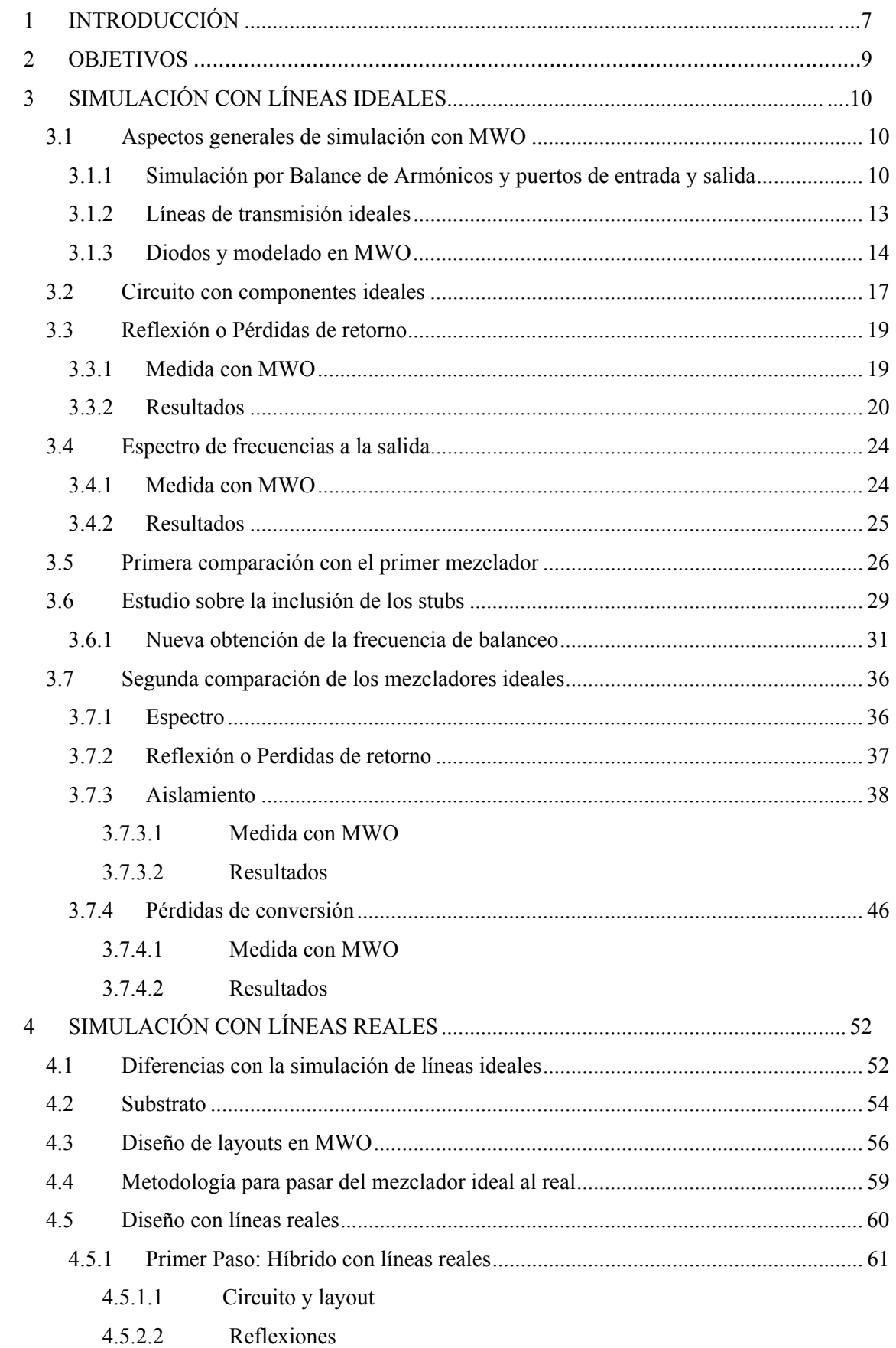

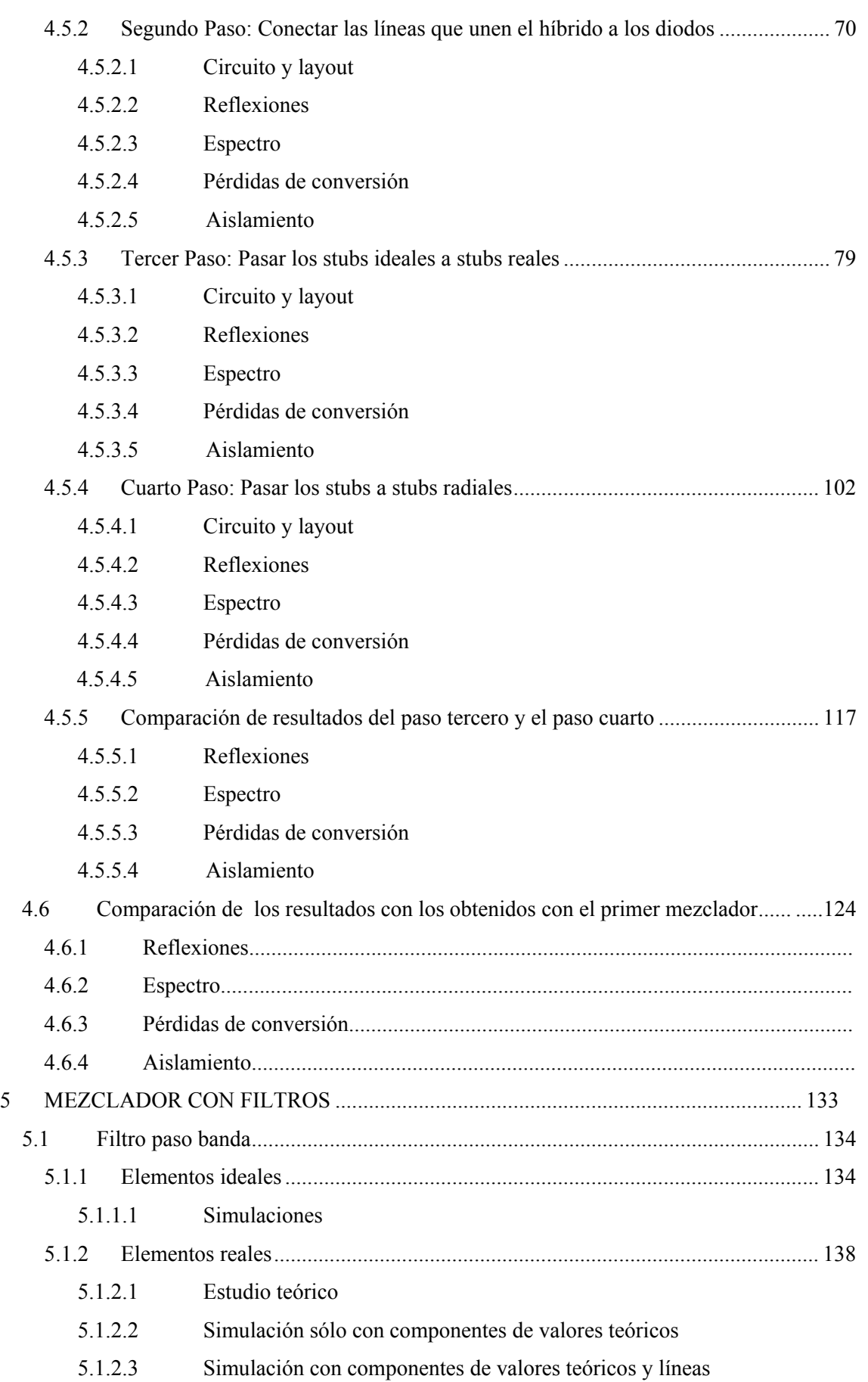

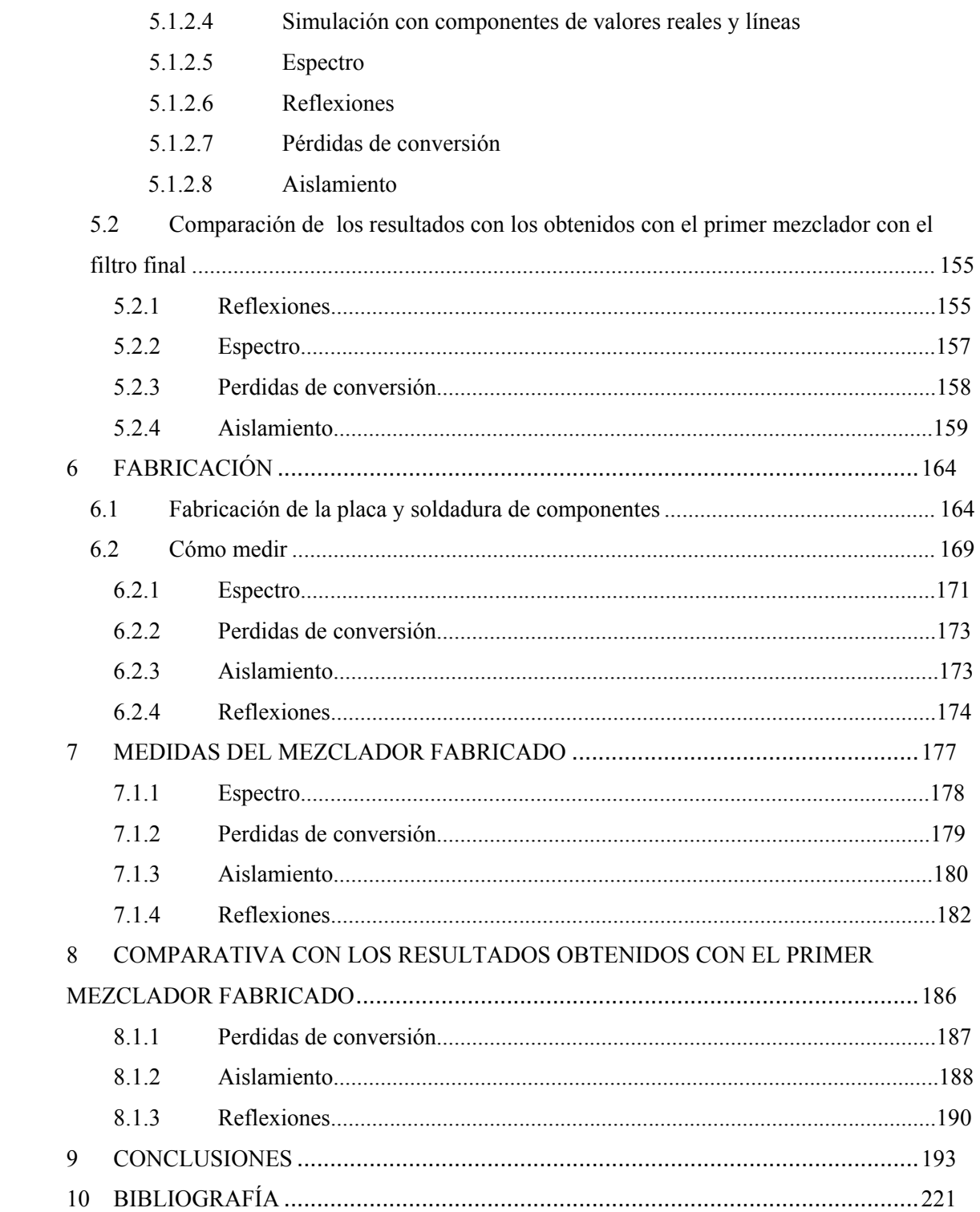

## **1 INTRODUCCIÓN**

 El mezclador es uno de los diversos circuitos que componen el sistema de recepción y conversión de señal del radiotelescopio. El diagrama de bloques básico es el siguiente:

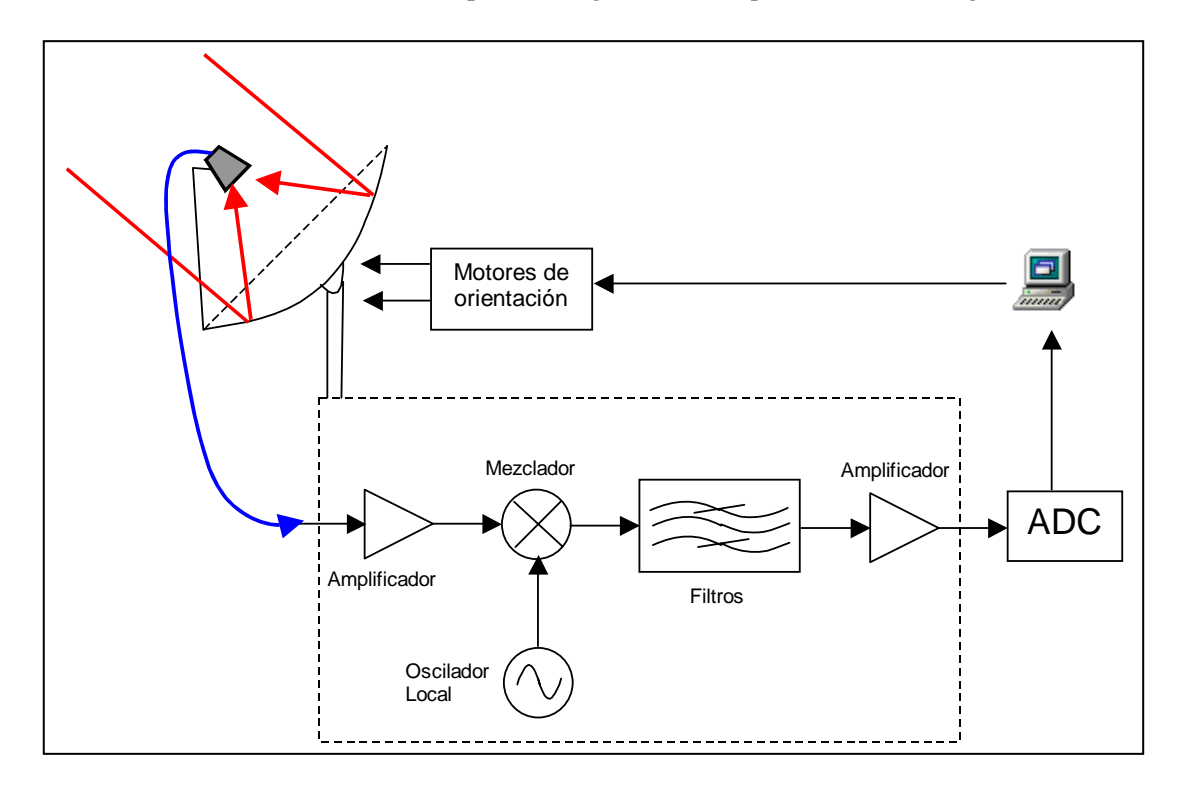

La señal de radio es recibida por una antena parabólica que focaliza dicha señal en un punto donde se sitúa un LNB (bloque de bajo ruido) que pasa la señal a una guía de onda y realiza una primera fase de amplificación y filtrado.

Mediante dicha guía se lleva la señal al receptor propiamente dicho, que realiza las tareas de acondicionamiento de la señal para poder ser procesada. Para ello se hace pasar la señal por un amplificador de bajo ruido, después se mezcla con la señal de un oscilador local para pasarla a una frecuencia menor, se filtra y se amplifica la señal resultante de baja frecuencia. Finalmente se pasa por un conversor analógico-digital y se procesa con un ordenador.

Nuestro radiotelescopio se diseñará para captar, aislar y amplificar las señales de la banda de 1420 MHz de frecuencia. En consecuencia el mezclador del radiotelescopio debe ser capaz de bajar en frecuencia las señales de 1420 MHz.

Genéricamente, un mezclador es un dispositivo capaz trasladar en frecuencia una señal. Para ello se multiplica la señal recibida (señal de radiofrecuencia o RF) por otra proveniente de

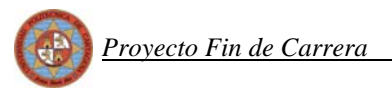

un oscilador local (OL), obteniendo a la salida la señal mezclada a una frecuencia superior o inferior. Por tanto, un mezclador consta de dos puertos de entrada (RF y OL) y uno de salida (frecuencia intermedia o IF).

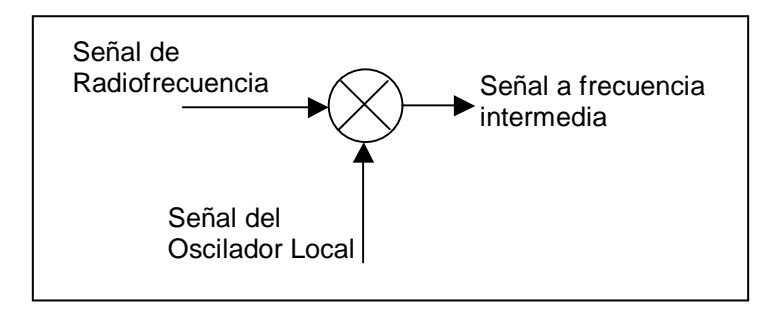

En nuestro caso necesitamos el mezclador para desplazar la señal recibida de 1420 MHz a una frecuencia menor que nos permita pasar a un conversor analógico-digital para su posterior procesado. Esto corresponde a un mezclador funcionando en modo "down-converter". Para ello tomamos la frecuencia OL menor que la RF, concretamente la OL será de 1276 MHz, para obtener en banda base la señal de RF de 1420 MHz con un ancho de banda aproximado de 100 MHz.

En la práctica, la operación de multiplicar dos señales se puede hacer de diversas formas. Nosotros lo haremos mediante diodos.

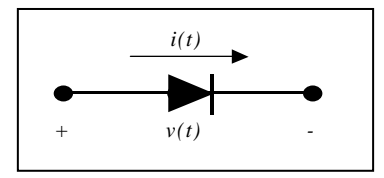

Como sabemos, los diodos tienen una respuesta de tipo cuadrática. La corriente a través del mismo ante una señal de entrada de tipo  $v(t) = V \cdot \cos(w \cdot t)$  es:

$$
i(t) = a_0 + a_1 \cdot v(t) + a_2 \cdot v^2(t) + a_3 \cdot v^3(t) + a_4 \cdot v^4(t) + \dots
$$

Es decir, se obtienen infinitos términos a la salida pero de orden exponencial mayor y como 2  $\cos^2 \alpha = \frac{1 + \cos(2 \cdot \alpha)}{2}$  cuanto mayor sea el orden, mayores serán las frecuencias y más atenuadas van a estar, es decir, menos contribuyen dichas frecuencias a la señal de salida final.

Para conseguir que la señal  $v(t)$  que introducimos al diodo sea la combinación de RF y OL usamos un híbrido de 90 grados o Branch Line como combinador.

## **2 OBJETIVOS**

En este proyecto vamos a llevar a cabo una mejora del diseño del mezclador de microondas realizado en el proyecto titulado "Diseño de un mezclador en la banda de 1420 MHz". Debido a ello los principales objetivos de nuestro trabajo serán básicamente:

 - Desarrollar la teoría necesaria para proceder al diseño de un mezclador de bajo ruido de microondas en tecnología microstrip cuyas prestaciones sean mejores que las del anterior diseño.

Estas mejoras son:

- Disminución de las reflexiones
- Reducción del tamaño del mezclador
- Usar software de análisis circuital para validar el diseño ideal realizado gracias a los conocimientos teóricos aprendidos. En dicha validación se tendrán en cuenta los efectos de las líneas de transmisión reales (discontinuidades, pérdidas,…). Para ello emplearemos la herramienta de diseño y simulación Microwave Office 2002 (MWO).
- Fabricar el circuito impreso y medir sus prestaciones eléctricas para observar que se corresponden con las simuladas y para comprobar que ciertamente mejora al primer diseño fabricado cumpliendo los objetivos principales.

## <span id="page-9-0"></span>**3 SIMULACIÓN CON LÍNEAS IDEALES**

#### **Aspectos generales de simulación con MWO**

Primeramente, hemos de tener en cuenta que vamos a simular un mezclador que es un circuito de comportamiento no lineal. En un circuito lineal como puede ser un divisor resistivo, se especifican una o varias frecuencias de entrada y medimos dichas frecuencias a la salida. Para ello basta con hacer un análisis en frecuencia normal.

En nuestro caso, no solo hay que considerar las frecuencias a la entrada, sino también aquellas que va a "generar" el propio circuito, también llamadas productos de intermodulación.

## *3.1.1 Simulación por Balance de Armónicos y puertos de entrada y salida*

Microwave Office incorpora un tipo de análisis de alta frecuencia para circuitos no lineales llamado Balance de Armónicos ("*Harmonic Balance",* HB).

Como ya hemos visto, los diodos van a introducir una serie de frecuencias que serán combinaciones suma y diferencia a múltiplos enteros de las originales. Esto nos lleva a la elección de un número de términos significativos. En "*Options > Default Circuit Options"* especificaremos, para el análisis HB, el número de armónicos significativos para cada uno de los tonos.

En nuestro caso, al tener dos señales de entrada, la del OL y la de RF, solo nos afecta el tono 1 y 2 que corresponderán a una u otra señal según lo especifiquemos en los puertos de entrada. Valores de 5 y 2 para el tono 1 y 2 respectivamente nos darán un número suficientemente representativo de armónicos a la salida. Cuanto mayores sean estos valores, más armónicos se simularán y más tiempo de procesado se requerirá.

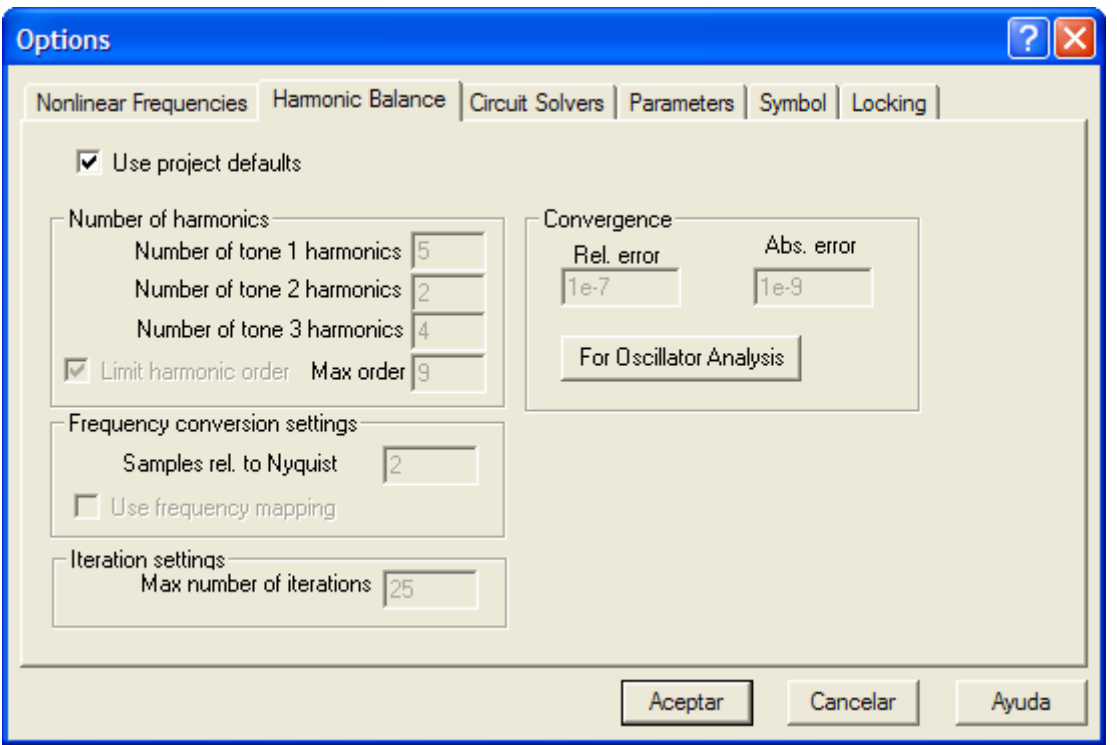

**Figura 3.1: Cuadro de diálogo de las opciones** 

También podemos especificar las frecuencias de simulación de los circuitos en "*Options > Proyect Options"*.

Estos ajustes afectan a todos los esquemáticos del circuito. Si queremos que las simulaciones de un esquemático concreto tengan unos valores particulares, podemos ajustarlo haciendo clic derecho en el esquemático correspondiente y seleccionando "*Options"*. Una vez dentro hay que desmarcar la casilla "*Use proyect defaults"* y especificar los valores concretos para este esquemático. Nosotros usaremos las opciones generales del proyecto para el Balance de Armónicos (marcaremos *Use "Project Defaults"* en la pestaña "*Harmonic Balance"*) y daremos valores concretos a las Frecuencias No Lineales para cada esquemático, según el tipo de parámetro a medir.

A partir de aquí y para las simulaciones usaremos la siguiente nomenclatura:

- Señal de Radiofrecuencia (1.42 GHz): RF
- Señal del Oscilador Local (1.276 GHz): OL
- Señal de frecuencia intermedia de salida (0.144 GHz): IF
- Puerto 1 del mezclador o puerto RF: Entrada de señal RF
- Puerto 2 del mezclador o puerto OL: Entrada de señal OL
- Puerto 3 del mezclador o puerto IF: Salida de señal IF

Los puertos 1 y 2 serán de tipo "*Harmonic Balance"* e irán cambiando (PORTF, PORTFNS,...) según el tipo de simulación.

Una nota importante a tener en cuenta es que al puerto especificado como número 1 (P=1) se le asigna la frecuencia o frecuencias especificadas en las opciones del esquemático o las del proyecto, si estuviese marcada la casilla "*Use project defaults"*.

A continuación comentaremos los puertos que vamos a usar:

• PORT1

Terminación activa de impedancia Z que aplica una señal de potencia *"Pwr"* a la o las frecuencias especificadas para dicho esquemático.

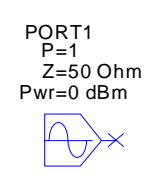

#### **Figura 3.2: Port1**

• PORTF

Terminación activa de impedancia Z que aplica una señal de potencia Pwr a la frecuencia *"Freq"*.

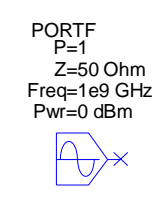

**Figura 3.3: PortF** 

<span id="page-12-0"></span>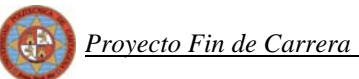

Si hacemos clic derecho en este puerto y seleccionamos "*Properties"*, en la pestaña "*Port"*, y lo definimos como Tono 1, si la frecuencia "*Freq"* coincide con la frecuencia especificada para el esquemático, automáticamente se convertirá en un PORT1.

• PORTFNS

Igual que PORTF pero además permite hacer un barrido de potencias.

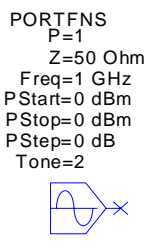

**Figura 3.4: PortFNS** 

Si, por ejemplo, quisiéramos hacer una simulación no lineal de Balance de Armónicos, aplicando en el puerto 2 un rango de frecuencias, definiríamos, en las opciones de dicho esquemático, el rango de frecuencias no lineales y pondríamos en el puerto 2 un PORT1.

#### *3.1.2 Líneas de transmisión ideales*

Usaremos líneas de comportamiento ideal que no tienen en cuenta ni las pérdidas propias de las líneas ni los efectos electromagnéticos asociados a las mismas. Éste tipo de líneas se encuentran en MWO dentro del subgrupo *"Phase"* del grupo "*Transmission Lines"*.

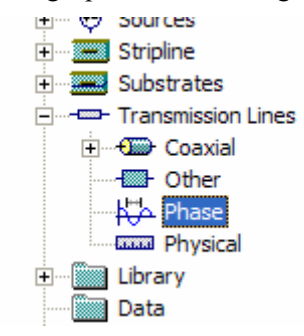

<span id="page-13-0"></span>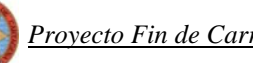

Concretamente usaremos el modelo TLIN, cuyos únicos parámetros necesarios son la impedancia, frecuencia y longitud eléctrica.

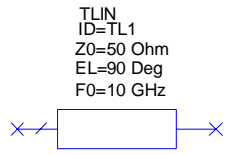

Tampoco se tienen en cuenta las discontinuidades y los efectos de las uniones entre líneas. Por ello para unir líneas simplemente las conectaremos entre sí.

En cuanto a los stub, usaremos los componentes TLOC, que implementa una línea ideal sin pérdidas y acabada en circuito abierto.

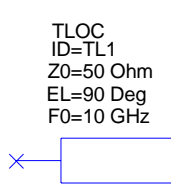

#### *3.1.3 Diodos y modelado en MWO*

Los diodos se han elegido de tipo schottky de la marca MACOM, concretamente el modelo MA4E2054B-1146T que se presenta en un encapsulado de tipo SOD23, adecuado para el montaje superficial. En la figura 3.5 se aprecia que en este modelo los dos diodos se encuentran en contraposición dentro de un mismo encapsulado.

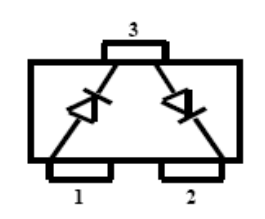

**Figura 3.5: Esquema del diodo MACOM modelo MA4E2054B-1146T** 

A continuación se presentan los detalles del encapsulado y los parámetros del programa SPICE necesarios para la simulación con MWO. La hoja de especificaciones completa está incluida en el anexo.

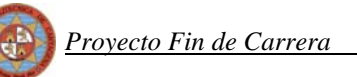

SOT-23 (Case 287)

**SOT-23** 

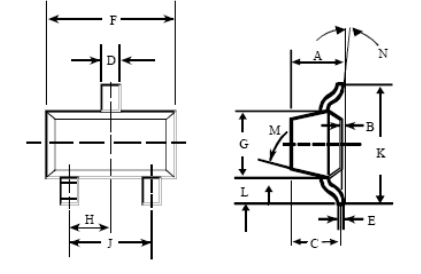

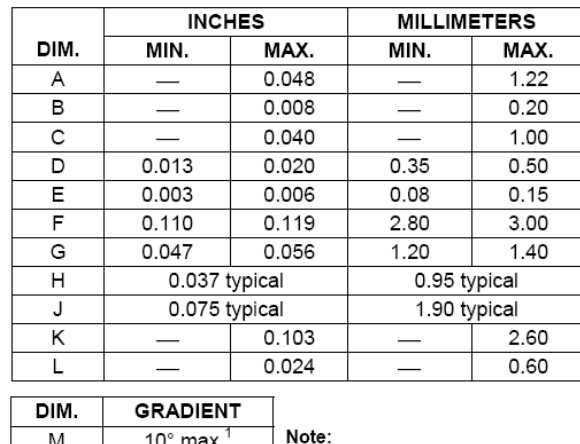

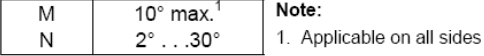

|  |  |  |  | Figura 3.6: Dimensiones del encapsulado del diodo que emplearemos |  |
|--|--|--|--|-------------------------------------------------------------------|--|

**Spice Model Parameters**  $IS = 3 \times 10^{-8} A$  $M = 0.50$  $RS = 11\Omega$  $EG = 0.69 eV$  $BV = 5.0 V$  $N = 1.05$  $TT = 0 S$  $IBV = 1 \times 10^{-5}$  A Cj(0) =  $0.10 \times 10^{-12}$  pF Cpar =  $0.11 \times 10^{-12}$  pF  $VJ = 0.40 V$ 

**Figura 3.7: Cuadro de los parámetros del modelo Spice de nuestro diodo** 

Para introducir en MWO un diodo mediante la especificación de los parámetros de su modelo Spice, iremos a la pestaña "*Elem"*, seleccionaremos componentes no lineales y dentro de ella los diodos. Concretamente el modelo que nos interesa es el SDIODE (Spice Diode Model)

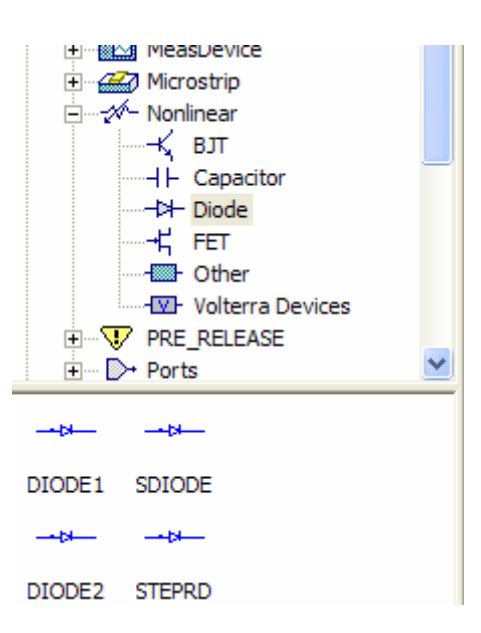

Una vez introducido el diodo en el esquemático hay que cambiar los parámetros del modelo Spice. Para ello pinchamos en el diodo con el botón derecho y seleccionamos *"Properties"*. En el caso de que no se muestren todos los parámetros pulsaremos en el botón *"Show Secondary"*. Ahora solo queda ajustar todos los valores teniendo especial cuidado en las unidades ya que, por ejemplo, en las especificaciones, el parámetro Is está en Amperios y en MWO se debe poner en miliAmperios.

| 喟<br>Schematic 1      |                     |                                                            |                 |                |      |             |         |              |              |                                   |  |
|-----------------------|---------------------|------------------------------------------------------------|-----------------|----------------|------|-------------|---------|--------------|--------------|-----------------------------------|--|
|                       | SDIODE<br>$1D = SD$ | Propiedades de Element Options: SDIODE - SPICE Diode Model |                 |                |      |             |         |              |              |                                   |  |
| п                     | <b>AFAC≍</b><br>п   | Parameters                                                 | Statistics      | Display Symbol |      | Layout      |         |              |              |                                   |  |
| $\cdot$ $\times$<br>□ | п                   | Name                                                       | Value           | Unit           | Tune | 0pt         | Limit   | Lower        | Upper        | Description<br>٨                  |  |
|                       |                     | <b>M</b> <sub>ID</sub>                                     | SD <sub>1</sub> |                |      |             |         |              |              | Diode ID                          |  |
|                       |                     | Ell IS                                                     | $3e-5$          | mA             |      | г           |         | 0            | $\theta$     | Reverse saturation current        |  |
|                       |                     | 圖 RS                                                       | 11              | Ohm            |      | г           | г       | $\theta$     | $\Omega$     | Series resistance                 |  |
|                       |                     | <b>EIN</b>                                                 | 1.05            |                |      | г           | г       | 0            | 0            | Ideality factor                   |  |
|                       |                     | <b>BITT</b>                                                | Ū               | ns             | г    | г           | г       | $\mathbf{0}$ | $\Omega$     | Storage time                      |  |
|                       |                     | 圖 CJO                                                      | $0.1e-12$       | pF             | г    | г           | г       | $\mathbf{0}$ | $\mathbf{0}$ | Zero-voltage junction capac       |  |
|                       |                     | <b>BI</b> VJ                                               | 0.4             | v              | г    | г           | г       | 0            | $\mathbf{0}$ | Built-in voltage                  |  |
|                       |                     | EI M                                                       | 0.5             |                |      | г           | ┍       | 0            | $\Omega$     | Grading coefficient               |  |
|                       |                     | 圖 FC                                                       | 0.5             |                |      | г           | г       | 0            | $\Omega$     | Depletion capacitance linea       |  |
|                       |                     | 国 BV                                                       | 5               | ٧              |      | г           | г       | 0            | $\theta$     | Breakdown voltage<br>$\checkmark$ |  |
|                       |                     | <b>ELIOY</b>                                               | 102             | $\sim$         | ┍    | г           | ┍       | $\Omega$     | $\Omega$     | (Motivedomented)                  |  |
|                       |                     | к                                                          |                 |                |      | <b>IIII</b> |         |              |              | ×                                 |  |
|                       |                     | Diode ID                                                   |                 |                |      |             |         |              |              |                                   |  |
|                       |                     | Hide Secondary<br>⊽<br>Enable element<br>Part Number       |                 |                |      |             |         |              |              |                                   |  |
|                       |                     |                                                            |                 |                |      |             | Aceptar |              | Cancelar     | Element Help<br>Ayuda             |  |
|                       |                     |                                                            |                 |                |      |             |         |              |              |                                   |  |
|                       |                     |                                                            |                 |                |      |             |         |              |              |                                   |  |

**Figura 3.8: Cuadro de diálogo de las propiedades del diodo** 

<span id="page-16-0"></span>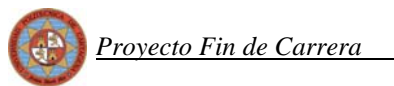

### **3.2 Circuito con componentes ideales**

Una vez comprendido lo explicado en el punto 4.1 acerca de la simulación en MWO, pasamos el circuito a componentes ideales de MWO. Comenzamos con el circuito híbrido de tipo "Branch line":

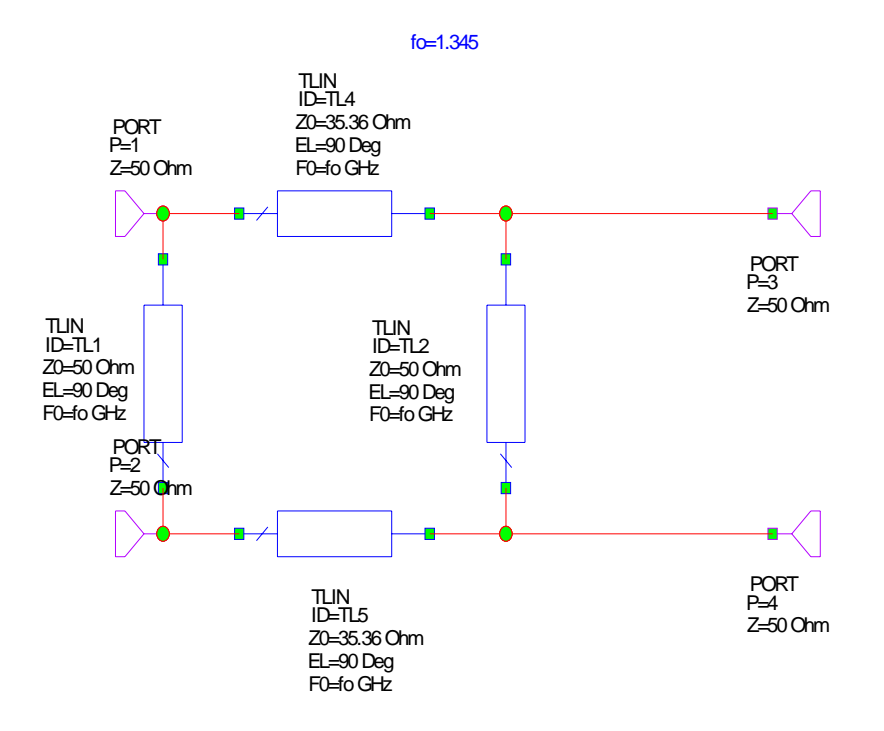

**Figura 3.9: Híbrido con componentes ideales** 

 Como vemos, en este nuevo diseño del mezclador hemos eliminado la línea de 90º. La razón de esta eliminación se irá mostrando conforme avancemos en el proyecto aunque podemos adelantar que está relacionada con la reducción de las reflexiones en los puertos. Dicha reducción constituye uno de los grandes objetivos que se persiguen al intentar mejorar el mezclador.

 Podemos introducir este primer Branch Line en otro esquemático como un subcircuito y añadirle los diodos y los stubs para comenzar con las simulaciones. En una primera aproximación pondremos solamente los diodos:

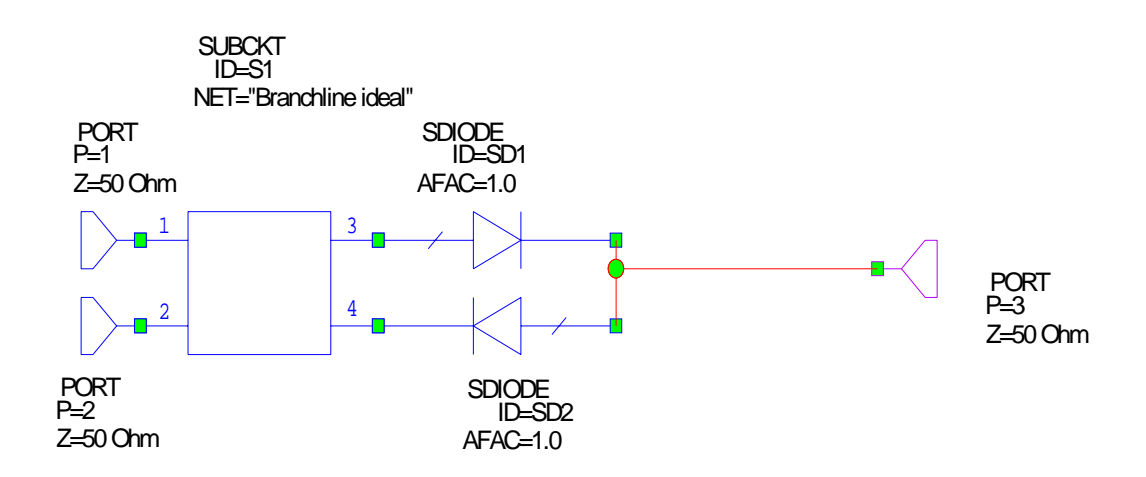

**Figura 3.10: Primera aproximación con componentes ideales. Híbrido y diodos** 

Cambiaremos el tipo de los puertos para hacer el barrido en frecuencia, tanto en OL como en RF, y simularemos para ver la reflexión que obtenemos. A continuación iremos variando la frecuencia de las líneas del híbrido hasta obtener una frecuencia a la cual la reflexión tanto del puerto RF como del puerto OL estén mas o menos equilibradas, es decir, que ambas reflexiones tengan aproximadamente un mismo valor.

### <span id="page-18-0"></span>**3.3 Reflexión o Pérdidas de retorno**

Las pérdidas de retorno en un puerto se calculan mediante la medición del coeficiente de reflexión. Vamos a tener desadaptaciones que producirán la pérdida del aislamiento entre puertos además de reflexiones de señal.

Las reflexiones suponen un importante problema ya que parte de la señal que llega proveniente de un dispositivo anterior es devuelta a éste, pudiendo llegar en ese caso a dañar al mencionado dispositivo anterior. Por ello es de gran importancia el saber la cantidad de reflexión que hay en cada puerto.

#### *3.3.1 Medida con MWO*

La reflexión podemos medirla ante un barrido en potencias (usando un PORTFNS) o un barrido en frecuencias (especificándolas es las opciones del esquemático). La reflexión con un barrido en potencia, se mide con el tipo de medida "*Gcomp2SP"*. Debemos indicar el puerto donde se mide la reflexión y el armónico sobre el que se desea medir la reflexión.

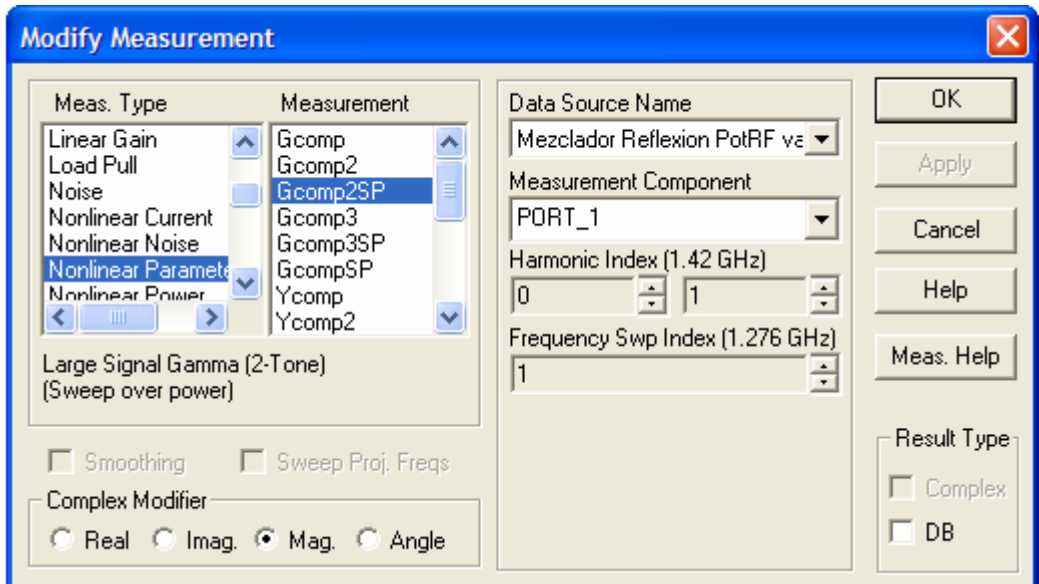

**Figura 3.11: Cuadro de diálogo de las opciones de las medidas del gráfico a representar** 

<span id="page-19-0"></span>La señal de RF no va a estar constituida por un tono puro sino que va a tener una cierta anchura espectral. Por lo tanto es necesario realizar un barrido de frecuencias a potencia fija en la medida de la reflexión.

Para hacer este tipo de medida deberemos antes definir en las opciones del esquemático el rango de potencias y asignarlas como Tono1 al puerto en el que queremos simular la reflexión. Después usaremos el tipo de medida "*Gcomp2"*, indicando nuevamente el puerto de medida y en el armónico especificamos la primera frecuencia del rango que hemos especificado. Esta última forma de medir la reflexión será la que usaremos en este proyecto.

#### *3.3.2 Resultados*

Las simulaciones de los diferentes parámetros en el primer mezclador, demostraron que los valores óptimos de potencia OL y RF son 10 dBm y –10 dBm respectivamente por lo que nosotros partiremos de esa premisa. En las simulaciones que realizaremos a partir de ahora obtendremos los resultados centrándonos en estas potencias.

Como ya dijimos vamos a ir realizando las simulaciones a distintas frecuencias para comprobar a cual se equilibra la reflexión de ambos puertos y obtenemos:

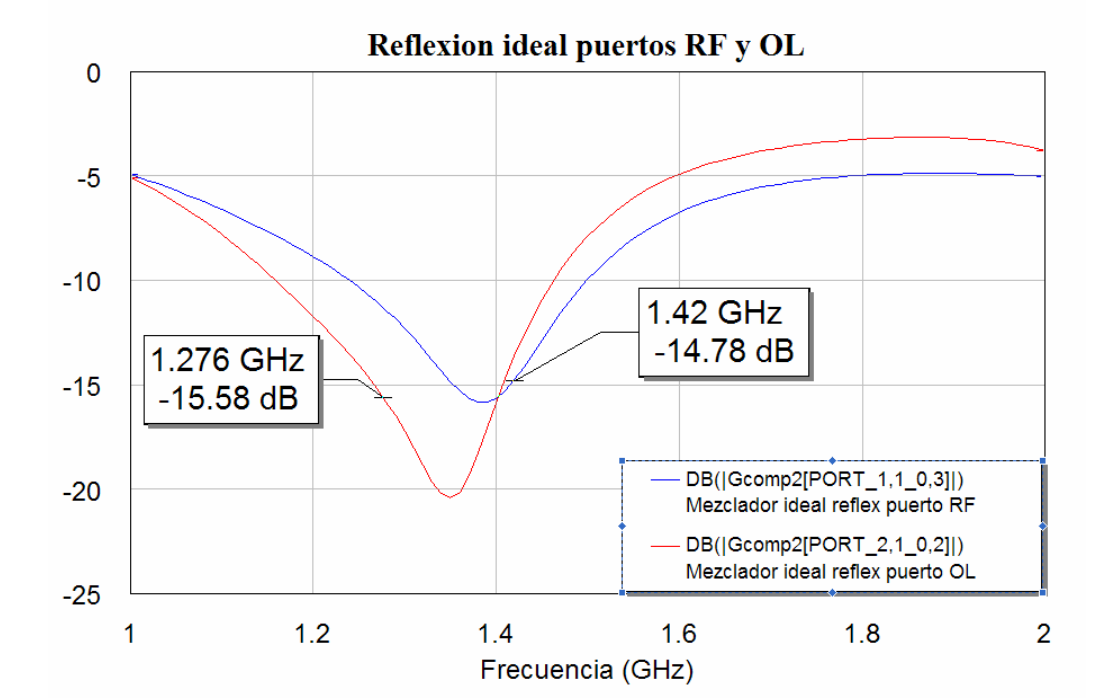

• Para fo = **1276** MHz

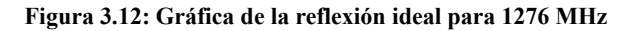

• Para fo = **1285** MHz

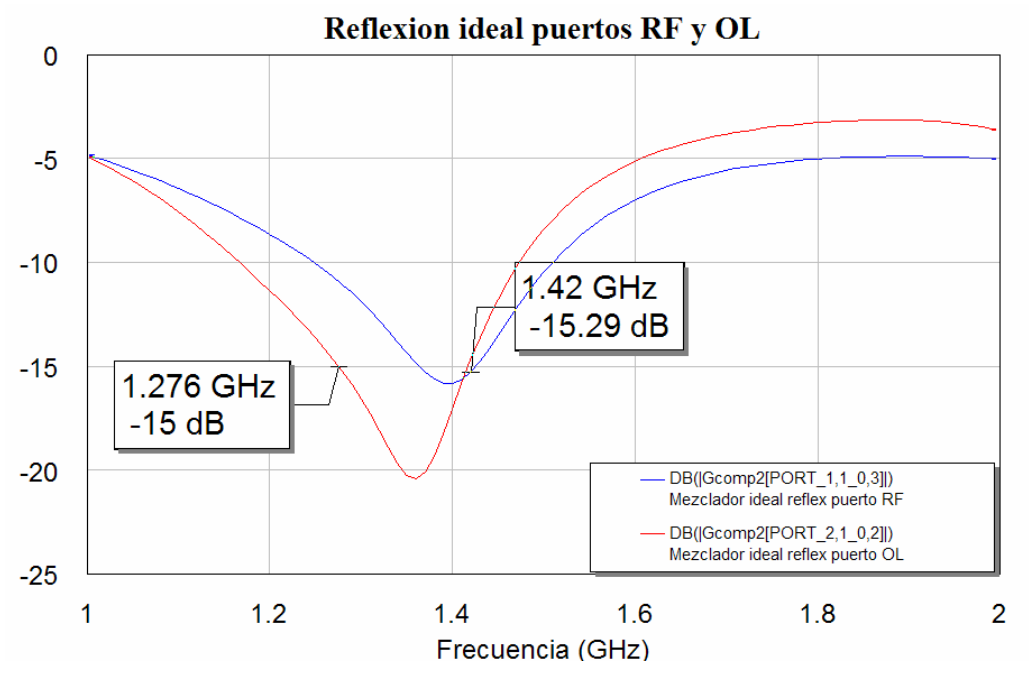

**Figura 3.13: Gráfica de la reflexión ideal para 1285 MHz** 

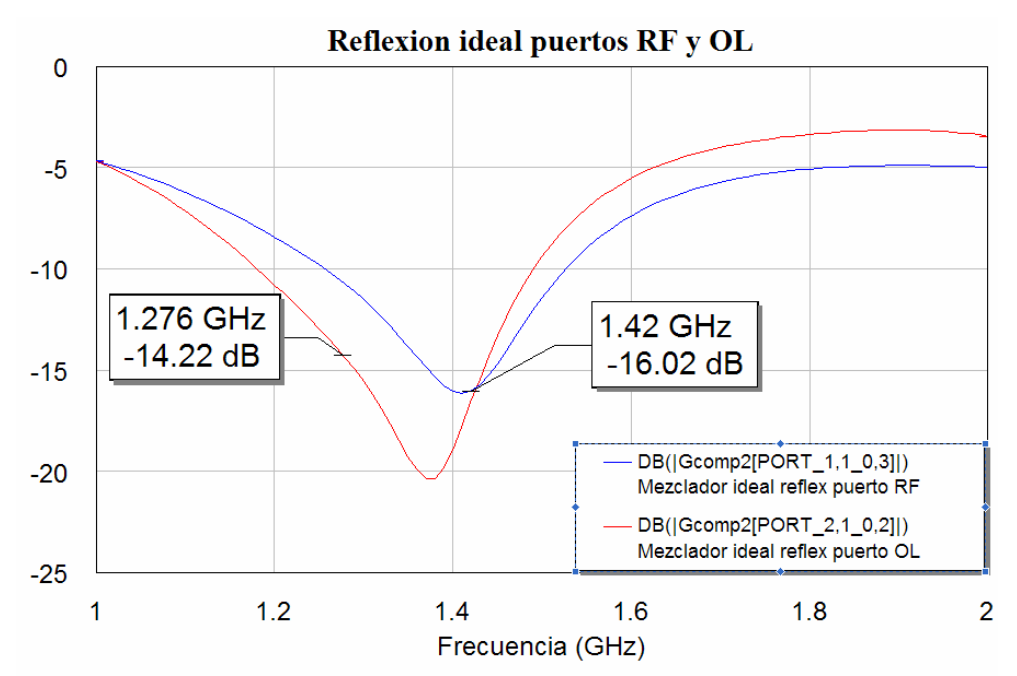

• Para fo = **1300** MHz

**Figura 3.14: Gráfica de la reflexión ideal para 1300 MHz** 

• Para fo = **1345** MHz

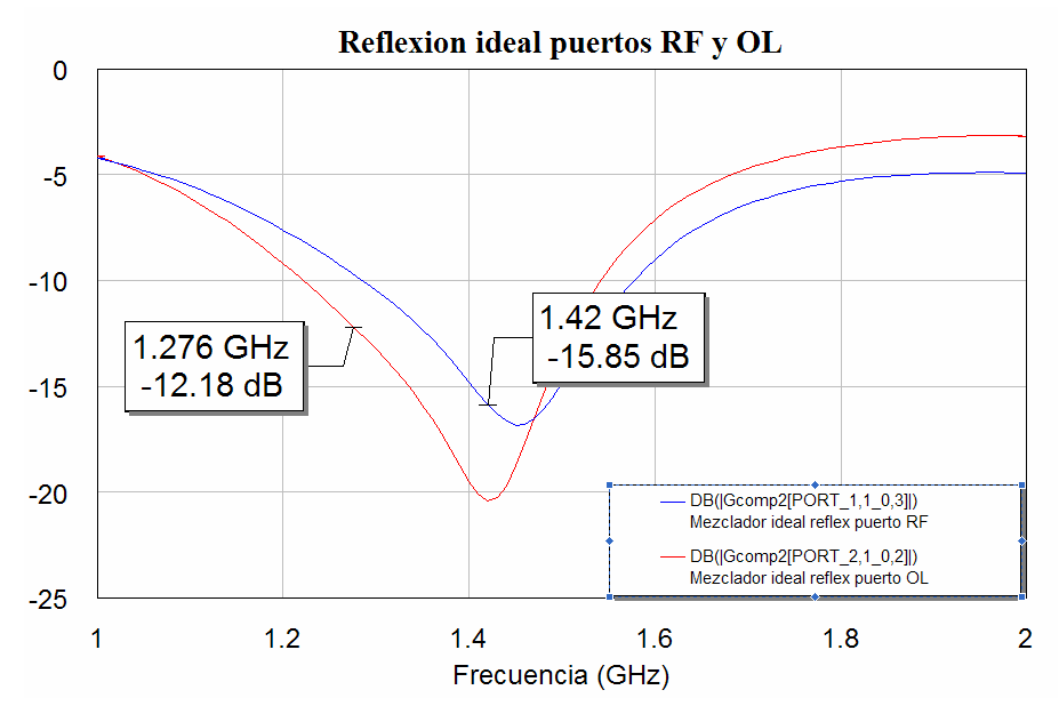

**Figura 3.15: Gráfica de la reflexión ideal para 1345 MHz** 

Reflexion ideal puertos RF y OL  $\overline{0}$  $-5$ 1.42 GHz  $-10$  $-13.49$  dB 1.276 GHz  $-10.86$  dB  $-15$  $-20$ DB(|Gcomp2[PORT\_1,1\_0,3]|) Mezclador ideal reflex puerto RF DB(|Gcomp2[PORT\_2,1\_0,2]|)<br>Mezclador ideal reflex puerto OL  $-25$  $1.2$  $1.4$  $1.6$  $1.8$  $\overline{2}$ 1 Frecuencia (GHz)

```
• Para fo = 1380 MHz
```
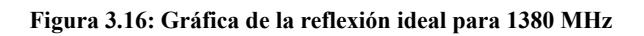

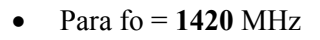

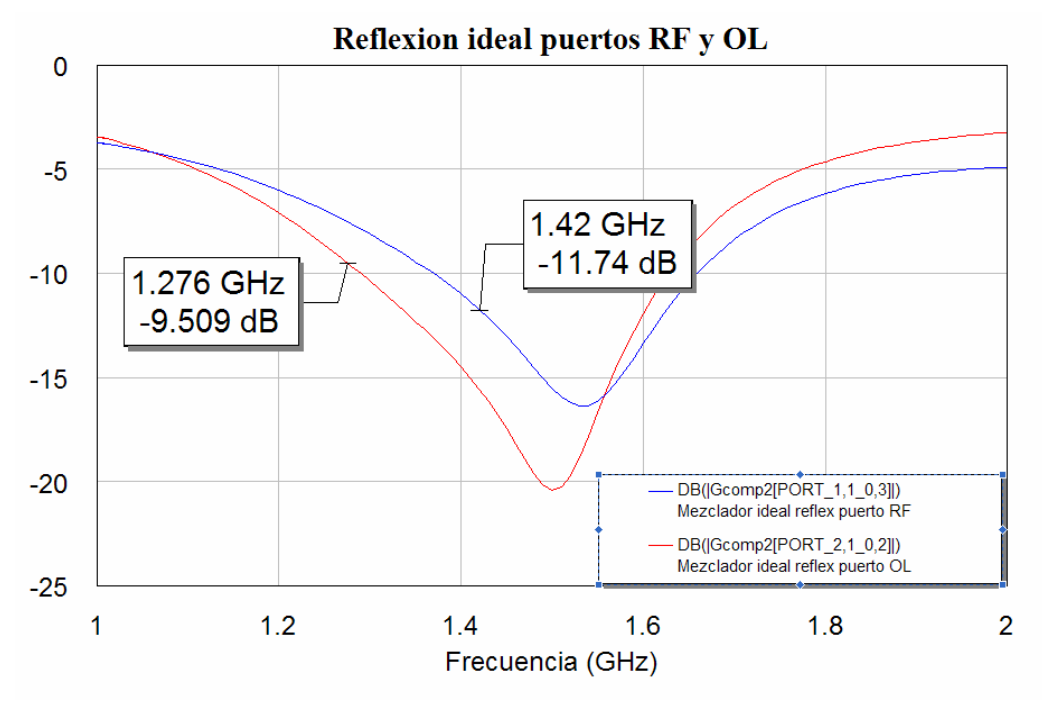

**Figura 3.17: Gráfica de la reflexión ideal para 1420 MHz** 

Apreciamos claramente cómo para la frecuencia de 1285 MHz la reflexión que conseguimos es la mas equilibrada de todas (Figura 3.13), tanto el puerto RF como el OL tienen una reflexión aproximadamente de -15 dB para esta frecuencia. Luego comenzaremos trabajando a esta frecuencia. Todas las líneas del híbrido estarán a 1285 MHz ya que al tener solo los diodos vemos que esta es la frecuencia a la cual el circuito estará balanceado y las ondas reflejadas se anularán. Puede que al añadir los stubs tengamos que modificar esta frecuencia inicial ya que posiblemente se desequilibre.

#### <span id="page-23-0"></span>**3.4 Espectro de frecuencias a la salida**

Mediante la medida del espectro en el puerto de salida, vamos a poder medir las componentes de IF, RF y OL en la salida para así poder comprobar el correcto funcionamiento del mezclador. Además nos va a permitir detectar la necesidad de usar filtros en la salida para eliminar tonos indeseables, es decir, todas aquellas señales que no sean la IF.

#### *3.4.1 Medida con MWO*

Definimos en las opciones del esquemático una única frecuencia no-lineal, independiente de las del resto del proyecto, de 1.276 GHz. Si quisiéramos ver el espectro a diferentes frecuencias, las especificaríamos en dichas opciones.

Ponemos en el puerto 1 un PORTF a 1.42 GHz y en el puerto 2 un PORT1 (como ya hemos dicho, a este último se le asignará la frecuencia/s del esquemático, en nuestro caso 1.276 GHz). Si además quisiéramos barrer diferentes potencias, pondríamos un PORTFNS.

Creamos un nuevo gráfico y le añadimos como medida *"Nonlinear Power > Pharm"* y le indicamos que realice la medida en el puerto 3.

Si uno de los puertos de entrada tiene un barrido de potencias (PORTFNS) se puede especificar para qué valor de potencia de dicho puerto queremos ver el espectro.

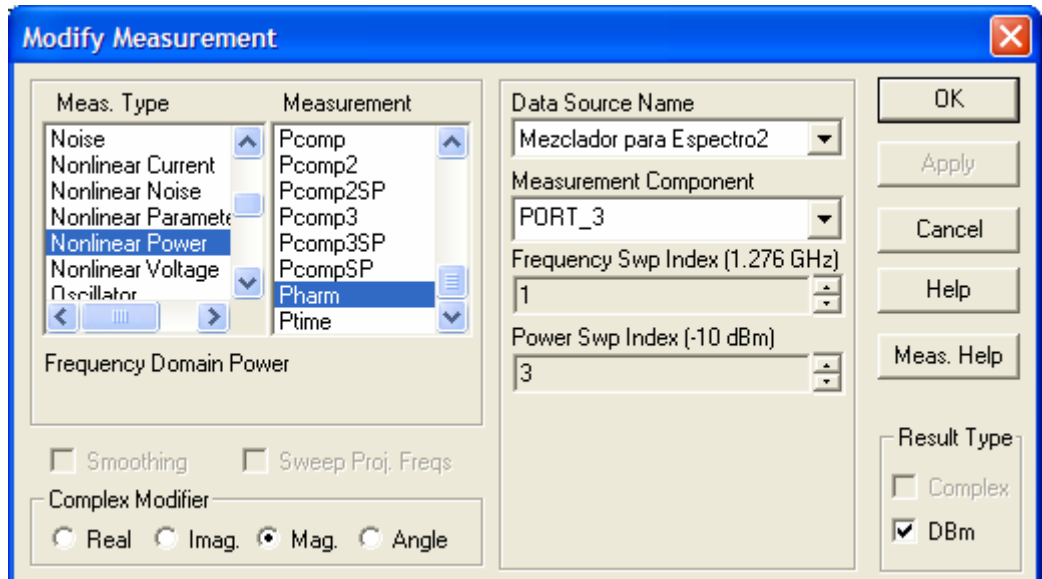

**Figura 3.18: Cuadro de diálogo de las propiedades de la medida a realizar** 

<span id="page-24-0"></span>Esta medida nos dará la potencia de cada armónico presente a la salida (se tendrán en cuenta tantos armónicos como hayan sido especificados en las opciones del análisis de balance de armónicos).

#### *3.4.2 Resultados*

Pasamos ahora a realizar el análisis frecuencial de los armónicos que obtenemos con este circuito.

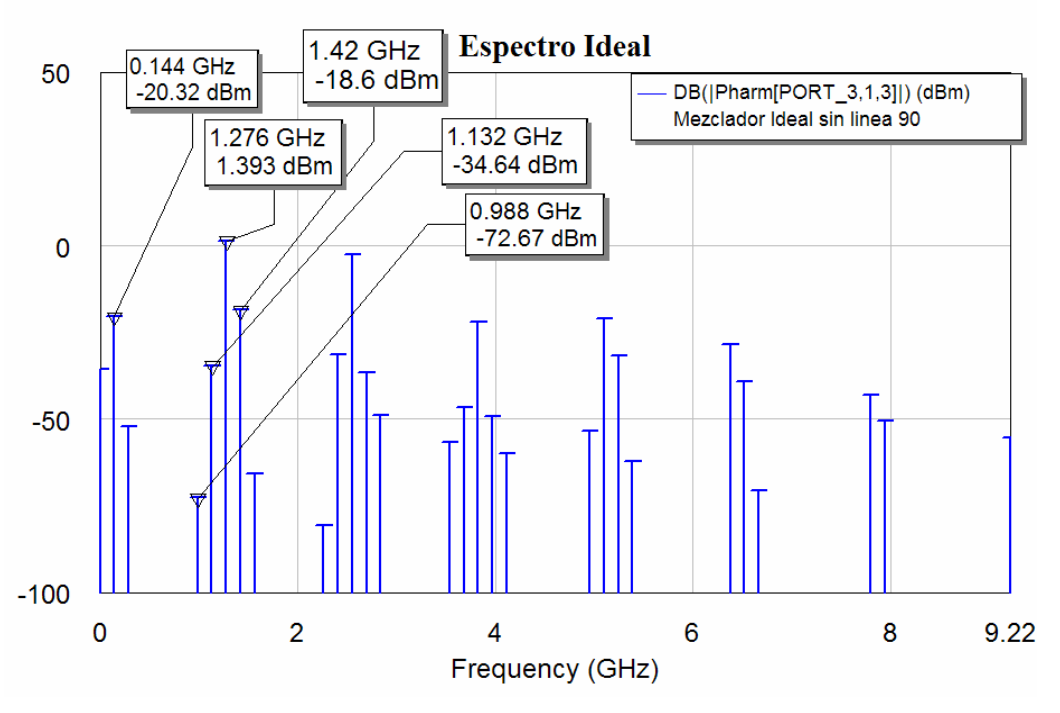

**Figura 3.19: Gráfica del espectro de salida para el caso ideal** 

Vemos cómo las componentes frecuenciales próximas a nuestro tono de IF (0,144 GHz), son muy elevadas, sobre todo la componente de OL y la de RF. Este efecto es muy perjudicial y es consecuencia de la eliminación de los stubs y de la línea de 90º. Estos elementos circuitales se conectaban a continuación del híbrido en la primera aproximación del mezclador, ya que bloqueaban parte de estos tonos que no interesan que estén tan próximos a tono de salida IF deseado.

<span id="page-25-0"></span>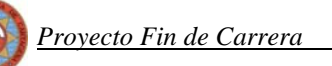

## **3.5 Primera comparación con el primer mezclador**

Veamos pues ahora una comparación inicial entre nuestro diseño realizado hasta este punto y el diseño en esta misma fase de la primera aproximación del mezclador. Si comparamos la reflexión obtenemos:

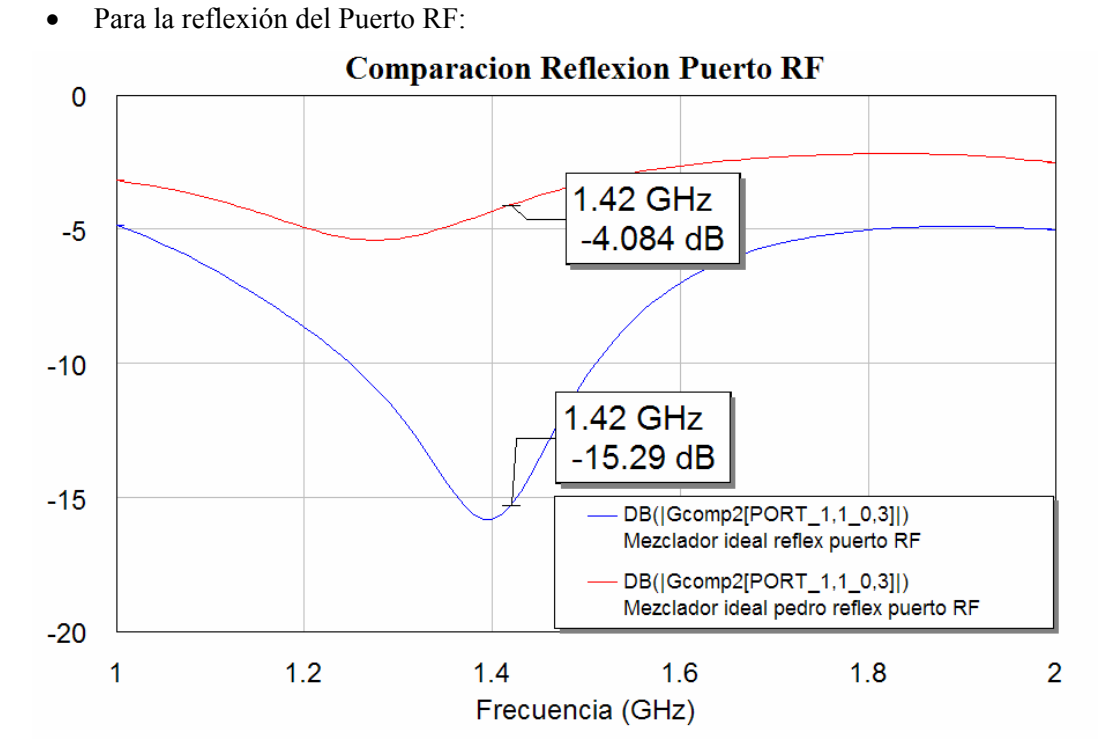

**Figura 3.20: Comparación de la reflexión del puerto RF entre nuestro mezclador ideal y el primer mezclador** 

• Para la reflexión del Puerto OL:

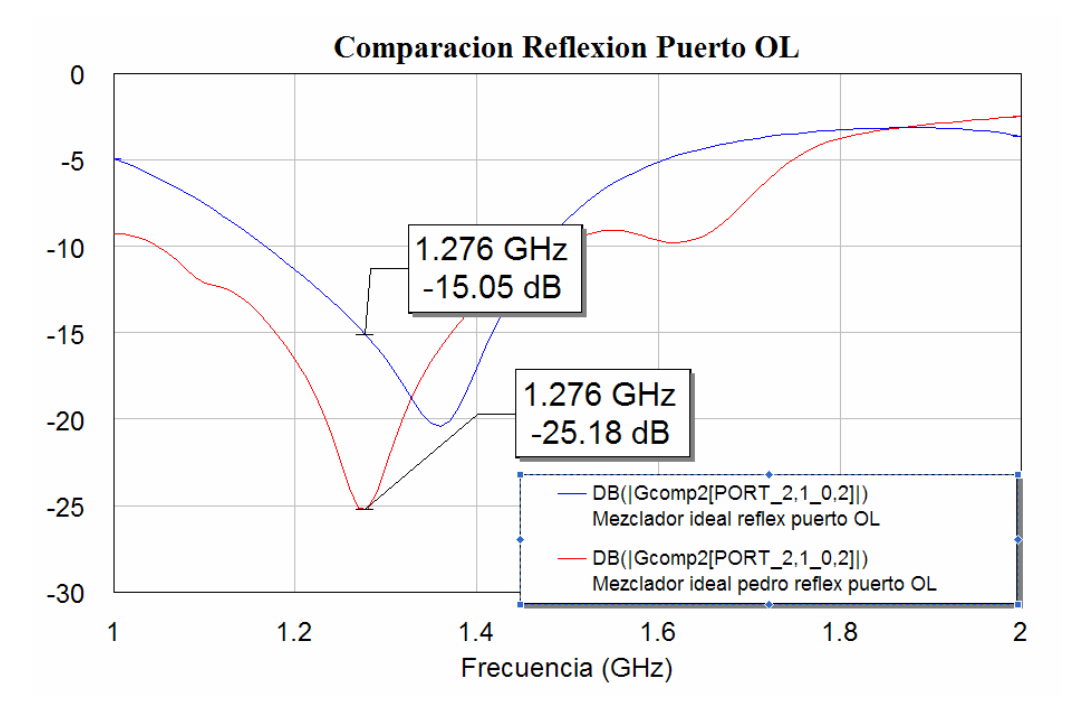

**Figura 3.21: Comparación de la reflexión del puerto OL entre nuestro mezclador ideal y el primer mezclador** 

 Vemos como para el puerto RF se mejora bastante la reflexión, mientras que para el puerto OL empeora. Esto es debido sobretodo a que en la primera aproximación del mezclador, las líneas estaban centradas a la frecuencia de OL de ahí esa mejora. Mientras que en esta nueva aproximación centramos las líneas a una frecuencia intermedia donde ambas reflexiones están equilibradas.

Pasemos ahora a ver la comparación en el espectro:

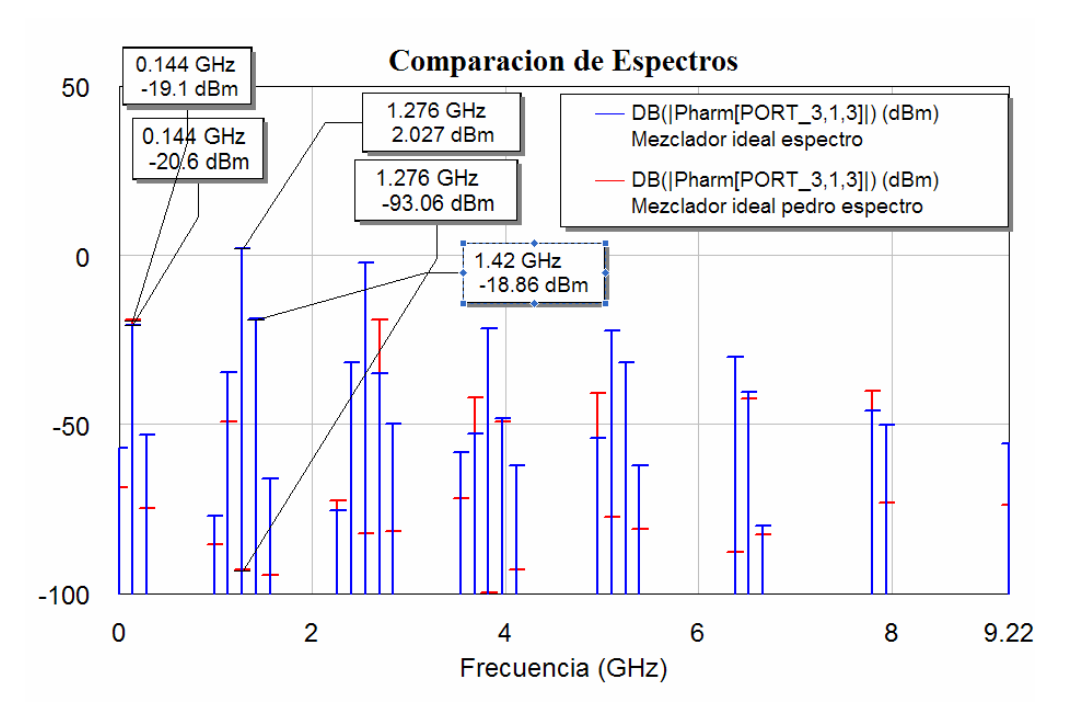

**Figura 3.12: Comparación del espectro obtenido con los dos diseños ideales del mezclador** 

 Se aprecia claramente el empeoramiento del espectro con esta nueva aproximación del mezclador. Aquí es donde mejor se ve la importancia de esa línea de 90º para la eliminación de los armónicos. Al no incluirla y no poner stubs se introducen muchos tonos frecuenciales que nos perjudicarán la respuesta de nuestro mezclador. Estos armónicos a la salida los vamos a eliminar poniendo stubs centrados a la frecuencia de RF y a la de OL.

A continuación realizaremos un estudio sobre cómo afecta la inserción los stubs.

## <span id="page-28-0"></span>**3.6 Estudio sobre la inclusión de los stubs**

• Primero conectamos un solo stub centrado a la frecuencia de RF de 1.42 GHz:

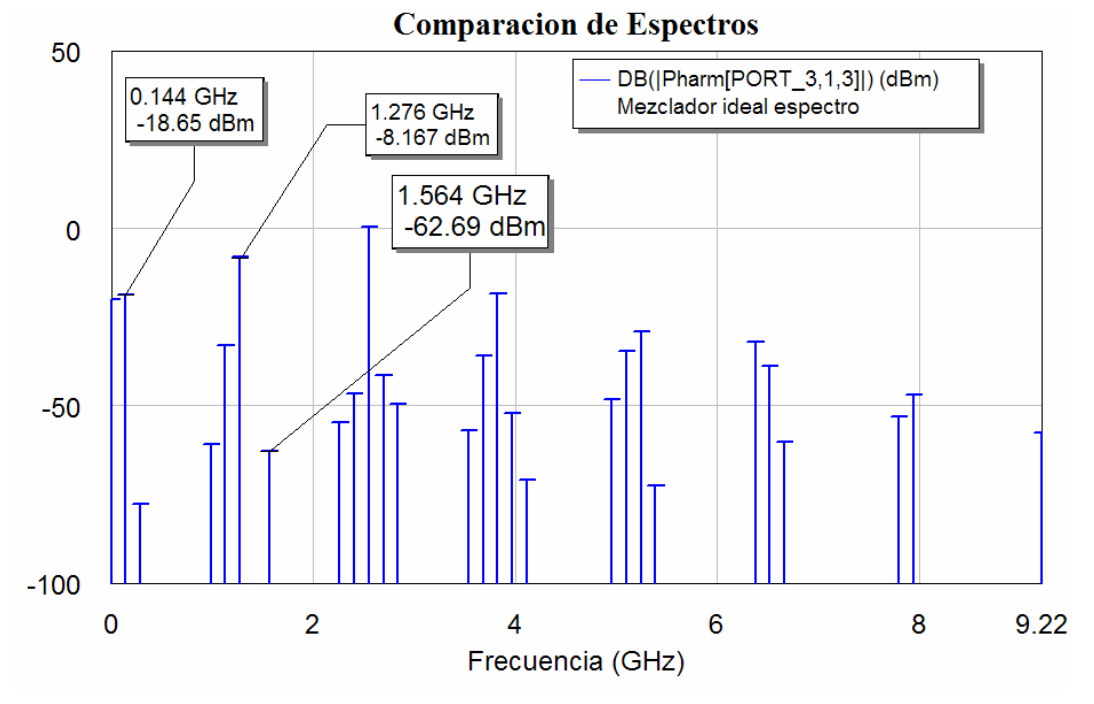

**Figura 3.22: Gráfica del espectro de salida sólo poniendo el stub de RF** 

Podemos apreciar cómo se cancela el tono centrado a 1.42 GHz debido al stub, mientras que el tono de 1.276 GHz ha disminuido su amplitud.

• Ahora ponemos un stub, pero centrado a la frecuencia OL de 1.276 GHz:

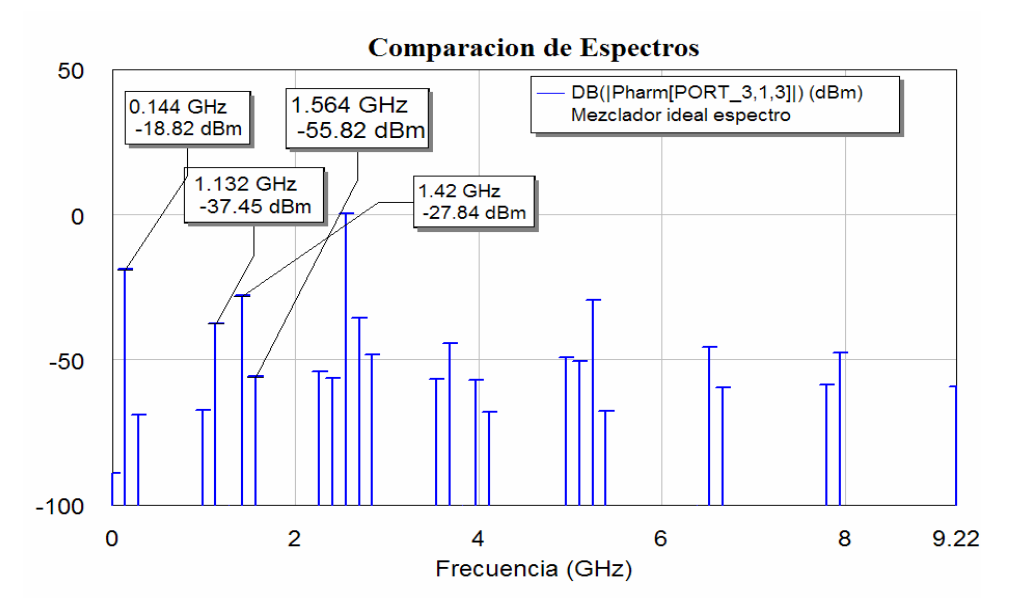

 **Figura 3.23: Gráfica del espectro de salida sólo poniendo el stub centrado a la frecuencia OL** 

<span id="page-29-0"></span>

 Ahora es la componente frecuencial centrada a 1.276 GHz la que se cancela, además de reducirse la componente centrada en 1.42 GHz.

• Ponemos ahora los dos stubs:

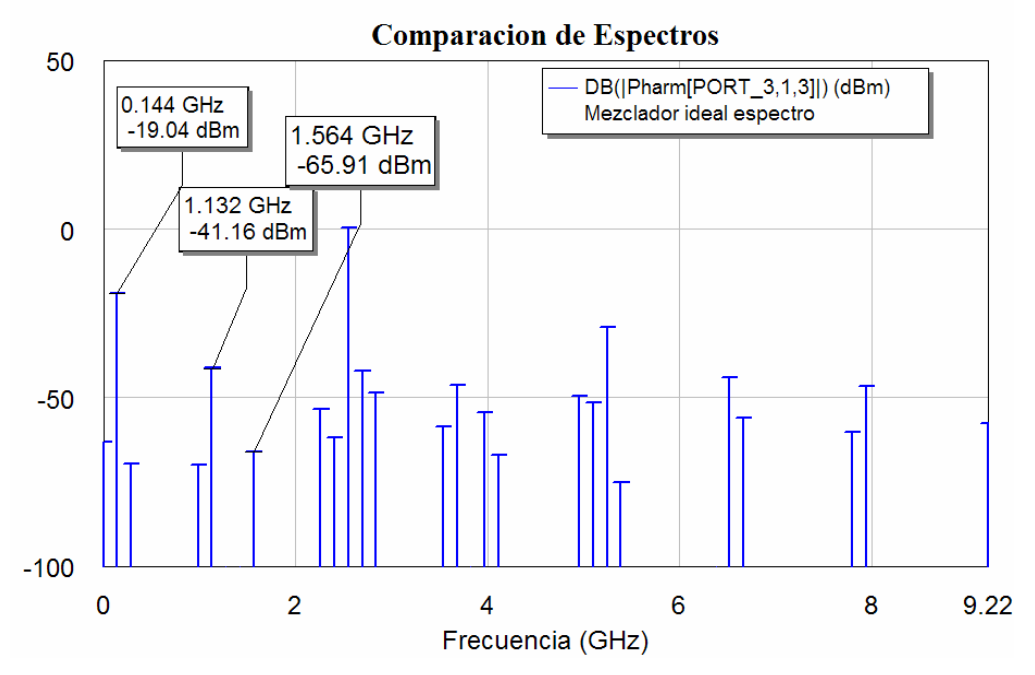

**Figura 3.24: Gráfica del espectro de salida poniendo tanto el stub de RF como el de OL** 

Vemos que en esta ocasión obtenemos una mejora en la atenuación de los diversos tonos indeseados. Tanto la señal centrada a RF como la centrada a OL aparecen canceladas, mientras que el resto de componentes frecuenciales quedan muy alejadas del tono de salida IF centrado a 0.144 GHz.

#### *3.6.1 Nueva obtención de la frecuencia de balanceo*

Como se aprecia en el punto anterior los dos stubs producen una mayor atenuación de los tonos indeseados, por lo que hemos de medir otra vez la reflexión que obtenemos ahora con esta nueva configuración y compararla con la reflexión que obteníamos con el esquema sin stubs.

Realizando la comparación obtenemos:

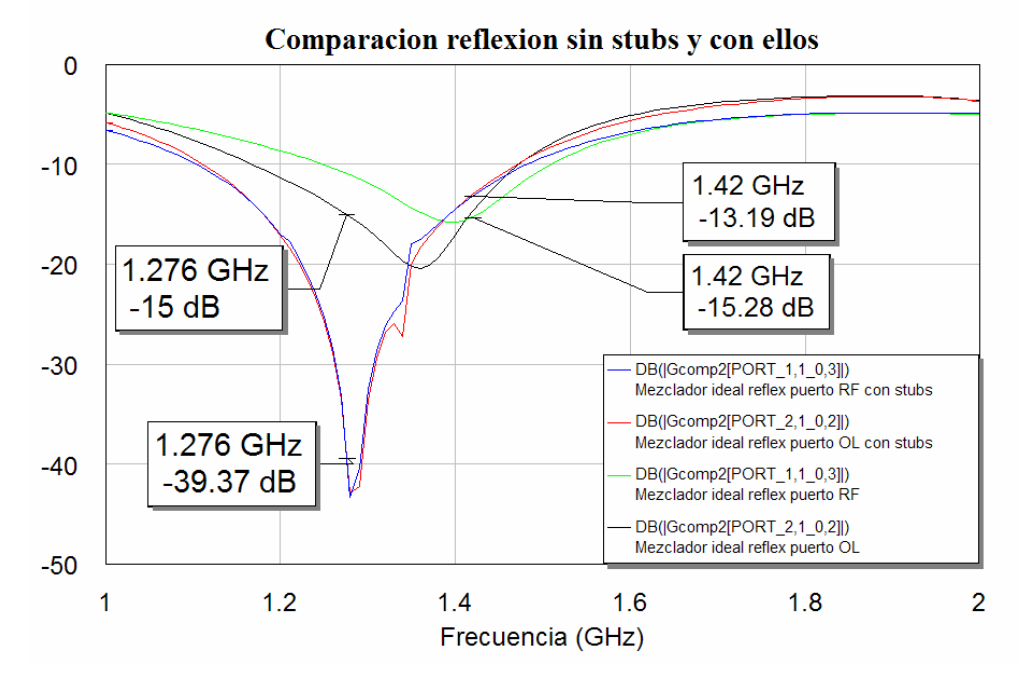

**Figura 3.25: Gráfica de la comparación de la reflexión con stubs y sin ellos** 

 Se observa que se obtiene una reflexión distinta en ambos puertos, sobre todo en el OL, la colocación de los stubs. Por tanto la introducción de los dos stubs provoca un desequilibrio en las reflexiones en ambos puertos. De este modo se debe repetir el proceso de búsqueda de aquella frecuencia para la que ambos puertos vuelven a estar equilibrados.

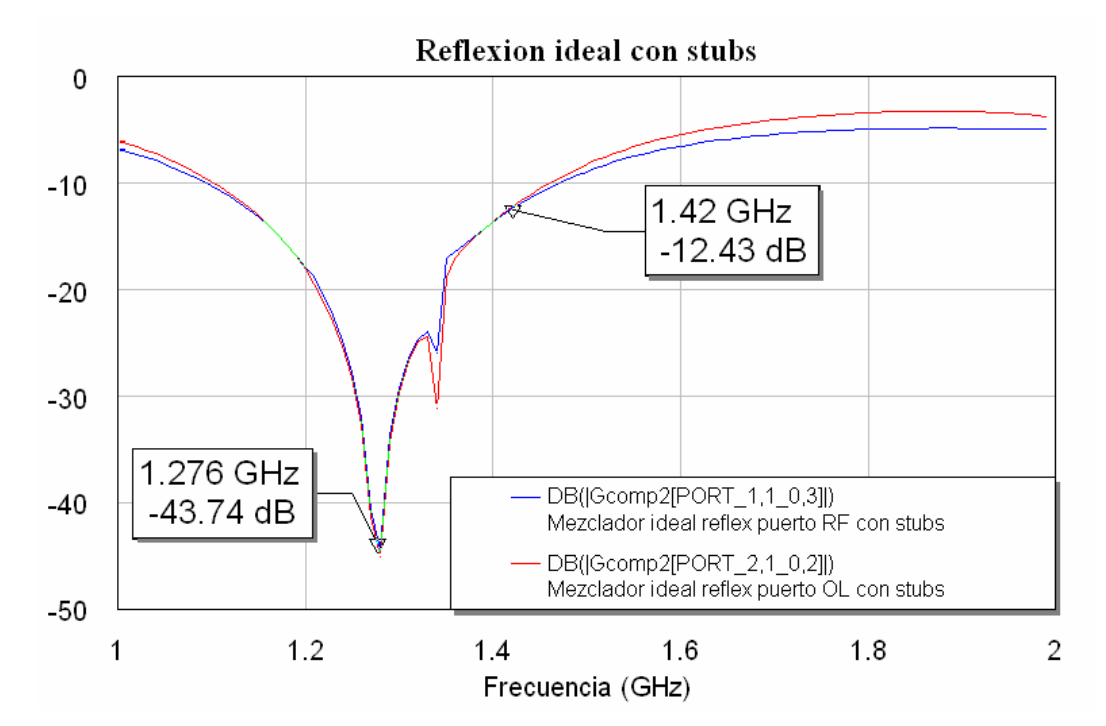

Para una  $fo = 1276 \text{ MHz}$ :

**Figura 3.26: Gráfica de la reflexión con stub y para una frecuencia de 1276 MHz** 

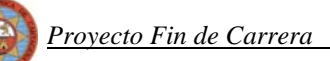

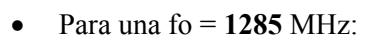

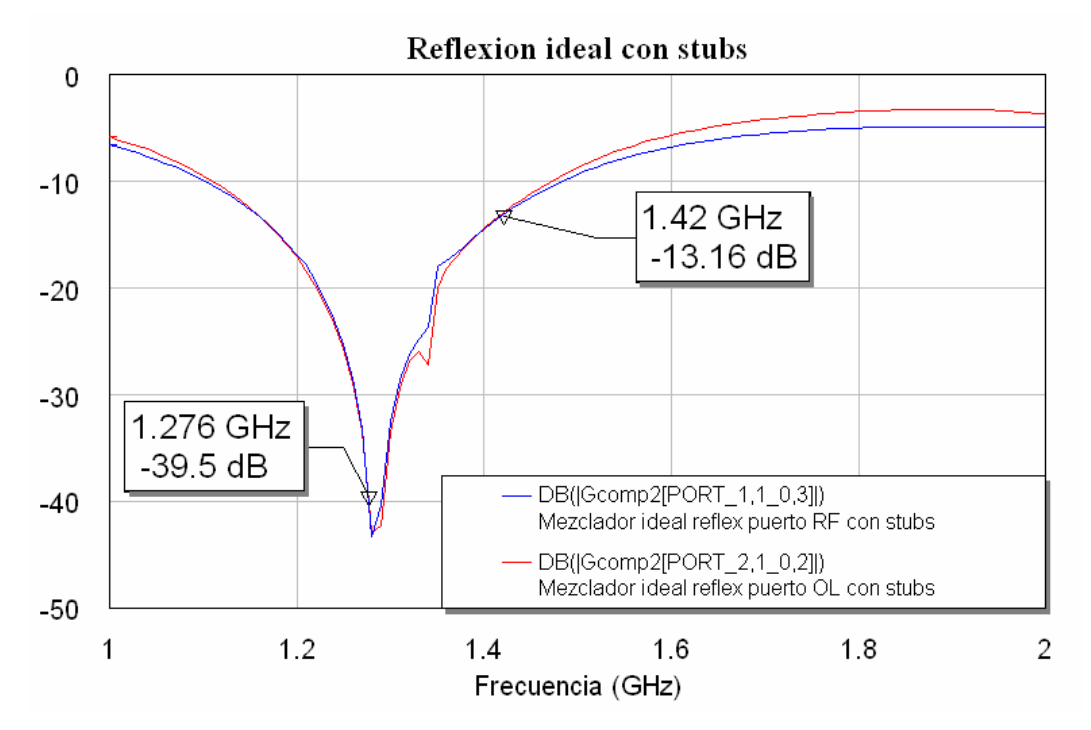

**Figura 3.27: Gráfica de la reflexión con stub y para una frecuencia de 1285 MHz** 

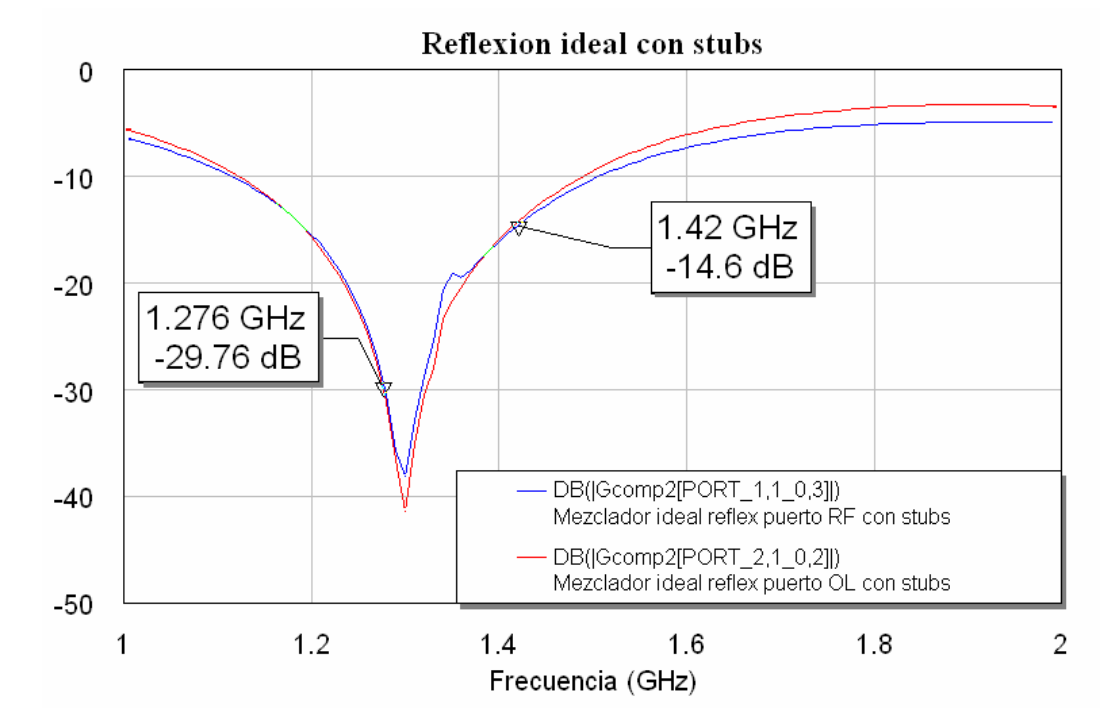

• Para una fo = **1300** MHz:

**Figura 3.28: Gráfica de la reflexión con stub y para una frecuencia de 1300 MHz** 

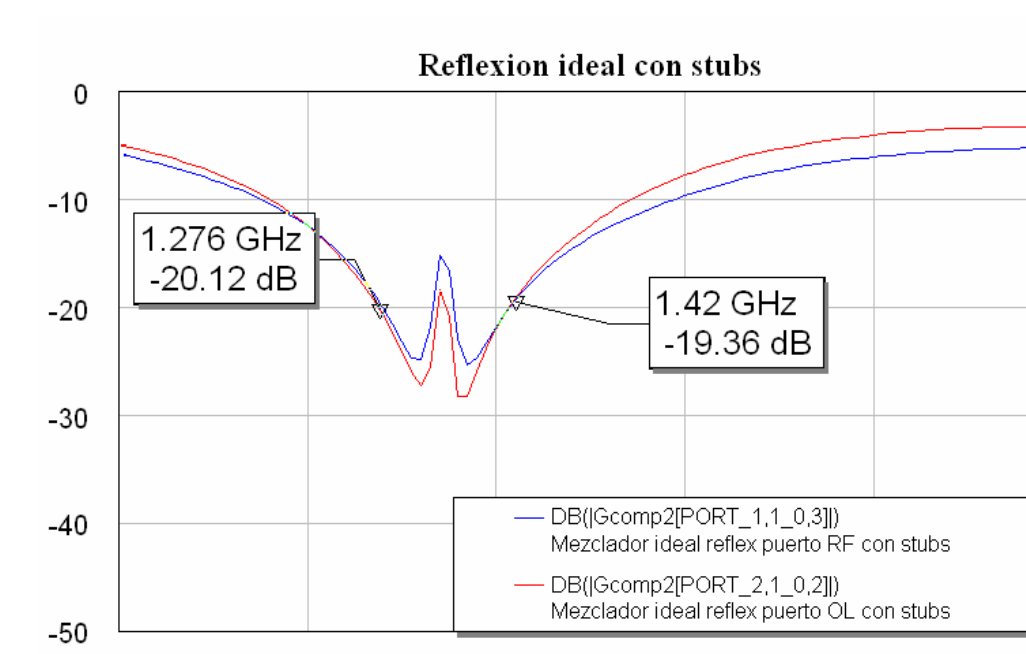

• Para fo = **1345** MHz:

**Figura 3.29: Gráfica de la reflexión con stub y para una frecuencia de 1345 MHz** 

Frecuencia (GHz)

1.6

 $\overline{c}$ 

1.8

 $1.4$ 

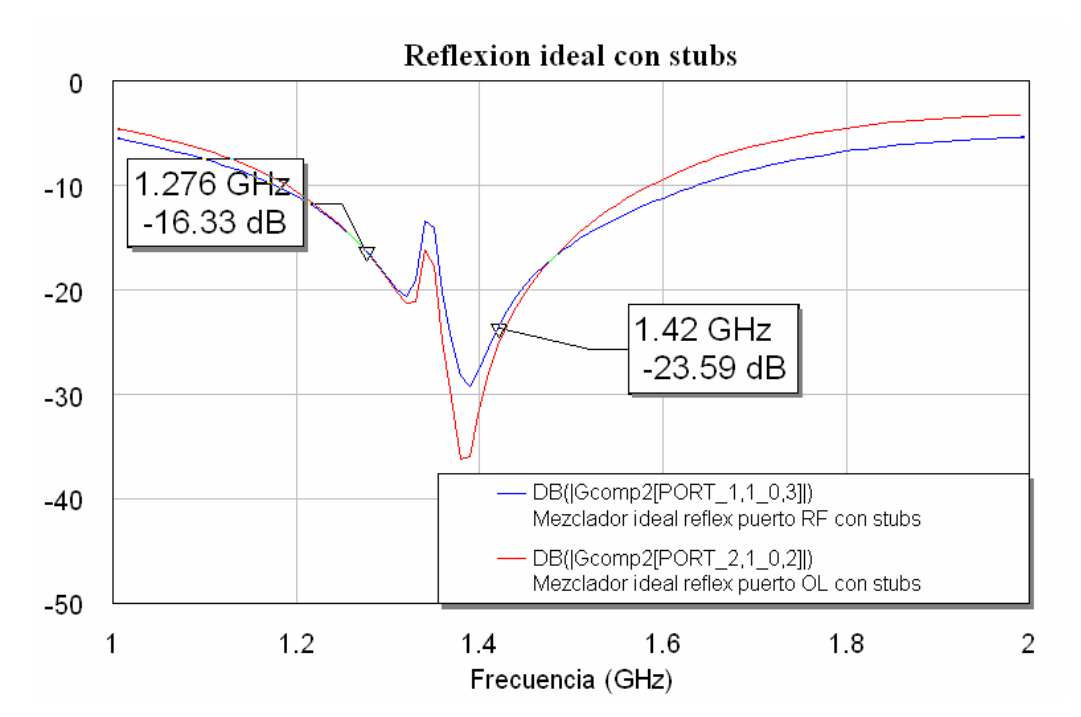

• Para fo = **1380** MHz:

1

 $1.2$ 

**Figura 3.30: Gráfica de la reflexión con stub y para una frecuencia de 1380 MHz** 

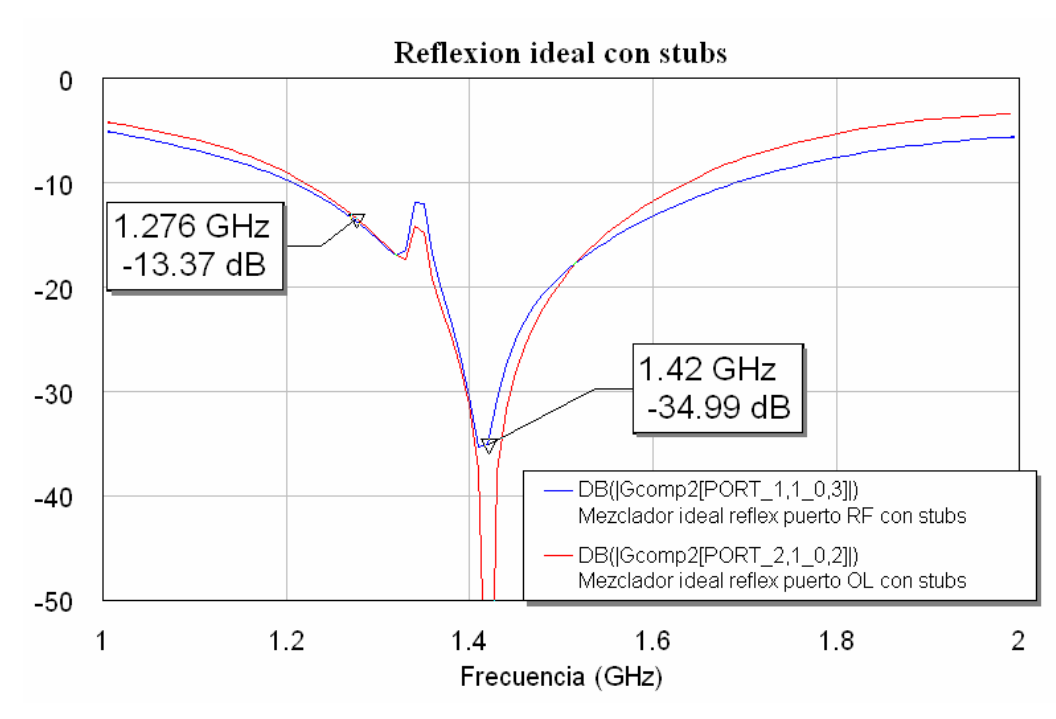

• Para fo = **1420** MHz:

**Figura 3.31: Gráfica de la reflexión con stub y para una frecuencia de 1420 MHz** 

Así pues apreciamos que para volver a tener nuestro mezclador balanceado tenemos que volver a centrar el híbrido en una frecuencia intermedia, en esta ocasión al haberle introducido los stubs vemos que la frecuencia apropiada es 1345 MHz. Por lo tanto con esta frecuencia conseguimos el balanceo adecuado para anular las reflexiones y con los dos stubs conseguimos la cancelación de las componentes espectrales que no nos interesan a la salida obteniendo así una mejora del espectro.

<span id="page-34-0"></span>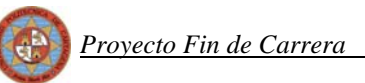

## **3.7 Segunda comparación de los mezcladores ideales**

A continuación vamos a calcular los parámetros más importantes de nuestro mezclador (pérdidas de conversión, aislamiento, espectro y reflexión) y los compararemos con los obtenidos con el mezclador ideal diseñado en el proyecto "Diseño de un mezclador en la banda de 1420 MHz" en la primera aproximación de este mezclador en la banda de 1420 MHz.

#### *3.7.1 Espectro*

 Comenzaremos comparando el **espectro**, el cual ya obtuvimos al realizar el estudio de la inclusión de los stubs:

<span id="page-35-0"></span>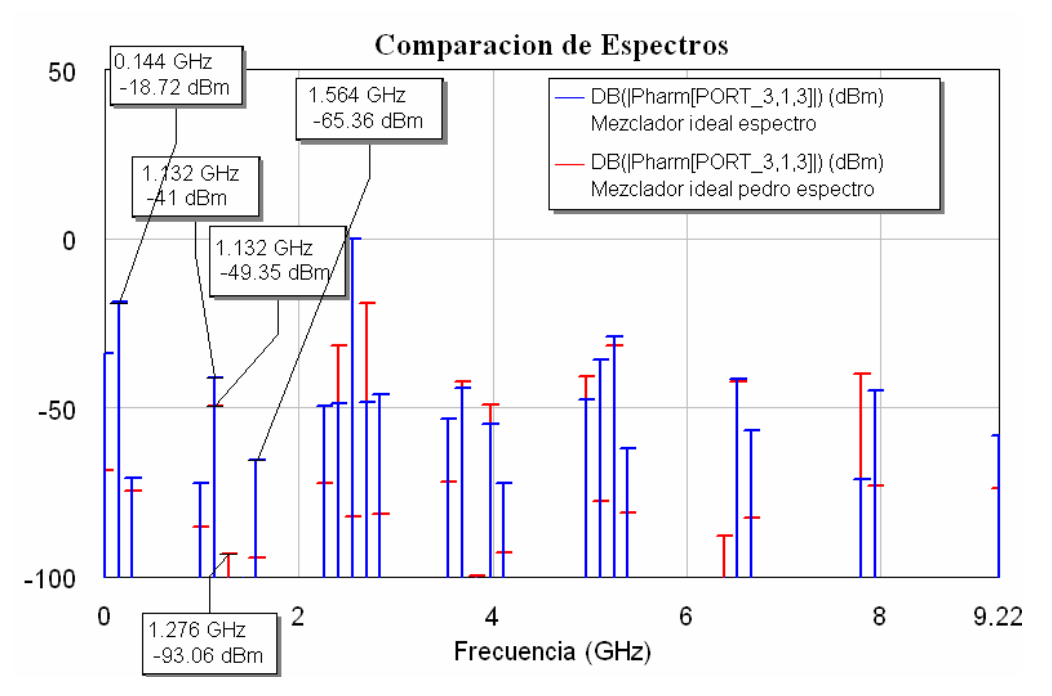

**Figura 3.32: Gráfica de la comparación del espectro a la salida entre ambos mezcladores ideales** 

En la mayoría de componentes frecuenciales a la salida de nuestro mezclador ideal se produce un pequeño empeoramiento, es decir, un aumento de su potencia, con respecto a las que tenía a la salida el primer mezclador ideal realizado. También tenemos una mejora en el tono de 1.276 GHz, ya que en el caso del mezclador del proyecto anterior valía -93.06 dBm mientras que para este nuevo diseño ese tono se cancela completamente.

#### *3.7.2 Reflexión o Pérdidas de retorno*

Pasamos ahora a comparar la nueva reflexión que obtenemos al añadir los stubs con la reflexión que se obtenía en el primer mezclador que se diseñó en el anterior proyecto, siempre desde el punto de vista ideal.

Comparando la reflexión obtenida en el puerto RF obtenemos:
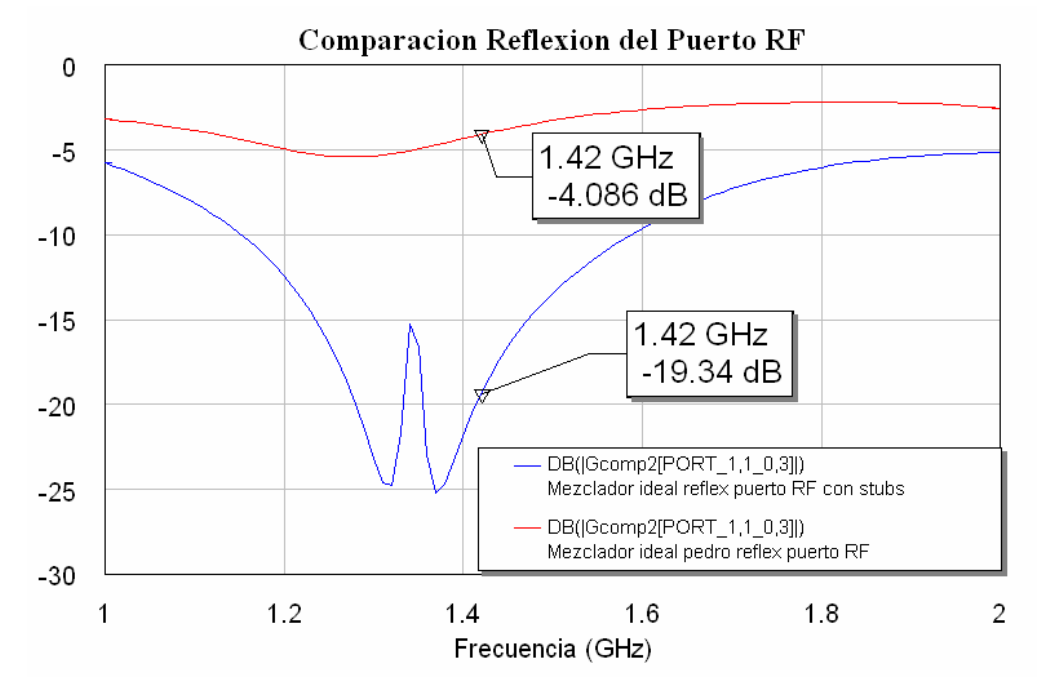

**Figura 3.33: Gráfica de la comparación de la reflexión del puerto RF** 

La reflexión mejora considerablemente en este puerto en comparación con el anterior diseño de este mezclador.

Si comparamos ahora la reflexión obtenida en el puerto OL:

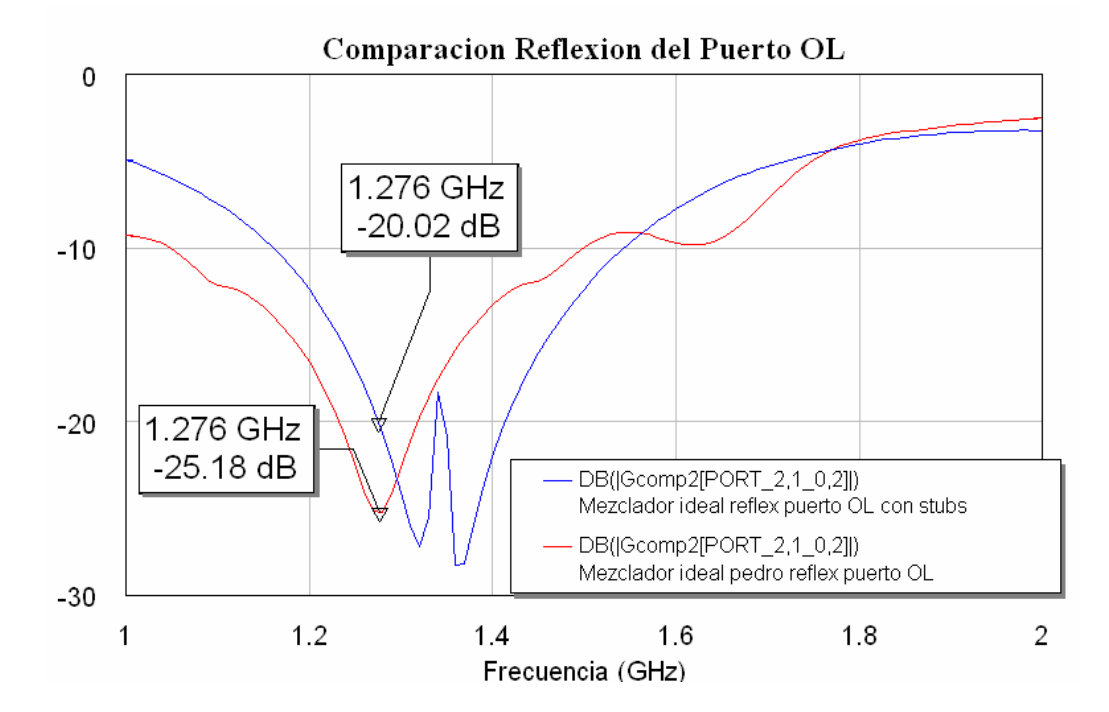

#### **Figura 3.34: Gráfica de la comparación de la reflexión en el puerto OL**

En esta ocasión se advierte que la reflexión en el puerto OL se mantiene más o menos igual de un mezclador a otro. También en esta ocasión se consigue una reflexión baja.

Por lo tanto el objetivo de la reducción de la reflexión en el puerto OL y el balanceo del mezclador de manera que la reflexión pueda casi anularse, en un principio parece que se ha conseguido. Sin embargo este diseño no es definitivo ya que se debe estudiar el comportamiento del circuito con líneas reales las cuales implicarán cambios en la respuesta del circuito tal y como veremos en el punto 4 de esta memoria.

#### *3.7.3 Aislamiento*

En general los circuitos de microondas se diseñan para que ciertos puertos queden aislados, es decir, para que no se transmita señal alguna entre dichos puertos. El **aislamiento** es una medida del porcentaje de la señal que se transmite entre dos puertos aislados. Por tanto el circuito deberá diseñarse para que el aislamiento sea máximo. Idealmente las medidas de aislamiento entre dichos puertos son infinitas pero en un circuito real existe transmisión de señal entre los puertos aislados.

Recordemos que estamos usando dos diodos y un híbrido de 90º como combinador, en el que sabemos, por la teoría, que los puertos 1 y 2 están aislados, así como el 3 y 4. En el mezclador, el puerto 1 (RF) y el puerto 2 (OL) coinciden con los puertos 1 y 2 del híbrido y el puerto 3 (IF) es producto de la unión del 3 y 4 del híbrido tras pasar por los diodos. Debido a estos últimos principalmente y a comportamientos no ideales de los circuitos, se van a producir reflexiones por desadaptaciones.

Es muy importante ver el nivel de aislamiento de cada uno de estos tres puertos, pues con ello valoraremos si la cantidad de señal que se transmite en uno u otro puede afectar negativamente al funcionamiento del circuito.

Al tener el mezclador dos puertos de entrada de señal y uno de salida, debemos de medir cuatro aislamientos:

RF-OL: Señal RF que se transmite hasta el puerto OL.

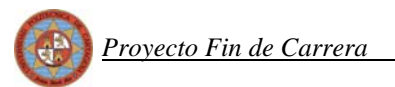

OL-RF: Señal OL que se transmite hasta el puerto RF.

OL-IF: Señal OL que se transmite hasta el puerto IF.

RF-IF: Señal RF que se transmite hasta el puerto IF.

Tengamos en cuenta que si por ejemplo se transmite mucha cantidad de señal del oscilador local por el puerto de salida IF, puede afectar e incluso dañar las siguientes etapas de filtrado. La señal RF va a tener unos niveles de potencia sobre los –10 dBm pero la señal OL estará alrededor de los 10dBm según el diseño del primer mezclador. Por ello, debemos medir con cuidado el aislamiento de los puertos ante la señal OL ya que al ser la que más potencia va a tener, es la que más negativamente afectaría al sistema en caso de que se transmitiese por alguno de los otros dos puertos.

El diseño del mezclador que estamos usando nos va a permitir observar de forma más clara la transmisión de señal entre puertos aislados:

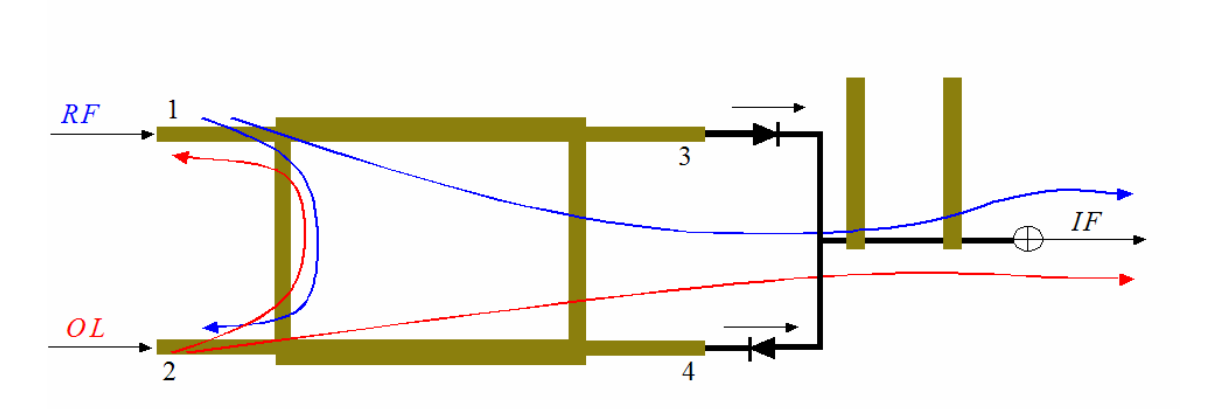

**Figura 3.35: Esquema del mezclador donde se observa la introducción de las señales por los distintos puertos** 

Aquí vemos gráficamente como se pueden transmitir señales entre los puertos RF y OL. Las señales de RF y OL que se transmiten en el puerto IF son debidas a que el circuito no funciona de forma ideal. Posteriormente en las simulaciones veremos como aparecerán tanto una como otra en la salida (puerto IF) debido a efectos electromagnéticos producidos por los componentes reales del circuito.

## *3.7.3.1 Medida con MWO*

Usaremos en uno de los puertos un PORTFNS y en el otro un PORTF o PORT1.

En un nuevo gráfico utilizamos el tipo de medida *"Nonlinear Power > LSSnm2SP"*. Esta medida calcula los parámetros S de transmisión y reflexión entre dos puertos especificados. Debemos especificar también los armónicos cuya potencia se medirá en cada uno de los dos puertos.

Antes de continuar vamos a dejar claro los cuatro tipos de aislamientos que vamos a medir:

- Aislamiento RF-OL o aislamiento del puerto RF al OL:
	- o Señal RF que se transmite hasta el puerto OL.
	- o Especificaremos que mida la potencia de la señal desde (*From*) el puerto 1 (señal RF), hasta (*To*) el puerto 2 (señal OL).
	- o Los armónicos en los que se medirá la potencia los especificamos ambos como la RF.

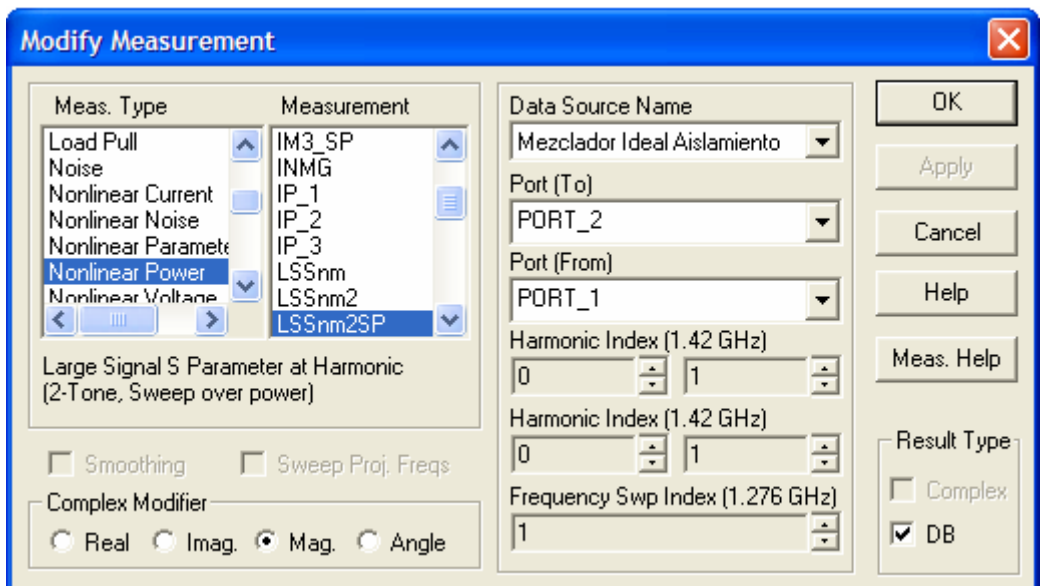

**Figura 3.36: Cuadro de diálogo para establecer las opciones de la medida a representar** 

- Aislamiento OL-RF o aislamiento del puerto OL al RF:
	- o Señal OL que se transmite hasta el puerto RF.
	- o Especificaremos que mida la potencia de la señal desde (*From*) el puerto 2 (señal OL), hasta (*To*) el puerto 1 (señal RF).
	- o Los armónicos en los que se medirá la potencia los especificamos ambos como la OL.

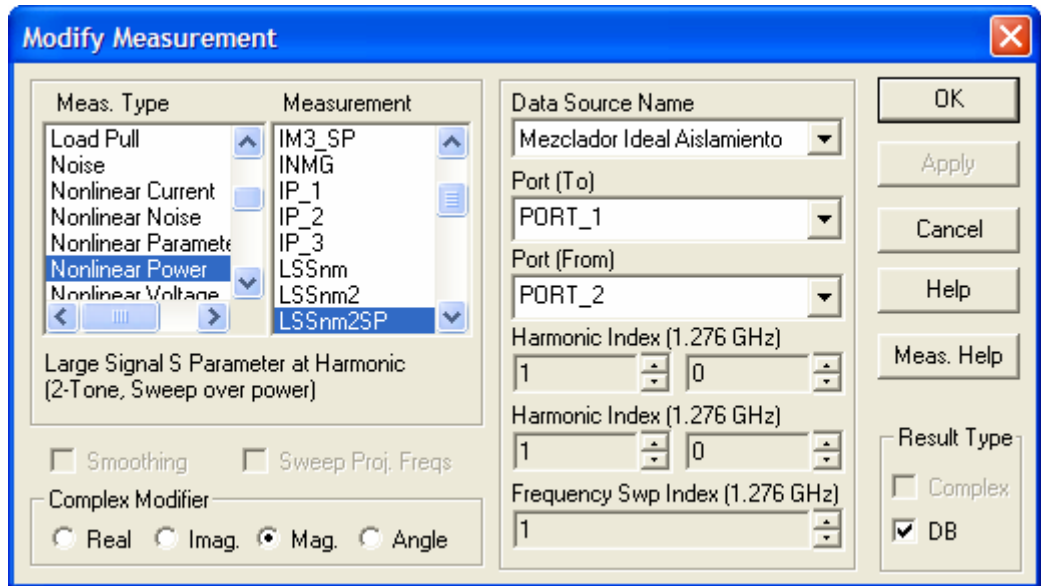

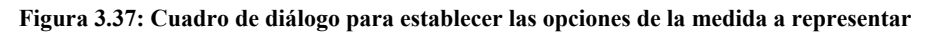

- Aislamiento OL-IF o aislamiento del puerto OL al IF:
	- o Señal OL que se transmite hasta el puerto IF.
	- o Especificaremos que mida la potencia de la señal desde (*From*) el puerto 2 (señal OL), hasta (*To*) el puerto 3 (señal IF).
	- o Los armónicos en los que se medirá la potencia los especificamos ambos como la OL.

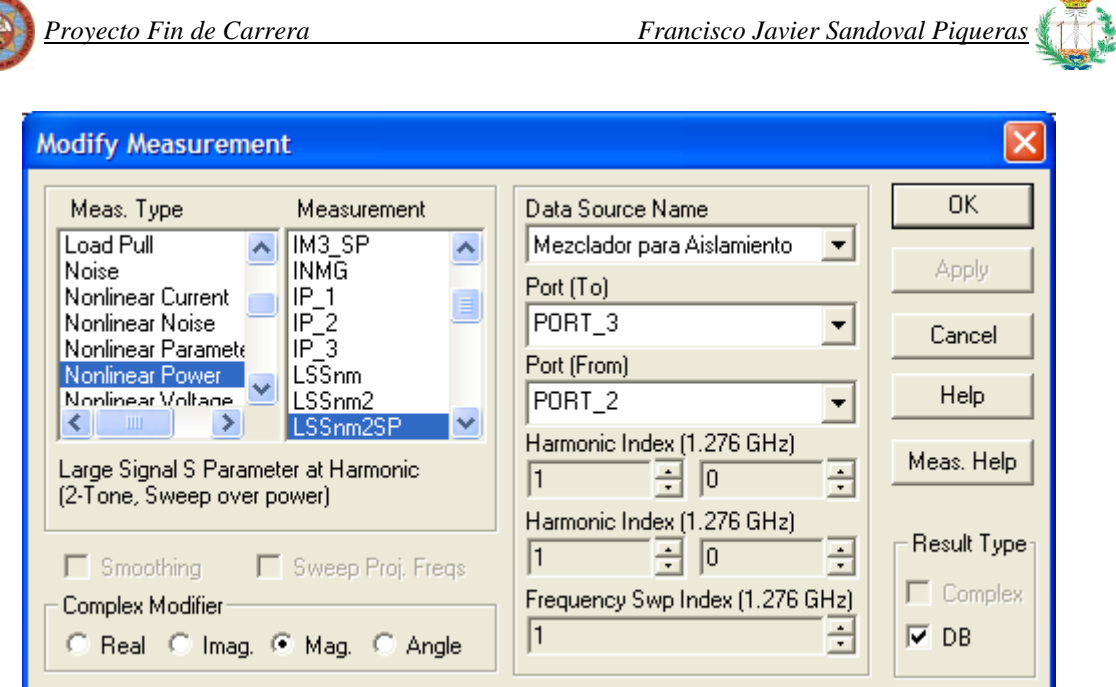

**Figura 3.38: Cuadro de diálogo para establecer las opciones de la medida a representar** 

- Aislamiento RF-IF o aislamiento del puerto RF al IF:
	- o Señal RF que se transmite hasta el puerto IF.
	- o Especificaremos que mida la potencia de la señal desde (*From*) el puerto 1 (señal RF), hasta (*To*) el puerto 3 (señal IF).
	- o Los armónicos en los que se medirá la potencia los especificamos ambos como la RF.

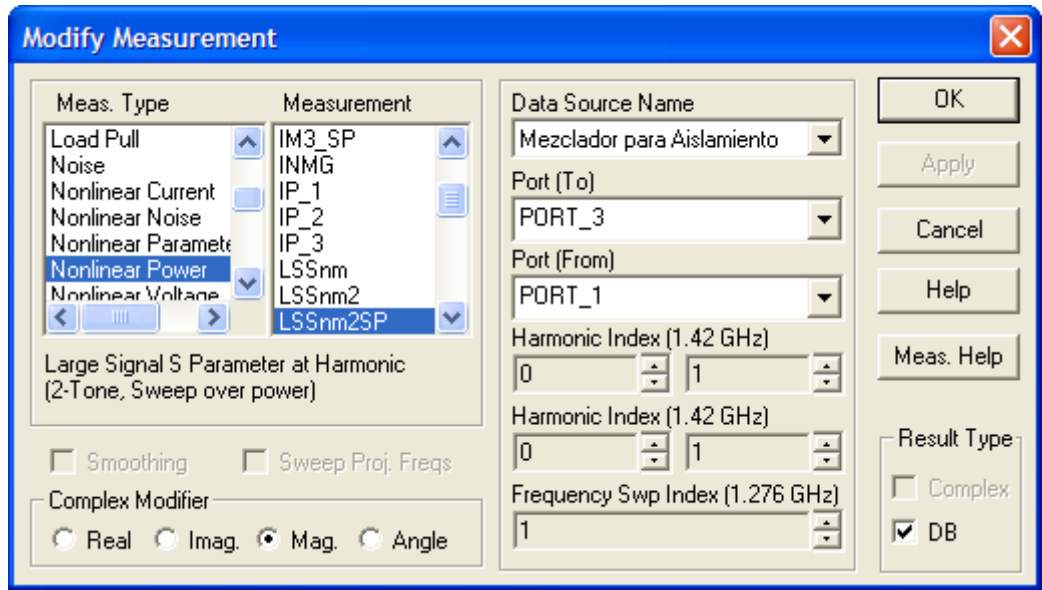

**Figura 3.39: Cuadro de diálogo para establecer las opciones de la medida a representar** 

## *3.7.3.2 Resultados*

 Mediremos los cuatro aislamientos para un barrido de potencia de OL y obtendremos la curva correspondiente para la señal RF a -10 dBm. Tanto si hacemos un barrido en OL o en RF los resultados obtenidos serían los mismos así que optamos por realizar el barrido en OL.

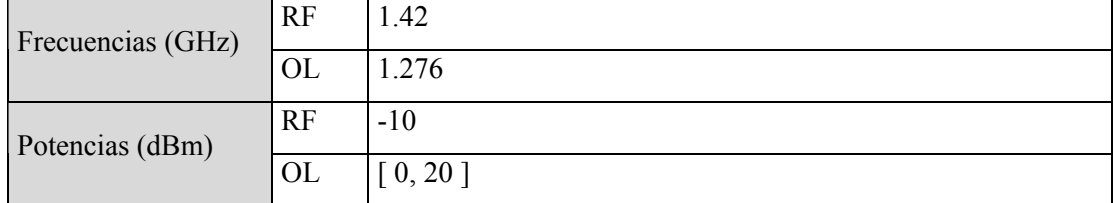

Comenzamos con el aislamiento RF-OL:

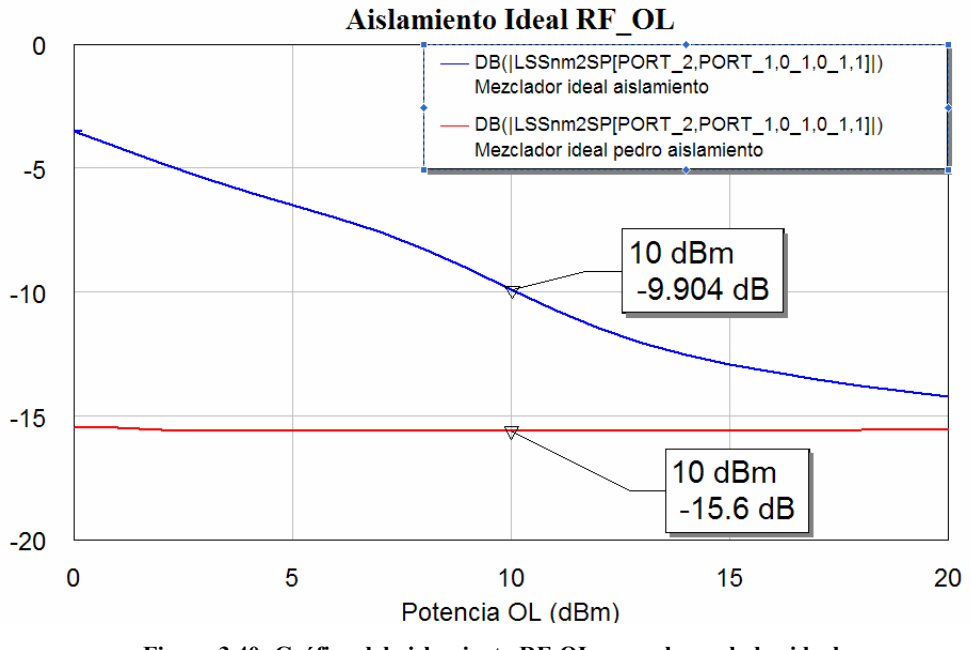

**Figura 3.40: Gráfica del aislamiento RF-OL para el mezclador ideal** 

 Se aprecia que el aislamiento para nuestro mezclador empeora un poco con respecto al diseño del primer mezclador. Por lo tanto tenemos algo más de señal RF que se transmite hasta el puerto OL.

Comprobemos ahora que ocurre con el aislamiento OL-RF:

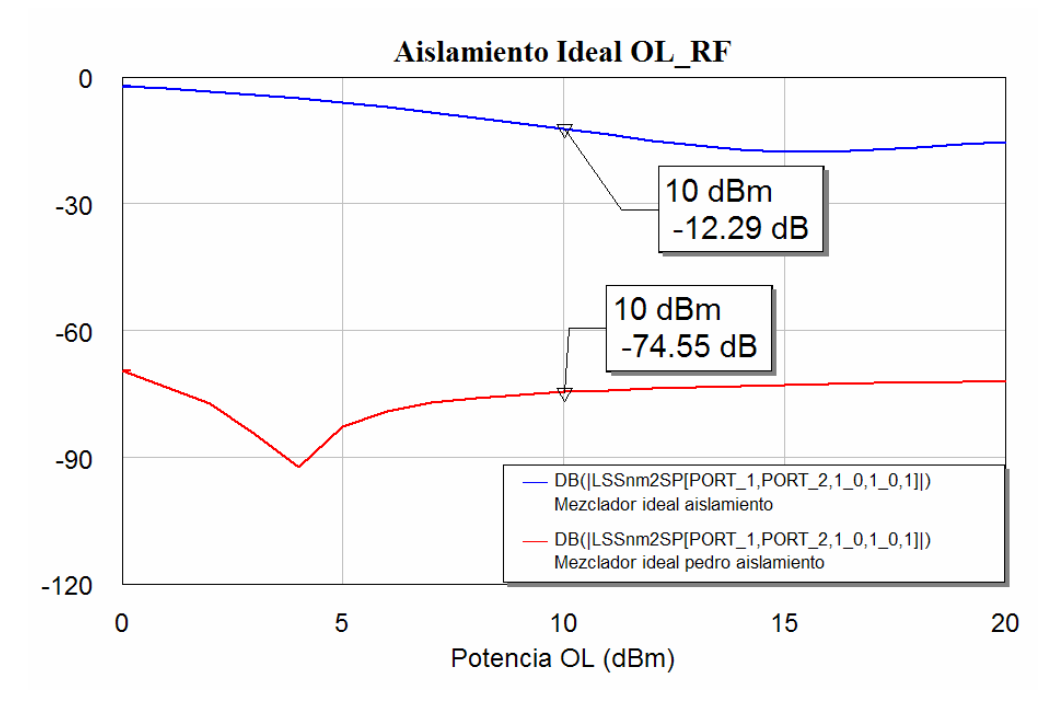

**Figura 3.41: Gráfica del aislamientoOL-RF para el mezclador ideal** 

Podemos comprobar cómo en esta ocasión el aislamiento de nuestro mezclador es mucho mas pobre que el aislamiento OL-RF que teníamos con la primera aproximación del mezclador. El tener un aislamiento peor es debido a que en esta ocasión se transmite una cantidad mas importante de señal OL en el puerto RF.

Veamos ahora que ocurre con el siguiente aislamiento, el aislamiento RF-IF:

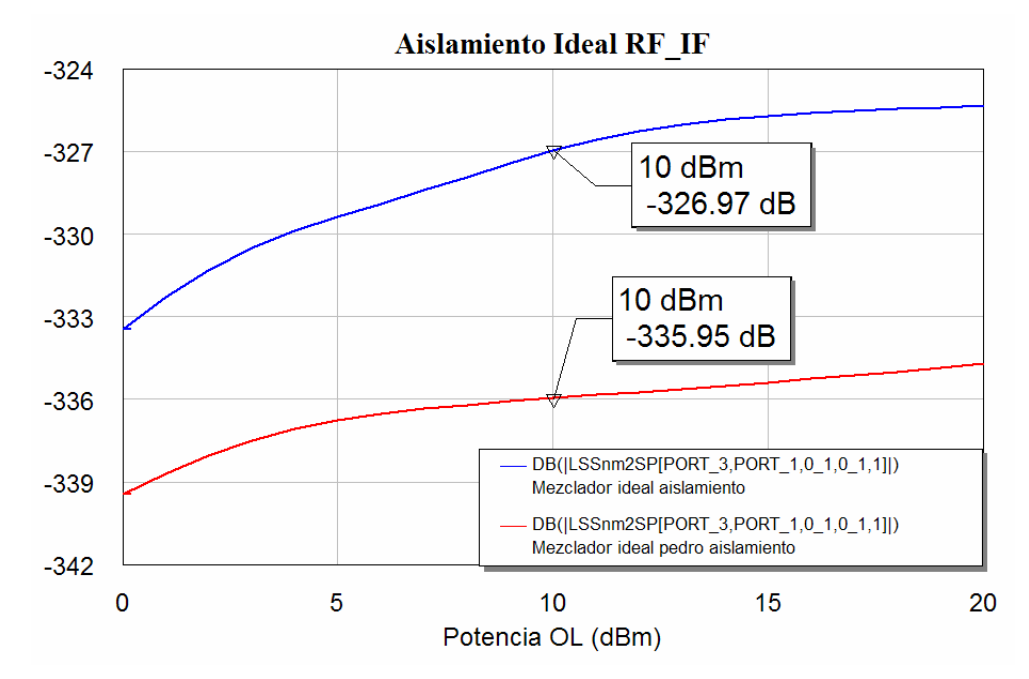

**Figura 3.42: Gráfica del aislamiento RF-IF para el mezclador ideal** 

Comprobamos que en esta ocasión el aislamiento se mantiene prácticamente igual. Por lo tanto vemos como el puerto IF está casi totalmente aislado frente a la señal RF, y los valores son muy parecidos para todo el rango de potencia OL, es decir, que muy poca señal de RF se transmite hasta el puerto IF. Esto se debe al stub sintonizado a la frecuencia RF que introducimos en el circuito eliminar la componente RF del espectro de salida. Ahora podemos comprobar el funcionamiento correcto de dicho stub al no permitir que aparezca señal RF en la salida.

Nos queda comprobar que ocurre en el último aislamiento, el de OL-IF:

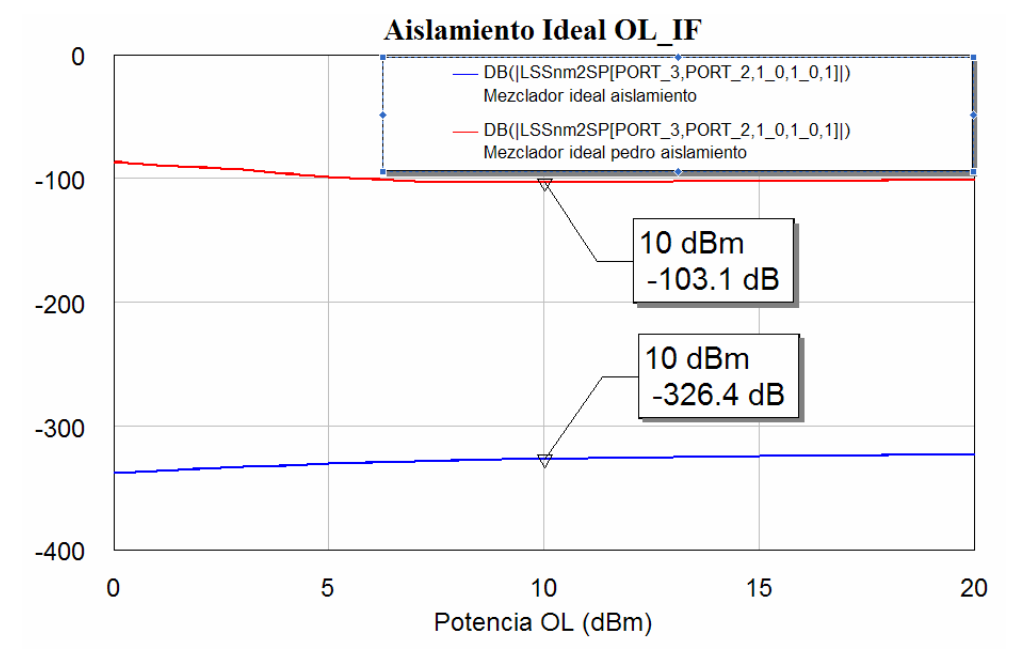

**Figura 3.43: Gráfica del aislamiento OL-IF para el mezclador ideal** 

 Podemos comprobar como para este aislamiento nuestro mezclador consigue unos resultados mejores que el diseño anterior. El puerto de salida IF esta totalmente aislado del la señal OL ya que no se transmite nada de esta señal. La explicación vuelve a ser la misma del caso anterior, es decir, que este aislamiento es consecuencia del stub sintonizado a la frecuencia de OL que situamos en nuestro diseño y que hace que no aparezca nada de señal OL a la salida.

Por lo tanto podemos decir que debido a los stubs que tenemos en nuestro diseño, el puerto de salida IF esta totalmente aislado debido a que no se transmite nada de las otras dos señales de entrada.

#### *3.7.4 Pérdidas de conversión*

Vamos a estudiar en este punto las **pérdidas de conversión**. Dichas pérdidas indican la relación entre la potencia disponible de la señal IF, a partir de la potencia de señal RF aplicada.

Este parámetro es muy importante ya que nos va a dar una idea de lo eficiente que es nuestro mezclador. Si, por ejemplo, tenemos dos mezcladores distintos, a los que les suministramos la misma potencia de señal RF, pero uno de ellos tiene unas pérdidas de conversión muy altas, quiere decir que la potencia de señal IF que da a la salida es muy débil comparada con la que da el segundo mezclador. En este caso nos convendría elegir éste último.

### *3.7.4.2 Medida con MWO*

Si medimos este parámetro usando los puertos que usábamos para el cálculo del espectro obtendríamos un punto, que serían las pérdidas que existen para los valores correspondientes de potencia. Lo que buscamos en este caso es una gráfica que relacione la potencia de entrada con las pérdidas de conversión que se producen, para así poder saber cuales son los valores adecuados de potencia de entrada. Para ello usaremos los mismos tipos de puertos y de medida que en el punto anterior pero variando los parámetros. En uno de los puertos colocamos un PORTFNS y en el otro un PORTF o PORT1.

En un nuevo gráfico ponemos el tipo de medida *"Nonlinear Power > LSSnm2SP"*. Esta medida calcula los parámetros S de transmisión y reflexión entre dos puertos especificados. Debemos especificar también los armónicos cuya potencia se medirá en cada uno de los dos puertos.

Para nuestro caso, debemos hacer los cálculos desde (*From*) el puerto 1 (entrada de RF) hasta (*To*) el puerto 3 (salida de la IF). Asimismo seleccionamos como primer armónico (que corresponde al puerto *To*) la componente de IF y como segundo (que corresponde al puerto *From*) la señal RF.

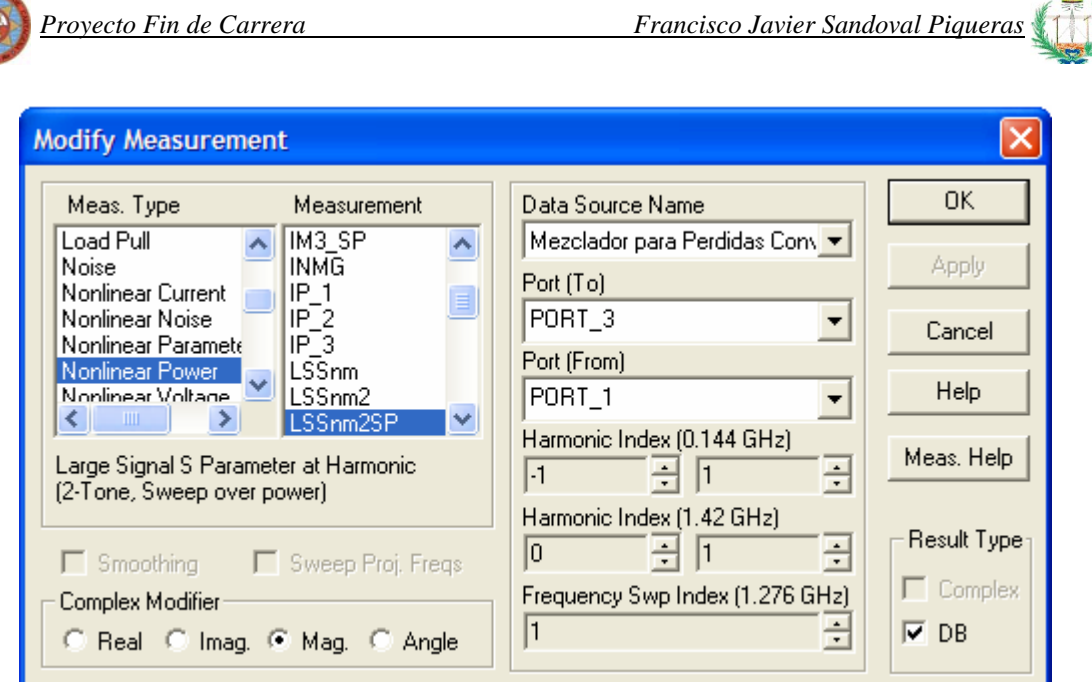

**Figura 3.44: Cuadro de diálogo para establecer las opciones de la medida a realizar** 

Esto nos va a devolver un gráfico con las pérdidas de conversión de la señal RF introducida por el puerto 1, cuando medimos la IF en el puerto 3.

NOTA: En las opciones del esquemático, en "*Nonlinear Frequencies"*, dentro de las casillas de "*Modify Range"*, debe dejarse en blanco tras ajustarse, de lo contrario, no dejará especificar ninguna frecuencia en la medida "*LSSnm2SP"*, sino que indicará fuera de rango.

#### *3.7.4.1 Resultados*

Vamos a tratar las pérdidas de conversión desde dos puntos de vista. Primeramente, las obtendremos barriendo un rango de potencia de la señal OL, y después variando la potencia RF. En cada caso representaremos las familias de curvas correspondientes a distintos valores de RF y OL respectivamente.

Tengamos en cuenta que el gráfico muestra realmente la ganancia de conversión por lo que los valores cercanos a cero dBm son valores grandes de potencia IF, medida en el puerto 3, con respecto a la potencia RF disponible en puerto 1. Por tanto, hay más ganancia de conversión o lo que es lo mismo, menos pérdidas de conversión.

Las calculamos primero haciendo un barrido en OL.

| Frecuencias (GHz) | 171 | 1.42  |
|-------------------|-----|-------|
|                   | UL  | 1.276 |

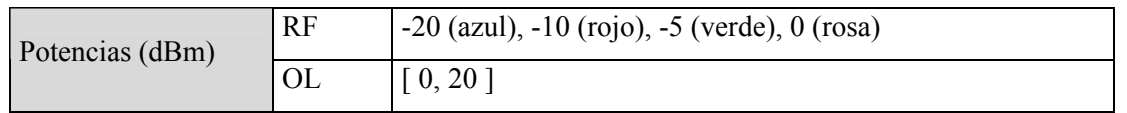

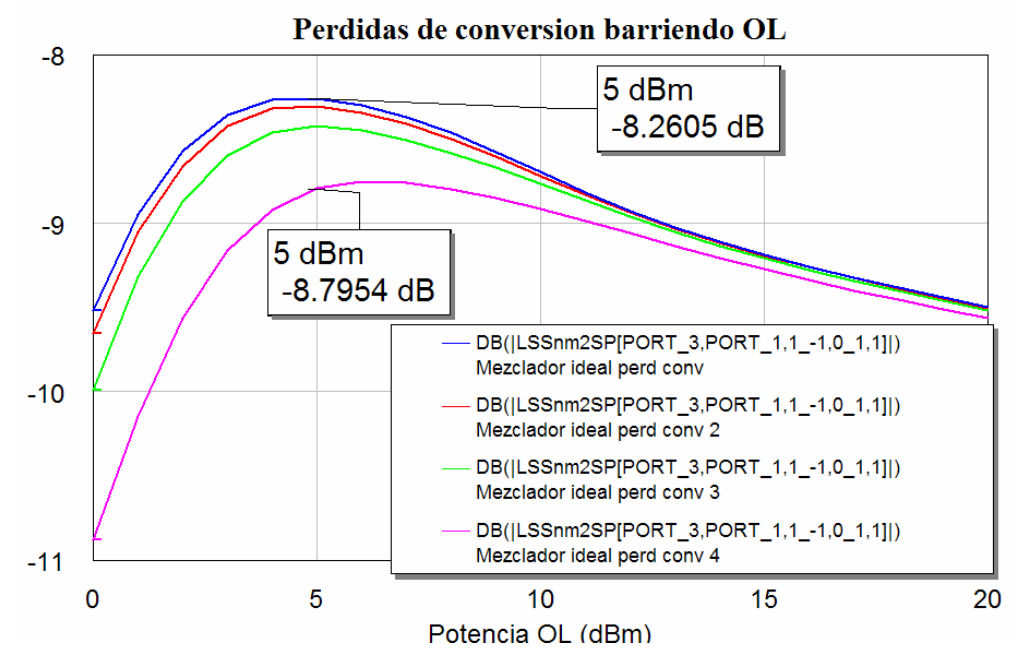

**Figura 3.45: Gráfica de las pérdidas de conversión del mezclador ideal barriendo en OL** 

Cuando la potencia de la señal OL es de 5 dBm se produce un máximo para todas las potencias de RF y a partir de ese valor de OL se produce una disminución de las pérdidas de conversión. Además para un valor de unos 10 dBm de OL vemos cómo todas las potencias de RF tienen aproximadamente el mismo valor y que este valor no se encuentra muy por debajo del máximo que tenemos en 5 dBm.

En consecuencia, procuraremos que la potencia OL se encuentre siempre alrededor de los 10 dBm, para mantener así unos valores similares de pérdidas de conversión para un amplio abanico de potencias RF.

Veamos ahora que obtenemos si realizamos el barrido en RF.

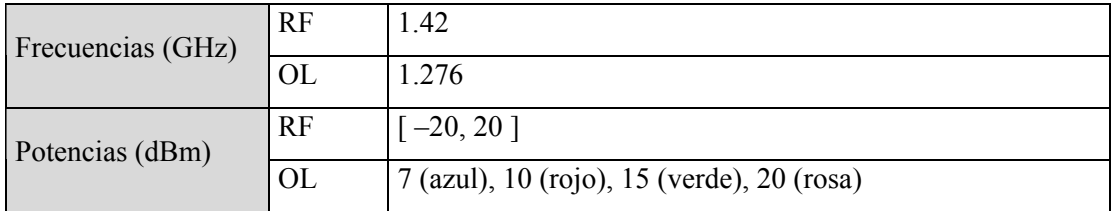

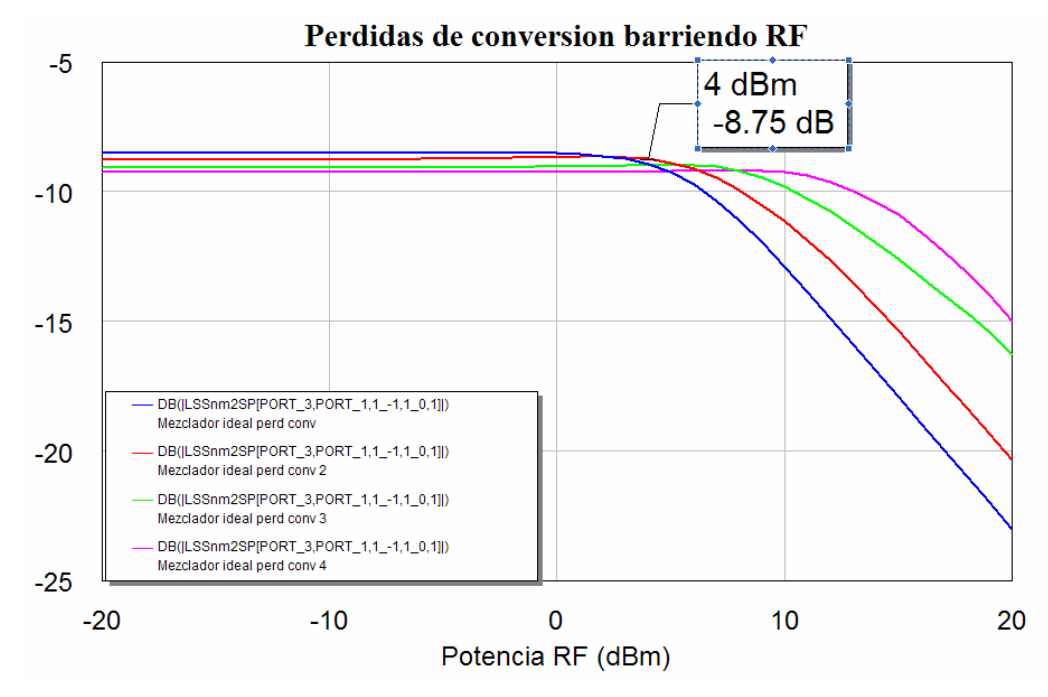

**Figura 3.46: Gráfica de las pérdidas de conversión del mezclador ideal barriendo en RF** 

En este caso, para valores fijos de potencia OL, es decir, situándonos en una de las curvas, conforme aumenta la potencia RF, llega un punto donde las pérdidas de conversión aumentan. Ese punto se alcanza cuando la potencia RF llega aproximadamente al 40% de la potencia OL. Por ejemplo, para la potencia OL de 10 dBm (curva roja) al llegar a una potencia RF de 4 dBm, las pérdidas de conversión aumentan.

Por el contrario, las pérdidas de conversión no parecen estar afectadas por una potencia RF muy baja. Esto se debe a que la relación entre la señal RF y la señal IF se mantendrá constante pero, en cambio, tendremos disponible menor cantidad de señal IF. Por lo tanto tendremos que intentar que la potencia RF sea menor que 0 dBm. Para el primer mezclador se llegó a la conclusión que debía ser de unos -10 dBm, para este mezclador tomaremos el mismo resultado.

Comparemos ahora nuestras pérdidas de conversión para un barrido OL y centrándonos para la curva de potencia RF de -10 dBm, con las perdidas de conversión obtenidas para la misma curva por el primer mezclador. El resultado que obtenemos es:

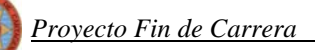

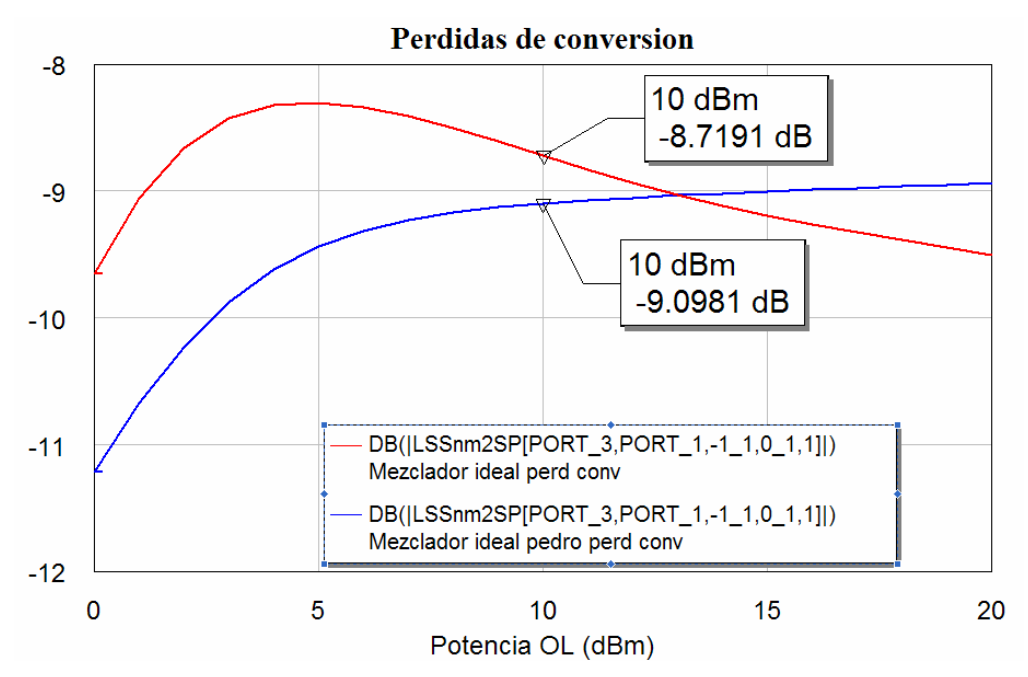

**Figura 3.47: Comparación de las pérdidas de conversión de ambos mezcladores ideales** 

Se observa que existe cierta mejora respecto del resultado obtenido con anterioridad con el primer mezclador. Tendremos una mayor ganancia de conversión.

Como conclusión podríamos decir que, por lo visto anteriormente, para la OL teníamos buenos resultados para una potencia entre 5 y 10 dBm. Mientras que para la RF obteníamos buenos resultados para una potencia que fuera menor de 0 dBm. A la vista de estos resultados emplearemos las mismas potencias que en el primer mezclador ofrecieron los resultados óptimos:

Potencia RF: -10 dBm

Potencia OL: 10 dBm

Vemos que con estas potencias se cumplirían también se cumplen las especificaciones.

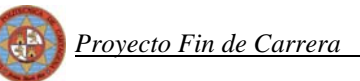

# **4 SIMULACIÓN CON LÍNEAS REALES**

Ya hemos visto cómo el circuito funciona satisfactoriamente usando componentes ideales. Ahora, debemos estuidar los resultados para un escenario real en el que las líneas van a tener pérdidas y se van a producir efectos electromagnéticos no deseados debido a las discontinuidades, proximidad con otras líneas, etc.

## **4.1 Diferencias con la simulación de líneas ideales**

Recordemos que, trabajando con líneas ideales, especificábamos solamente la longitud eléctrica de la línea, la impedancia característica y la frecuencia para la que se diseña. Para la simulación con líneas reales debemos, en primer lugar, concretar el tipo de substrato que vamos a usar (ver punto 5.2), cambiar todas las líneas a modelos de tipo real y calcular las anchuras y longitudes adecuadas de dichas líneas.

Es muy importante tener en cuenta la forma final que tendrá nuestro circuito, es decir, el layout. Esto es debido a que vamos a tener unas restricciones en cuanto al tamaño final del circuito por causa del tamaño máximo de los paneles disponibles y a la propia máquina de fresado, que no puede fabricar circuitos mayores de 180x250mm

Hasta ahora nos limitábamos a poner componentes y unirlos entre sí y MWO se ocupaba de tener en cuenta dichas conexiones para las simulaciones. Ahora estamos preparando un circuito con líneas microstrip que debe fabricarse y funcionar correctamente. Por tanto cada elemento que se añada va a formar parte del layout final que será como un rompecabezas donde todo debe encajar. Hemos de tener muy presente esto último ya que, como veremos más adelante, el hecho de que todos los elementos deban encajar en un espacio limitado supondrá que deberemos hacer modificaciones al diseño.

Por tanto ahora no sólo hay que tener en cuenta los efectos electromagnéticos de las propias líneas, sino también las discontinuidades y uniones entre ellas. Tendremos que usar componentes adecuados para unir líneas y trazar curvas entre ellas.

Tenemos también que especificar los parámetros del substrato. Para ello se introduce en el esquemático el componente MSUB (Microstrip substrate definition) dentro del grupo *"Substrates"*. Las características concretas de nuestro substrato las veremos en el punto siguiente.

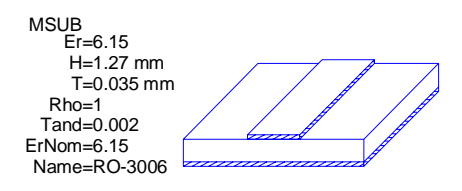

Una vez introducido el elemento MSUB, todos los elementos microstrip que añadamos formarán parte de dicho substrato. Los elementos a usar están dentro del grupo "*Microstrip*" en los subgrupos *"Bends"* (codos y ángulos), *"Junctions"* (uniones) y *"Lines"* (líneas). A continuación comentaremos sus principales características:

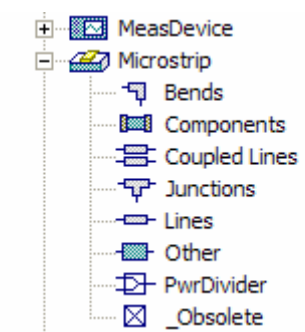

• Bends (Codos): Usaremos los codos con chaflán (MBENDA). El componente que incluye el símbolo \$ es "inteligente", es decir, que ajusta las anchuras de sus dos extremos en función de la anchura de las dos líneas a las que se conecta.

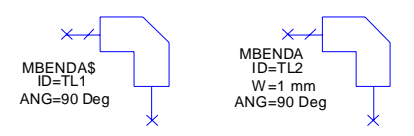

• Junctions (Uniones): Usaremos las uniones de 3 (MTEE) y 4 líneas (MCROSS). Igualmente están disponibles los modelos "inteligentes".

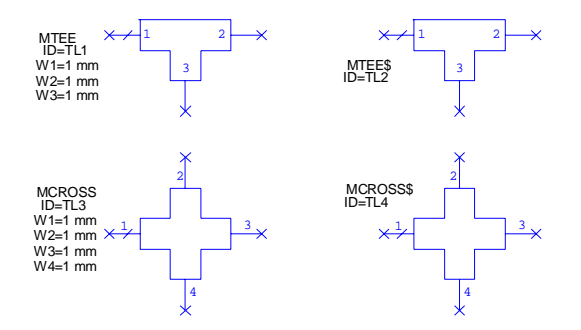

• Lines (líneas): Usaremos el modelo básico de línea microstrip donde es necesario especificar longitud y anchura:

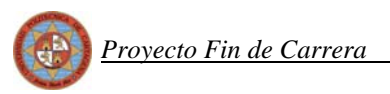

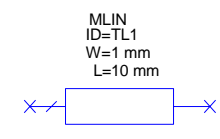

## **4.2 Substrato**

Diseñaremos el circuito sobre el substrato RO-3006 de Rogers Corporation. Sus características principales son las siguientes:

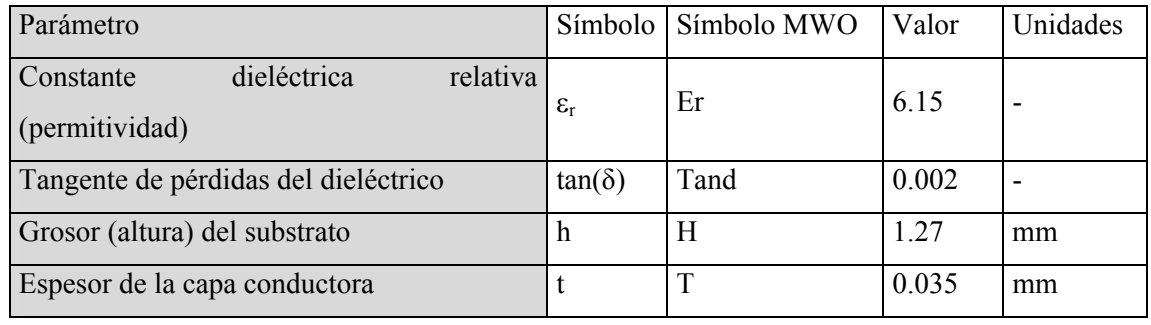

El panel del substrato posee una superficie conductora de cobre y mide aproximadamente 210x297mm por lo que no se pueden fabricar circuitos que ocupen un área mayor.

Los datos de la tabla anterior son los que deberemos introducir en el componente MSUB, dentro de cada esquemático que contenga líneas reales.

## **4.3 Diseño de layouts en MWO**

Otro aspecto muy importante a tener en cuenta es el diseño de los layouts en MWO, tanto de los diodos como de los componentes que formarán el filtro paso bajo.

Los componentes que usaremos son de montaje superficial. Su forma es la de una pequeña pastilla rectangular con conexiones metálicas en sus extremos. Esas conexiones deben coincidir exactamente con el final de una línea y el principio de la siguiente en el lugar donde se ubica el componente, por ejemplo, entre las dos líneas donde se coloca el diodo. Eso implica que debemos saber con exactitud las dimensiones del elemento para que exista la separación correcta entre las líneas.

MWO une todos los elementos del layout según están conectados en el esquemático, pero si un componente determinado tiene asignado un layout cuyas dimensiones son distintas a las del componente real, las líneas entre las que se conecta dicho elemento no estarán a la distancia adecuada y cuando lo fabriquemos no podremos conectarlo entre ellas. La solución es cambiar el layout asociado a cada elemento. Para ello debemos conocer al detalle las dimensiones físicas de cada componente, que se encuentran en las hojas de especificaciones del fabricante. MWO asigna por defecto un layout al componente que normalmente no se ajustará a las medidas reales del mismo. Para cambiar el layout del diodo haremos lo siguiente:

• Abrimos la pestaña "*layout*", pinchamos con el botón derecho en "*Cell Libraries*" y seleccionamos "*New GDSII Library*". Le damos un nombre a la nueva librería y ya aparecerá agregada.

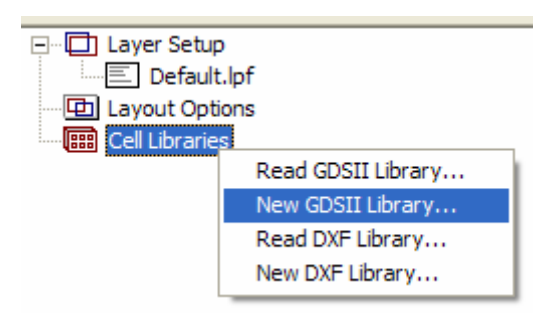

• Pinchamos con el botón derecho en la nueva librería y seleccionamos "*New Layout Cell*". Le damos un nombre al nuevo layout y aparecerá una nueva ventana para dibujar el layout.

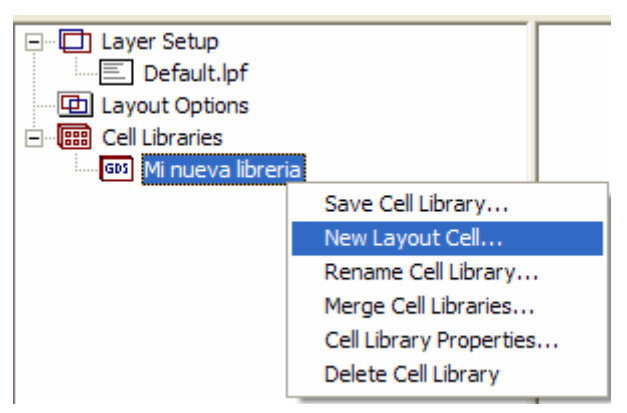

• Ahora seleccionaremos del menú de la izquierda el tipo de material con el que empezaremos a dibujar. Nosotros usamos "*Nitride Etch*" para el encapsulado y "*Air Bridge*" para las conexiones. Realmente da igual el tipo de material usar es simplemente

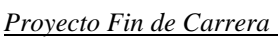

que asigna un color u otro, lo que importa realmente son las dimensiones de ese elemento.

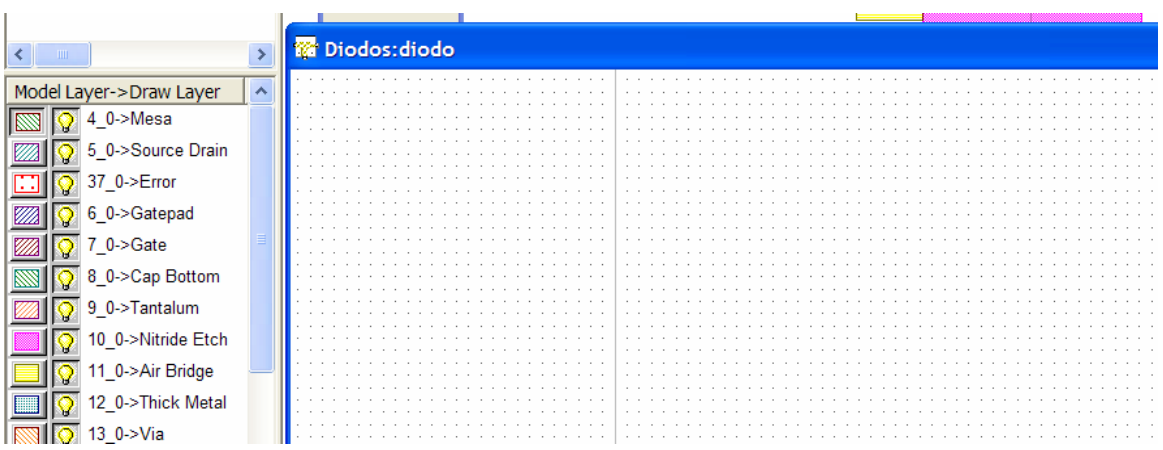

- Dentro del menú desplegable "*Layout*" se encuentran los elementos de dibujo de modo que con las coordenadas de cada punto podremos dibujar sin problemas el layout.
- Finalmente, tenemos que colocar los puertos del componente. Para ello seleccionamos "*Cell Port*" dentro del menú "*Layout*", teniendo cuidado de colocarlos en el sentido correcto. Estos puertos y su ubicación son las referencias que usará MWO para conectarlos con los demás componentes en el layout completo.

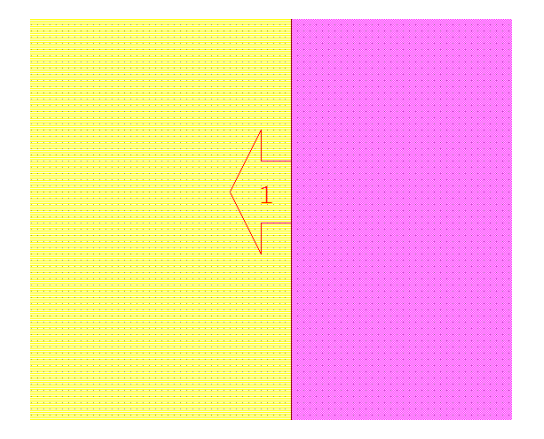

En la siguiente figura se muestra el layout completo del diodo según las medidas proporcionadas por el fabricante y que detallamos anteriormente en el punto 1.1.3.

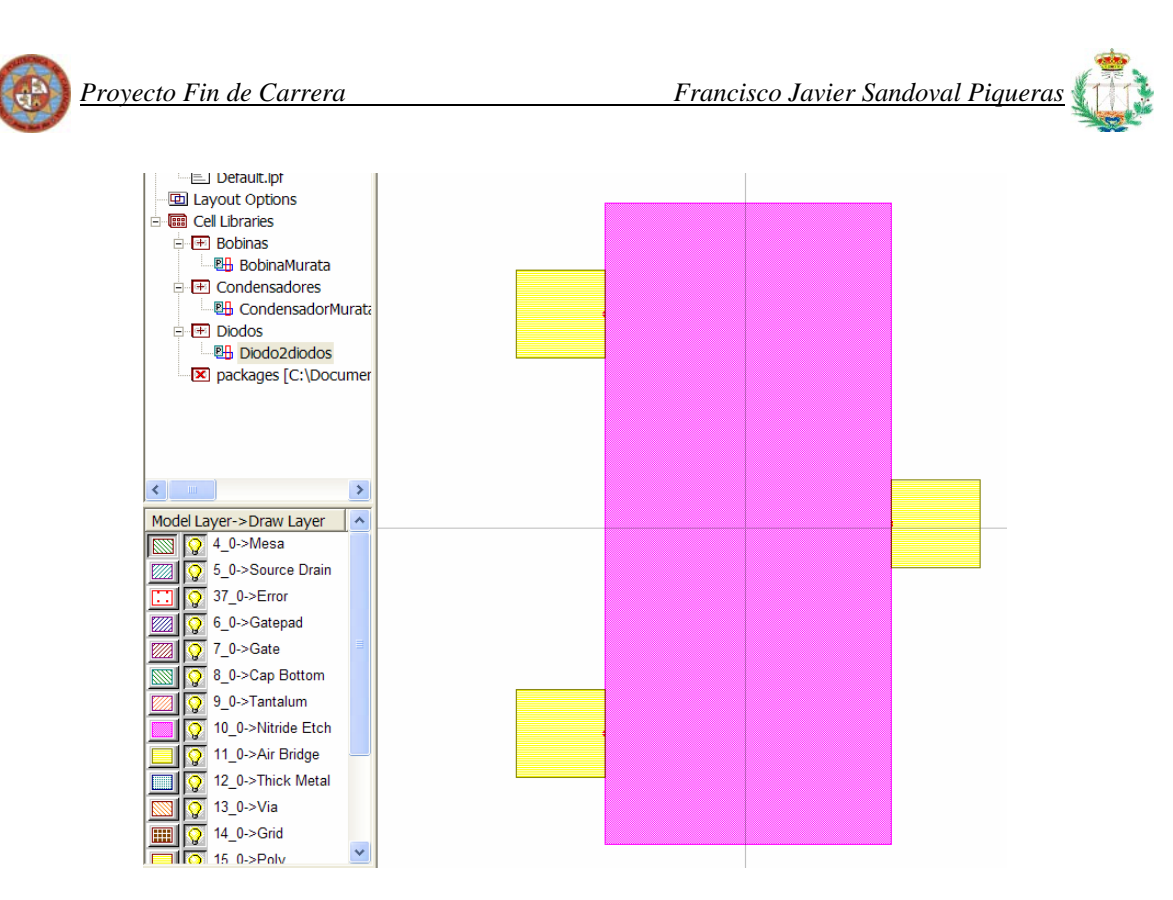

**Figura 4.1: Esquema en MWO del diodo MACOM que emplearemos a la salida del híbrido** 

# **4.4 Metodología para transformar el mezclador ideal en un mezclador real**

Para diseñar el circuito con componentes reales vamos a ir paso a paso transformando componentes ideales en reales, como los vistos en el punto 2.1, y viendo en cada caso la respuesta del circuito en el espectro de salida, pérdidas de conversión, aislamiento y reflexión.

En cada gráfica se comparará la respuesta del circuito con elementos reales, con el circuito ideal que fue analizado en el punto 1, comentando las posibles diferencias en el comportamiento. Además, como ya hicimos antes, para cada gráfica indicaremos las frecuencias y potencias que se están usando.

También iremos mostrando el esquemático del circuito y el layout correspondiente, que poco a poco irá formando el circuito final. Lógicamente solo aparecerán en el layout los elementos que hayamos pasado a modelos reales hasta ese momento. Este método nos va a permitir ver en qué medida afecta el cambio de cada uno de los elementos del modelo ideal al real.

El paso del circuito ideal al real lo realizaremos en cuatro pasos que, resumidamente, son los siguientes:

- 1. Pasaremos el híbrido a líneas reales.
- 2. Conectaremos las líneas que unen el híbrido a los diodos.
- 3. Cambiaremos los stub ideales por stub de líneas reales.
- 4. Sustituiremos los stub normales por stub radiales.

## **4.5 Diseño con líneas reales**

A la hora de cambiar las líneas ideales por reales, hemos visto cómo tenemos que especificar las dimensiones físicas (longitud y anchura) de la misma.

Sabemos por la teoría estudiada que hay unas relaciones matemáticas entre las dimensiones físicas y la impedancia, frecuencia y características del substrato, que permiten relacionar unas con otras. Para facilitar los cálculos MWO incorpora la herramienta "*TxLine*", a la que podemos acceder desde el menú desplegable "*Window" >> "TxLine*". Este programa nos da los parámetros físicos de la línea (longitud y anchura) a partir de las características del substrato (constante dieléctrica, tangente de pérdidas, tipo de conductor, altura y grosor) y de la longitud eléctrica, impedancia y frecuencia de la línea. También puede realizar los cálculos a la inversa.

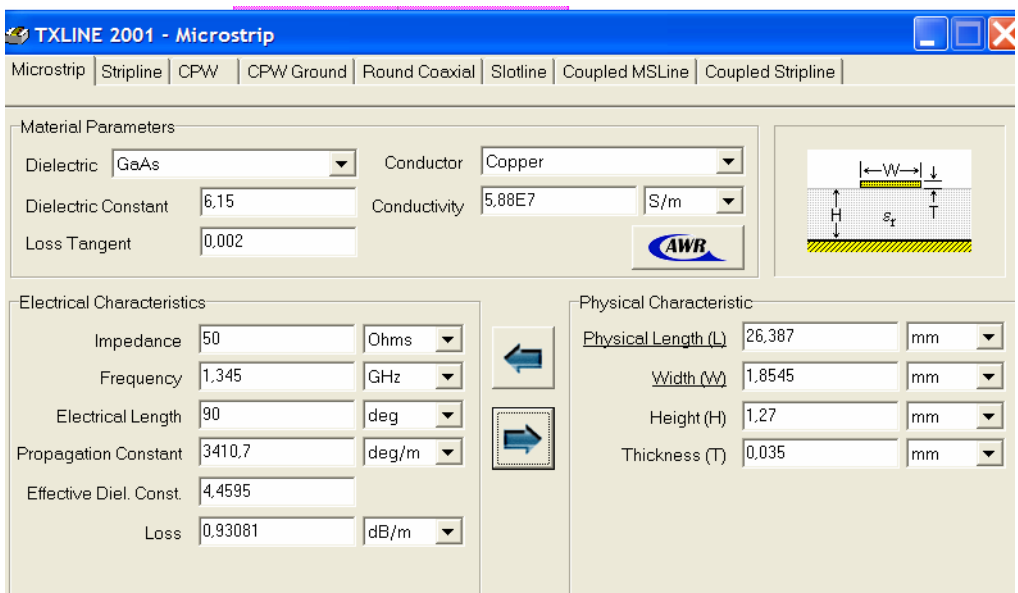

**Figura 4.2: Cuadro de diálogo de la herramienta TXLINE** 

#### *4.5.1 Primer Paso: Híbrido con líneas reales*

Vamos a pasar el híbrido a líneas reales. Las líneas serán de tipo MLIN y para las uniones entre las ellas usaremos componentes de tipo MTEE\$.

#### *4.5.1.1 Circuito y layout*

El esquemático sería:

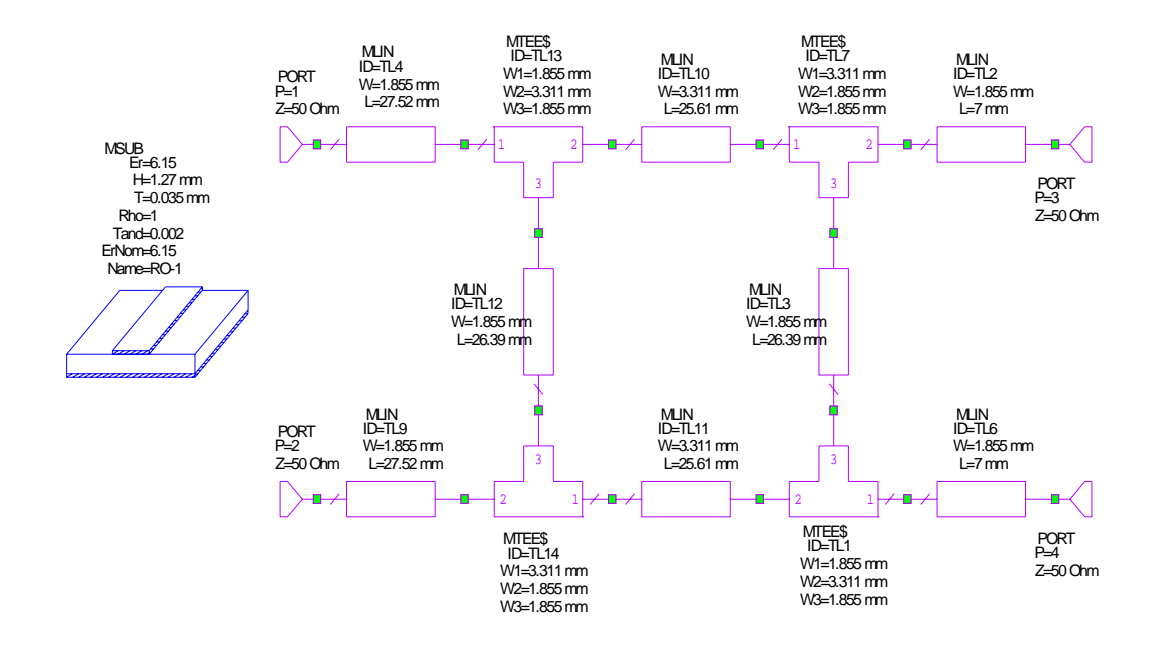

**Figura 4.3: Esquema del híbrido con líneas reales** 

En este primer esquemático no hemos introducido las líneas que unirán nuestro híbrido con los diodos. Las introduciremos en el siguiente paso y comprobaremos como varían los resultados.

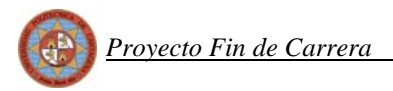

#### El circuito completo sería:

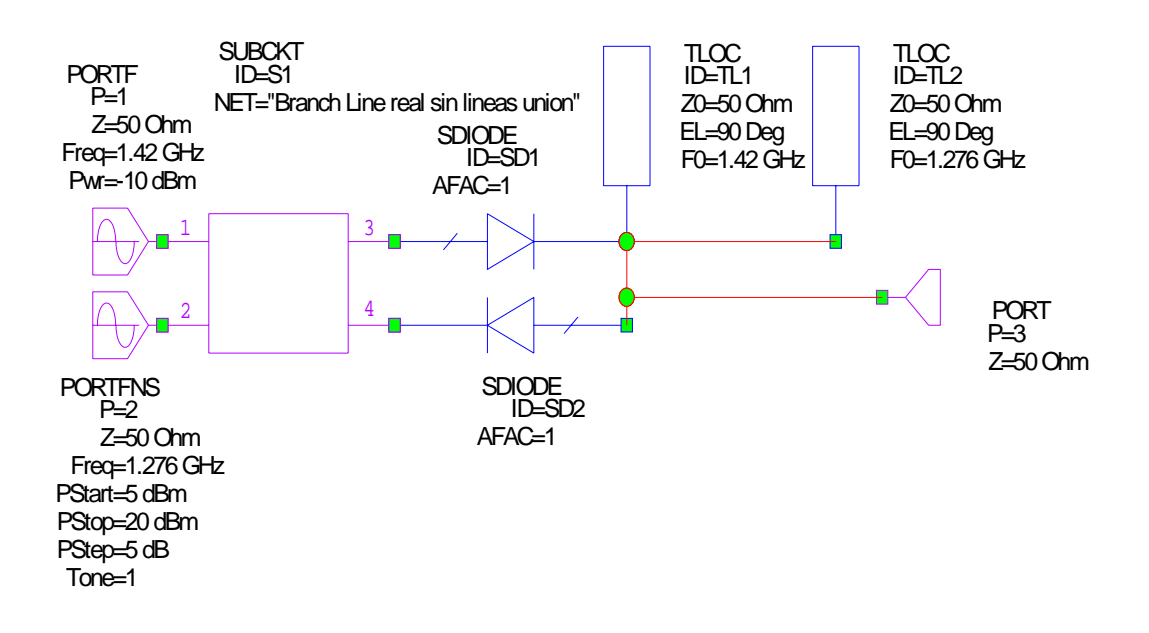

**Figura 4.4: Esquema completo del mezclador del primer paso** 

Veamos ahora el layout que se obtiene con este diseño:

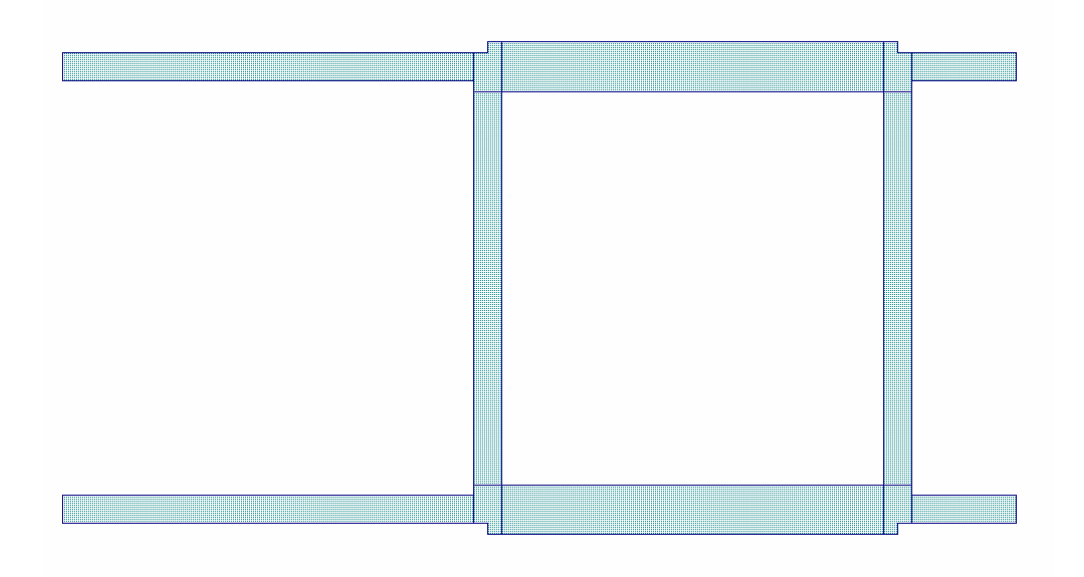

**Figura 4.5: Layout del híbrido con líneas reales del primer paso** 

#### *4.5.1.2 Reflexiones*

Veamos ahora qué ha ocurrido con las reflexiones al transformar el diseño ideal en un diseño con líneas reales. Mantendremos la frecuencia de 1.345 GHz para el diseño de la longitud de nuestras líneas. Recordemos que esta frecuencia la obtuvimos en el apartado de líneas ideales ya que demostró ser la frecuencia con la cual obteníamos el mejor resultado para las reflexiones. Comprobemos ahora si al pasar a líneas reales esta afirmación se mantiene:

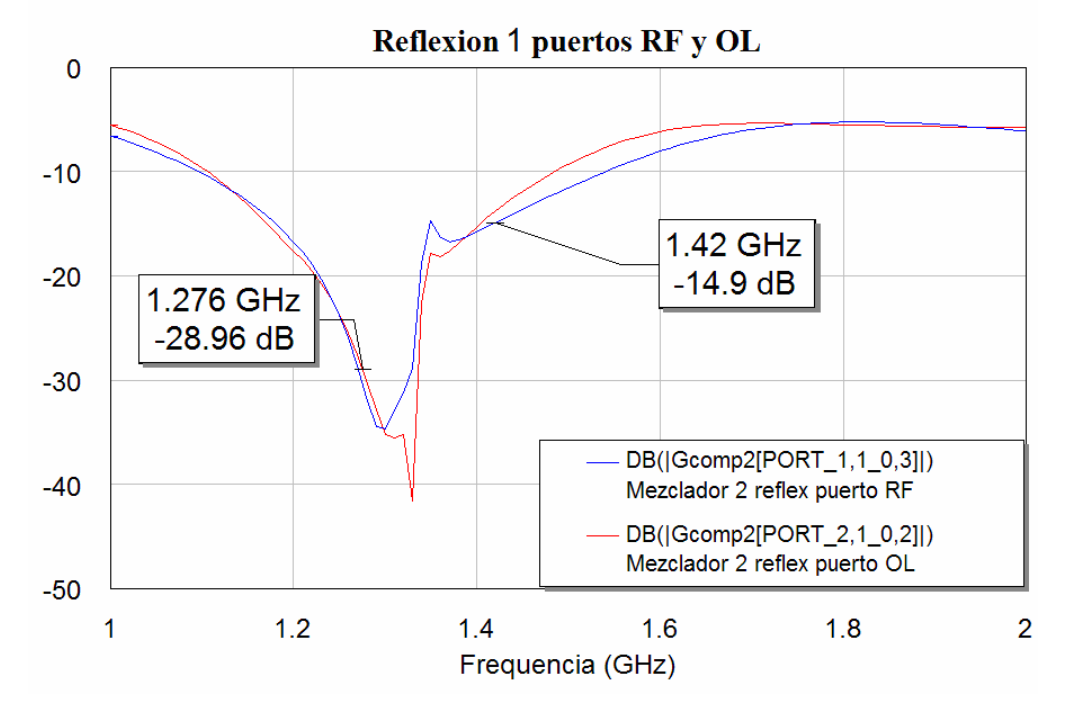

**Figura 4.6: Gráfica de la reflexión de los puertos RF y OL para el primer paso** 

 Como era de esperar, al cambiar a líneas reales, el equilibrio que teníamos entre ambas reflexiones se pierde. Para arreglar este desbalanceo deberemos ir modificando la longitud de las líneas del híbrido, en concreto, deberemos acortarlas para volver a alcanzar el equilibrio como vamos a demostrar. Comenzaremos acortando las líneas de arriba y abajo, es decir las líneas de impedancia 50/ $\sqrt{2}$  Ohmios. Esta acción supone la modificación de la frecuencia de trabajo de estas líneas, ya que como sabemos, la longitud esta inversamente relacionada con la frecuencia. Cuanto más acortemos las líneas más frecuencia vamos a tener.

Comenzamos a acortar las líneas:

 Pasamos de una longitud de 25.605 mm a una de 25.132 mm. En frecuencia equivale a pasar de 1.345 GHz a 1.370 GHz. Obtenemos la siguiente respuesta:

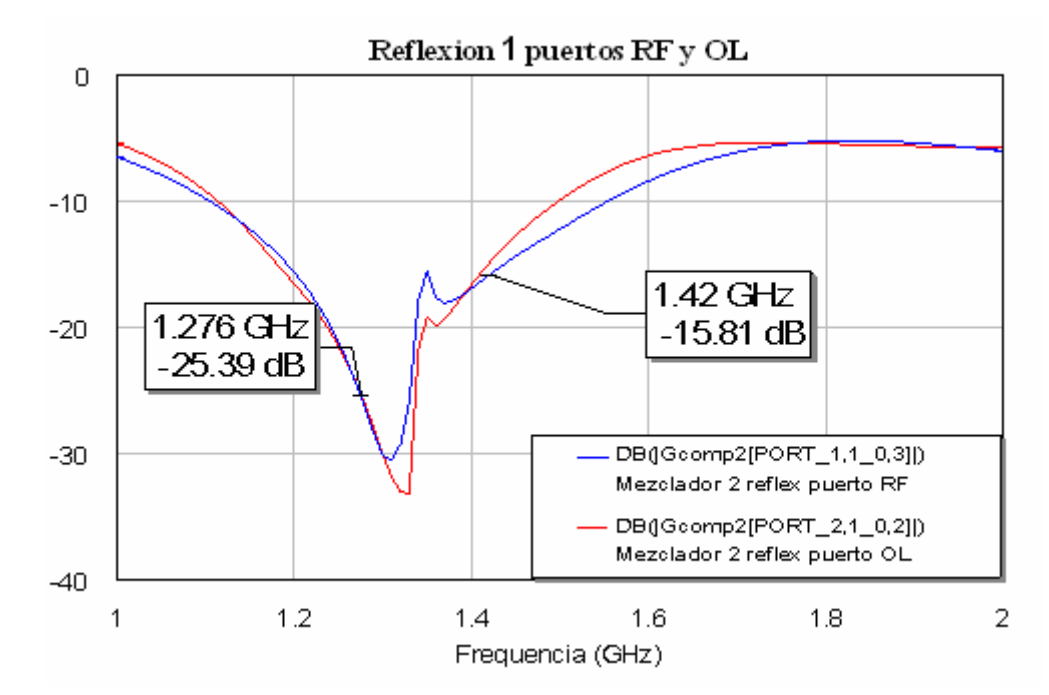

**Figura 4.7: Gráfica de la reflexión de los puertos RF y OL para el primer paso variando la longitud** 

Se percibe cómo hemos mejorado en cierta medida la diferencia de ambas reflexiones, pero aún no es suficiente.

 Pasamos ahora a acortar de 25.132 mm a 24.767 mm que traducido en frecuencia es pasar de 1.37 GHz a 1.39 GHz. El resultado ahora sería:

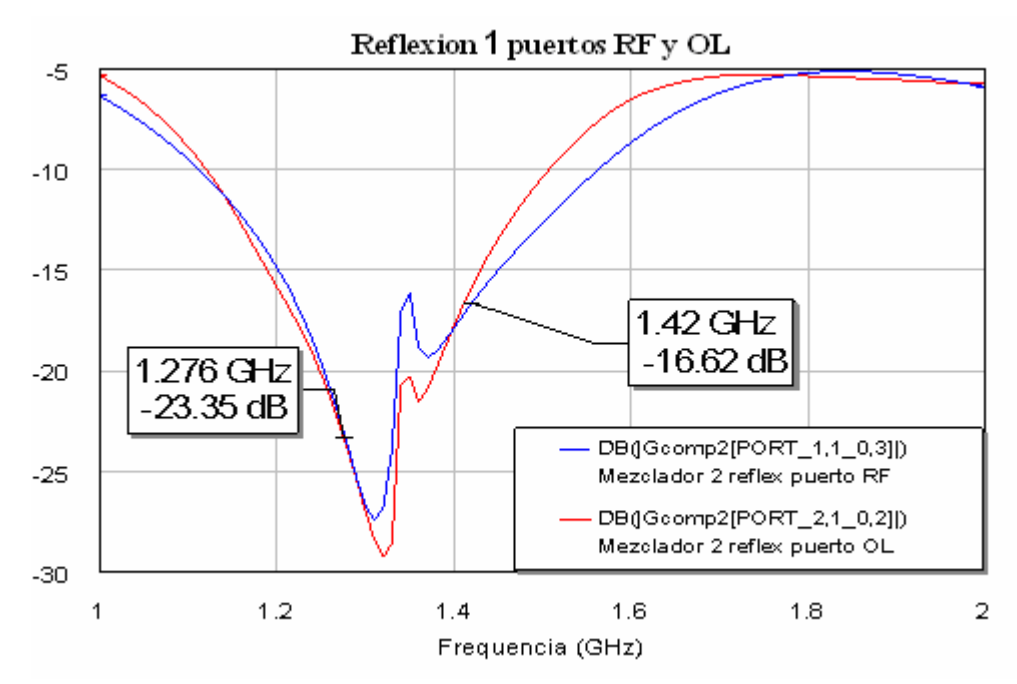

**Figura 4.8: Gráfica de la reflexión de los puertos RF y OL para el primer paso variando la longitud** 

 Volvemos a obtener un mejor resultado ya que aparece un mayor equilibrio. Poco a poco vamos moviendo el pico hacia arriba haciendo que ambas reflexiones se equilibren. Esto aún no es suficiente así que pasamos a acortar ahora las líneas de los lados del híbrido, las de impedancia 50 Ohmnios.

 Pasamos ahora de una longitud de 26.387 mm a 25.901 mm, lo cual en frecuencia equivale a pasar de 1.345 GHz a 1.37 GHz. El resultado que obtenemos es:

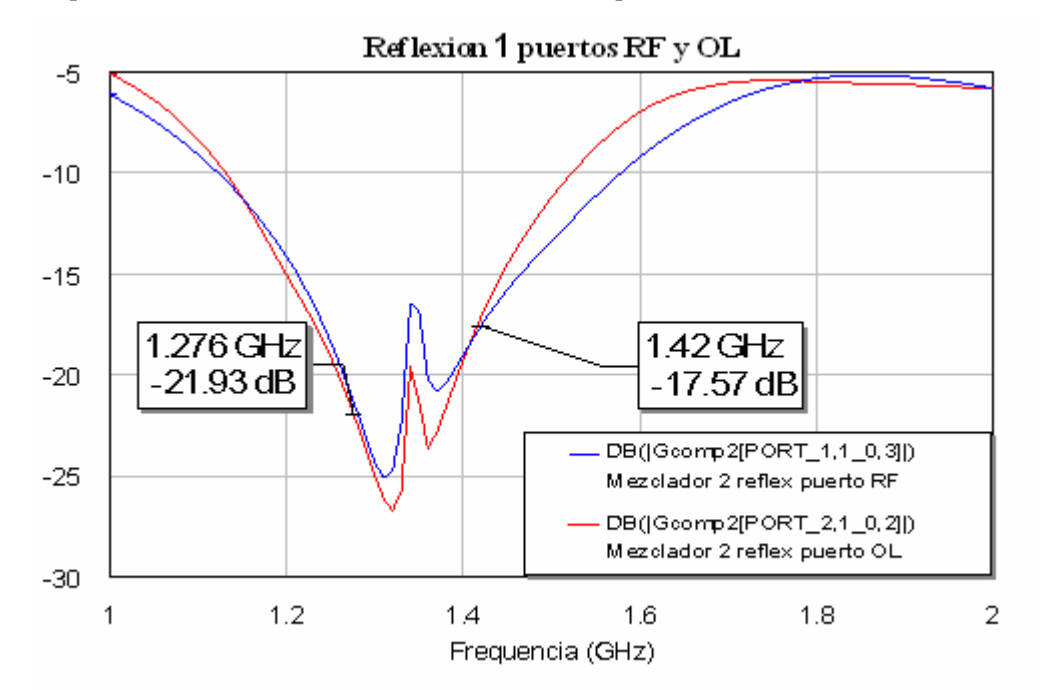

**Figura 4.9: Gráfica de la reflexión de los puertos RF y OL para el primer paso variando la longitud** 

Apreciamos una nueva mejora, obteniendo un balanceo casi igual al conseguido con las líneas ideales. Vamos a volver a acortar las líneas de los lados, las de 50 Ohmios para intentar obtener completamente ese equilibrio.

 Acortamos ahora pasando de los 25.901 mm anteriores a 25.525 mm, con lo que en frecuencia pasamos de 1.37 GHz a 1.39 GHz. Obtenemos la siguiente respuesta:

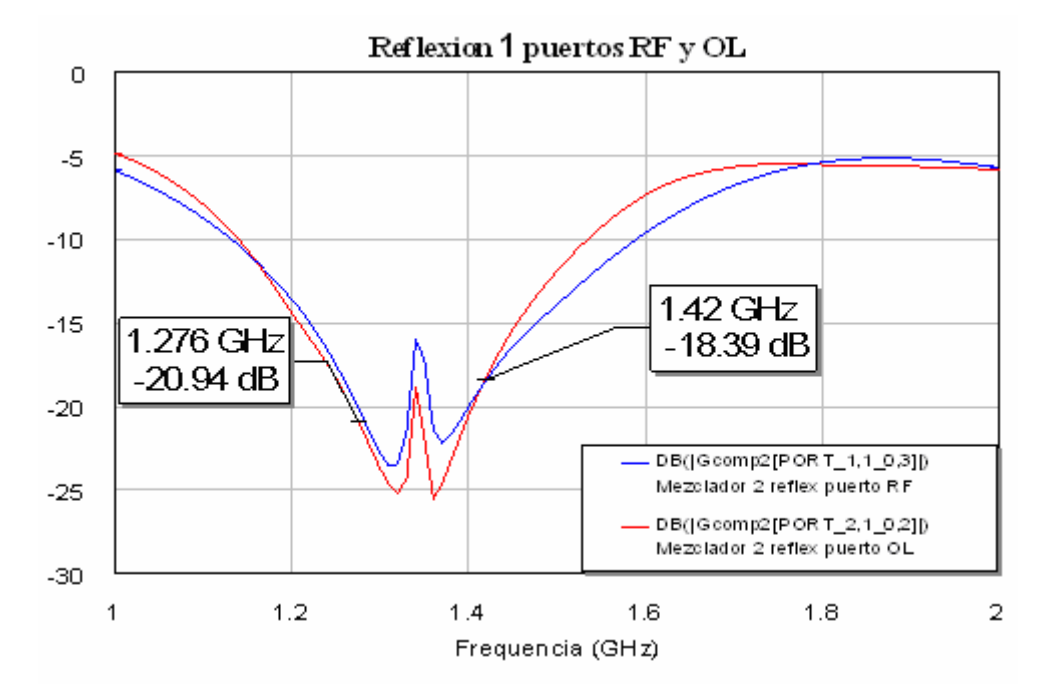

**Figura 4.10: Gráfica de la reflexión de los puertos RF y OL para el primer paso variando la longitud** 

 Con los cambios realizados se consigue aproximadamente el balanceo buscado. Nos quedamos apenas a 2 dB de conseguirlo con lo cual podemos considerar este resultado como bastante aceptable.

 En un intento final por obtener el equilibrio casi perfecto realizamos una última reducción de las líneas. Acortamos en esta ocasión las cuatro líneas del híbrido de la siguiente forma:

- Las líneas de impedancia  $50/\sqrt{2}$  Ω las acortaremos de los 24.767 mm que teníamos a 24.588 mm pasando así de una frecuencia de 1.39 GHz a una de 1.40 GHz.
- Las líneas de impedancia 50 Ω las acortaremos de los 25.525 mm que teníamos a 25.341 mm pasando también así de una frecuencia de 1.39 GHz a una de 1.40 GHz.

El resultado que obtenemos es el siguiente:

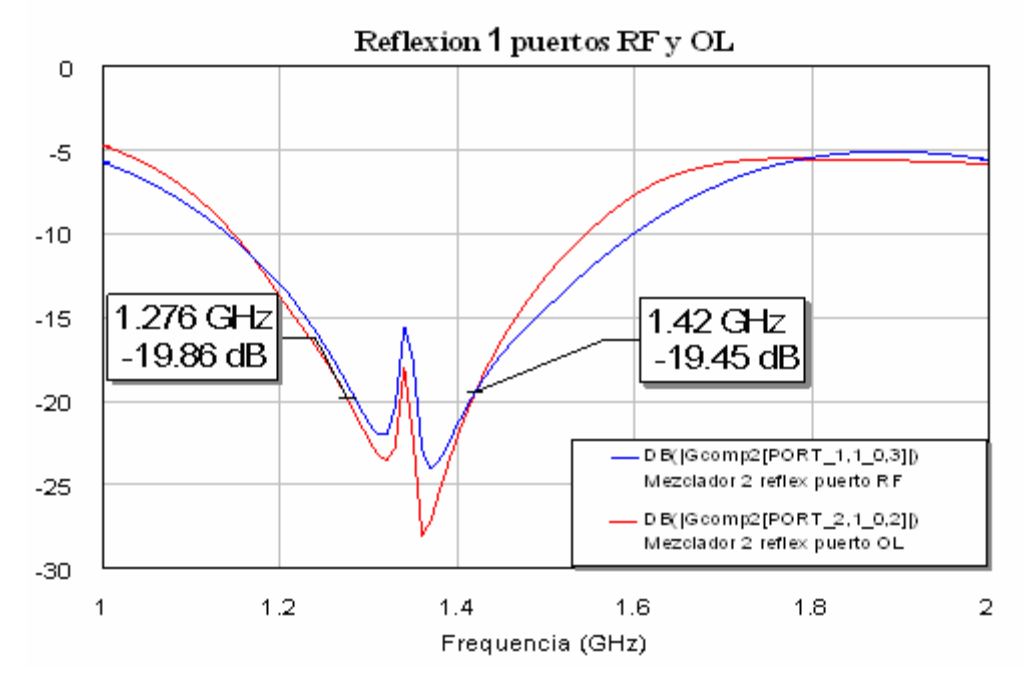

**Figura 4.11: Gráfica de la reflexión de los puertos RF y OL para el primer paso longitud ajustada** 

 Se aprecia cómo en esta ocasión hemos conseguido de nuevo el equilibrio de ambas reflexiones que teníamos para las líneas ideales.

 Resumiendo, los distintos cambios que se han realizado vendrían reflejados en la siguiente tabla:

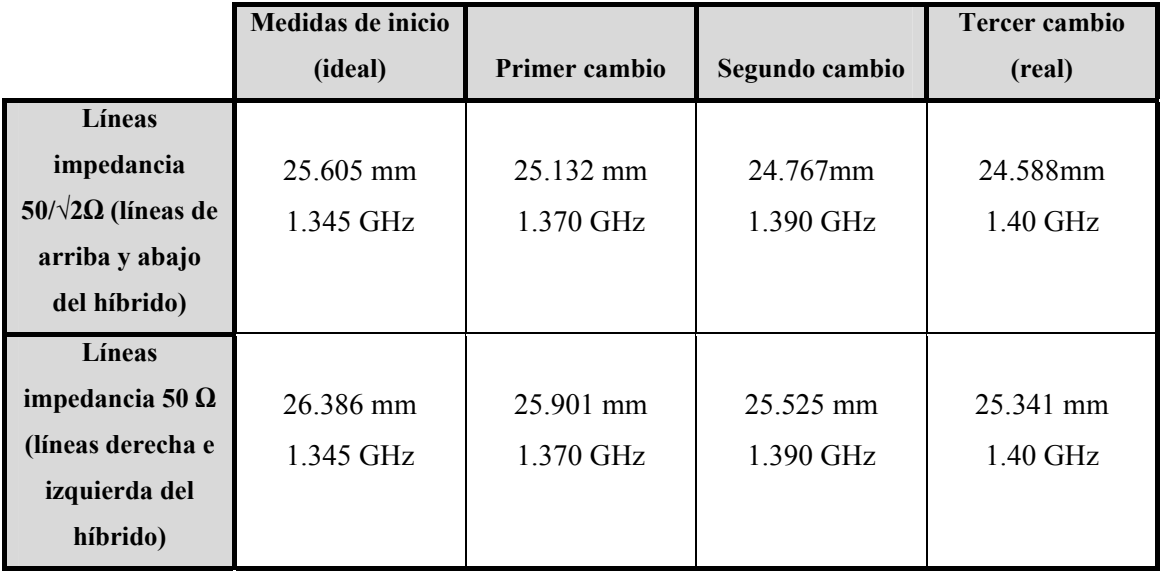

 Si mostramos todos los cambios en una sola gráfica mediante la herramienta *freeze* de MWO podremos apreciar la variación de las curvas hasta alcanzar el equilibrio:

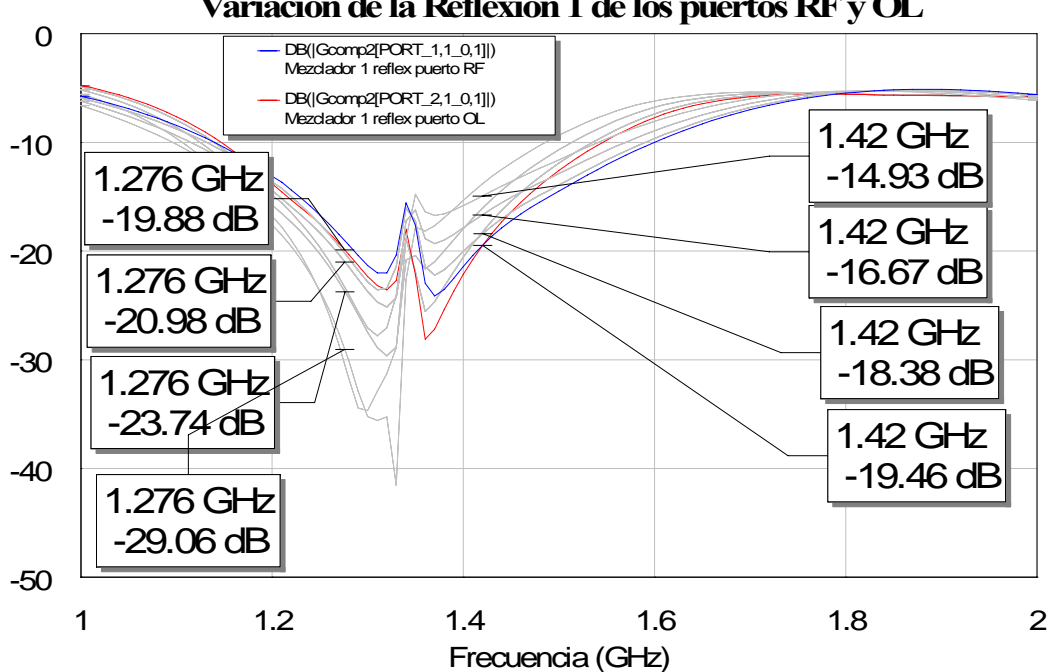

**Figura 4.12: Variaciones de las reflexiones de los puertos RF y OL según hemos ido variando la longitud** 

 Así apreciamos en una sola gráfica todas las variaciones que hemos ido explicando una a una con anterioridad. Vemos la evolución de ambas reflexiones hacia el equilibrio, la del puerto OL de manera descendente mientras que la del puerto RF lo alcanza de manera descendente.

 Las dimensiones de nuestro híbrido para las cuales obtenemos el equilibrio vendrían reflejadas en el siguiente esquemático donde se aprecian tanto las longitudes como las anchuras de nuestras líneas:

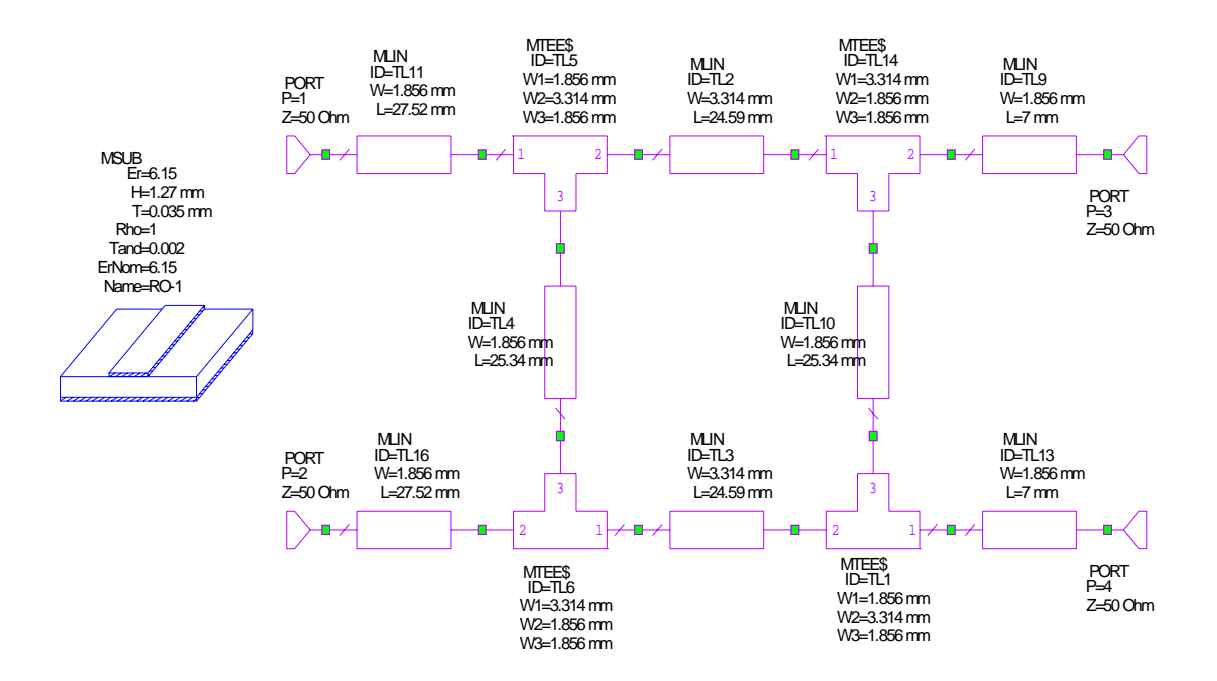

**Figura 4.13: Esquema del híbrido con las líneas reales ajustadas** 

## *4.5.2 Segundo Paso: Conectar las líneas que unen el híbrido a los diodos*

Una vez alcanzada la longitud de las líneas del híbrido para que nuestro mezclador este balanceado, y con ella la frecuencia que hace posible este equilibrio, pasaremos a incluir a la salida del híbrido las líneas que emplearemos para conectarlo a los diodos.

### *4.5.2.1 Circuito y layout*

El esquemático del híbrido quedaría de la siguiente manera:

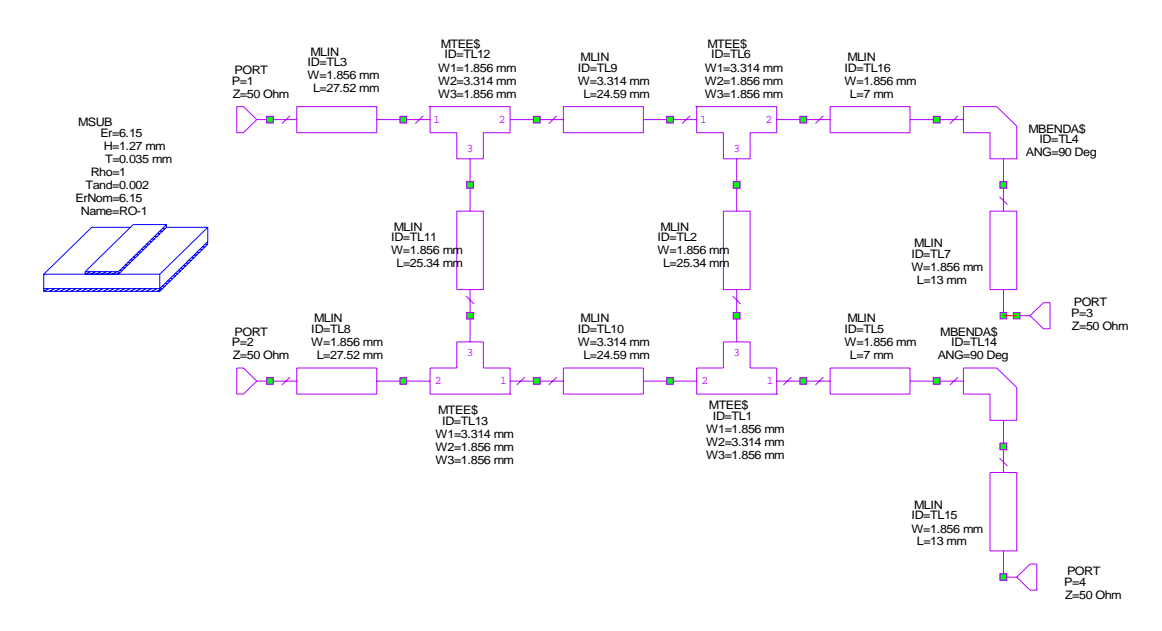

**Figura 4.14: Esquema del híbrido con las líneas reales y las líneas que lo conectan a los diodos** 

Mientras que el circuito completo quedaría:

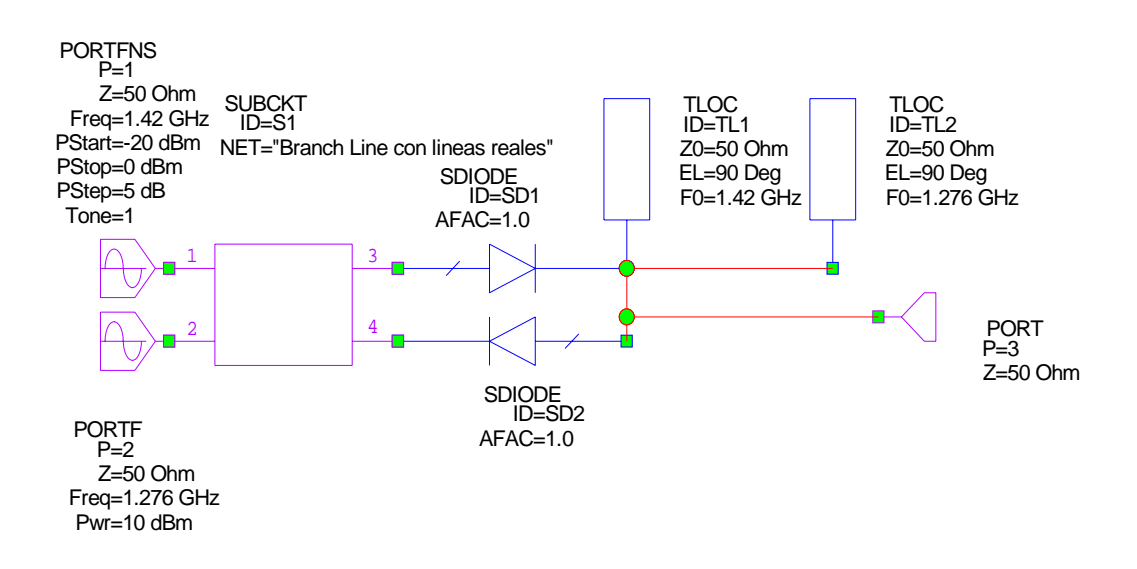

**Figura 4.15: Esquema del circuito total del paso dos** 

El layout que obtendríamos en esta ocasión vendría dado por la siguiente figura:

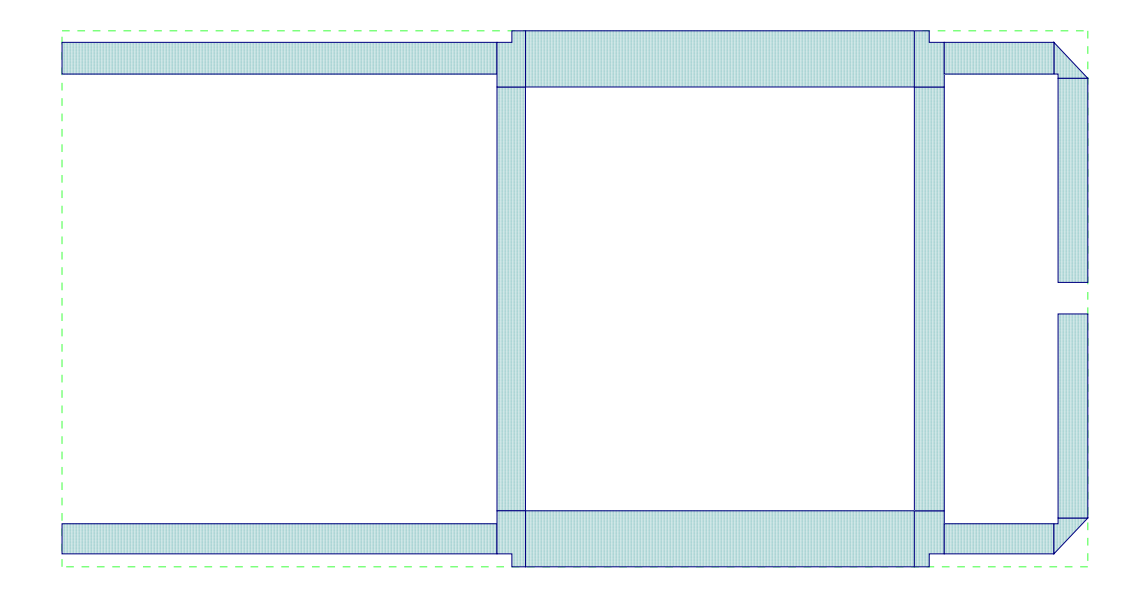

**Figura 4.16: Layout del híbrido y las líneas que lo conectan a los diodos** 

### *4.5.2.2 Reflexiones*

Como hicimos en el punto anterior vamos a calcular en primer lugar las reflexiones para estudiar la influencia de la introducción de estas nuevas líneas de unión. Las longitudes y por consiguiente la frecuencia de las líneas serán las últimas que empleamos en el punto anterior, es decir, para las que obteníamos el equilibrio de las reflexiones.

El resultado que obtenemos al simular este nuevo diseño es:

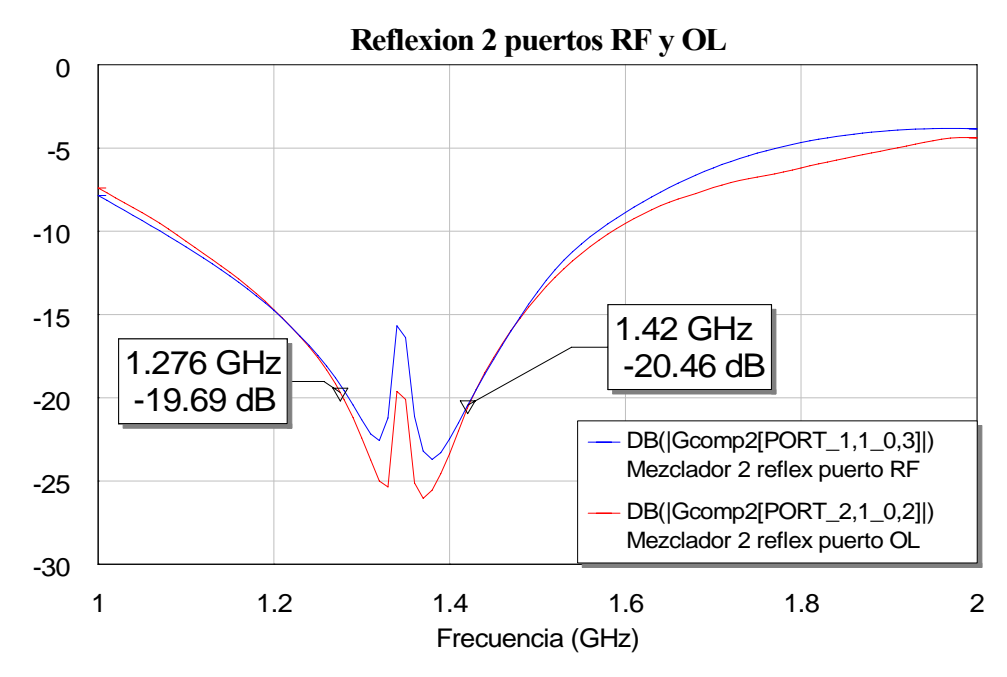

**Figura 4.17: Gráfica de la reflexión de los puertos RF y OL con el mezclador del paso dos** 

Observamos que se sigue manteniendo el equilibrio de las reflexiones aún habiendo incluido esas líneas de conexión.

Si comparamos este resultado con el obtenido con las líneas ideales vemos que el resultado apenas varía:

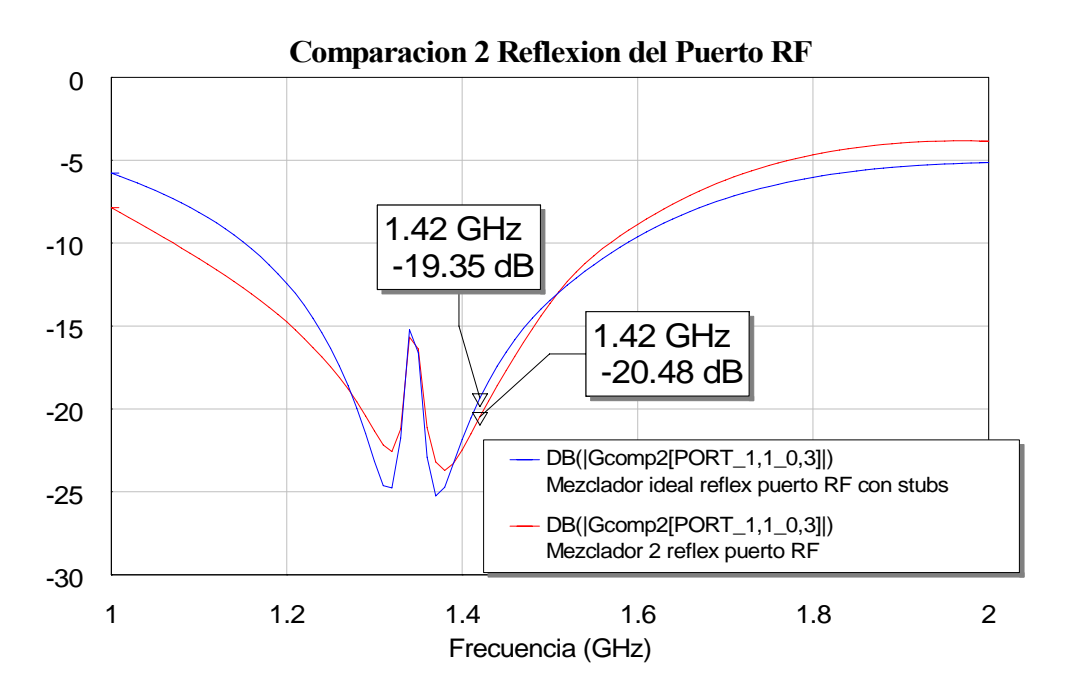

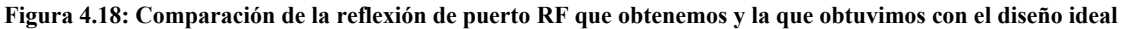
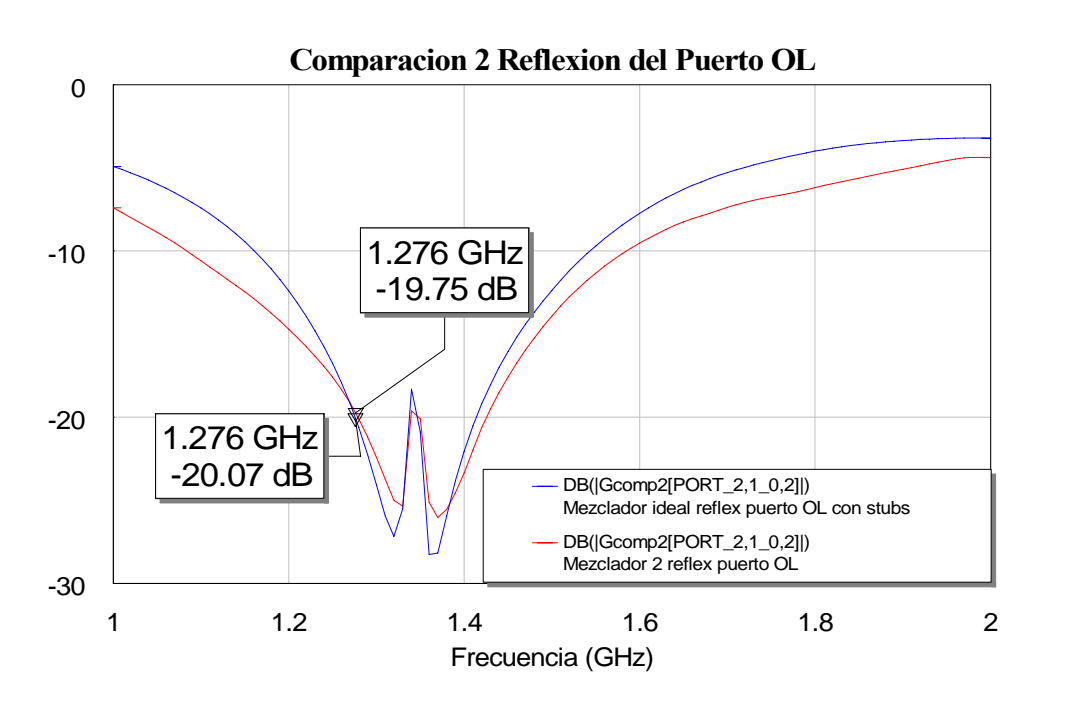

**Figura 4.19: Comparación de la reflexión de puertoOL que obtenemos y la que obtuvimos con el diseño ideal** 

Obtenemos aproximadamente los mismos resultados.

A partir de ahora vamos a ir calculando el resto de parámetros del mezclador y los compararemos con los resultados que obtuvimos para nuestro mezclador ideal.

## *4.5.2.3 Espectro*

Los datos que vamos a emplear son:

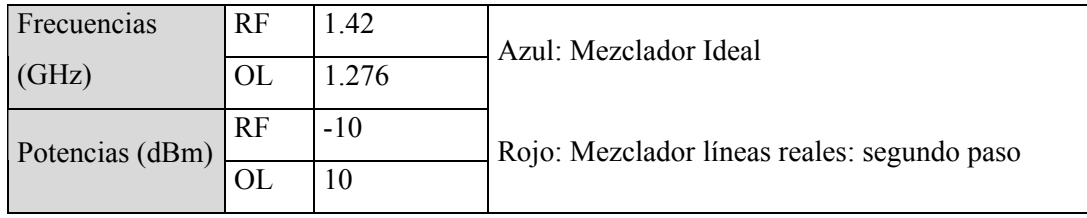

El resultado que obtenemos es:

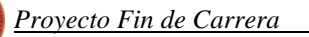

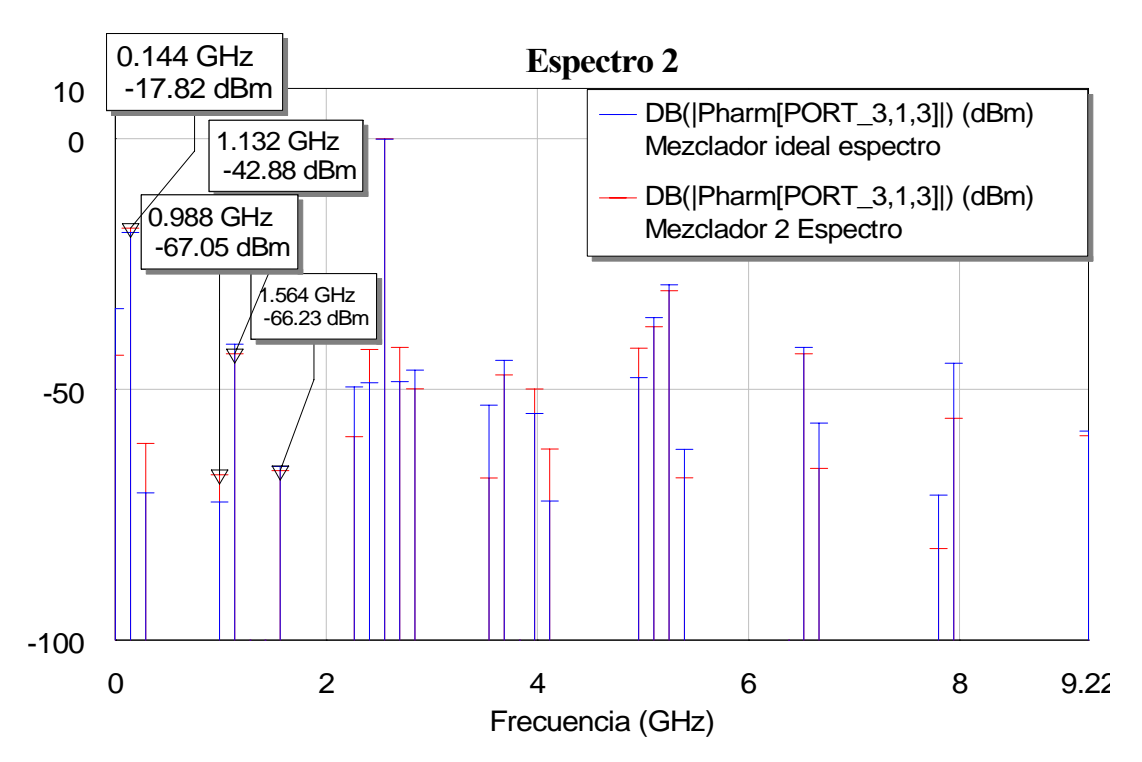

**Figura 4.20: Comparación del espectro del paso 2 con el que obtuvimos con el mezclador ideal** 

Vemos como no se produce apenas cambio en las componentes frecuenciales. El comportamiento del mezclador es aproximadamente el mismo. Tanto el tono de RF como el de OL siguen sin aparecer debido a que los stubs siguen siendo ideales por lo tanto cancelan ambos tonos.

## *4.5.2.4 Pérdidas de conversión*

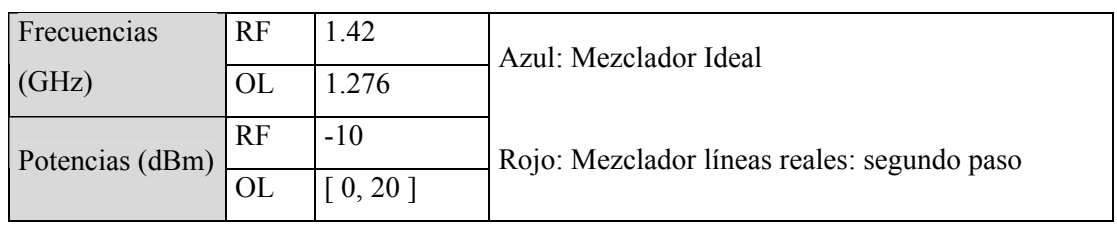

Los datos que vamos a emplear son:

 Simulando con estos datos obtenemos las siguientes curvas para las pérdidas de conversión:

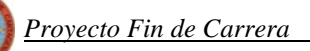

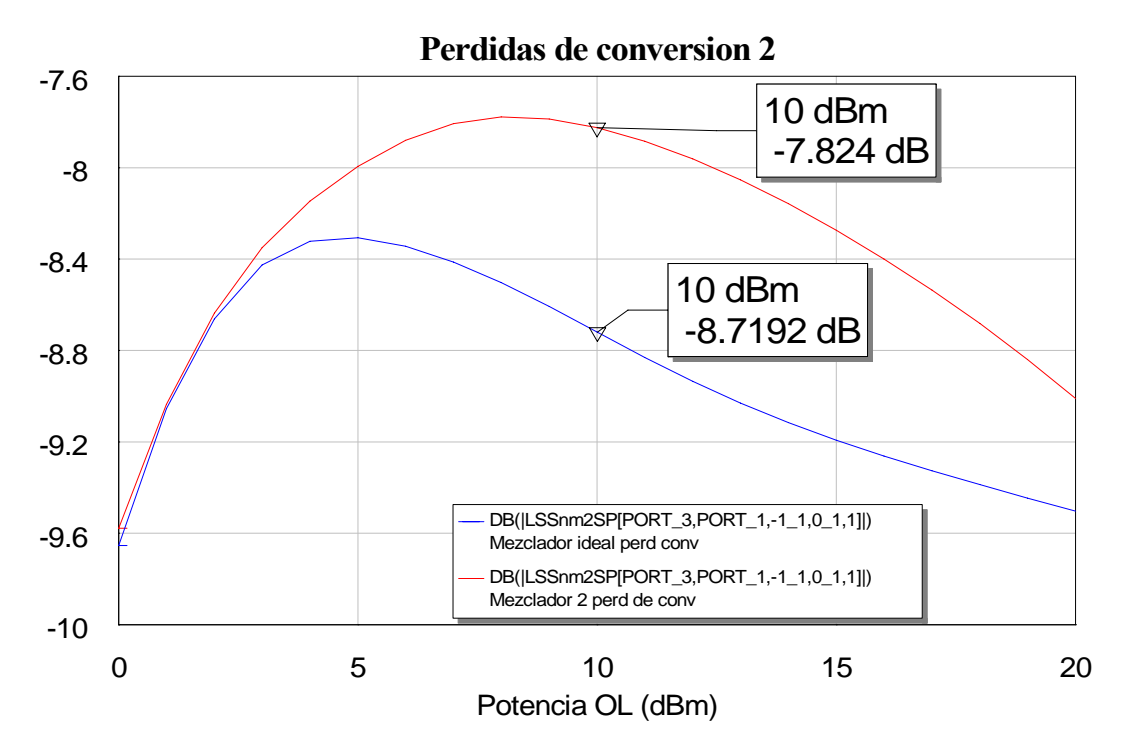

**Figura 4.21: Comparación de las pérdidas de conversión obtenidas en el paso dos y el ideal** 

Comprobamos cómo en este caso obtenemos unas pérdidas de conversión mejores que las obtenidas con el diseño ideal. Por lo que este circuito es algo más eficiente, aproximadamente 1 dB mejor.

#### *4.5.2.5 Aislamiento*

Los datos que vamos a emplear son:

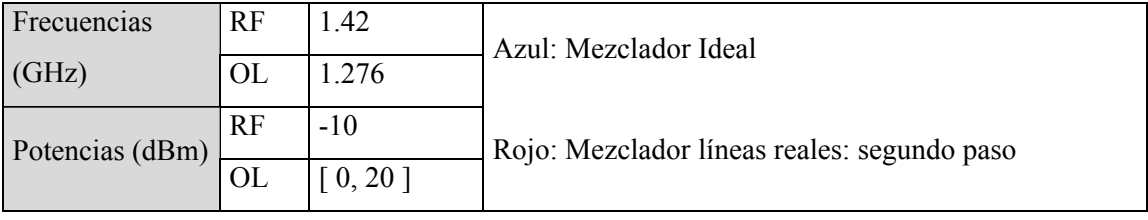

Veamos los resultados que obtenemos para cada una de las simulaciones:

• Para el aislamiento RF-OL:

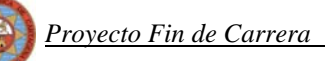

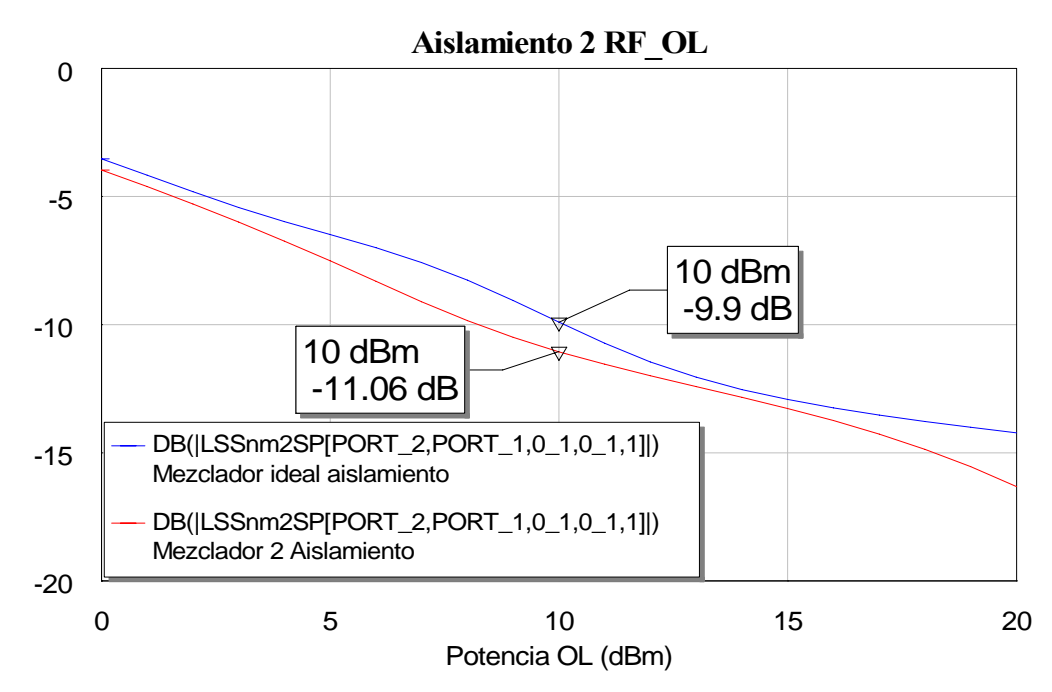

**Figura 4.22: Comparación del aislamiento RF-OL obtenido en este paso dos con el que se obtuvo con nuestro diseño ideal** 

Vemos que para este aislamiento el resultado permanece casi igual, aunque nuevo diseño mejora en 1 dB el resultado obtenido para este mismo aislamiento con el mezclador ideal.

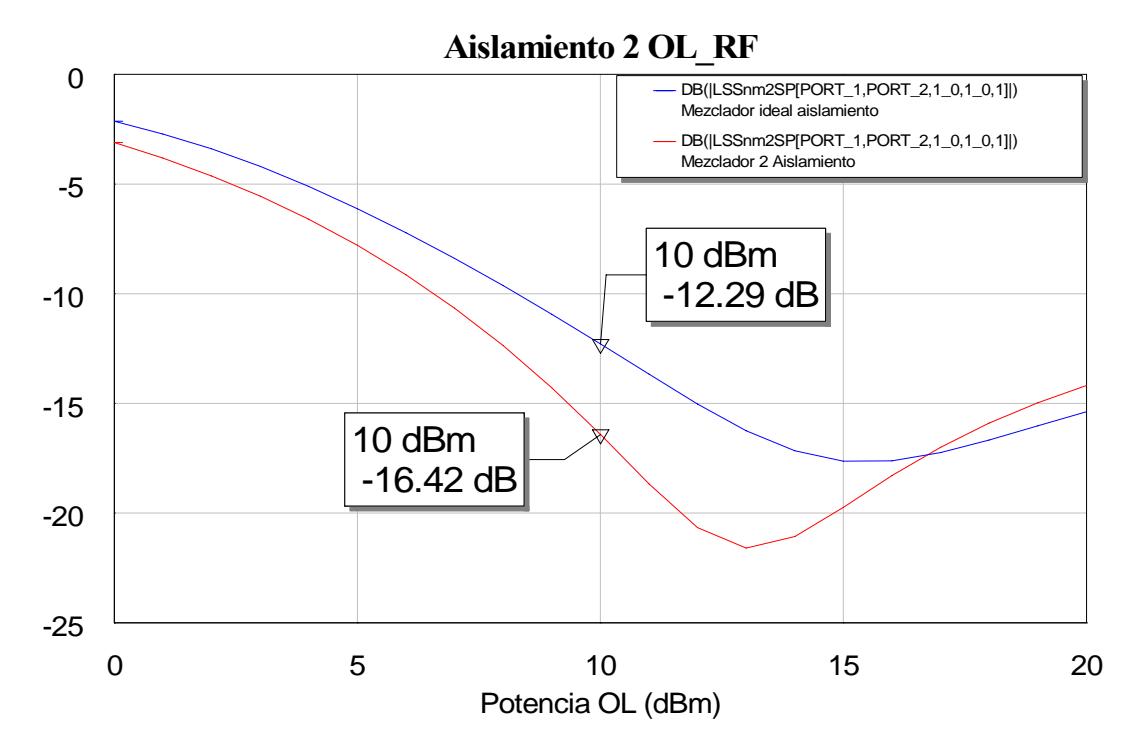

• Para el aislamiento OL-RF:

**Figura 4.23: Comparación del aislamiento OL-RF obtenido en este paso dos con el que se obtuvo con nuestro diseño ideal** 

 En esta ocasión las respuestas de ambos mezcladores para este aislamiento también son muy parecidas. Ahora el nuevo diseño mejora en unos 4 dB el aislamiento obtenido con el mezclador ideal.

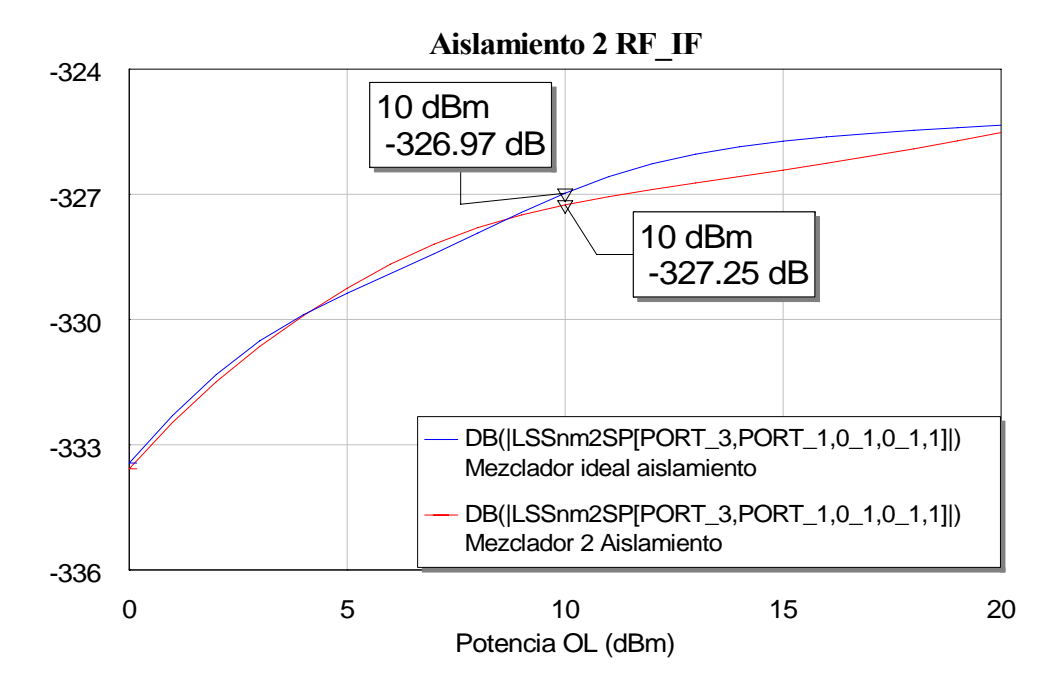

• Para el aislamiento RF-IF:

**Figura 4.24: Comparación del aislamiento RF-IF obtenido en este paso dos con el que se obtuvo con nuestro diseño ideal** 

 En esta ocasión el aislamiento es prácticamente el mismo para ambos diseños, apenas varía.

• Para el aislamiento OL-IF:

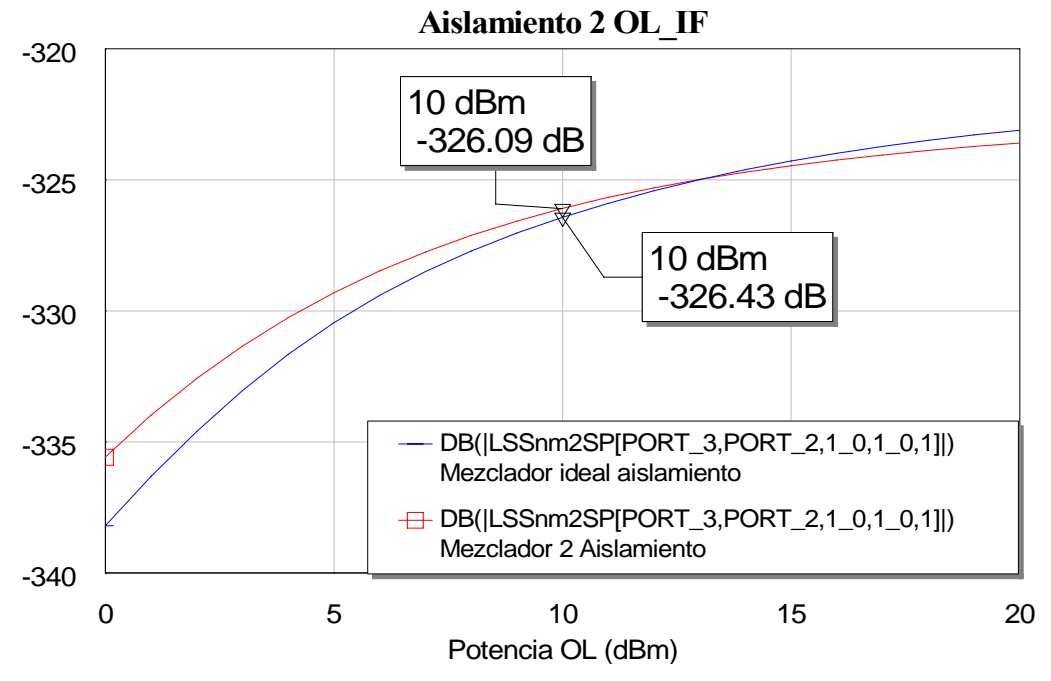

**Figura 4.22: Comparación del aislamiento OL-IF obtenido en este paso dos con el que se obtuvo con nuestro diseño ideal** 

En esta ocasión pasa exactamente lo mismo que en el caso del aislamiento anterior de forma que obtenemos prácticamente el mismo resultado para ambos diseños.

 La razón de que el valor de estos dos últimos aislamientos sea mínimo se debe a que, como ya explicamos antes, el puerto de salida IF esta totalmente aislado tanto de la potencia RF como de la potencia OL. Ese hecho se produce gracias a los stubs ideales con los que estamos trabajando los cuales cancelan esas dos componentes evitando que aparezcan así en la salida.

 A la vista de los resultados obtenidos podemos decir que el comportamiento de este mezclador, con líneas reales e incluyendo las líneas de salida del híbrido para la unión con los diodos, es muy parecido al del mezclador ideal, ya que la medida de los parámetros obtenidos se asemeja mucho al ideal e incluso en algunos casos se obtienen resultados ligeramente mejores que los que se obtenían con el diseño ideal.

# *4.5.3 Tercer Paso: Pasar los stubs ideales a stubs reales*

Para seguir con nuestro diseño y la conversión a líneas reales, transformaremos ahora los stubs ideales a stubs reales mediante el componente MLEF.

Para obtener el mejor stub posible realizaremos su diseño aparte, obteniendo así la respuesta frecuencial de los stubs claramente de manera que seleccionaremos el stub cuya salida sea la que mas se aproxime a la del ideal.

Primero calculamos la respuesta del stub ideal, tanto del que está sintonizado a la frecuencia RF como el que está sintonizado a la frecuencia OL. Para ello empleamos el siguiente circuito:

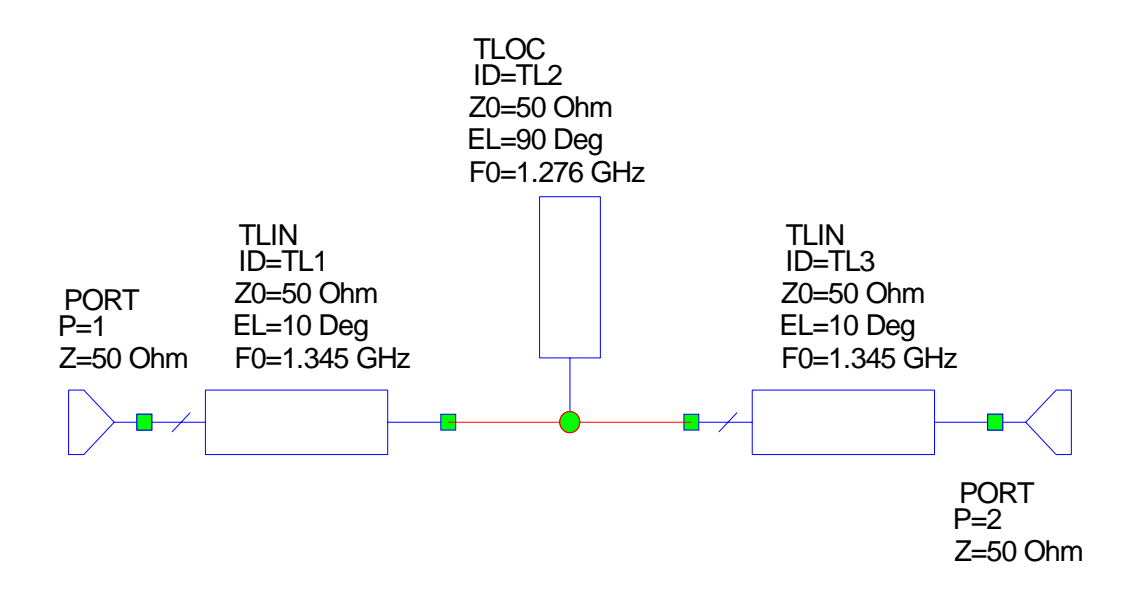

**Figura 4.23: Circuito para calcular la respuesta de los stubs ideales** 

 Es un sencillo circuito que nos permitirá medir la respuesta del stub que situemos entre las dos líneas ideales con ambos puertos adaptados. La salida que obtenemos midiendo el parámetro S<sub>21</sub> es:

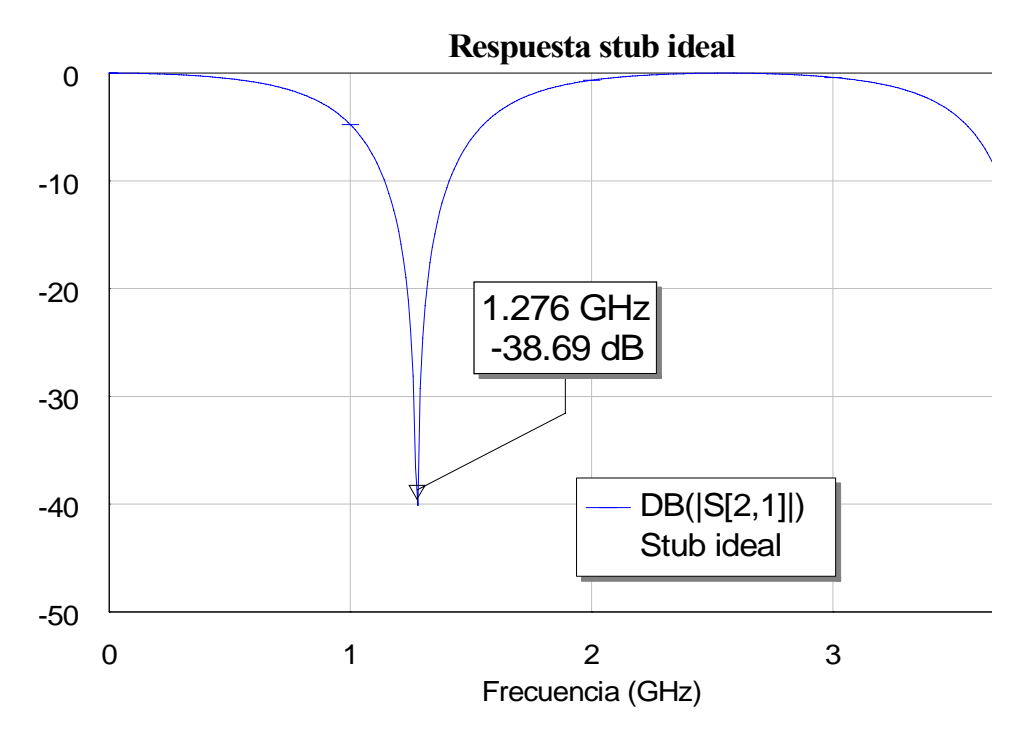

Figura 4.24: Gráfica del parámetro S<sub>21</sub> de la respuesta del stub ideal a la frecuencia de OL

La respuesta es la esperada, ya que obtenemos el mínimo justo a la frecuencia a la que se encuentra nuestro stub ideal. Para el caso del stub encargado de la cancelación del tono de RF a la salida, el proceso es el mismo y el resultado que obtenemos es:

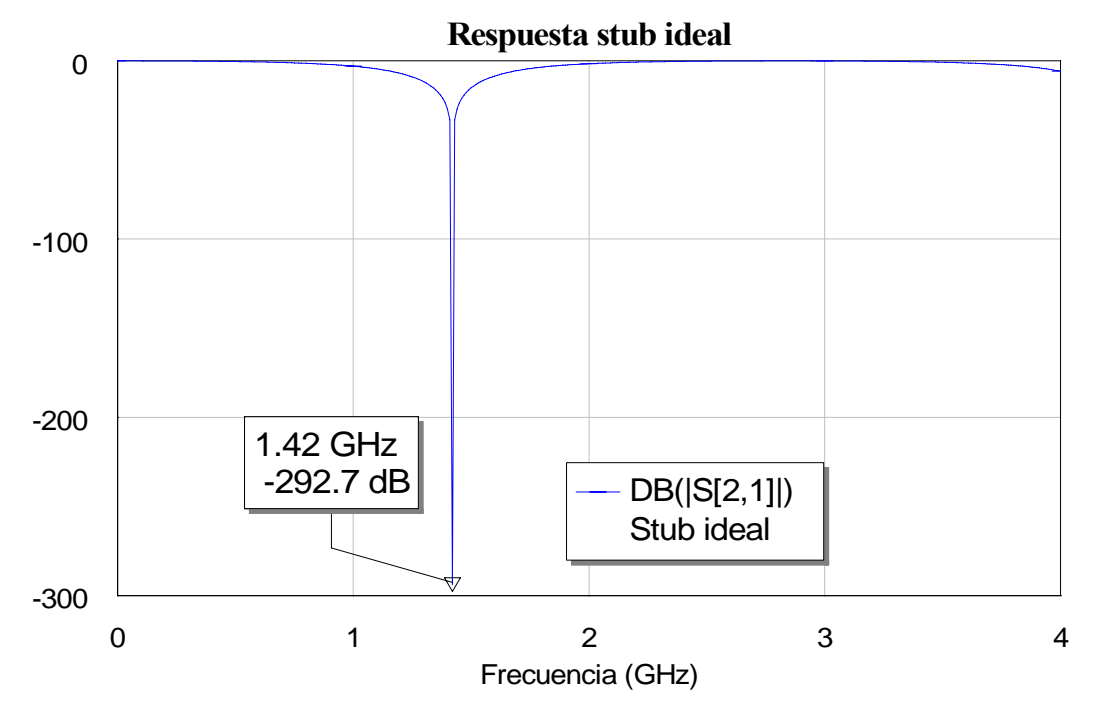

Figura 4.25: Gráfica del parámetro S<sub>21</sub> de la respuesta del stub ideal a la frecuencia de RF

Vemos que ahora el mínimo se obtiene a la frecuencia RF con un valor aún menor que en el caso anterior.

Nuestro objetivo en el proceso de cálculo de los stubs reales consistirá en alcanzar la mejor respuesta posible del mismo modo que se ha conseguido en los casos anteiores con líneas reales. Se empleará un circuito análogo al utilizado con los stubs ideales para medir la respuesta de los stubs reales.

El circuito que emplearemos para obtener los stubs reales es:

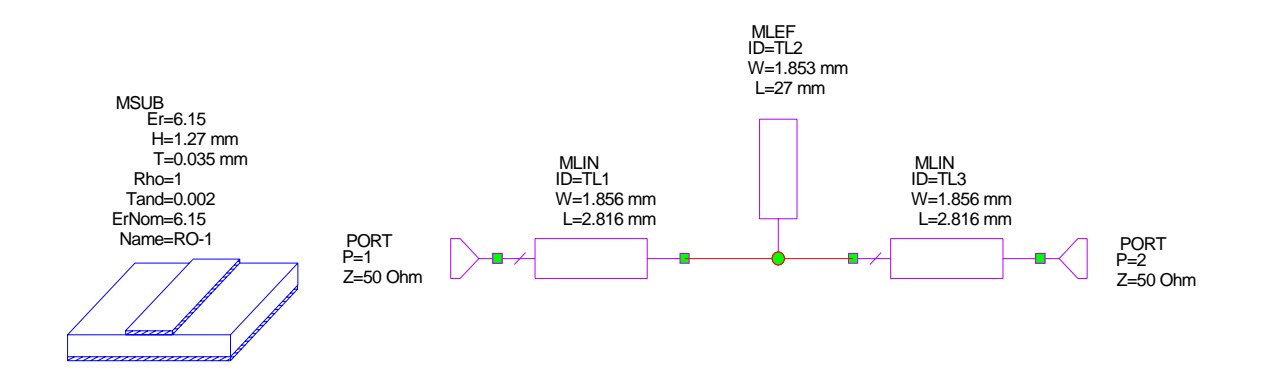

**Figura 4.26: Esquema del circuito empleado para obtener la respuesta de los stubs reales** 

Iremos modificando la longitud del stub hasta obtener la mejor respuesta frecuencial de modo que la longitud obtenida con este proceso de mejora de la respuesta será el que se use en el diseño final real.

• Para el stub de frecuencia OL de 1.276 GHz.

Lo primero que llevaremos a cabo será un ajuste que llamaremos *bruto,* para calcular la longitud aproximada alrededor de la cual realizaremos posteriormente un ajuste *fino*. Así, lo que haremos será variar en gran medida la longitud del stub y comprobaremos cómo se va desplazando el mínimo. Veremos de una manera clara el paso del stub comportándose como un circuito abierto a la situación del stub como cortocircuito que es aquella que queremos obtener con la inclusión de dicho stub.

Si representamos en una misma gráfica los resultados, empleando la herramienta *freeze* del MWO, tras realizar varios cambios en la longitud de la línea tendríamos:

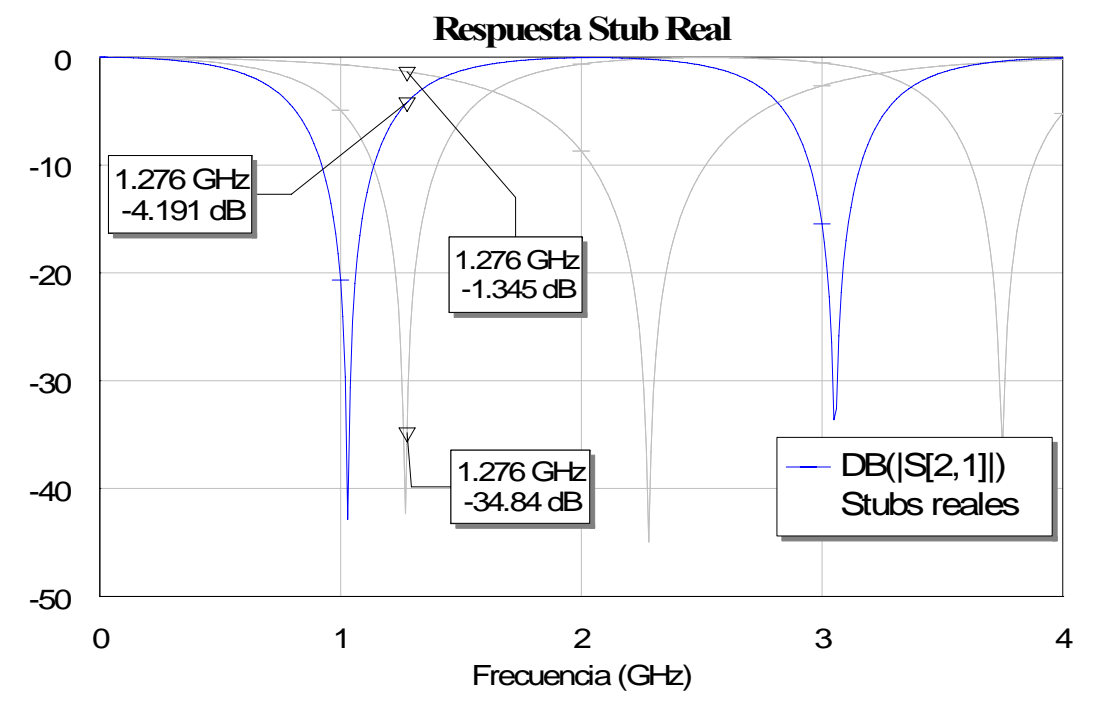

**Figura 4.27: Gráfica de la variación de la respuesta del stub real centrado en OL según variamos su longitud** 

En la gráfica 4.27 se aprecia la variación de la respuesta al ir cambiando la longitud. Las longitudes empleadas han sido de izquierda a derecha:

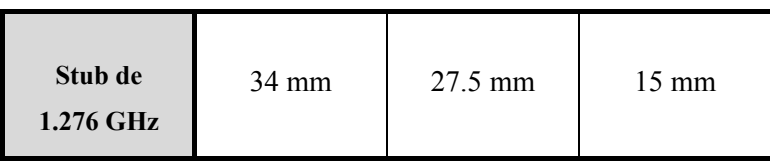

 Por lo tanto vemos cómo alrededor de la longitud de 27.5 mm deberemos ir realizando un ajuste algo mas *fino* ya que es la longitud con la que más nos aproximamos al cortocircuito deseado, las otras quedarían más cerca del circuito abierto.

Comenzamos el ajuste *fino* con una longitud de 27.828 mm y una anchura de 1.853 mm ya que al introducir en el Tx Line la frecuencia de 1.276 GHz y la impedancia de 50Ω nos devuelve esa longitud y esa anchura iniciales, y al simular el parámetro  $S_{21}$  obtenemos:

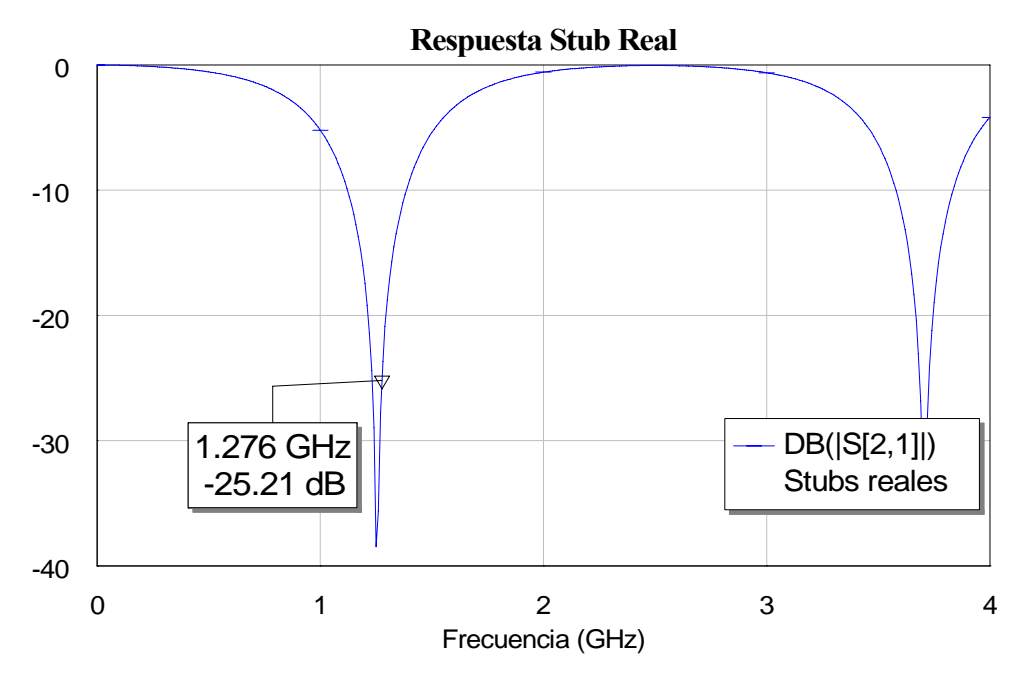

Figura 4.28: Gráfica del parámetro S<sub>21</sub> del stub real al ir realizando el ajuste fino

Observamos que no estaría en el mínimo como pasaba en el caso ideal, así que lo que haremos será modificar la longitud del stub, lo acortaremos hasta centrar la frecuencia de OL en el mínimo.

Pasamos ahora a una longitud de 27.5 mm con la que obtenemos la siguiente salida:

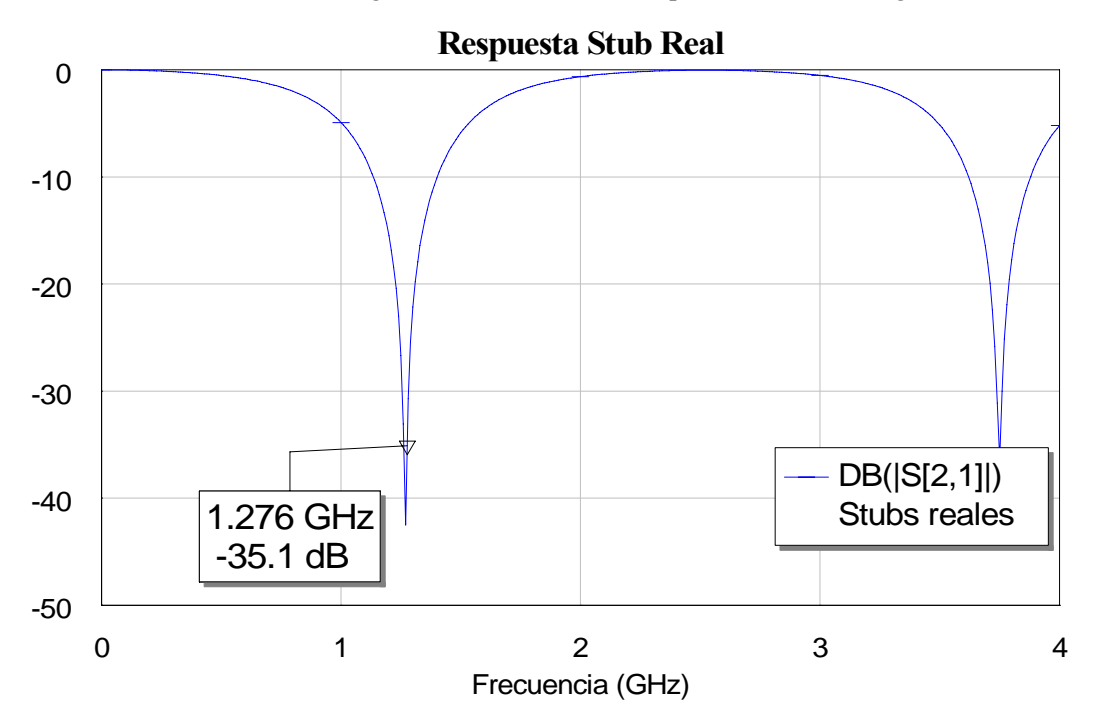

Figura 4.29: Gráfica del parámetro S<sub>21</sub> del stub real al ir realizando el ajuste fino

Se ha mejorado claramente el resultado y ahora el mínimo se ha acercado mucho a la frecuencia de OL.

Volvemos a acortar la línea algo más y ahora la longitud será de 27.4 mm con lo que obtenemos:

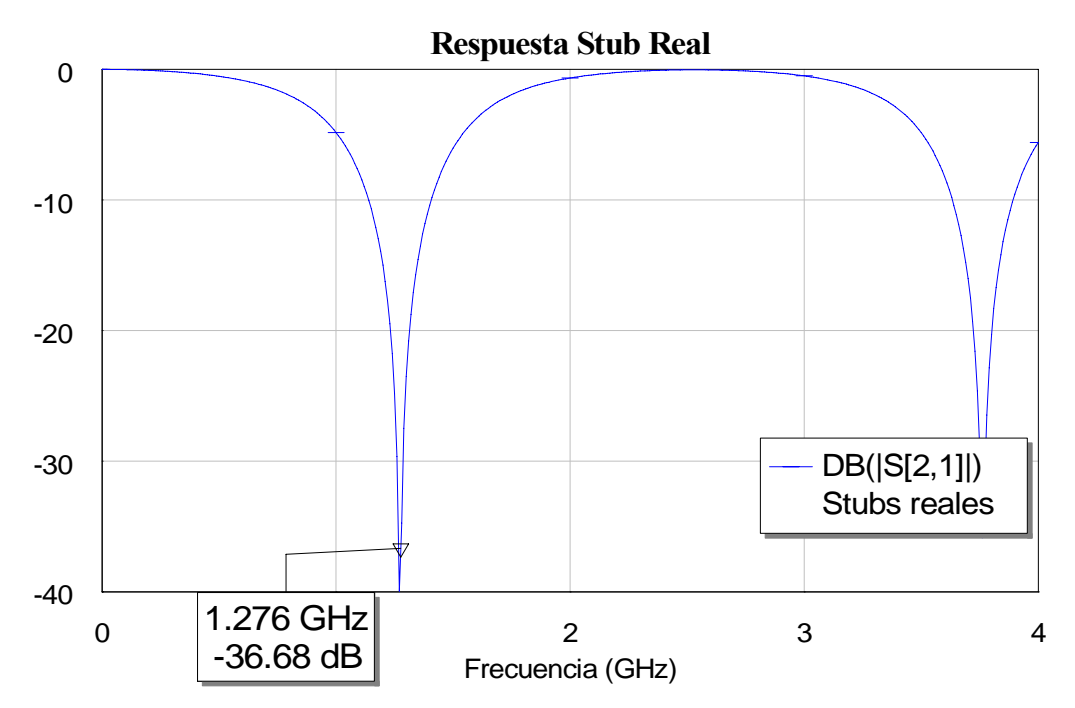

Figura 4.30: Gráfica del parámetro S<sub>21</sub> del stub real mientras realizamos el ajuste fino

Comprobamos que esta respuesta muestra cierta mejora. Para ver si podemos perfeccionar la respuesta más todavía volvemos a acortar el stub, esta vez la longitud valdrá 27.3 mm y la salida que obtenemos es la siguiente:

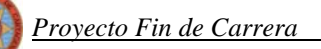

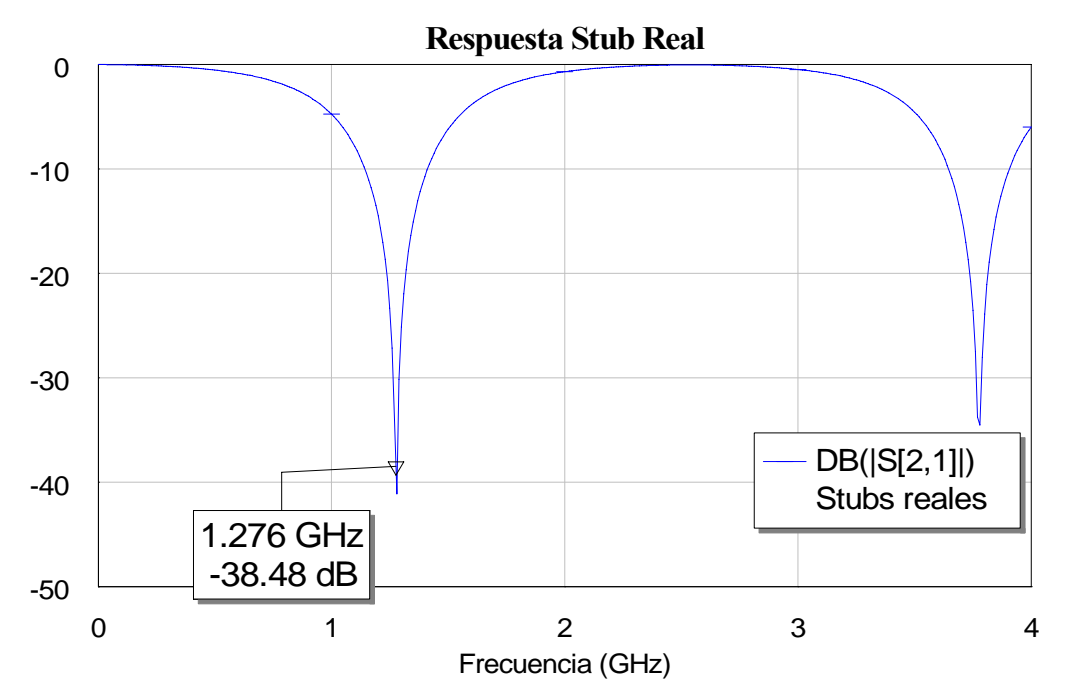

Figura 4.31: Gráfica del parámetro S<sub>21</sub> del stub real al realizar el ajuste fino

 En esta ocasión puede que sí hayamos alcanzado el mínimo que íbamos buscando, pero para asegurarnos acortaremos algo más la línea. Acortamos ahora hasta 27.2 mm obteniendo:

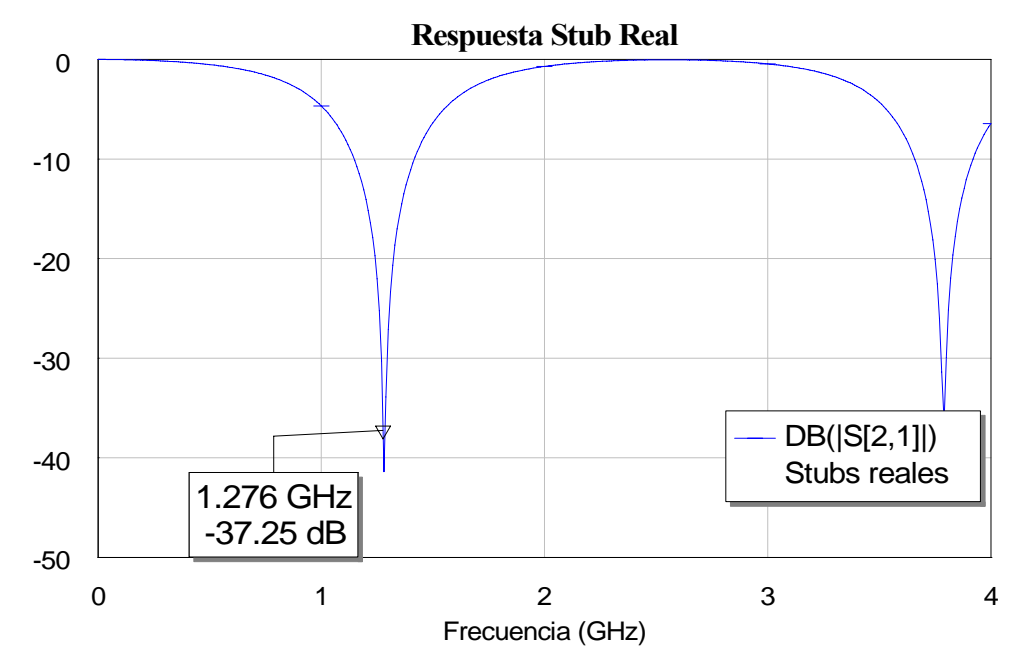

Figura 4.32: Gráfica del parámetro S<sub>21</sub> del stub real al realizar el ajuste fino

Vemos como comienza a crecer el nivel de potencia del parámetro S<sub>21</sub>, a partir de aquí la frecuencia OL se va alejando del mínimo por lo que seleccionaremos el resultado anterior.

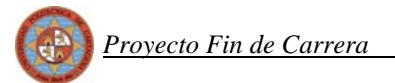

Con lo cual si ponemos en una tabla todas las variaciones realizadas tendríamos:

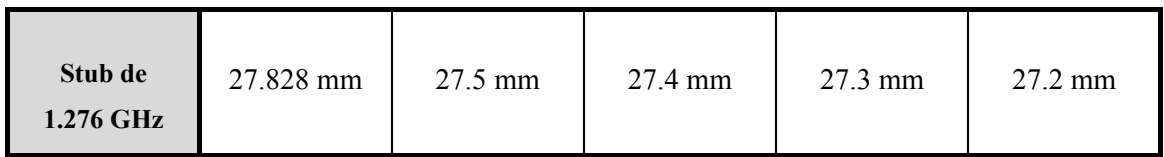

Si ahora vamos situando todas las salidas obtenidas con estas distintas medidas en una sola gráfica mediante la herramienta *freeze* obtendremos:

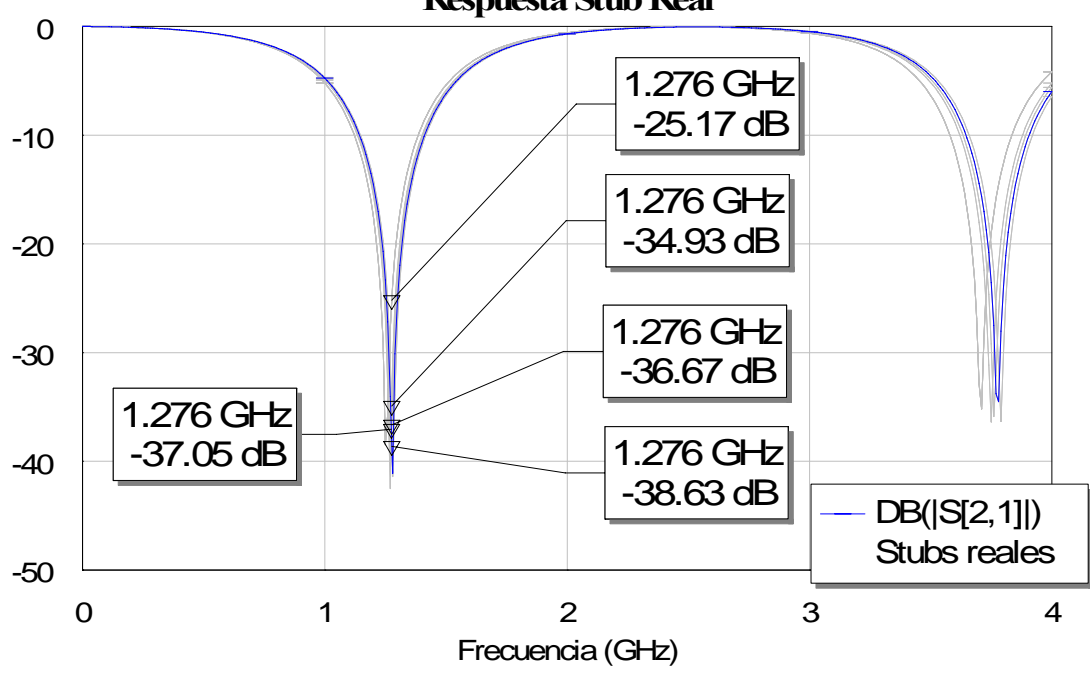

**Respuesta Stub Real**

Figura 4.33: Gráfica de la variación del parámetro S<sub>21</sub> del stub real al ir realizando el ajuste fino

Donde se aprecia claramente como la respuesta va dirigiéndose poco a poco hacia el mínimo a la frecuencia de OL hasta que llega un momento en el que empieza a crecer (-37.05 dB) con 27.2 mm con lo cual nos quedamos con la respuesta anterior en la que conseguimos - 38.59 dB.

 Resumiendo nuestro stub real a la frecuencia de OL de 1.276 GHz tendrá una longitud de 27.3 mm y una anchura de 1.853 mm ya que con estas medidas obtenemos la mejor respuesta.

Si lo comparamos con la respuesta del ideal obtenemos:

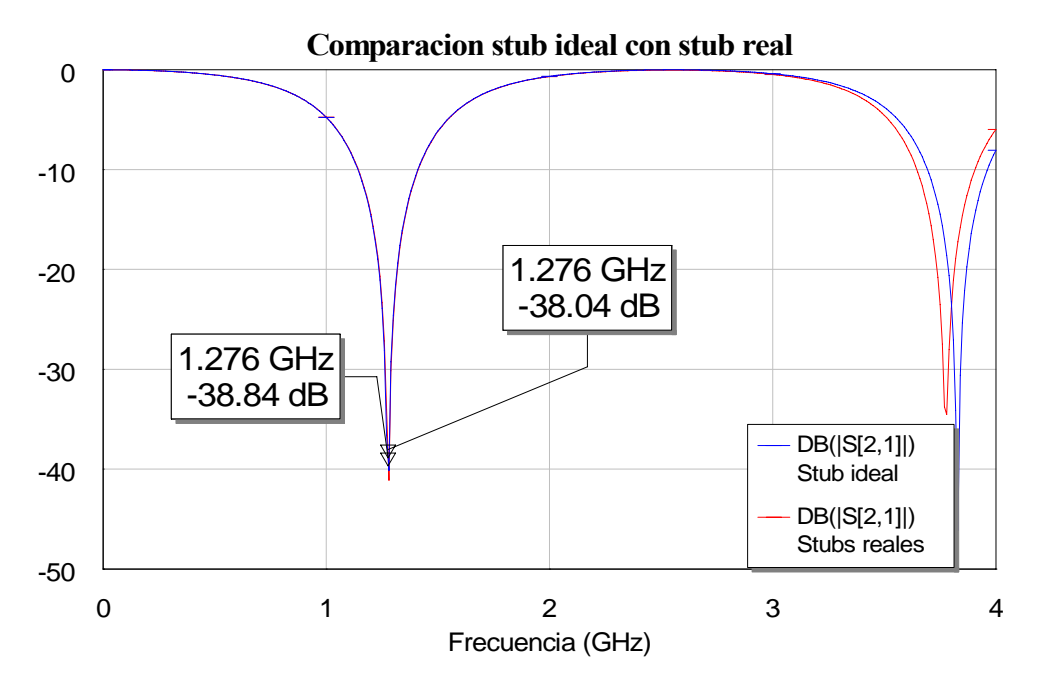

Figura 4.34: Gráfica de la comparación del parámetro S<sub>21</sub> del stub real y del stub ideal para la frecuencia OL

 Con lo cual hemos conseguido el objetivo deseado que consiste en que la respuesta del stub real fuera aproximadamente igual que la del stub ideal.

• Para el stub de frecuencia RF de 1.42 GHz:

Al igual que hicimos con el stub anterior, primero realizaremos un ajuste *bruto,* para calcular la longitud aproximada alrededor de la cual realizaremos posteriormente un ajuste *fino*. Así pues volveremos a realizar una variación considerable en la longitud del stub y comprobaremos cómo se va desplazando el mínimo. Veremos de nuevo el paso de circuito abierto a cortocircuito que buscamos con el stub.

 Si volvemos a emplear la herramienta freeze para ver con claridad como va variando la respuesta obtenemos:

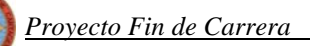

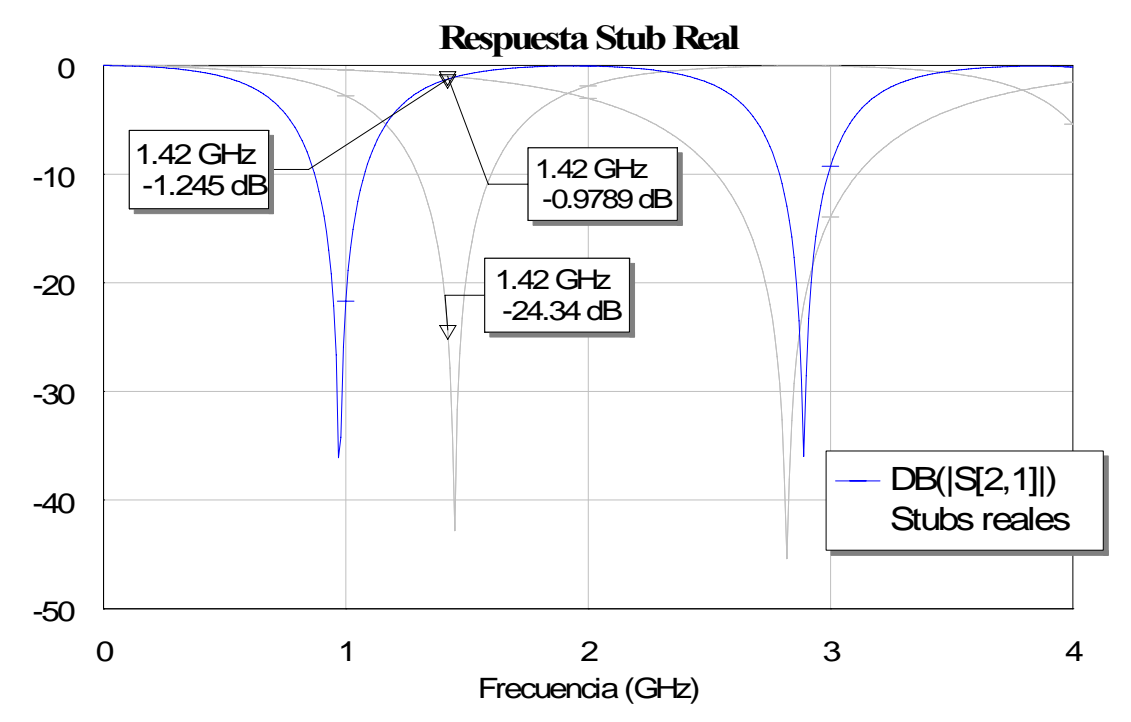

**Figura 4.35: Gráfica de la variación de la respuesta del stub real centrado en RF según variamos su longitud** 

En la gráfica 4.35 se vuelve a apreciar cómo al ir cambiando la longitud se desplaza el pico que representa el mínimo, aproximándonos al cortocircuito buscado. Las longitudes empleadas han sido de izquierda a derecha:

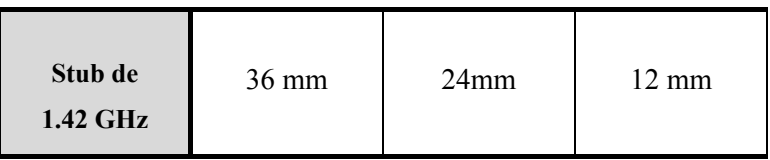

Alrededor de esa longitud de 24 mm debe de estar nuestra longitud deseada ya que es la que más acerca al mínimo a nuestra frecuencia de 1.42 GHz que es a la que queremos centrar nuestro stub, es decir, a la que queremos tener el cortocircuito.

Ahora llevamos a cabo el ajuste *fino* como ya hicimos con el anterior stub. Comenzaremos con una longitud de 24.981 mm y una anchura de 1,856 mm, con lo que al simular el parámetro S<sub>21</sub> obtenemos:

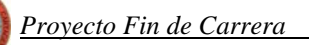

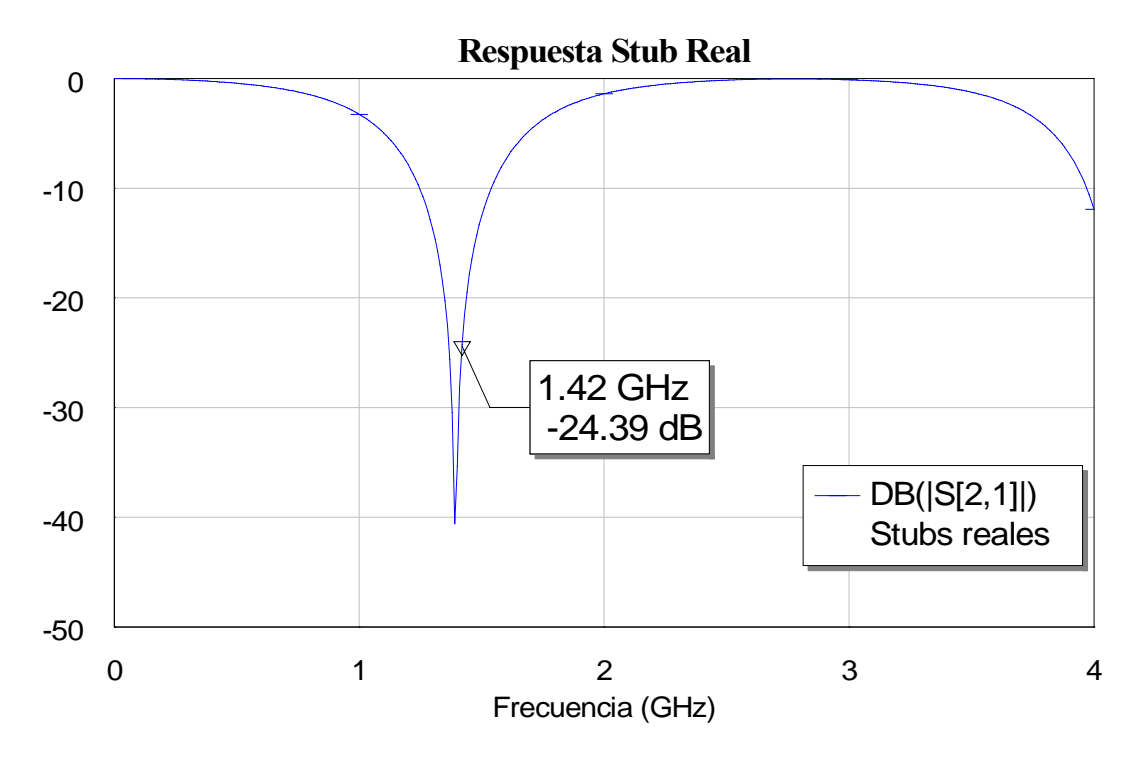

Figura 4.36: Gráfica de la respuesta del parámetro S<sub>21</sub> al realizar el ajuste fino

 Comprobamos como en esta ocasión la frecuencia de RF, que es la que queremos situar ahora en el mínimo, se queda algo alejada de este. Iremos variando la longitud del stub de RF al igual que hicimos con el de OL, hasta situar el mínimo en la frecuencia de 1.42 GHz.

 Variamos ahora la longitud del stub acortándolo hasta los 24.7 mm manteniendo la anchura y obtenemos la siguiente salida:

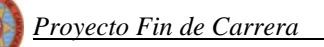

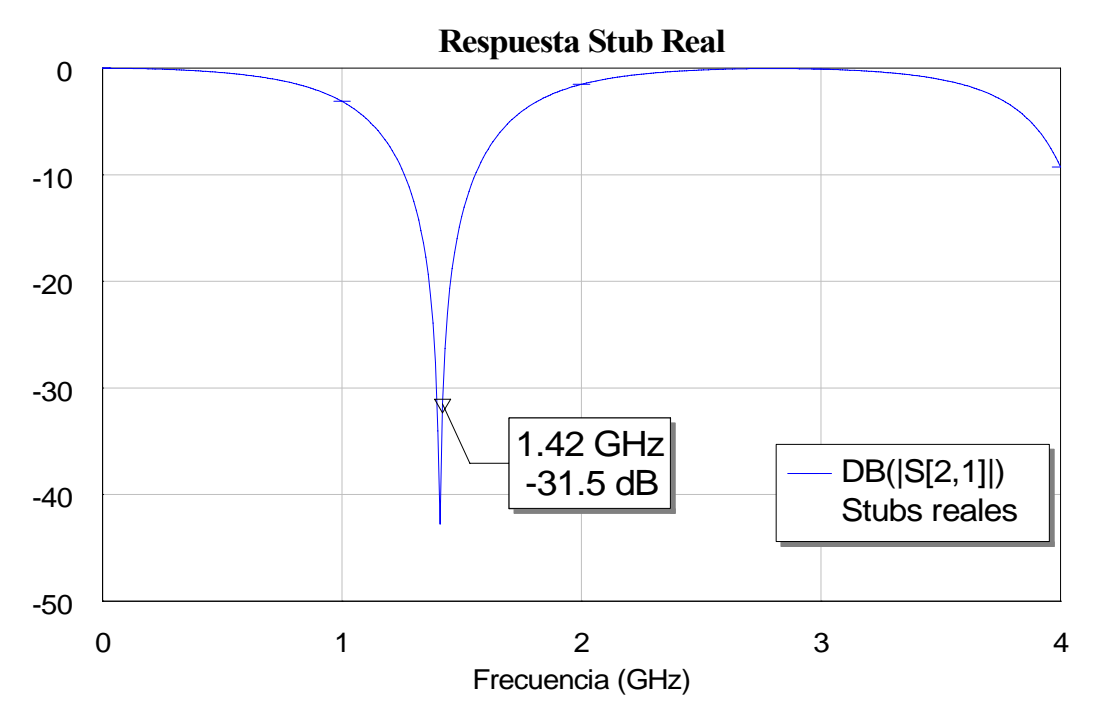

Figura 4.37: Gráfica de la respuesta del parámetro S<sub>21</sub> al realizar el ajuste fino

 Observamos cómo conseguimos situar la frecuencia de RF más cerca del mínimo, pero aún no logramos centrarla en él totalmente por lo que volveremos a variar la extensión.

 Modificamos de nuevo la longitud de nuestro stub para conseguir el objetivo de situar la frecuencia de RF en el mínimo. En esta ocasión reducimos su longitud hasta los 24.5 mm y obtenemos la respuesta:

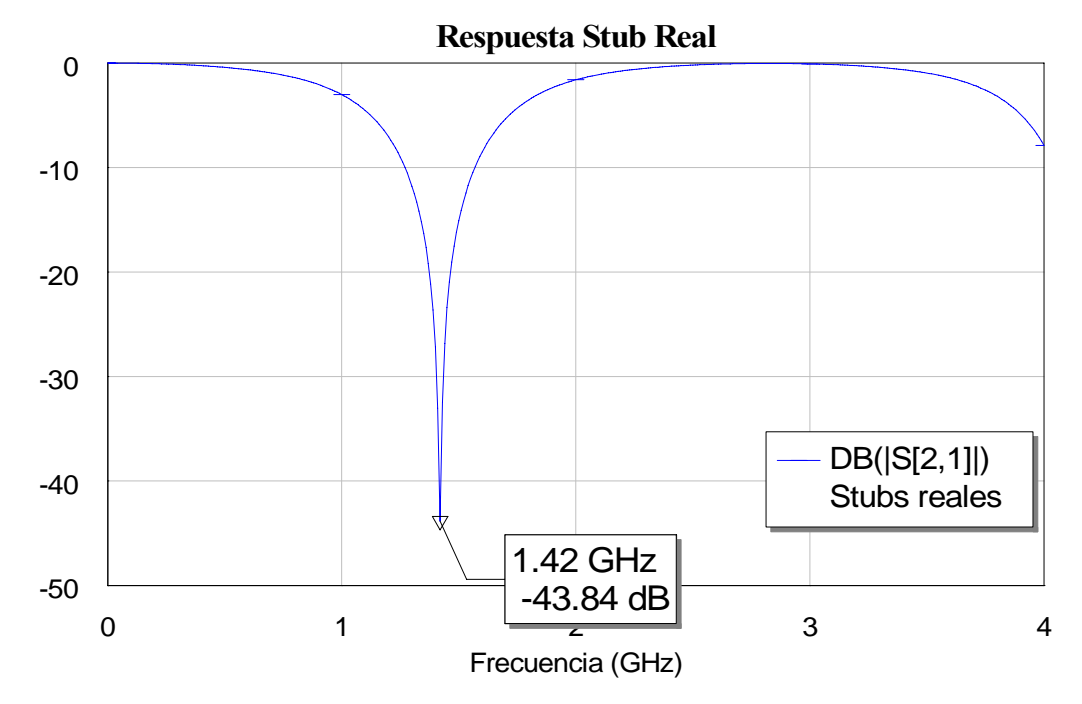

Figura 4.38: Gráfica de la respuesta del parámetro S<sub>21</sub> al realizar el ajuste fino

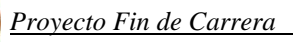

Parece que ahora si se ha alcanzado el mínimo que buscábamos. Volveremos a acortar una vez más la línea para comprobar si crece o vuelve a decrecer el valor del parámetro  $S_{21}$  con la finalidad de asegurarnos que ese punto es el mínimo.

 Disminuimos la longitud situándola en 24.4 mm obteniendo así la siguiente respuesta del parámetro  $S_{21}$ :

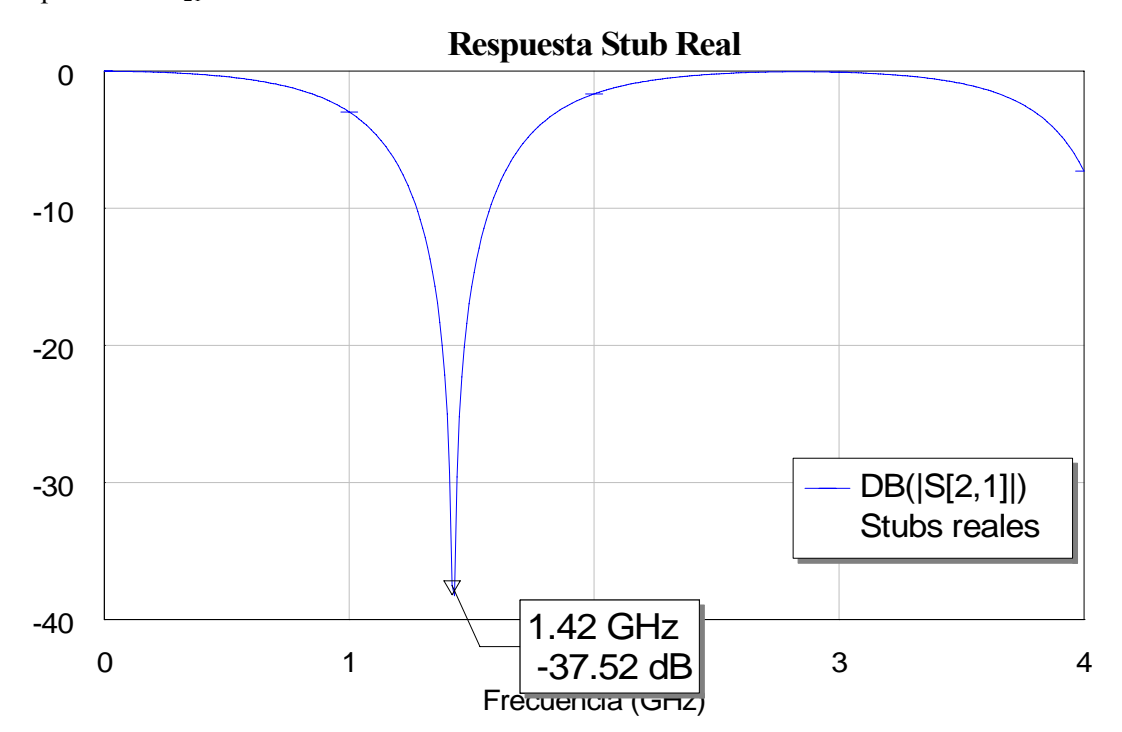

Figura 4.39: Gráfica de la respuesta del parámetro S<sub>21</sub> al realizar el ajuste fino

Contemplamos que vuelve a crecer, por lo que deducimos que el mínimo lo alcanzamos con la medida anterior.

 Si realizamos la misma operación que con el stub anterior, nuestra tabla de variaciones quedaría:

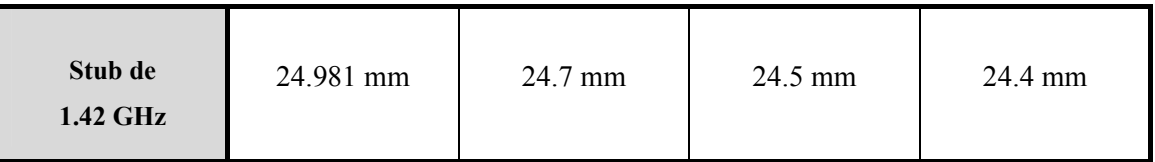

 Volvemos ahora a representar todas las gráficas en una sola, para ver la variación hacia el mínimo, y obtenemos:

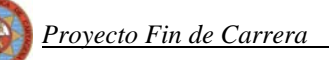

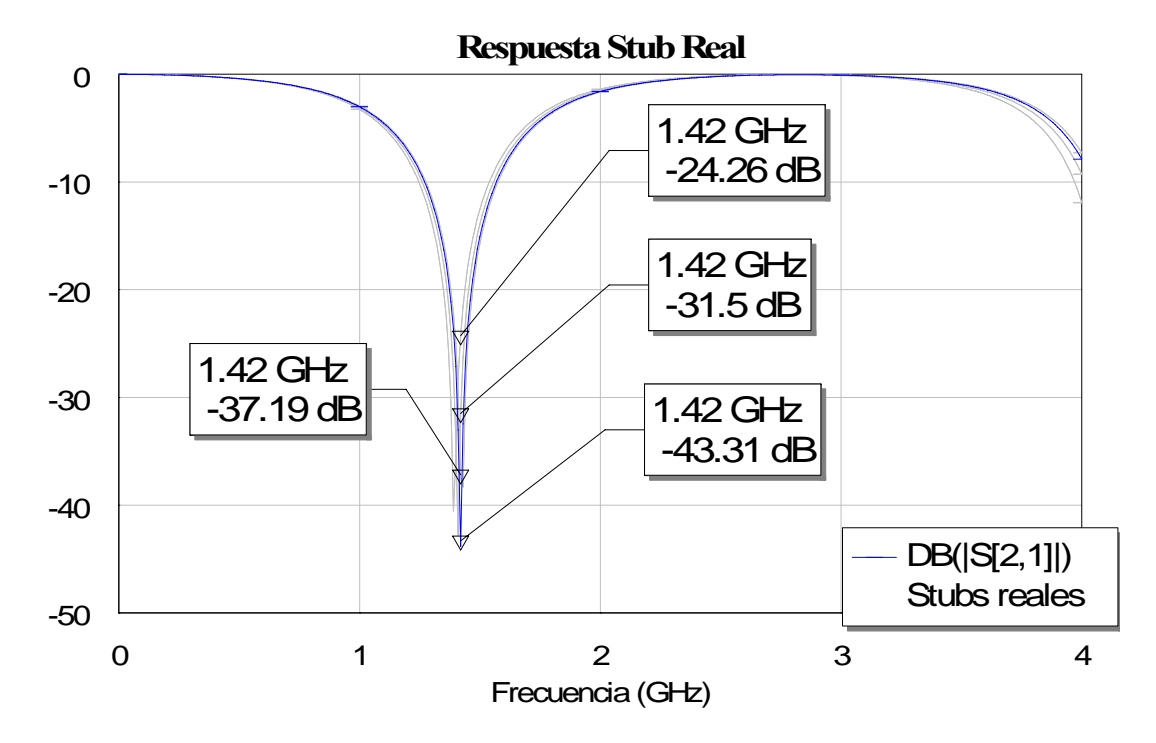

Figura 4.40: Gráfica de la variación de la respuesta del parámetro S<sub>21</sub> del stub real centrado en RF al realizar **el ajuste fino**

 Al igual que ocurría con el stub de OL, en esta ocasión volvemos a aproximarnos al mínimo hasta que lo alcanzamos. Si seguimos reduciendo la longitud del stub la respuesta vuelve a crecer (24.4 mm) con lo cual nos quedaremos con la medida anterior a ésta.

 Resumiendo, nuestro stub real a la frecuencia de RF de 1.42 GHz tendrá una longitud de 24.5 mm y una anchura de 1.856 mm ya que con estas medidas el stub da la mejor respuesta.

Si lo comparamos ahora con el caso del stub ideal para esta misma frecuencia, obtendríamos las siguientes respuestas simuladas:

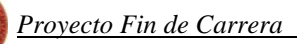

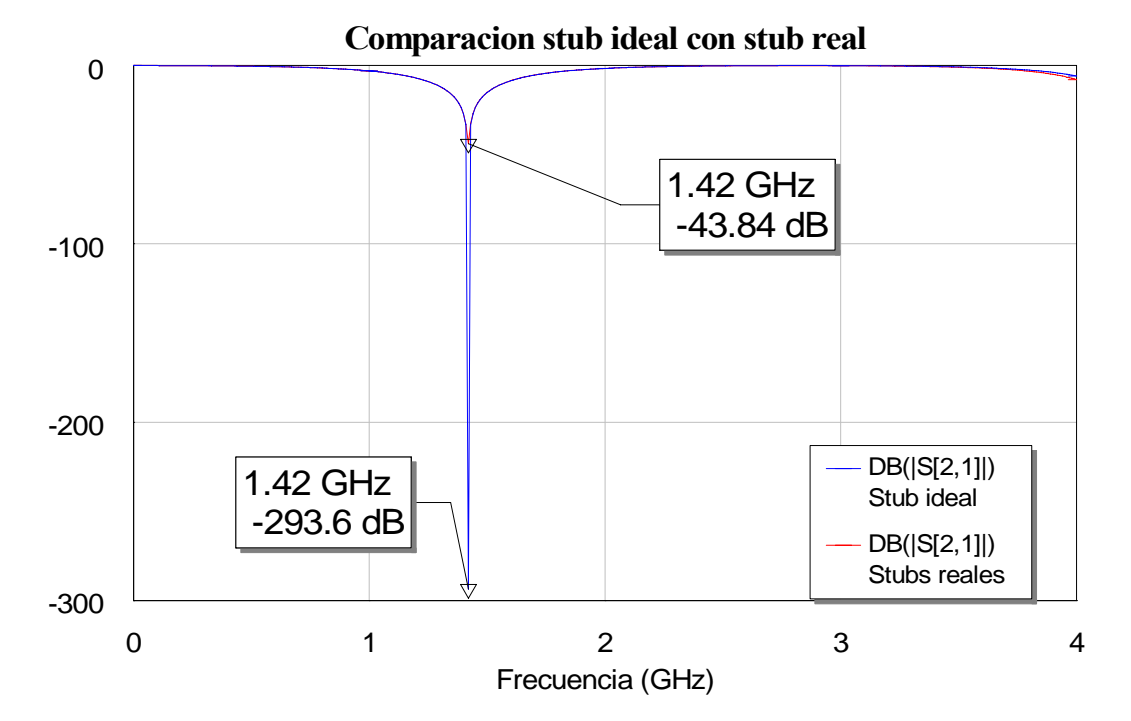

Figura 4.41: Gráfica de la comparación del parámetro S<sub>21</sub> del stub real con el stub ideal a la frecuencia de RF

Vemos que, aunque con el real obtenemos un valor apropiado, queda bastante alejado del valor que obteníamos para el caso ideal.

Ahora ya solo nos queda incluir los dos mejores stubs obtenidos en nuestro diseño de líneas reales.

## *4.5.3.1 Circuito y layout*

Nuestro esquemático quedaría:

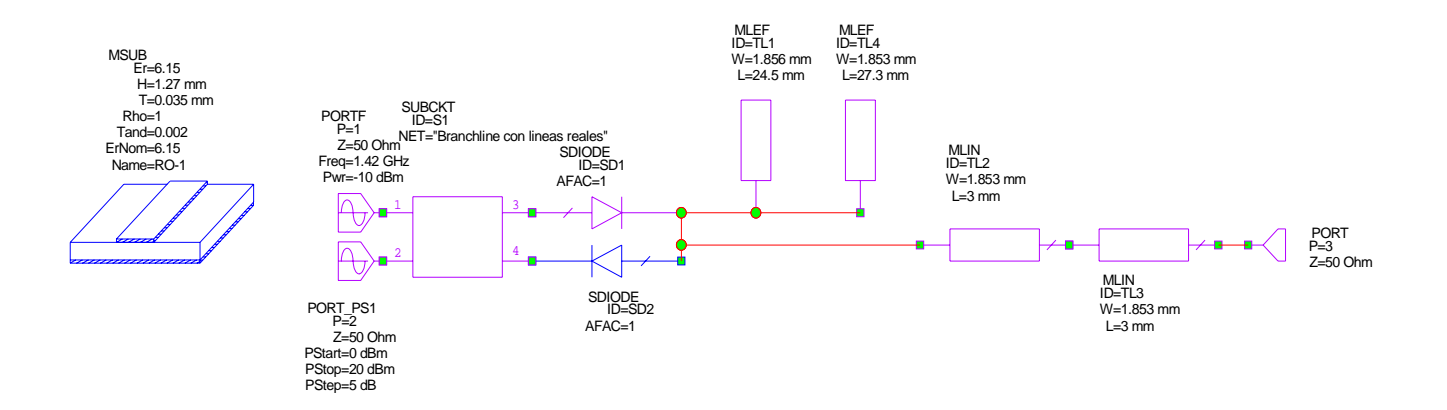

**Figura 4.42: Esquema del circuito completo del paso tres. Incluimos los stubs reales obtenidos**

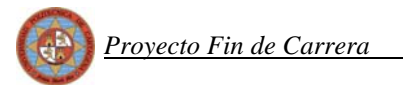

Mientras que el nuevo layout que tenemos ahora es:

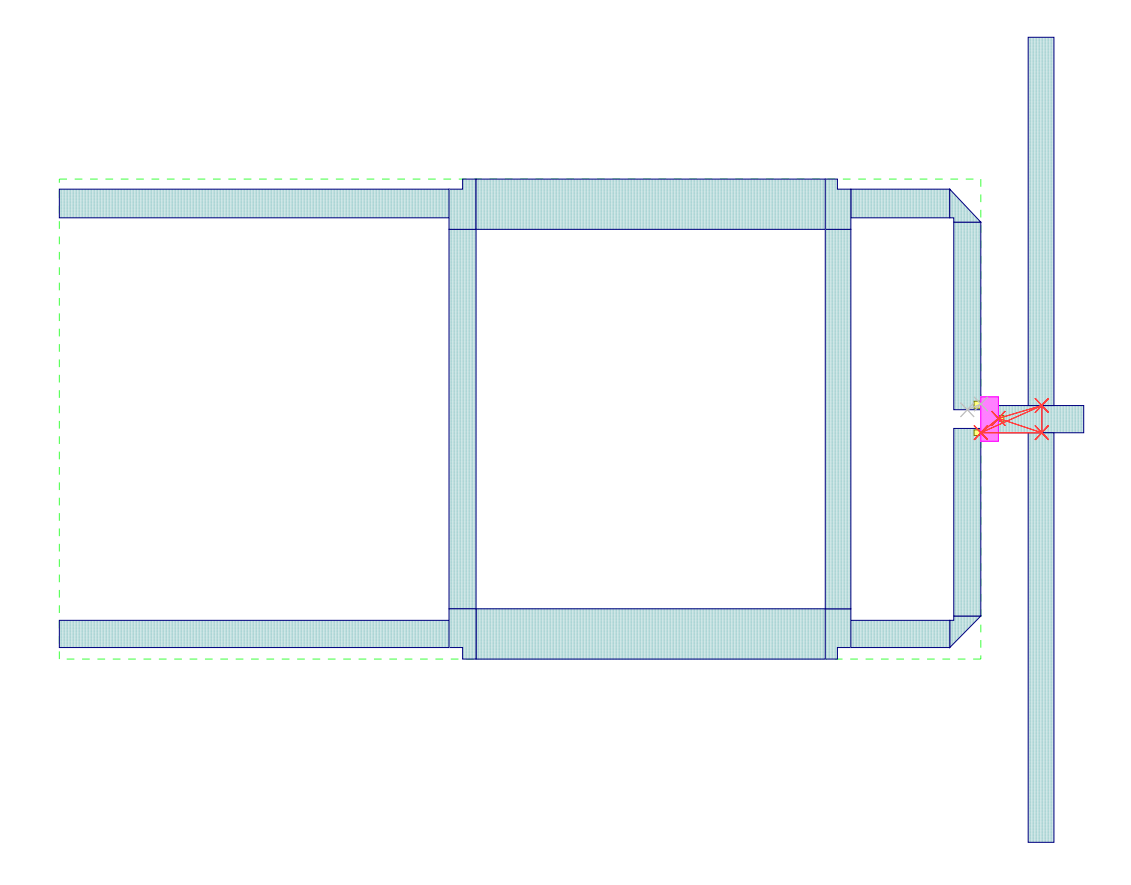

**Figura 4.43: Esquema del layout del circuito del paso tres** 

En el esquema e la figura 4.43 podemos apreciar el diodo que ya describimos en el apartado de líneas ideales, el cual se encuentra unido a nuestro híbrido mediante las líneas de unión por un lado y a los stubs reales por otro.

 Pasemos ahora a calcular los nuevos valores de los parámetros y a compararlos con los obtenidos en el caso ideal.

# *4.5.3.2 Reflexiones*

Comenzaremos el estudio de los parámetros calculando las reflexiones tanto del puerto RF como del puerto OL.

 Simulamos este nuevo circuito de la misma forma que el anterior para ver si ha influido la inclusión de los stubs reales en nuestras reflexiones y obtenemos:

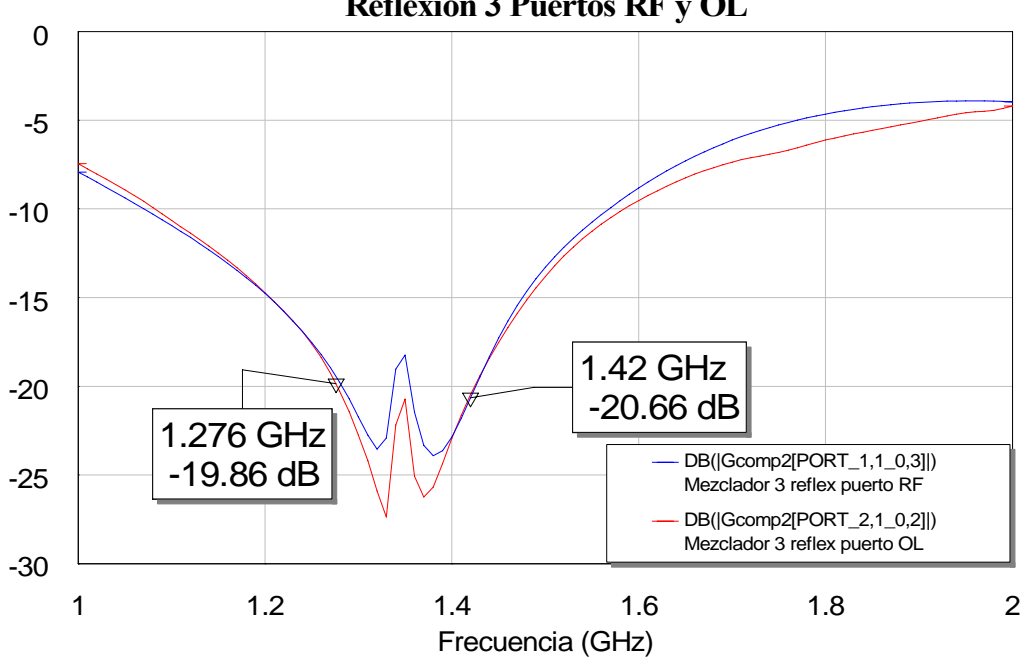

**Reflexion 3 Puertos RF y OL**

**Figura 4.44: Gráfica de la reflexión de los puertos RF y OL con el diseño del tercer paso** 

Comprobamos que seguimos manteniendo el equilibrio necesarioa pesar de haber introducido los stubs ideales. El mezclador sigue manteniendo el balanceo deseado en la reflexión.

Si lo comparamos con las respuestas obtenidas con el mezclador ideal obtenemos:

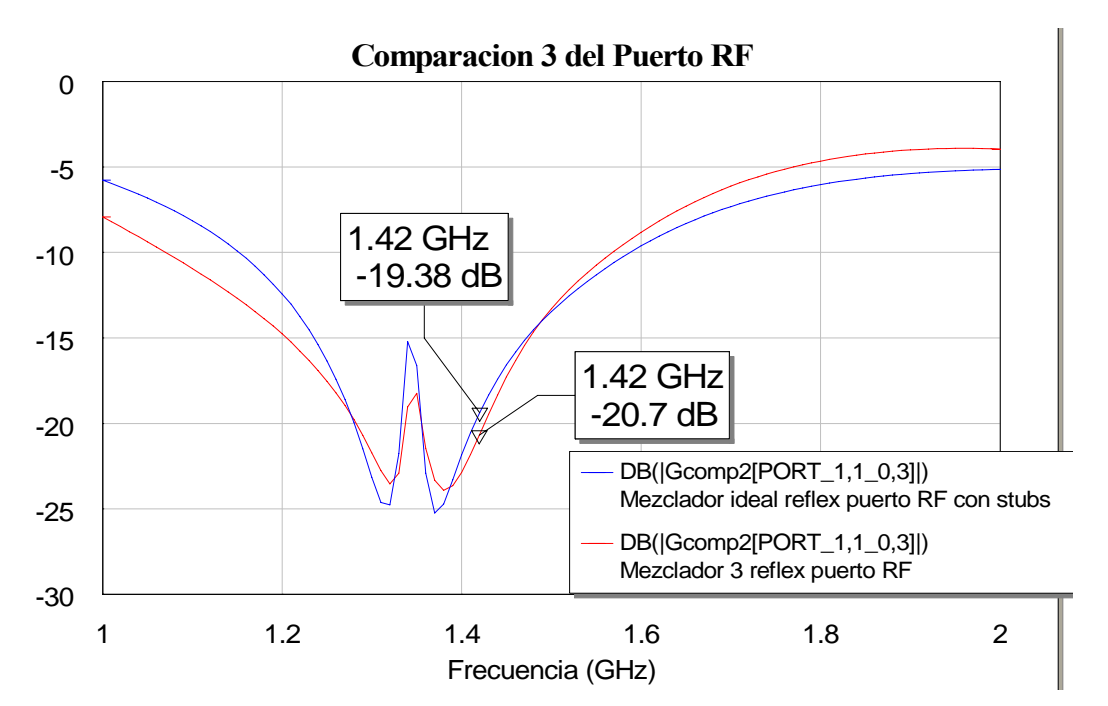

**Figura 4.45: Gráfica de la comparación de la reflexión del puerto RF con la obtenida con el diseño ideal**

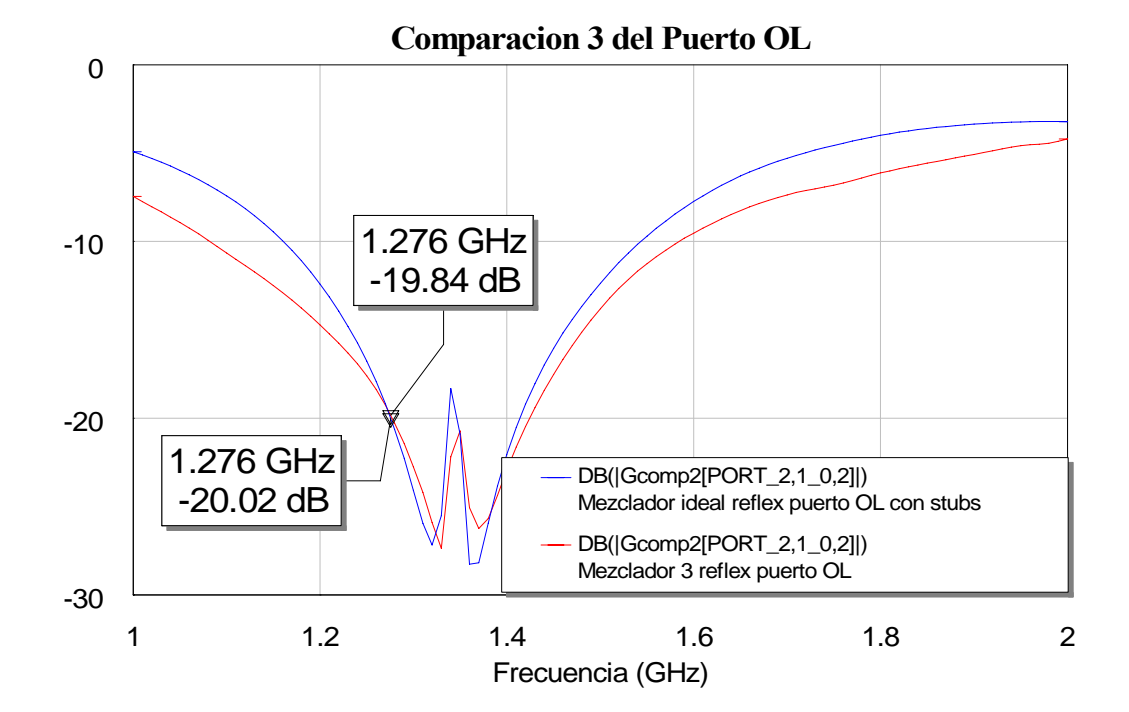

**Figura 4.46: Gráfica de la comparación de la reflexión del puerto OL con la obtenida con el diseño ideal**

 Aproximadamente se sigue obteniendo el mismo resultado que el obtenido en el caso ideal. Seguimos teniendo una buena reflexión.

Pasamos ahora al cálculo del resto de parámetros.

# *4.5.3.3 Espectro*

Como ya hicimos en el segundo paso, vamos ahora a calcular el espectro de este diseño y calcular las diferencias que muestra con el caso ideal. Los datos que emplearemos para ello serán:

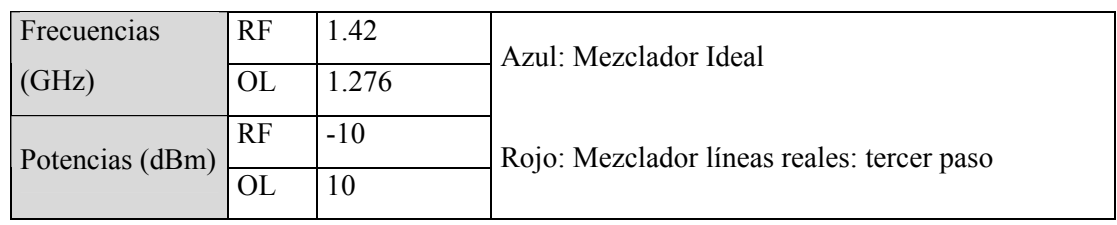

El resultado que obtenemos es:

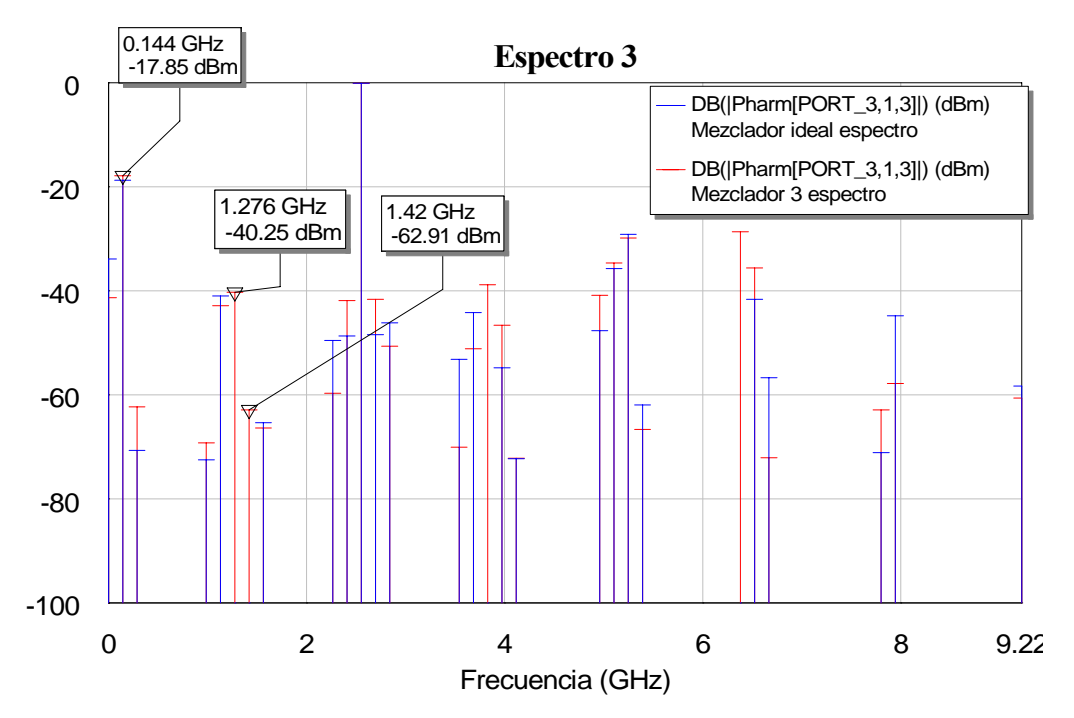

**Figura 4.47: Gráfica de la comparación del espectro de salida obtenido en el paso tres y el obtenido con el ideal**

 Nos percatamos en esta ocasión de que el espectro en la mayoría de los tonosno sufre grandes variaciones, pero debido a que los stubs ya no son ideales los tonos de RF y OL ya no se cancelan. También se debe remarcar que aunque esos tonos aparecen a la salida, debido al proceso de diseño que hemos empleado para encontrar los stubs, al intentar que su respuesta se aproxime a la de los stubs ideales hemos conseguido que esas componentes frecuenciales no sean de gran importancia y queden por debajo de los -40 dBm. Por lo tanto quedan bastante alejados del nivel de potencia que alcanza el tono de salida IF situado en 0.144 GHz.

# *4.5.3.4 Pérdidas de conversión*

Los datos que empleamos serían:

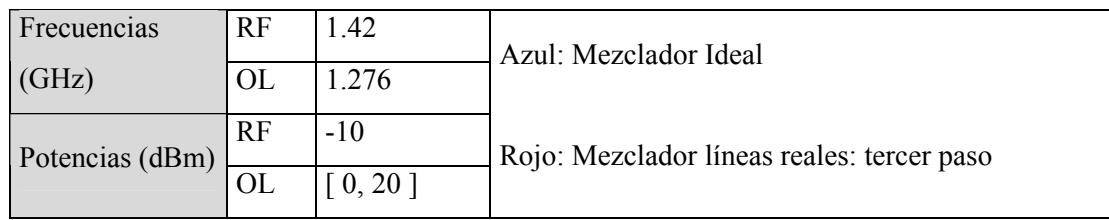

Con lo que el resultado que obtenemos sería:

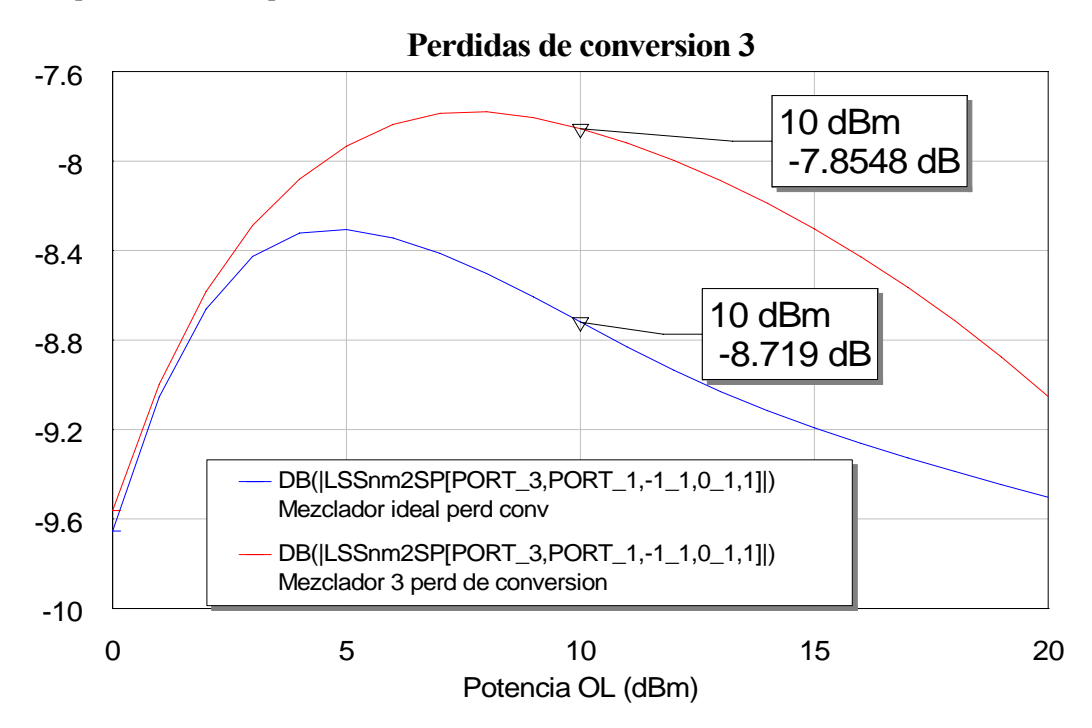

#### **Figura 4.48: Gráfica de la comparación de las pérdidas de conversión de este paso con las del diseño ideal**

 En esta ocasión advertimos que con este nuevo diseño del mezclador obtenemos unas pérdidas de conversión mejores que las que obteníamos con el mezclador ideal. Las mejoramos en 1 dB aproximadamente.

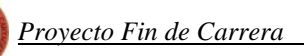

# *4.5.3.5 Aislamiento*

Volvemos a emplear los datos siguientes para realizar las simulaciones:

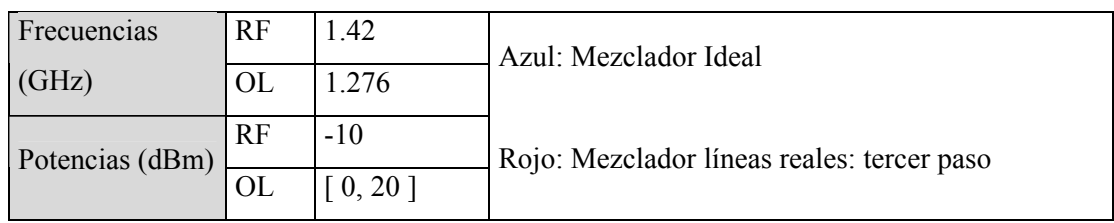

Veamos los resultados que obtenemos para cada una de las simulaciones:

- 0 5 10 15 20 Potencia OL (dBm) **Aislamiento 3 RF\_OL** -20 -15 -10 -5 0 10 dBm -11.11 dB 10 dBm -9.9 dB DB(|LSSnm2SP[PORT\_2,PORT\_1,0\_1,0\_1,1]|) Mezclador ideal aislamiento DB(|LSSnm2SP[PORT\_2,PORT\_1,0\_1,0\_1,1]|) Mezclador 3 Aislamiento
- Para el aislamiento RF-OL:

**Figura 4.49: Gráfica de la comparación del aislamiento RF-OL entre el diseño del tercer paso y el ideal**

Vemos que el aislamiento entre el puerto RF y el OL permanece prácticamente igual, aunque el nuevo diseño mejora en 1 dB el resultado obtenido para este mismo aislamiento con el mezclador ideal.

• Para el aislamiento OL-RF:

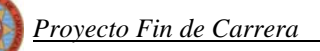

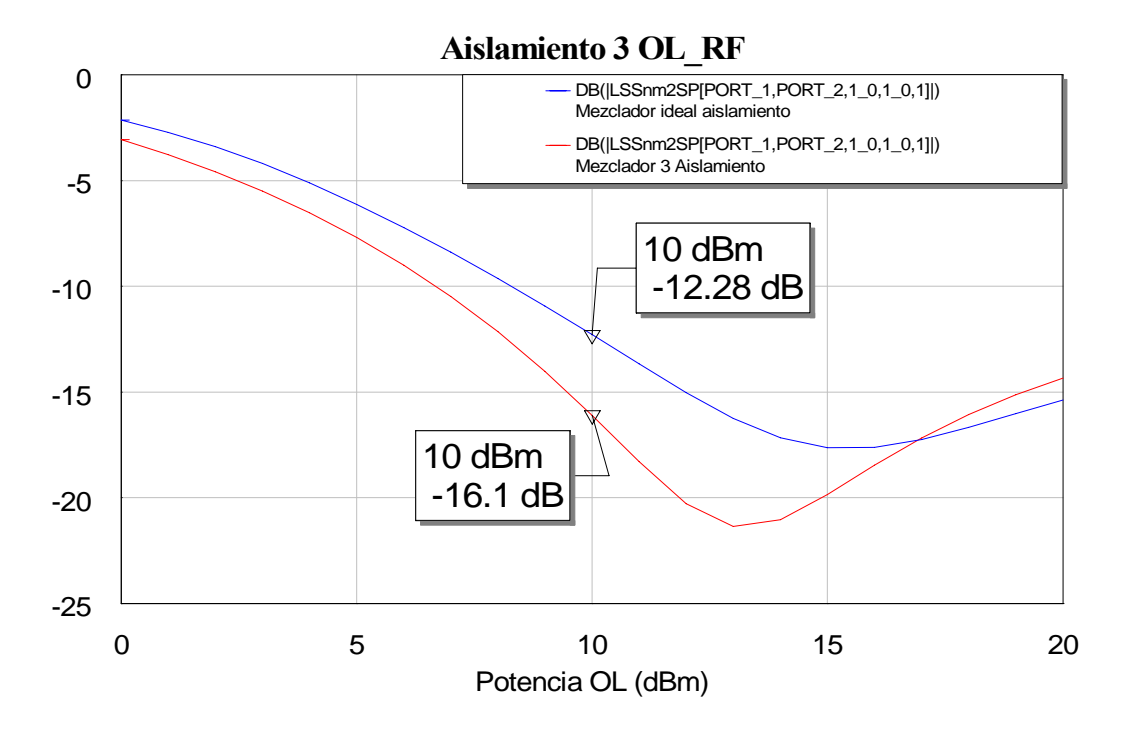

**Figura 4.50: Gráfica de la comparación del aislamiento OL-RF entre el diseño del tercer paso y el ideal**

 En esta ocasión las respuestas de ambos mezcladores para el aislamiento entre el puerto OL y el RF también son muy parecidas. Ahora el nuevo diseño mejora en unos 4 dB el aislamiento obtenido con el mezclador ideal.

Para el aislamiento RF-IF:

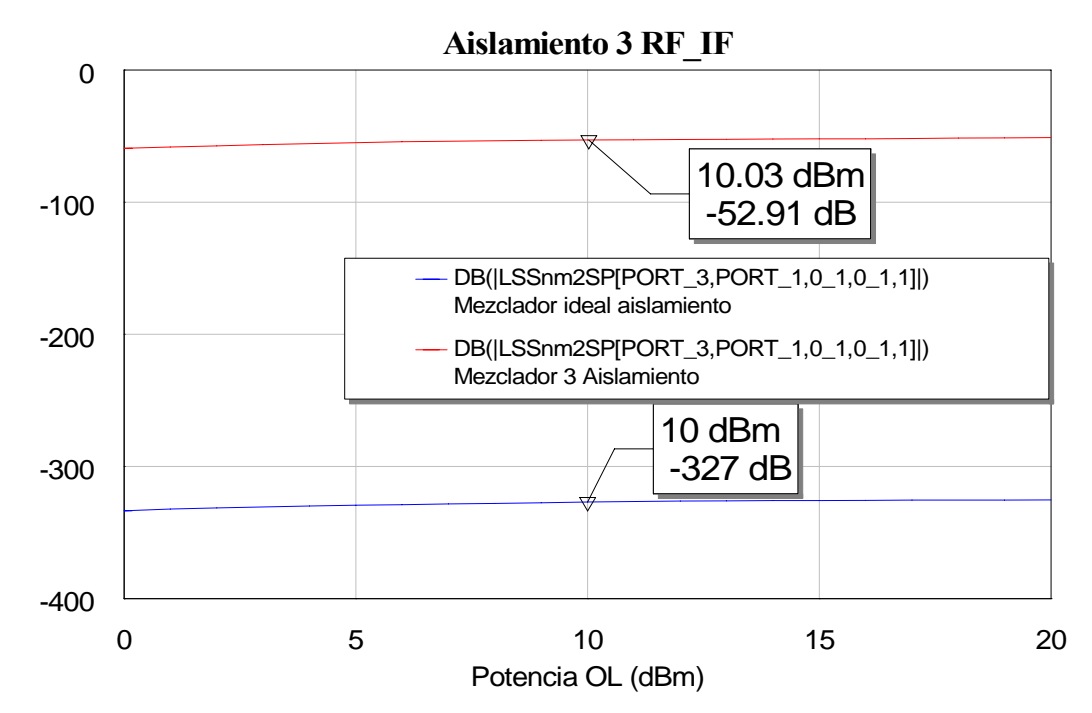

**Figura 4.51: Gráfica de la comparación del aislamiento RF-IF entre el diseño del tercer paso y el ideal**

 En esta ocasión el aislamiento entre el puerto RF y la salida IF varía bastante más. En el caso que nos ocupa este aislamiento empeora bastante en comparación al que obteníamos con el mezclador ideal. Esto se debe a que en esta ocasión al no ser ideales los stubs tenemos señal de RF que se introduce en la salida, en el puerto IF, pero aun así la potencia de la señal que se transmite es baja pues el aislamiento sigue siendo grande.

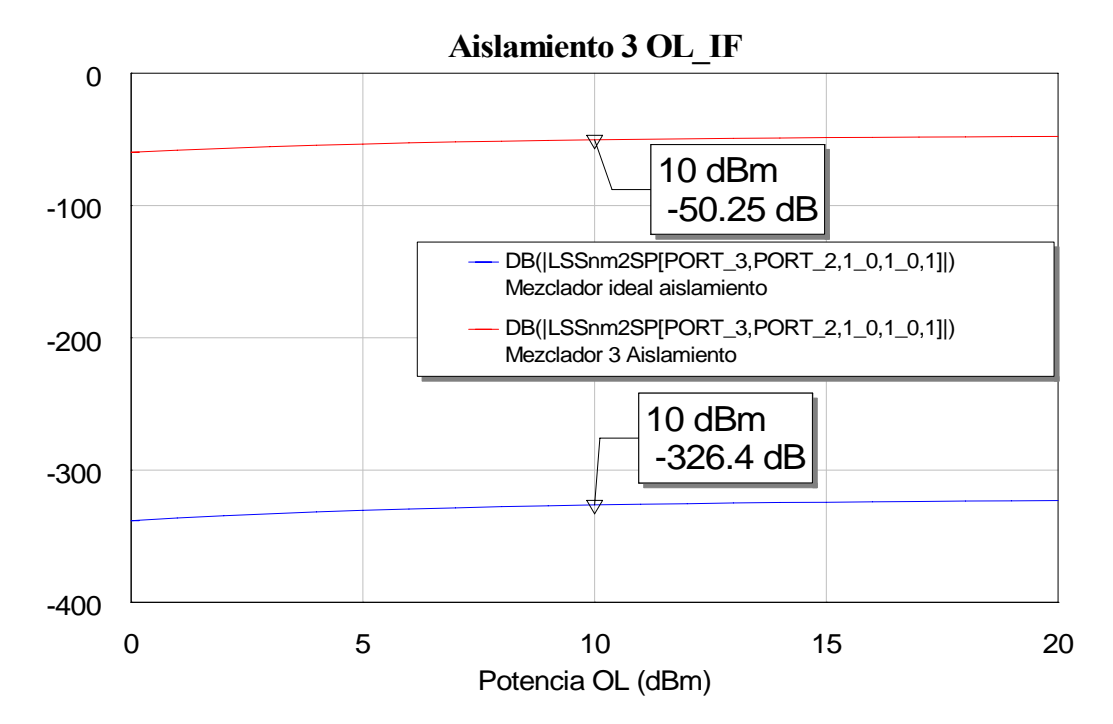

Para el aislamiento OL-IF:

**Figura 4.52: Gráfica de la comparación del aislamiento OL-IF entre el diseño del tercer paso y el ideal**

En esta ocasión pasa exactamente lo mismo que en el caso del aislamiento anterior ya que el aislamiento entre el puerto OL y la salida IF también es peor en este diseño que en el mezclador ideal. La explicación radica en que al no tener un stub ideal para la frecuencia OL, no se cancela toda la señal de esta frecuencia a la salida, por lo que se introduce señal proveniente del puerto OL en el puerto IF, pero aun así sigue siendo un valor bajo ya que el aislamiento sigue siendo bueno.

 En consecuencia, a la vista de los resultados podemos decir que obtenemos resultados similares para el caso ideal, excepto en frecuencia donde empeoraría debido a que ahora a la salida tendríamos los tonos de RF y OL como consecuencia de haber pasado de stubs ideales a los stubs reales. También debido a este hecho los aislamientos RF-IF y OL-IF empeoran ya que se introduce algo más de potencia RF y OL respectivamente a la salida.

# *4.5.4 Cuarto Paso: Pasar los stubs a stubs radiales*

Entramos ya en el último paso del cambio de líneas ideales a reales. Ahora vamos a intentar mejorar más el diseño colocando uniones de tipo MTEE\$ y stubs radiales. Éstos últimos van a conseguir atenuar una mayor cantidad de componentes frecuenciales tanto para el tono de RF como para el de OL.

Usaremos elementos MRSTUB2 en los que es necesario fijar el valor de los parámetros Ri, Ro y el ángulo Theta:

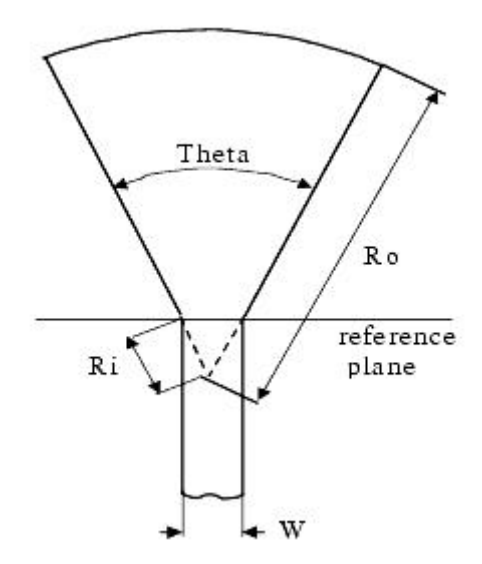

**Figura 4.53: Esquema de un stub radial**

 Para obtener los mejores valores posibles de estos parámetros volveremos a realizar un estudio aparte de estos stubs para poder escoger aquellos cuya respuesta más se aproxime a la ideal en cada caso, ya sea para el stub a frecuencia RF como para el stub a frecuencia OL.

 Como tanto el circuito empleado para el cálculo de la respuesta de los stubs ideales como la respuesta obtenida están representados en el apartado anterior, pasaremos directamente a presentar el circuito que emplearemos para llevar a cabo el cálculo en esta ocasión con los stubs radiales.

 El circuito que emplearíamos sería el mismo que para el cálculo de los stubs reales, pero sustituyendo el componente MLEF por el MRSTUB2 con lo cual en este caso el esquemático es el siguiente:

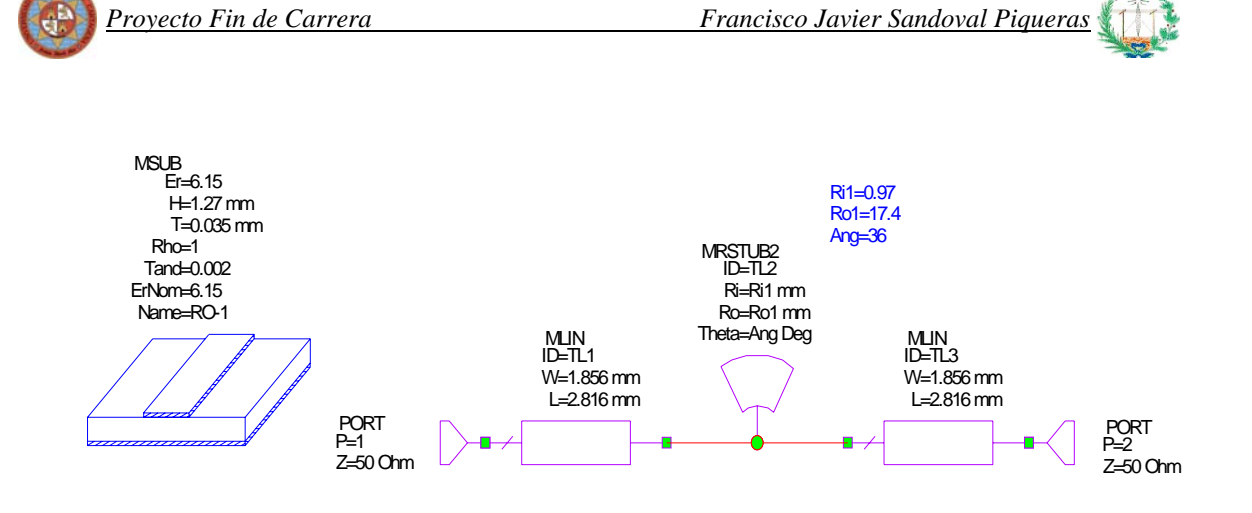

**Figura 4.54: Esquema del circuito empleado para calcular la respuesta de los stubs radiales**

 Debido a que en esta ocasión no tenemos solo un parámetro que variar, sino tres, haremos uso de la herramienta *Tune Tool* para ir modificando los parámetros de manera que la respuesta del  $S_{21}$  se vaya ajustando para parecerse a la obtenida con los stubs ideales, es decir que tengamos el mínimo a la frecuencia de OL o RF dependiendo si estamos calculando el stub de OL o RF.

 Realizando el primer ajuste para el stub de frecuencia OL la mejor salida que obtenemos es:

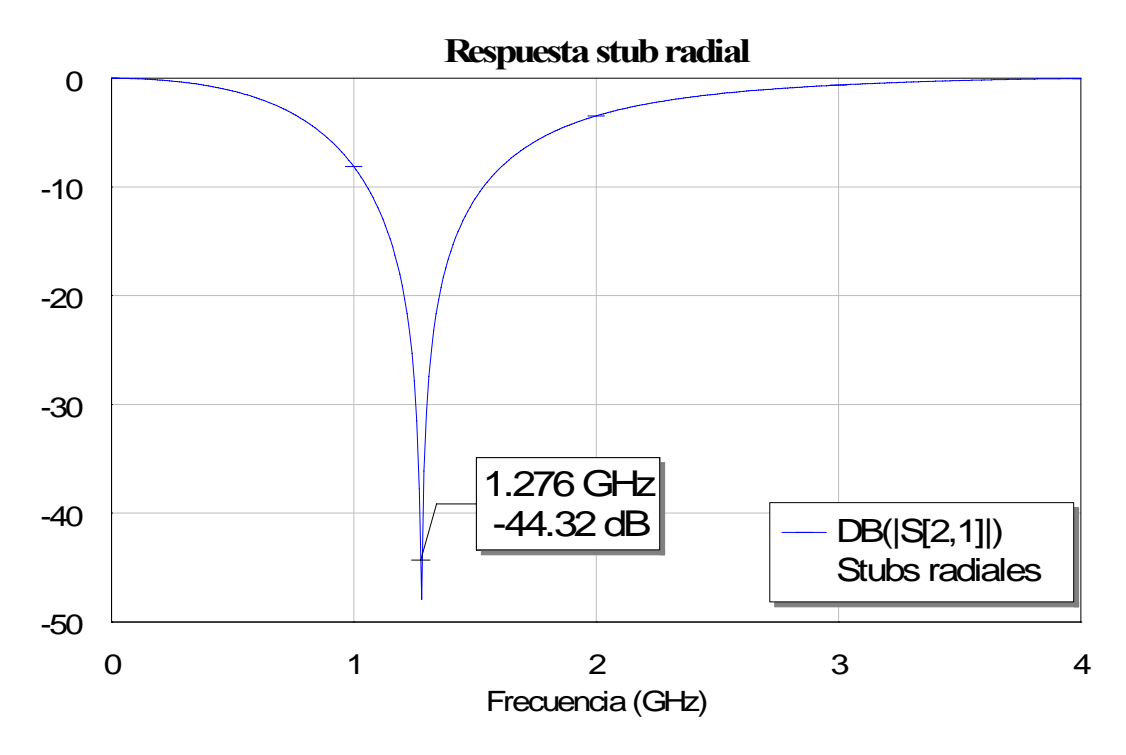

Figura 4.54: Respuesta del parármetro S<sub>21</sub> para el stub radial a la frecuecia de OL

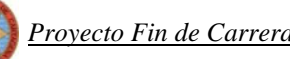

Se obtiene una respuesta adecuada, que incluso llega a mejorar el resultado obtenido con el stub ideal a la frecuencia de OL.

 Los parámetros resultantes de este stub para los cuales se obtiene la mejor respuesta son:

$$
Ri1=1.09 \text{ mm}
$$
  

$$
Ro1=19.10 \text{ mm}
$$
  

$$
Ang=36^{\circ}
$$

Si comparamos la salida obtenida con la obtenida con el stub ideal obtenemos:

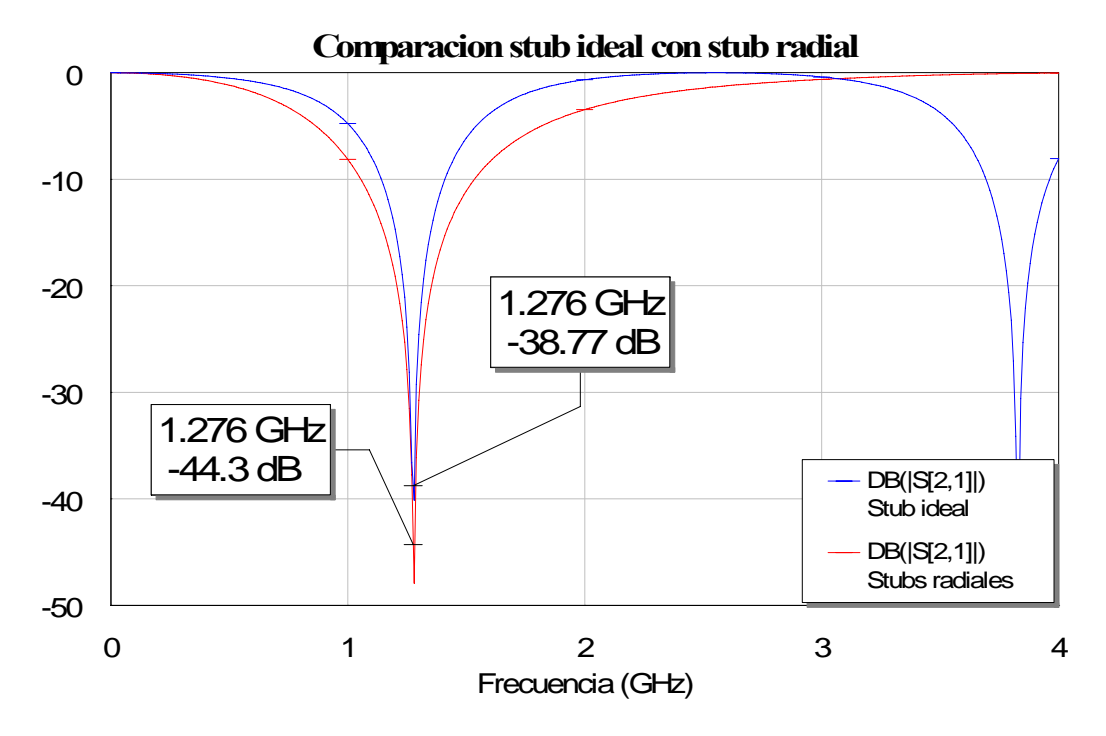

**Figura 4.55: Gráfica de la comparación de la respuesta obtenida con el stub radial y la obtenida con el ideal**

Donde comprobamos claramente la mejora en la respuesta a la frecuencia de OL además de obtener un mayor ancho de banda con el stub radial como se puede apreciar.

La gráfica de la comparación con el stub real no radial se presenta a continuación:

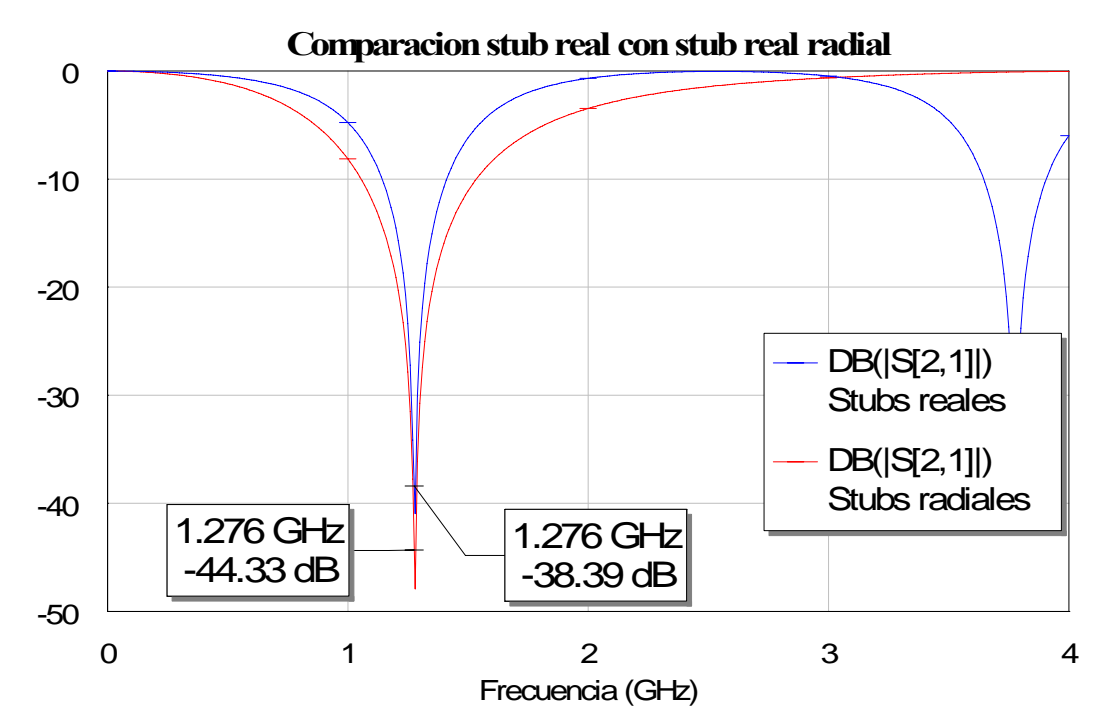

**Figura 4.56: Gráfica de la comparación de la respuesta obtenida con el stub radial y la obtenida con el real**

Se puede apreciar que es similar a la figura anterior debido a que la respuesta del stub no radial real era similar a la del stub ideal:

Pasamos ahora a calcular los parámetros del stub radial de RF, para lo cual realizamos el mismo proceso realizado en el stub OL. De este modo ajustando los parámetros se obtiene como mejor respuesta para el stub de frecuencia RF la mostrada en la siguiente figura:

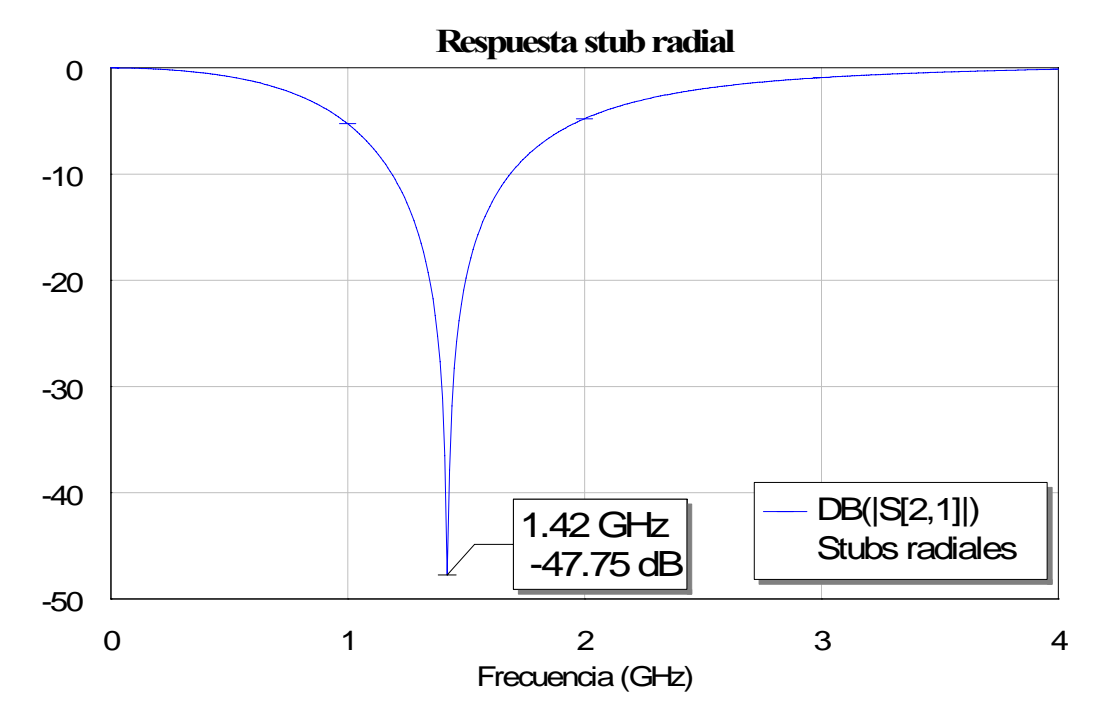

Figura 4.57: Respuesta del parármetro S<sub>21</sub> para el stub radial a la frecuecia de RF

Aparece una cierta mejora de algunos dB en la respuesta obtenida con los stubs reales no radiales. Si comparamos en una gráfica los resultados obtenidos para ambos stubs obtenemos la siguiente figura:

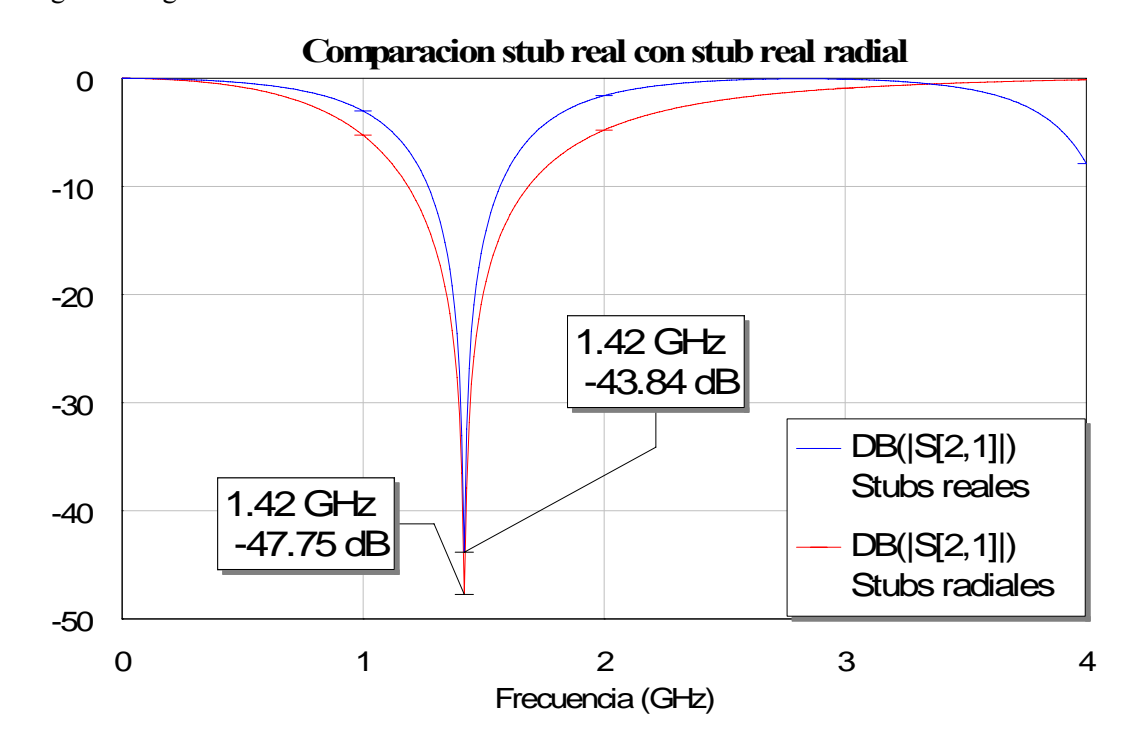

**Figura 4.58: Gráfica de la comparación de la respuesta obtenida con el stub radial y la obtenida con el ideal**

 Observamos una reducción del mínimo en unos 4 dB y volvemos a tener un mayor ancho de banda. Los parámetros resultantes de este stub para los cuales se obtiene la mejor respuesta son:

$$
Ri1=1.03
$$
  

$$
Ro1=17.51
$$
  

$$
Ang=36
$$

A continuación comparamos la respuesta del stub real con la obtenida con el stub ideal:

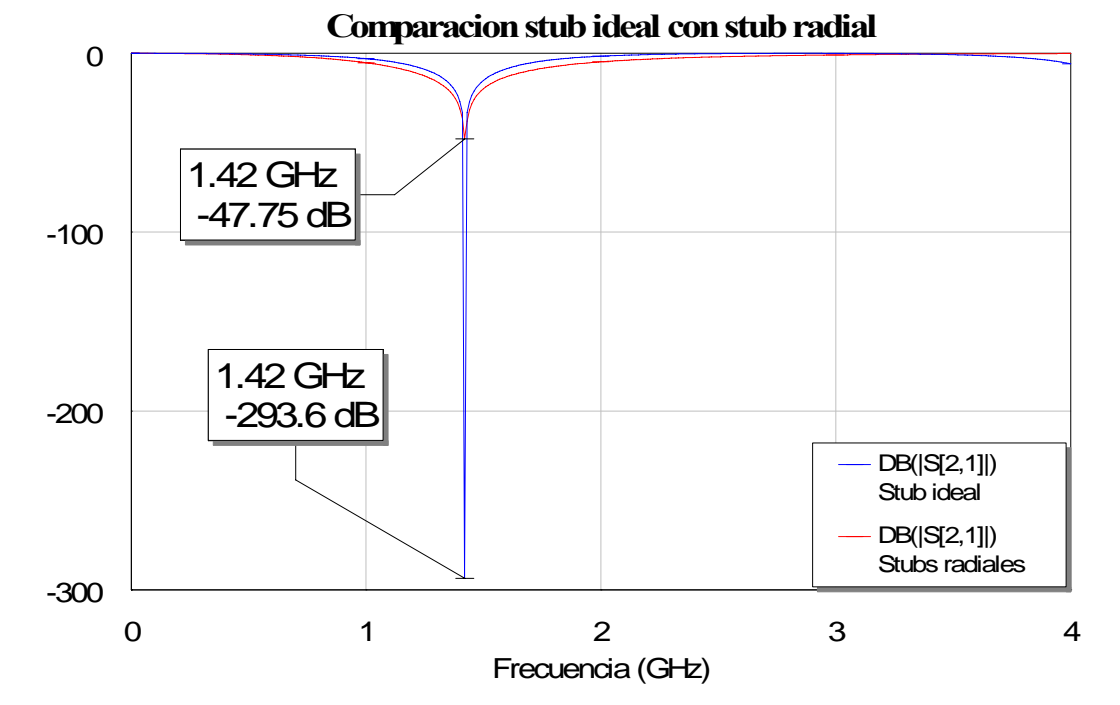

**Figura 4.59: Gráfica de la comparación de la respuesta obtenida con el stub radial y la obtenida con el real**

 Comprobamos claramente que aun habiendo mejorado, incluso con stub radial la respuesta queda aún muy lejos de la obtenida con el stub ideal.

Ahora ya solo nos queda incluir los dos stubs obtenidos en nuestro diseño de líneas reales.

#### *4.5.4.1 Circuito y layout*

El esquemático quedaría:

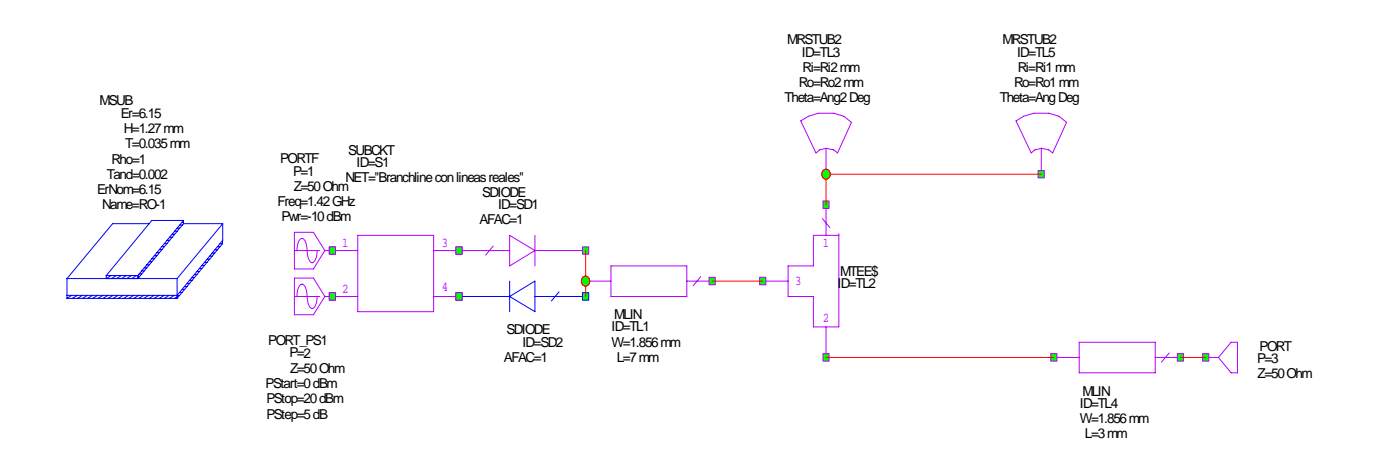

**Figura 4.60: Esquema del circuito completo del paso cuarto. Con los stubs radiales obtenidos**

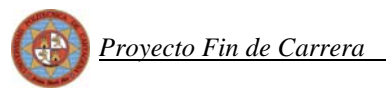

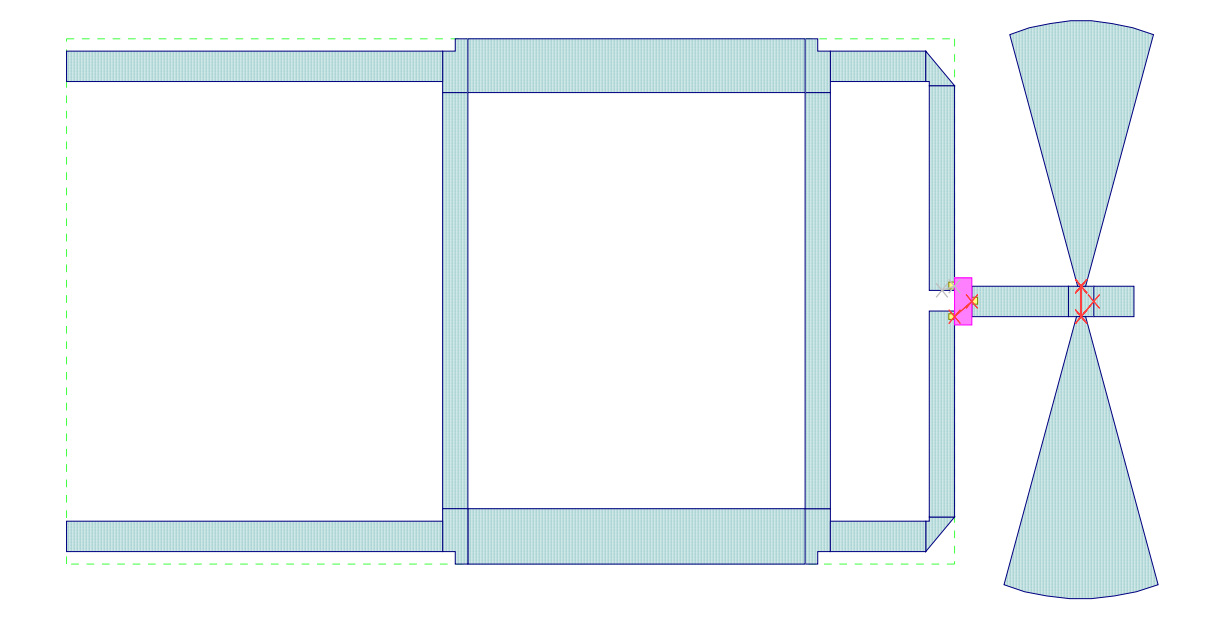

Mientras que en esta ocasión el layout que tenemos es:

**Figura 4.61: Esquema del layout del circuito del paso cuarto**

 El único cambio respecto al último layout es la transformación de stubs reales rectangulares en stubs reales radiales, el resto del layout permanece prácticamente como en el punto anterior.

 Pasamos en los puntos siguientes a calcular los nuevos valores de los parámetros y a compararlos con los obtenidos en el caso ideal.

## *4.5.4.2 Reflexiones*

Comenzaremos el estudio de los parámetros calculando las reflexiones tanto del puerto RF como del puerto OL.

 Simulamos este nuevo circuito aplicando la misma metodología que el anterior para ver si ha influido la inclusión de los stubs radiales en las reflexiones de los puertos y obtenemos:
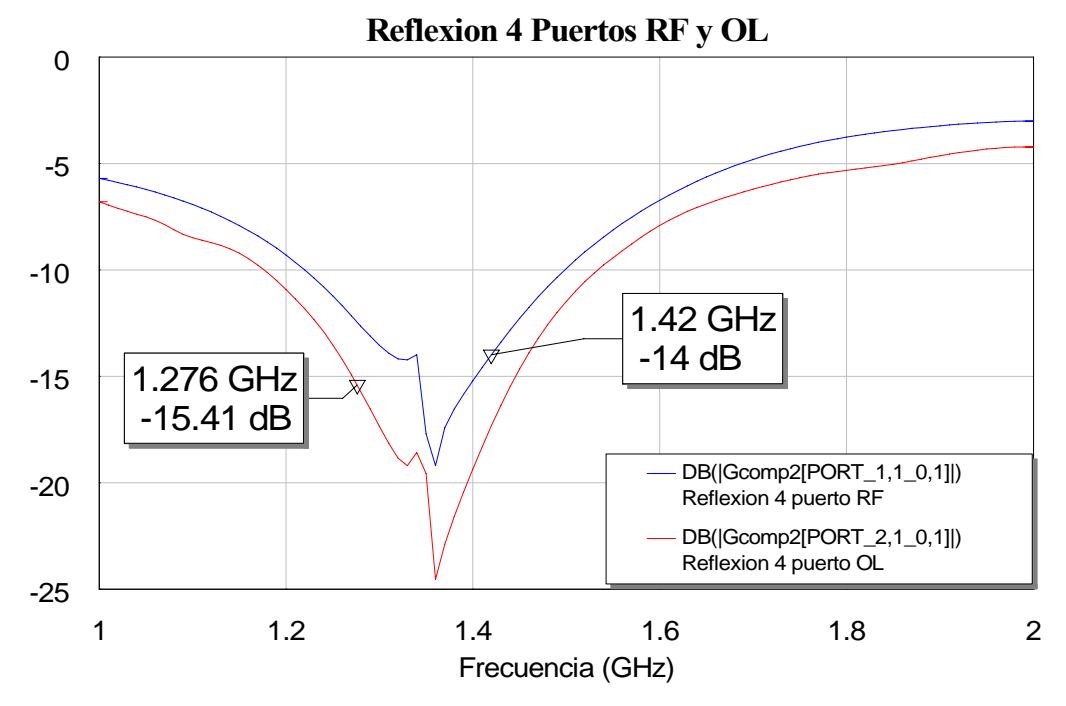

**Figura 4.62: Gráfica de la respuesta del la reflexión de los puertos RF y OL del cuarto paso**

 Se observa que el cambio a stubs radiales no hace que perdamos el equilibrio conseguido de nuestras reflexiones, aún con estos stubs se sigue manteniendo el balanceo del mezclador. Pero en esta ocasión aparece un efecto indeseado ya que las reflexiones aumentan.

 Si comparamos la respuesta con la obtenida en cada puerto para el caso ideal obtenemos:

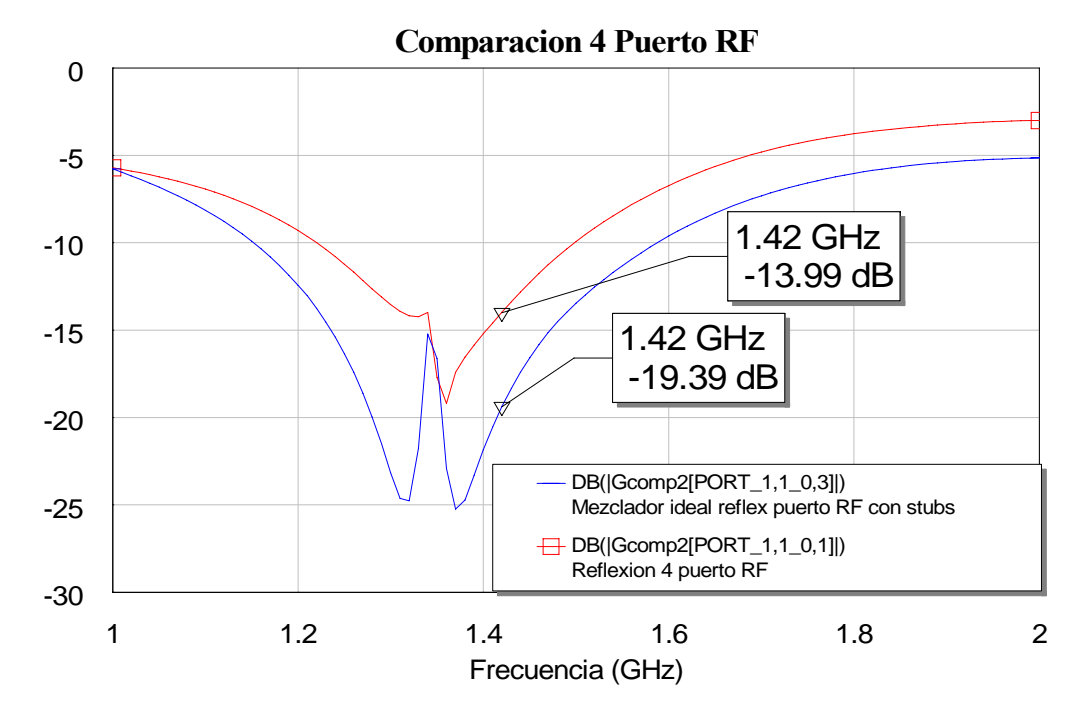

**Figura 4.63: Gráfica de la comparación de la reflexión del puerto RF para el paso cuarto y para el diseño ideal**

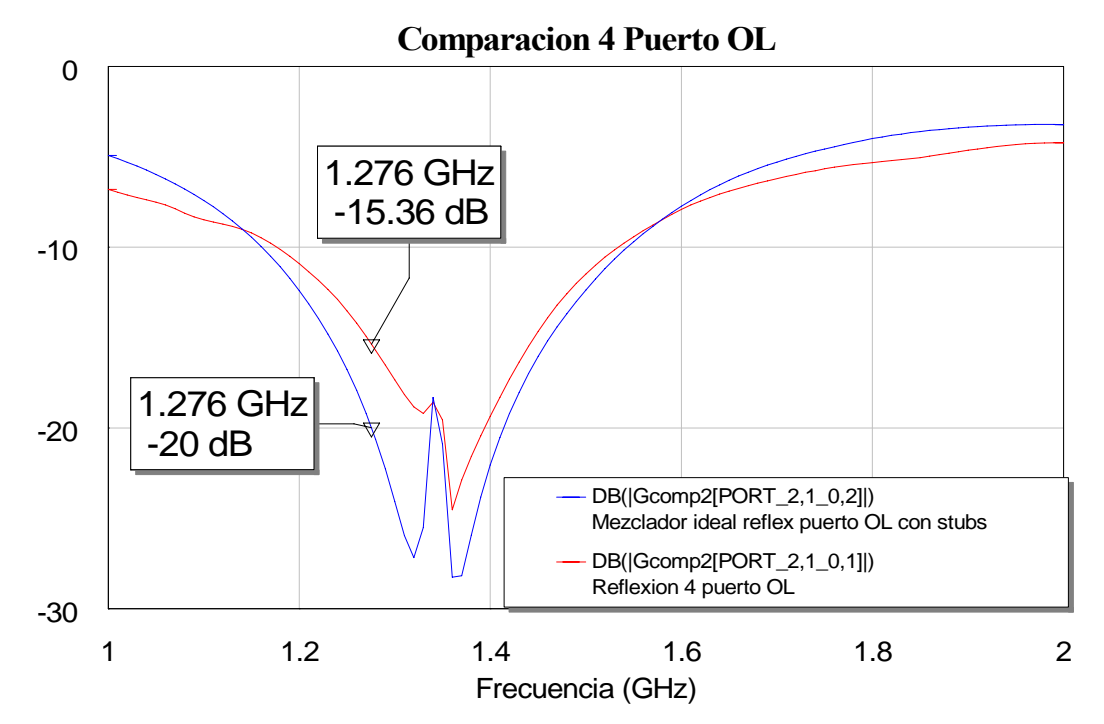

**Figura 4.64: Gráfica de la comparación de la reflexión del puerto OL para el paso cuarto y para el diseño ideal**

 En las figuras anteriores podemos comprobar que se produce un empeoramiento en la reflexión, de modo que se pierden unos 4.5 dB con respecto al caso ideal en cada una de las reflexiones de los puertos.

## *4.5.4.3 Espectro*

Como ya hicimos en los pasos anteriores, vamos a calcular el espectro de este diseño y examinar las diferencias que muestra con el caso ideal. Los datos que emplearemos para ello serán:

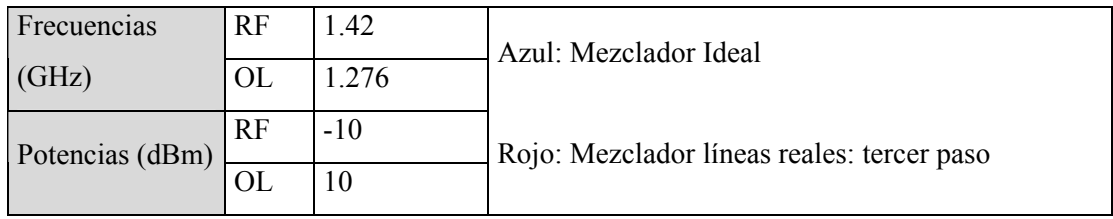

El resultado que obtenemos es:

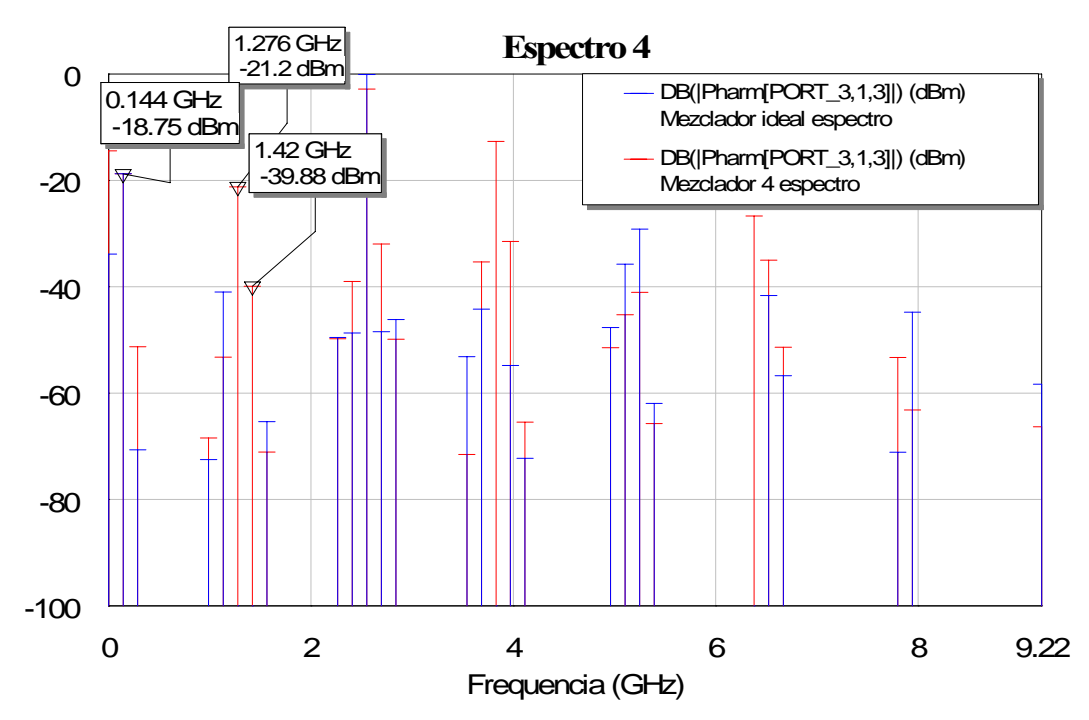

**Figura 4.65: Gráfica de la comparación del espectro de salida del cuarto paso y del mezclador ideal**

 Constatamos en esta ocasión cómo el espectro en la mayoría de los tonos próximos al tono de IF empeora respecto al caso ideal, pero al igual que ocurría en el paso anterior, los tonos que más empeoran son las componentes espectrales de RF y OL debido a que los stubs ideales cancelaban estas componentes a la salida, pero ahora con estos stubs radiales no se eliminan y de ahí que aparezcan a la salida. Además su valor aún siendo pequeño empeora con respecto al espectro obtenido en la transformación de stubs ideales a reales (punto 4.5.3.) como ya veremos.

# *4.5.4.4 Pérdidas de conversión*

Los datos que empleamos son:

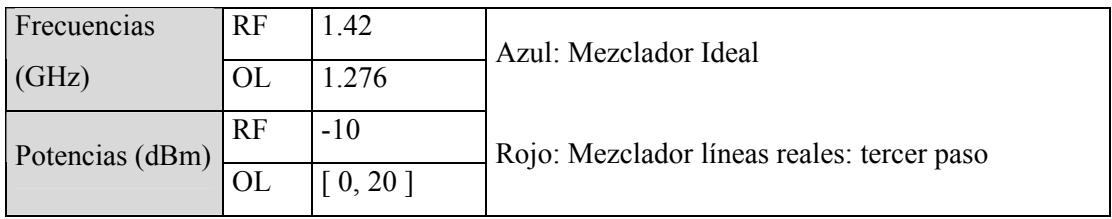

Con lo que el resultado que obtenemos es:

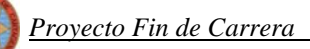

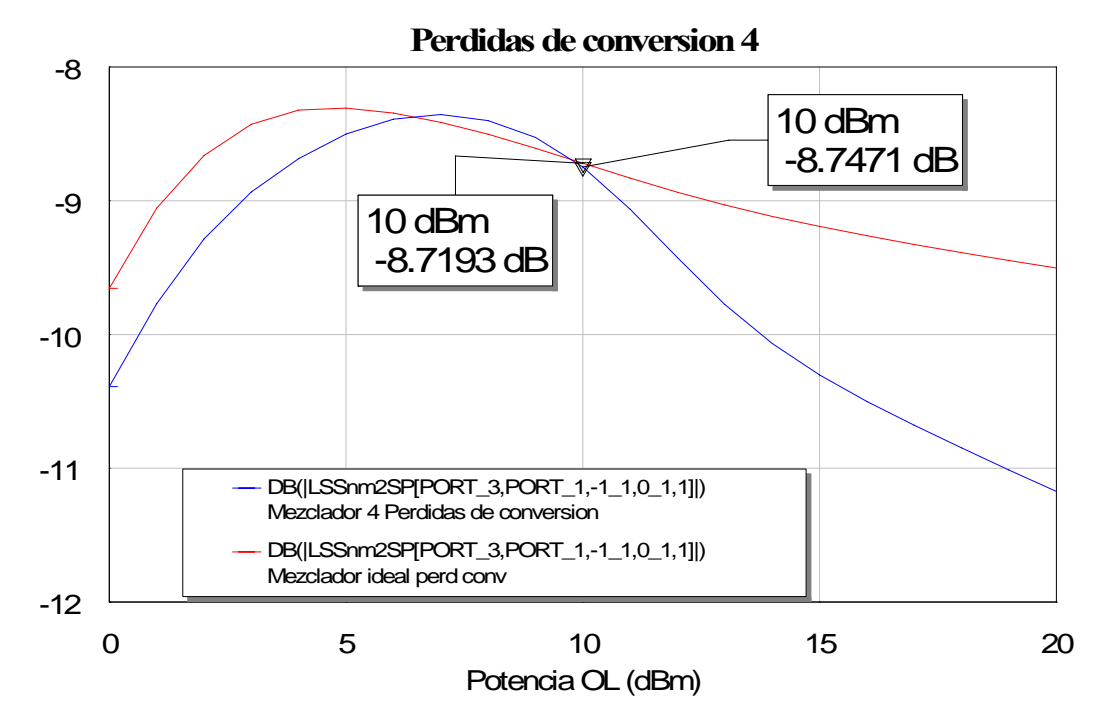

**Figura 4.66: Gráfica de la comparación de las pérdidas de conversión del nuevo diseño y el diseño ideal**

 En esta ocasión alcanzamos unas pérdidas de conversión aproximadamente iguales que las que obteníamos con el diseño ideal.

# *4.5.4.5 Aislamiento*

Volvemos a emplear los datos siguientes para realizar las simulaciones:

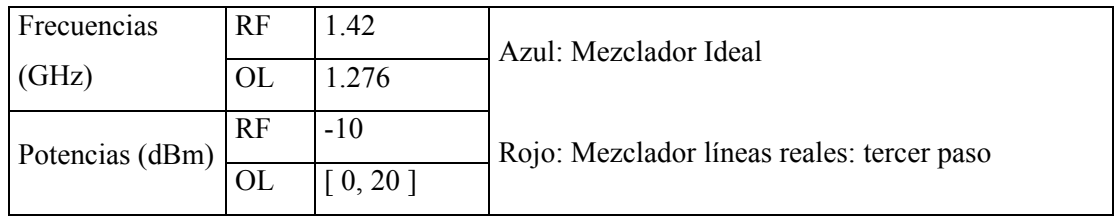

A continuación comentaremos los resultados obtenidos para cada una de las simulaciones:

• Para el aislamiento RF-OL:

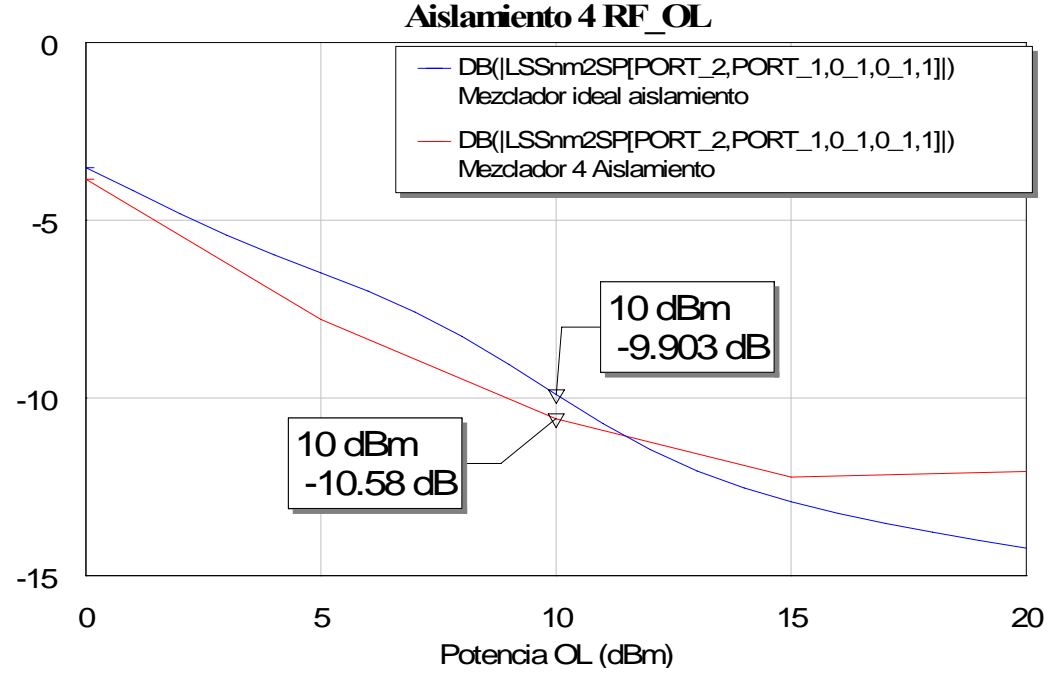

**Figura 4.67: Gráfica de la comparación del aislamiento RF-OL del paso cuarto con el ideal**

Para este aislamiento el aislamiento permanece casi igual al obtenido con el mezclador ideal aunque en esta ocasión y como ya ocurría en el anterior paso, mejora en casi 1 dB el resultado obtenido con el ideal.

Para el aislamiento OL-RF:

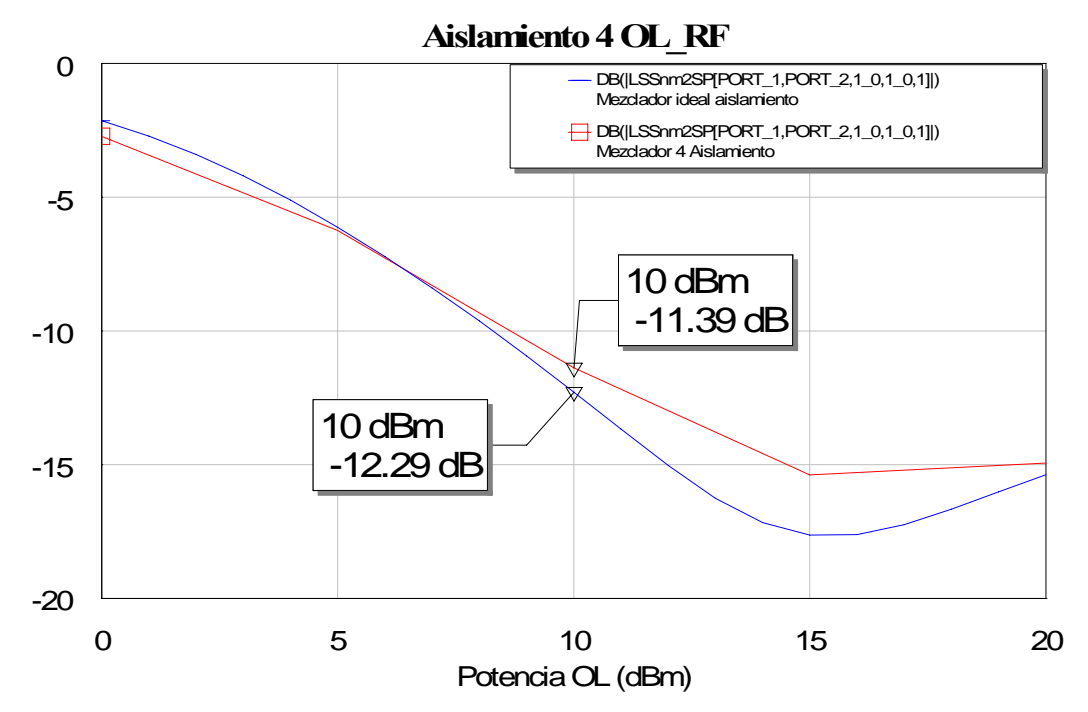

**Figura 4.68: Gráfica de la comparación del aislamiento OL-RF del paso cuarto con el ideal**

En esta ocasión aunque el nuevo diseño empeora un poco con respecto al aislamiento obtenido con el mezclador ideal, el aislamiento OL-RF con stubs radiales reales es similar al conseguido con stubs ideales.

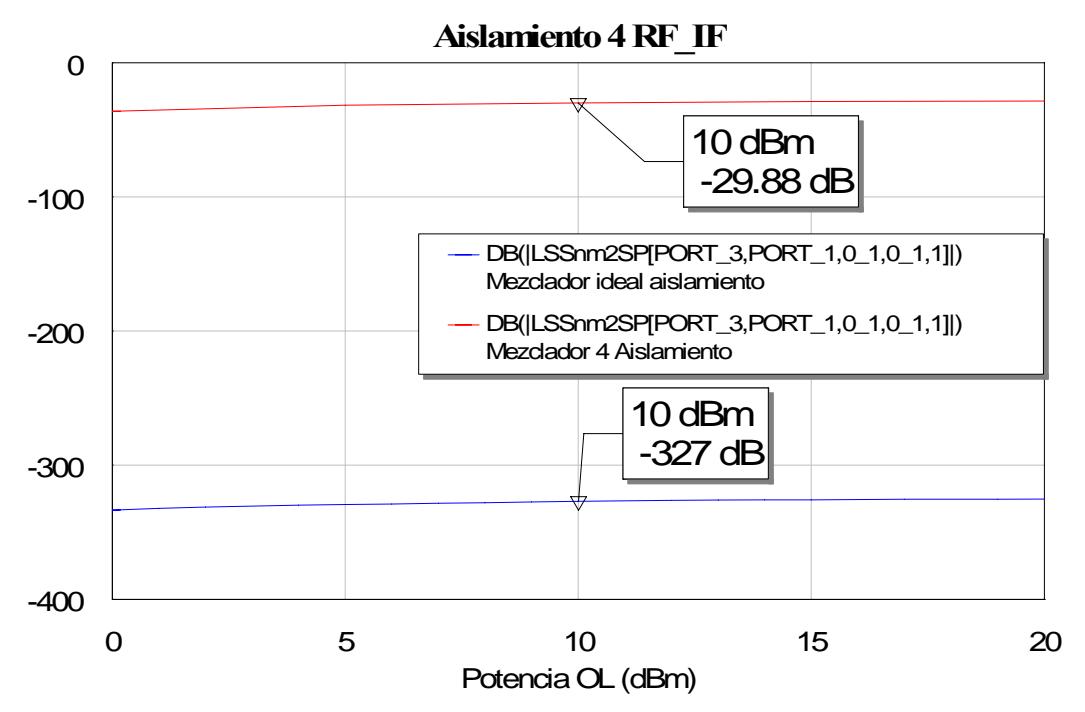

Para el aislamiento RF-IF<sup>.</sup>

**Figura 4.69: Gráfica de la comparación del aislamiento RF-IF del paso cuarto con el ideal**

 En este caso la diferencia entre el aislamiento con stubs radiales reales y stubs ideales es mayor que en los casos precedentes. Ahora este aislamiento empeora bastante en comparación con el que obteníamos con el mezclador ideal. Este efecto negativo se debe a que en esta ocasión los stubs no son ideales y por tanto tenemos señal de RF que se introduce en la salida, es decir, en el puerto IF.

• Para el aislamiento OL-IF:

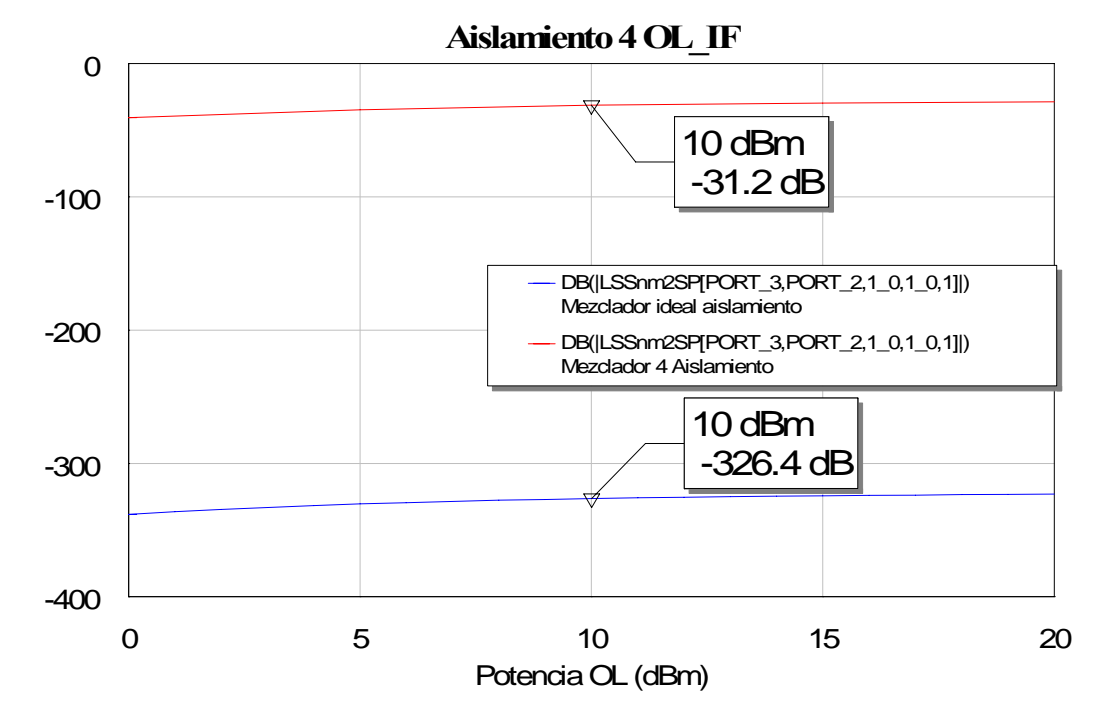

**Figura 4.70: Gráfica de la comparación del aislamiento OL-IF del paso cuarto con el ideal**

 En esta ocasión pasa exactamente lo mismo que en el caso del aislamiento anterior. El aislamiento también es peor con este diseño que el alcanzado con el mezclador ideal. La explicación sería la misma de antes y es que al no conectar el stub ideal para la frecuencia OL, no se cancela toda la señal de esta frecuencia a la salida, por lo que se transmite parte de ella en el puerto IF.

 Por todo lo anterior, a la vista de los resultados podemos decir que en esta ocasión obtenemos unos valores deficientes en comparación con los del mezclador ideal y también peores que en el circuito con stubs rectangulares. La diferencia más acusada vendría dada por las reflexiones de los puertos RF y OL las cuales, aún habiendo empleado los stubs radiales que ofrecían la mejor respuesta, empeoran con respecto a las reflexiones obtenidas con los anteriores diseños, es decir, empeora la adaptación. Otra diferencia radica en que en el espectro de salida las componentes frecuenciales de RF y OL crecerían sensiblemente con respecto a los casos anteriores. Debido a esta razón parte de las potencias de RF y OL introducidas se transmiten a la salida IF empeorando por lo tanto la respuesta de este parámetro respecto del caso ideal y real con stubs rectangulares. También señalar que en las pérdidas de conversión obtenidas en este caso se produce una desmejora de 1 dB aproximadamente obteniendo las peores pérdidas de conversión de todos los pasos.

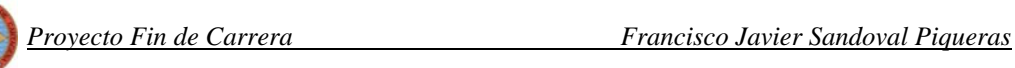

 Para justificar todas estas afirmaciones vamos a pasar a comparar en el siguiente punto los resultados obtenidos en este paso cuarto con los que obtuvimos en el paso tercero, para comprobar así si nuestro diseño final será este último o nos conviene más que sea el que contenía a los stubs reales no radiales.

# *4.5.5 Comparación de resultados del paso tercero y el paso cuarto*

## *4.5.5.1 Reflexiones*

Comenzamos como siempre comparando las reflexiones de ambos pasos en cada uno de los puertos de entrada. Así pues si comparamos la reflexión RF obtendremos:

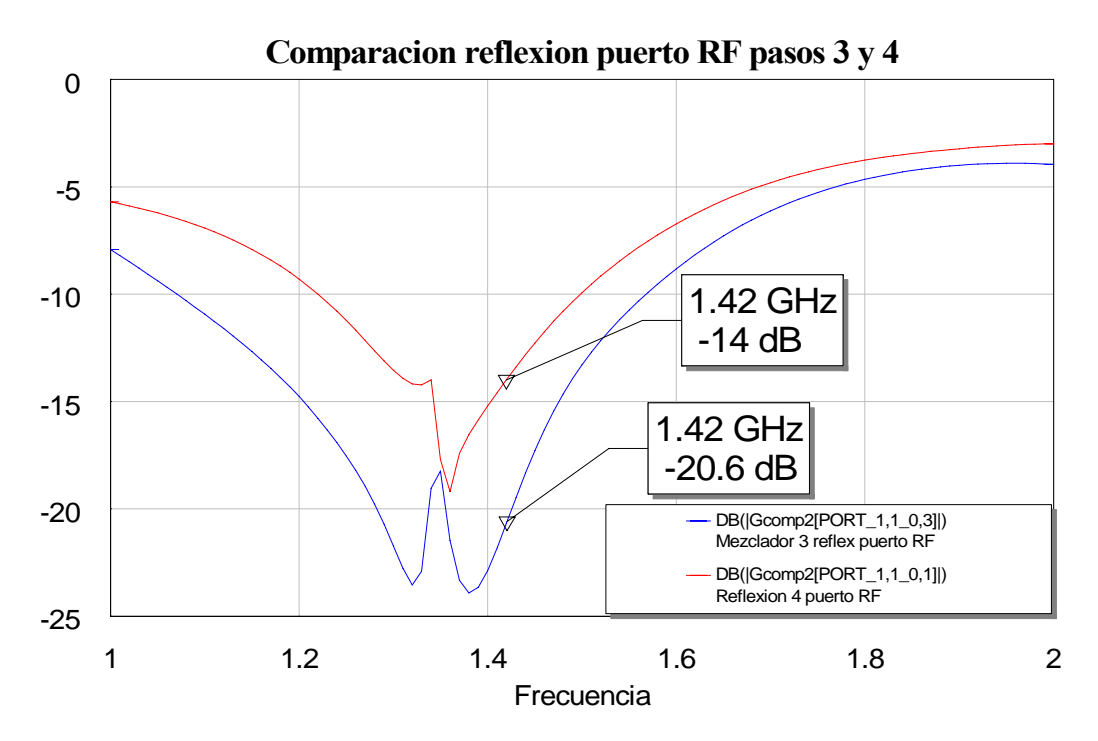

**Figura 4.71: Gráfica de la comparación de la reflexión del puerto RF del diseño del paso tercero y el paso cuarto**

Si representamos ahora las reflexiones del puerto OL se obtiene:

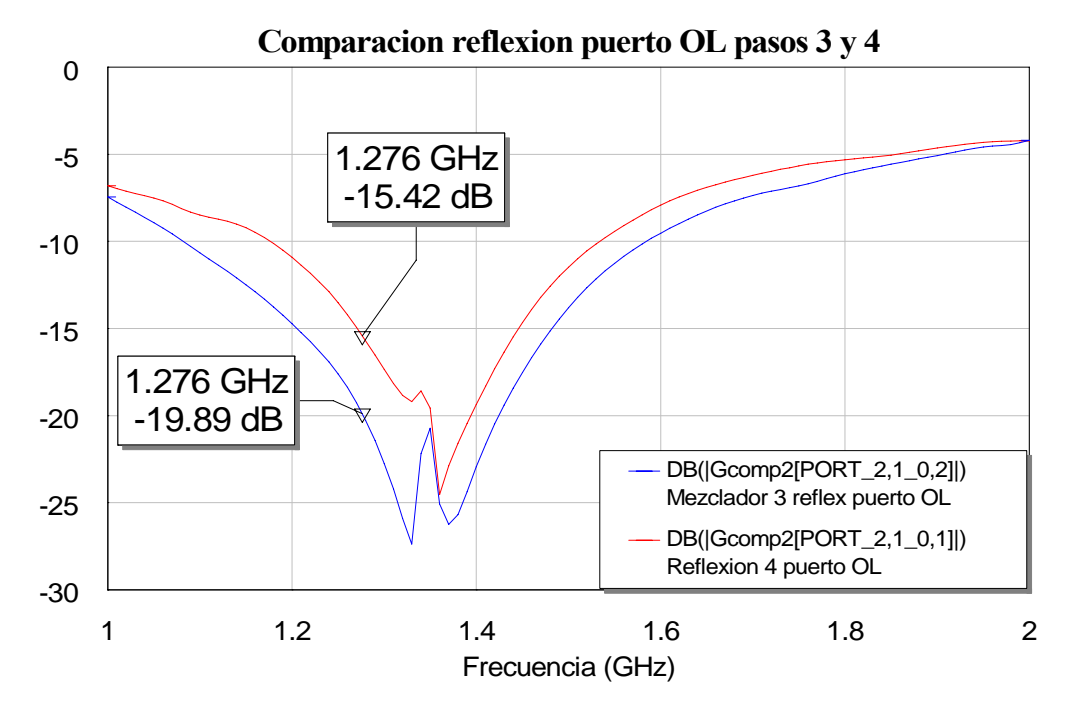

**Figura 4.72: Gráfica de la comparación de la reflexión del puerto OL del diseño del paso tercero y el paso cuarto**

 De este modo comprobamos claramente lo que ya dijimos antes acerca del deterioro de la reflexión en este cuarto paso con respecto al paso tercero. Por lo tanto vemos cómo el colocar los stubs radiales, aunque éstos los hayamos escogido mediante el método explicado con anterioridad para obtener los mejores en cuanto a su respuesta frecuencial, no producen una buena respuesta en cuanto a las reflexiones se refiere. Como consecuencia la opción de elegir los stubs reales no radiales parece la más adecuada.

#### *4.5.5.2 Espectro*

Pasamos ahora a comprobar si la diferencia que se produce en las reflexiones también afecta al resto de parámetros. Comenzamos con el espectro. Los datos que usaremos para las simulaciones serán los mismos que ya empleamos con anterioridad.

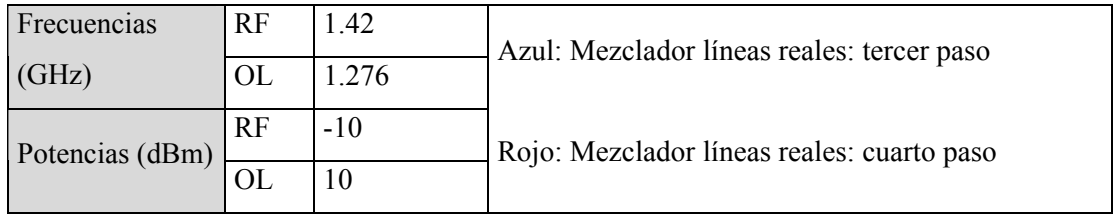

0 2 4 6 8 9.22 Frecuencia (GHz) **Comparacion de espectros paso 3 y 4** -80 -60 -40 -20  $\overline{U}$  $1.42$  GHz  $\stackrel{\prime}{\sim}$  01 dBr 1.42 GHz -39.88 dBm 1.276 GHz -40.25 dBm 1.276 GHz -20.98 dBm 0.288 GHz -62.29 dBm 0.288 GHz -51.29 dBm 0.144 GHz -17.85 dBm DB(|Pharm[PORT\_3,1,3]|) (dBm) Mezclador 3 espectro DB(|Pharm[PORT\_3,1,3]|) (dBm) Mezclador 4 espectro

Simulamos y la respuesta que obtenemos a la salida es la siguiente:

**Figura 4.73: Gráfica de la comparación del espectro de salida del paso tres y el paso cuarto**

 Aparece en el espectro un empeoramiento de la respuesta en frecuencia para este cuarto paso, ya que, como se aprecia en la gráfica, los tonos próximos a nuestra componente frecuencial de salida IF, son mayores que los conseguidos en el tercero. Mientras que para el tercer paso todos los tonos próximos al de IF quedan por debajo de los -40 dBm, para el cuarto paso estos valores aumentan incluso llegando a los -20 dBm. Por lo tanto también desde el punto de vista de este parámetro, escogeríamos conectar stubs no radiales.

## *4.5.5.3 Pérdidas de conversión*

Pasamos ahora a comprobar las pérdidas de conversión, para ello volvemos a emplear los datos ya utilizados en las simulaciones anteriores.

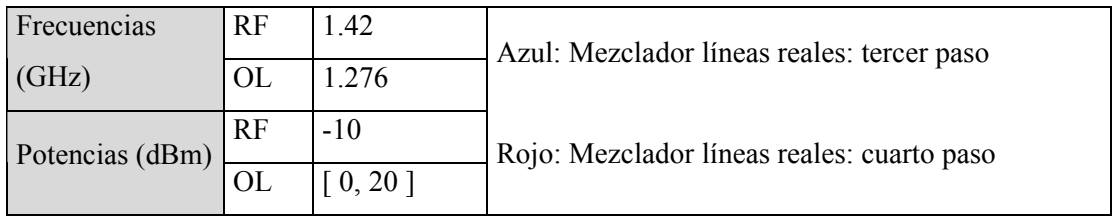

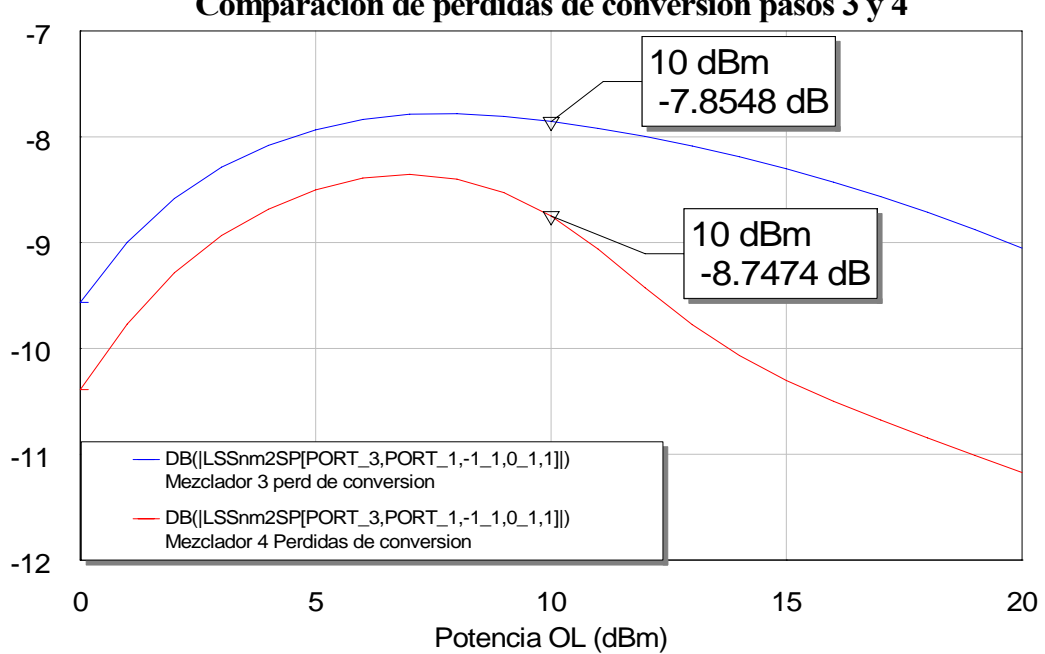

**Comparacion de perdidas de conversion pasos 3 y 4**

**Figura 4.74: Gráfica de la comparación de las pérdidas de conversión de los últimos pasos**

 Podemos deducir a partir de los datos dibujados que el resultado que obtuvimos con el paso tres, con los stubs reales no radiales, vuelve a ser mejor que el que obtuvimos con el paso cuarto al sustituir a los primeros por los stubs radiales. Se produce un empeoramiento de las pérdidas de conversión en el paso cuatro de aproximadamente 1 dB con respecto al tercer paso. Con lo cual podemos concluir que también para las pérdidas de conversión se obtiene un resultado superior en el tercer paso.

#### *4.5.5.4 Aislamiento*

Los datos que volvemos a usar para comprobar en esta ocasión qué paso nos ofrece mejores resultados son:

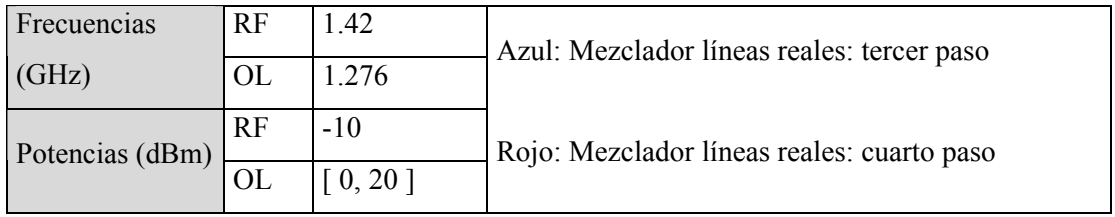

Comenzamos a simular cada uno de los aislamientos de ambos pasos para compararlos:

• Para el aislamiento RF-OL:

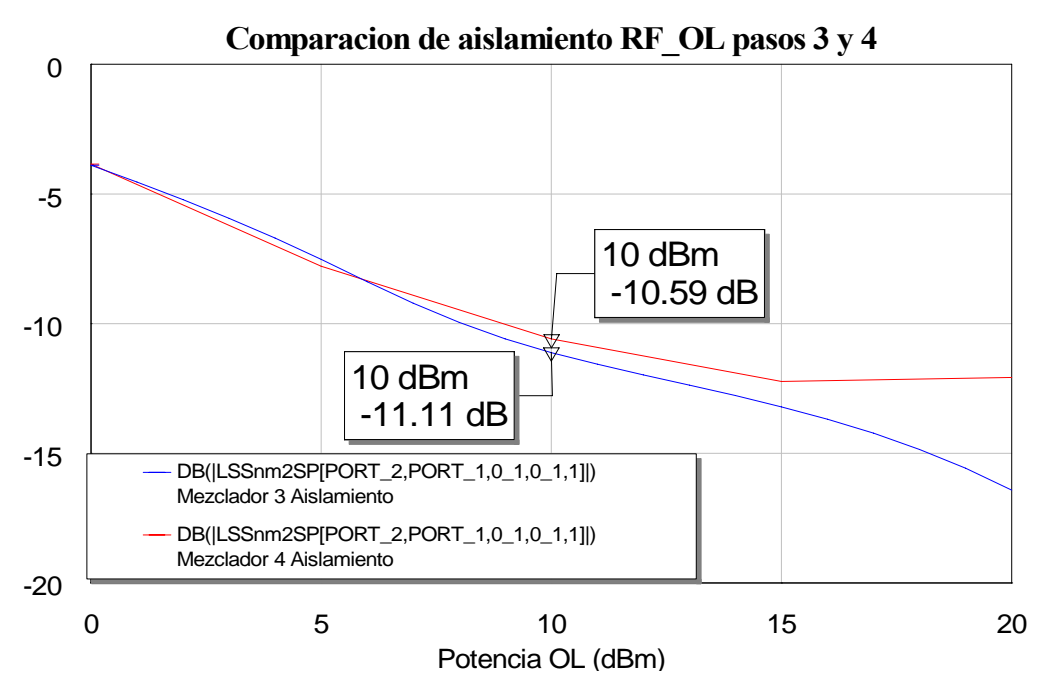

**Figura 4.75: Gráfica de la comparación del aislamiento RF-OL de los pasos tercero y cuarto**

Observamos que para este aislamiento el resultado permanece casi igual, aunque el uso de stubs no radiales mejora en menos de 1 dB el resultado obtenido para este mismo aislamiento con stubs radiales.

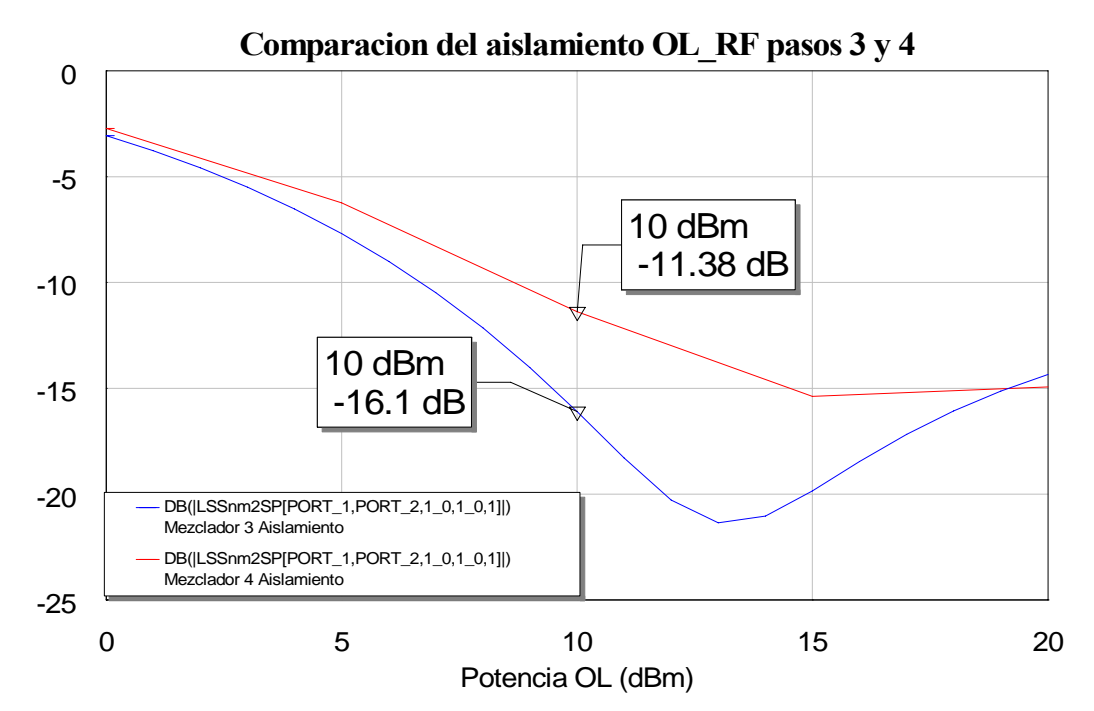

• Para el aislamiento OL-RF:

**Figura 4.76: Gráfica de la comparación del aislamiento OL-RF de los pasos tercero y cuarto**

 En esta ocasión se produce una diferencia mayor en las respuestas de ambos circuitos para el aislamiento tratado. Ahora el tercer diseño mejora en unos 5 dB el resultado obtenido con el diseño del paso posterior.

- 0 5 10 15 20 Potecia OL (dBm) **Comparacion del aislamiento RF\_IF pasos 3 y 4** -60 -50  $-40$ -30 -20 10 dBm -52.91 dB 10 dBm -29.88 dB DB(|LSSnm2SP[PORT\_3,PORT\_1,0\_1,0\_1,1]|) Mezclador 3 Aislamiento DB(|LSSnm2SP[PORT\_3,PORT\_1,0\_1,0\_1,1]|) Mezclador 4 Aislamiento
- Para el aislamiento RF-IF:

**Figura 4.77: Gráfica de la comparación del aislamiento RF-IF de los pasos tercero y cuarto**

 En esta ocasión el aislamiento sufre una variación mayor que en los casos previos, ahora apreciamos que el deterioro es más acusado. Esto es debido a que los stubs reales no radiales producen una mejor atenuación de los tonos a la salida que los stubs radiales, como ya vimos al comparar el espectro. Esto hecho produce que se introduzca más señal a la salida en el puerto IF para el paso cuarto que para el caso tres, de forma que el aislamiento para el este último sea mejor ya que no se transmite tanta potencia RF en el puerto de salida.

• Para el aislamiento OL-IF:

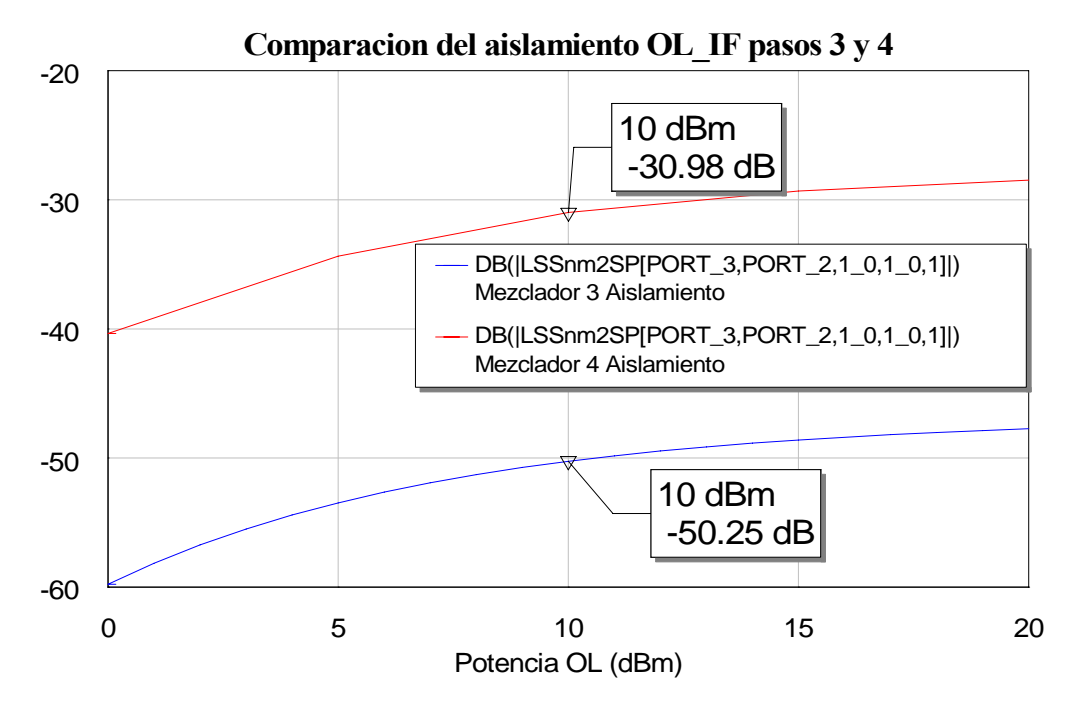

**Figura 4.78: Gráfica de la comparación del aislamiento OL-IF de los pasos tercero y cuarto**

 En esta ocasión el comportamiento del aislamiento que hemos denominado OL-IF es similar al del aislamiento del anterior. El aislamiento también es peor para el último diseño que para el del tercer paso. La explicación sería la misma de antes, es decir, se debe de nuevo al mejor comportamiento de los stubs reales no radiales para la atenuación de los tonos que nos interesan a la salida.

 Por lo tanto una vez más podemos concluir que con el diseño del paso tres obtenemos unos parámetros de aislamiento del circuito preferibles a los conseguidos con los stubs radiales.

 Así pues, podemos concluir que a la vista de los resultados mostrados elegiremos el diseño del paso tres (stubs no radiales) al del paso cuarto (stubs radiales) porque como ya hemos demostrado los parámetros den calidad del circuito obtenidos con el diseño sin stubs radiales son claramente mejores.

# **4.6 Comparación de los resultados con los obtenidos con el primer mezclador**

A continuación compararemos los resultados obtenidos con el circuito del paso tercero, y los obtenidos en el proyecto " ", al que nos referiremos como primer mezclador, con la finalidad de estudiar las mejoras o empeoramientos alcanzados. Hay que tener en cuenta que el circuito del paso tercero constituye nuestro diseño final y será el circuito que fabricaremos.

 Como ya hicimos con anterioridad comparando los parámetros de calidad del circuito obtenidos en los diseños del paso 3 y 4, en esta ocasión iremos comparando uno a uno los parámetros de nuestro mezclador con los obtenidos en el primer mezclador.

#### *4.6.1 Reflexiones*

Comenzamos comparando las reflexiones de ambos casos en cada uno de los puertos de entrada. Si comparamos la reflexión RF obtendremos:

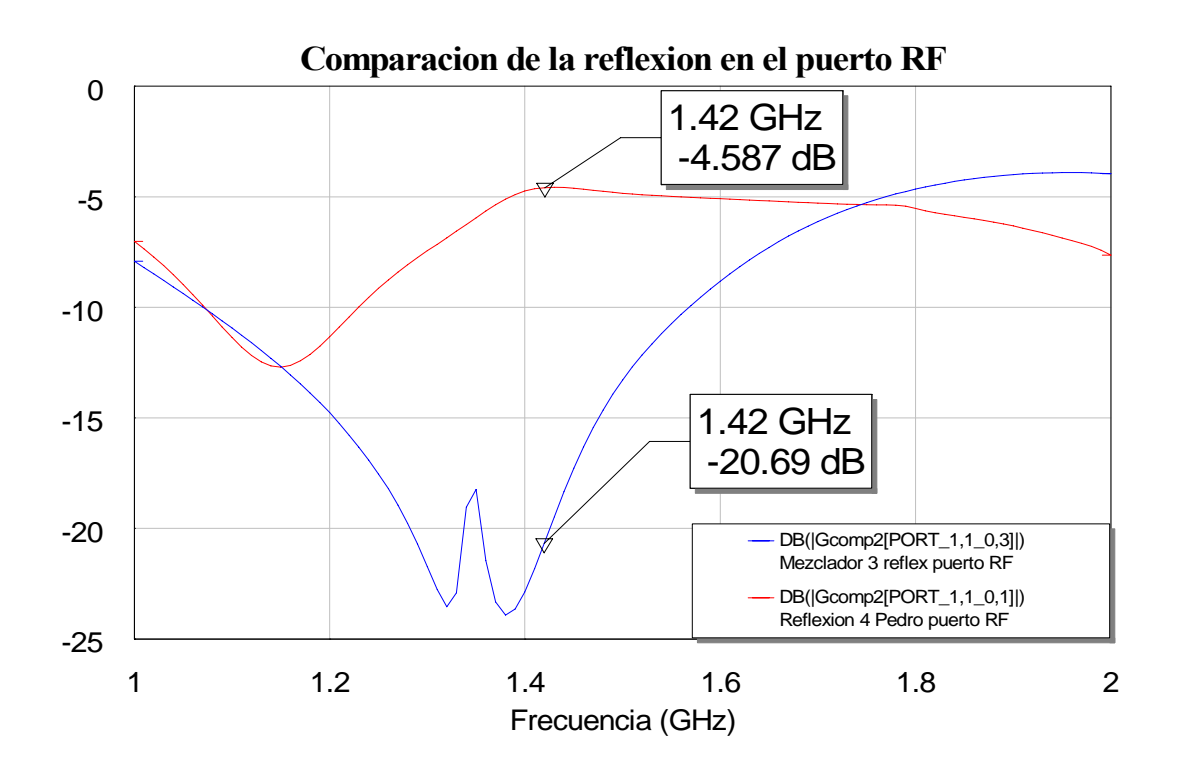

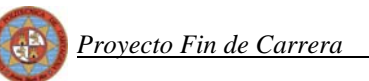

**Figura 4.79: Gráfica de la comparación de la reflexión del puerto RF de nuestro mezclador paso tres y el primer mezclador**

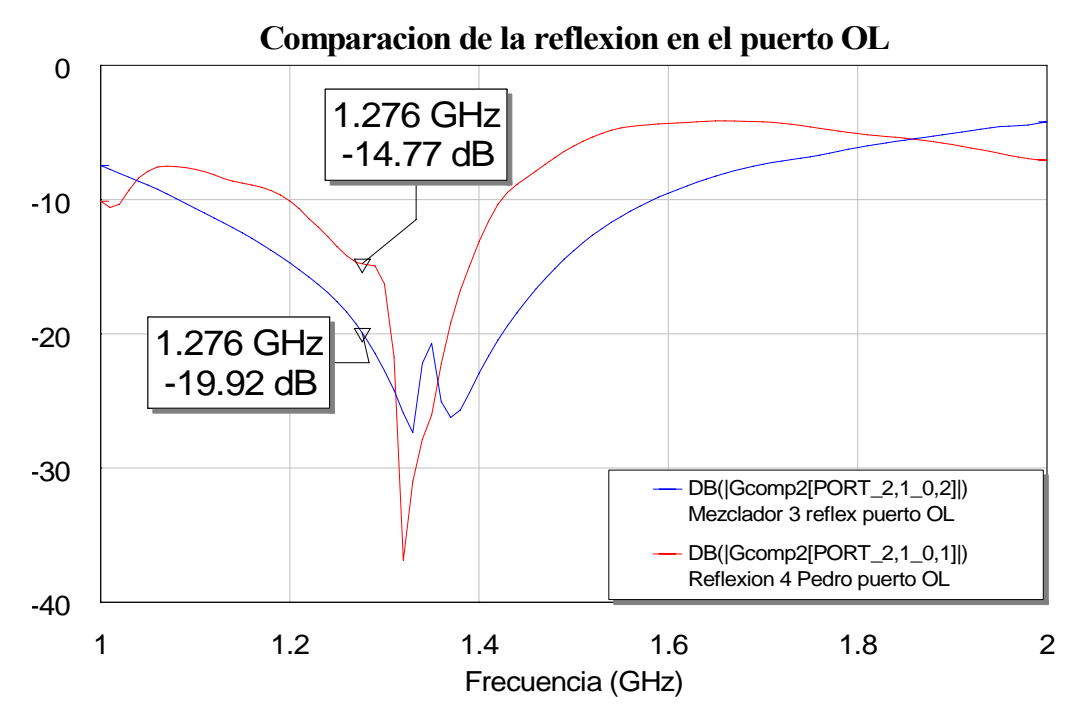

**Figura 4.80: Gráfica de la comparación de la reflexión del puerto OL de nuestro mezclador paso tres y el primer mezclador**

 Comprobamos la gran mejora que obtenemos con nuestro diseño del mezclador en cuanto a adaptación se refiere, no en vano este era uno de los grandes objetivos de este proyecto y aquí vemos reflejado con satisfacción la manera en que se ha llevado a cabo.

## *4.6.2 Espectro*

Vamos a ver ahora si este avance en los parámetros de reflexión se mantiene en el espectro en frecuencia. Los datos que usaremos para las simulaciones serán los mismos que ya empleamos en puntos precedentes:

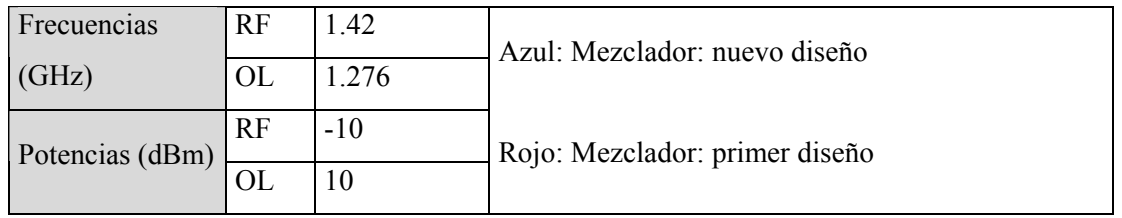

Simulamos y la respuesta que obtenemos a la salida es la siguiente:

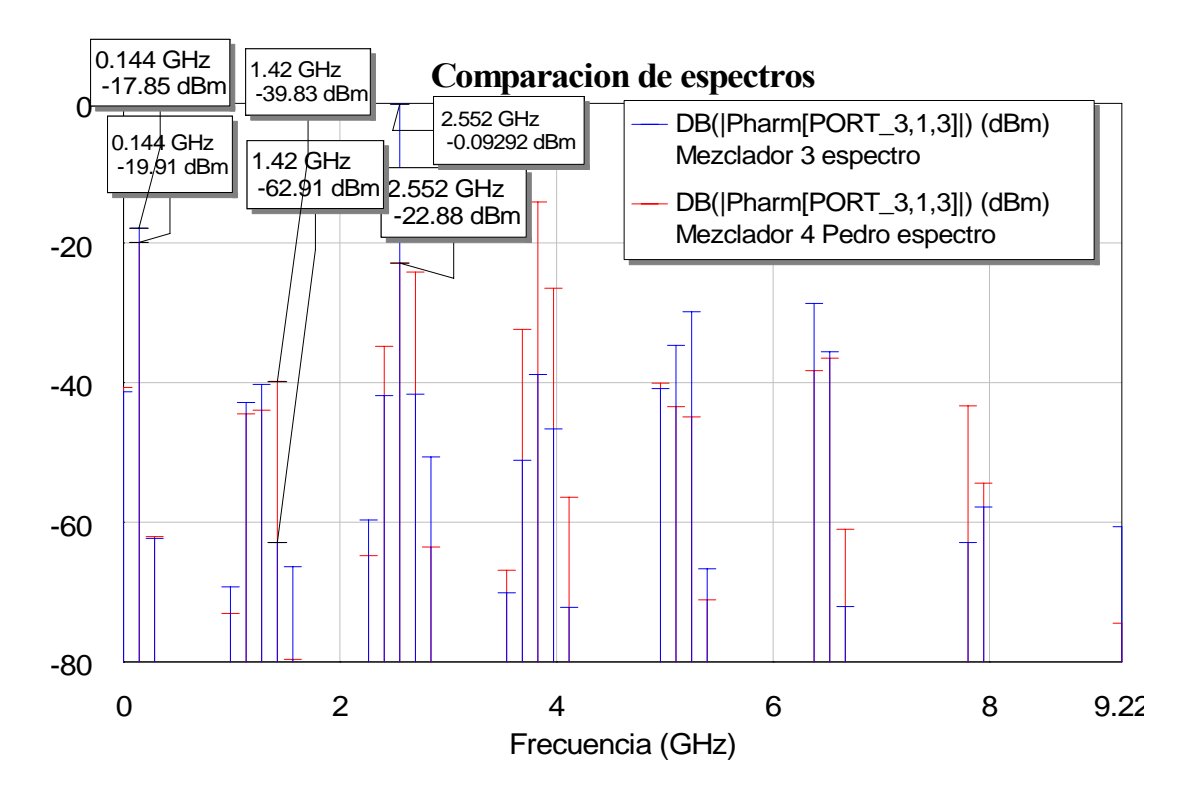

**Figura 4.81: Gráfica de la comparación del espectro de salida entre nuestro mezclador y el primer diseño**

 En el espectro de la señal de salida los resultados son similares en los tonos próximos a nuestro tono IF de salida, exceptuando dos tonos. Por un lado el tono de frecuencia RF de 1.42 GHz donde conseguimos una considerable mejoría. Esto es debido a la introducción de un stub en nuestro diseño para la cancelación de este tono en particular. Por otro lado el tono de 2.552 GHz donde nuestro resultado empeoraría con respecto al que se obtuvo con el primer

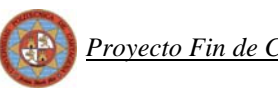

mezclador, pero este tono está situado a una frecuencia alejada de la componente espectral de salida. También se podría señalar que para este nuevo diseño se consigue un mayor valor para el tono de IF situado en 0.144 GHz, este aumento se cuantifica en 2 dBms con respecto al valor de este mismo tono en la primera aproximación del mezclador. Este incremento de potencia en el tono deseado es altamente positivo porque lo que nos interesa es que dicho tono tenga el mayor valor posible con respecto a los tonos cercanos en frecuencia para que se encuentre correctamente diferenciado. Aún así aparecen demasiadas componentes frecuenciales indeseadas con niveles de potencia apreciables. Por ello es necesario que llevemos a cabo un proceso de filtrado que explicaremos en un punto posterior.

## *4.6.3 Pérdidas de conversión*

Pasamos ahora a comprobar las pérdidas de conversión, para ello volvemos a emplear los datos que ya utilizamos en las simulaciones anteriores.

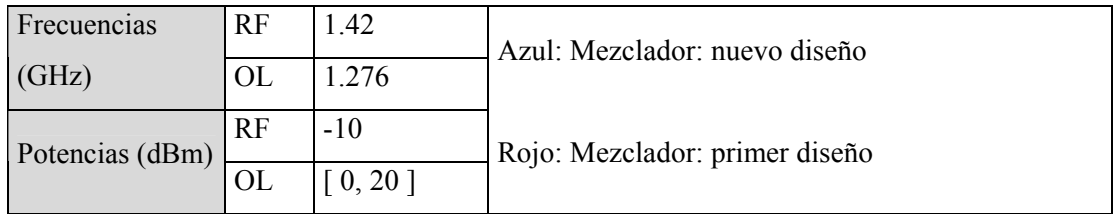

Si dibujamos las salidas de ambos mezcladores en una sola gráfica para compararlas:

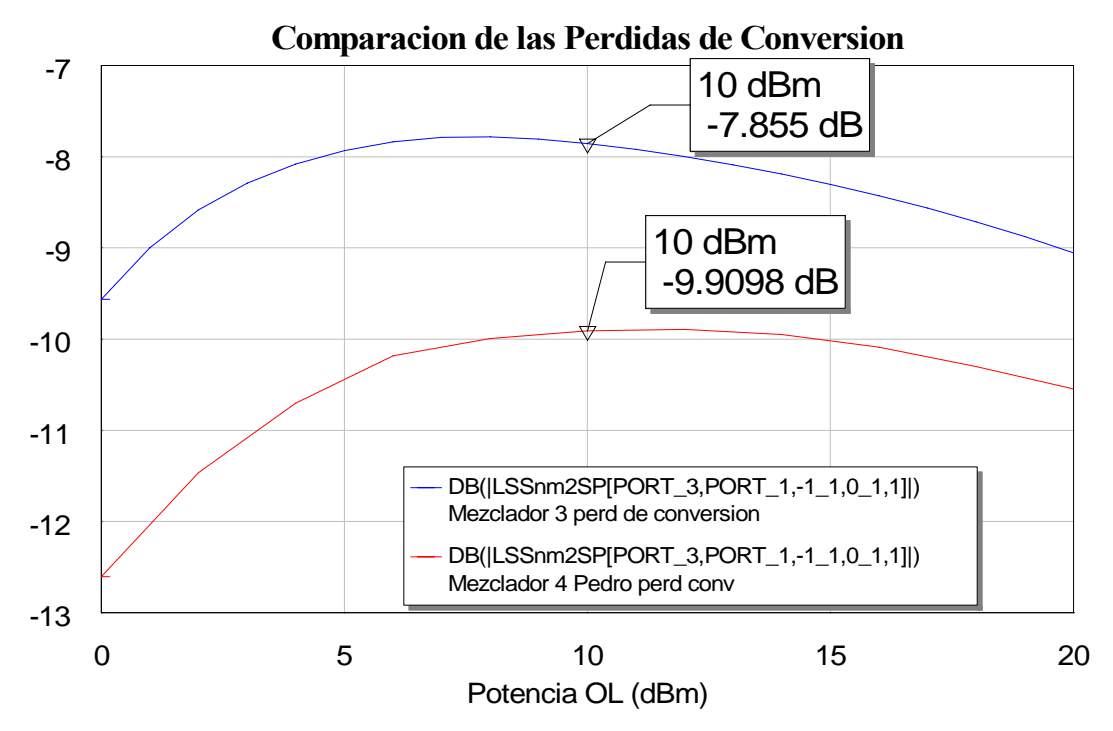

**Figura 4.82: Gráfica de la comparación de las pérdidas de conversión de nuestro diseño final y el primer mezclador**

Deducimos fácilmente que el resultado que obtuvimos con nuestro paso tres, con los stubs reales no radiales, vuelve a ser mejor que el que alcanzado con el primer mezclador. Se produce una mejora de las pérdidas de conversión de unos 2 dB. Con lo cual podemos concluir que también para las pérdidas de conversión se obtiene mejor resultado con nuestro diseño.

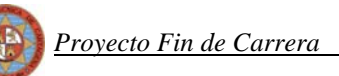

# *4.6.4 Aislamiento*

Los datos que volvemos a emplear en esta ocasión son:

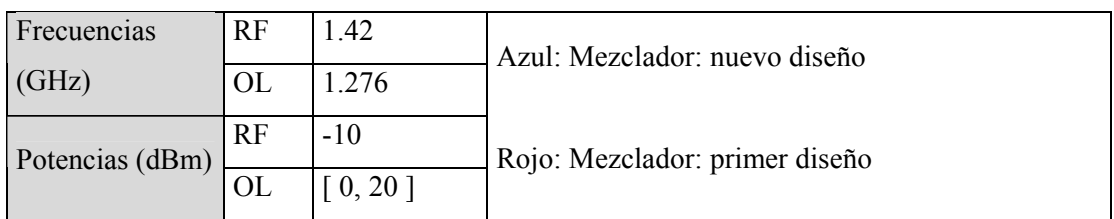

Simulamos cada uno de los aislamientos de ambos mezcladores para compararlos:

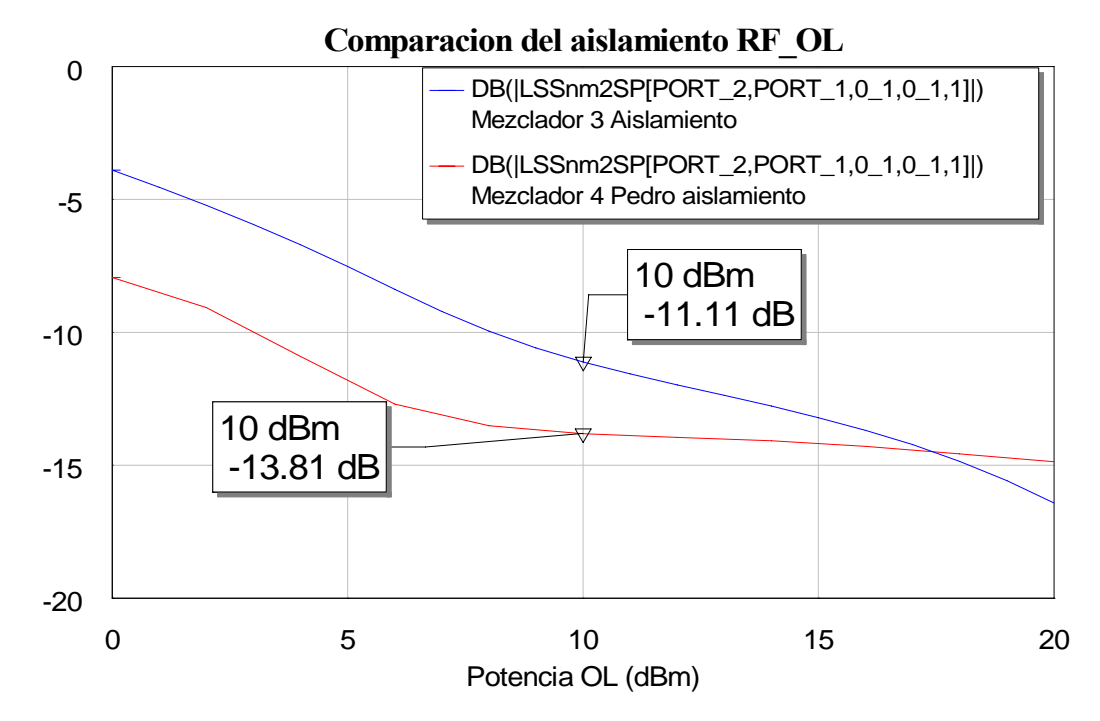

Para el aislamiento RF-OL:

**Figura 4.83: Gráfica de la comparación del aislamiento RF-OL de nuestro diseño final y el primer mezclador**

La diferencia en el aislamiento RF-OL no es elevada entre ambos diseños. Hayq eu destacar que el primer mezclador mejora en algo más de 2 dB el resultado obtenido para el mencionado aislamiento con el nuevo diseño.

• Para el aislamiento OL-RF:

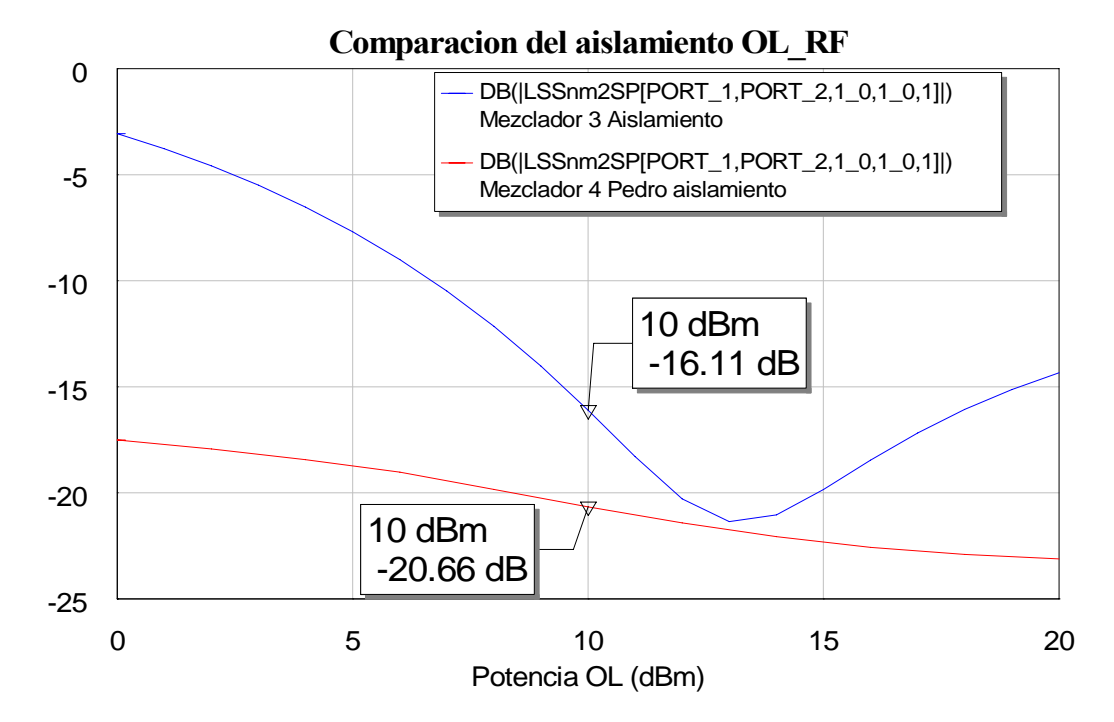

**Figura 4.84: Gráfica de la comparación del aislamiento OL-RF de nuestro diseño final y el primer mezclador**

En esta ocasión se produce una diferencia más apreciable en las respuestas de ambos mezcladores para este aislamiento. Ahora el diseño del primer mezclador mejora en unos 4.5 dB el resultado obtenido con nuestro diseño.

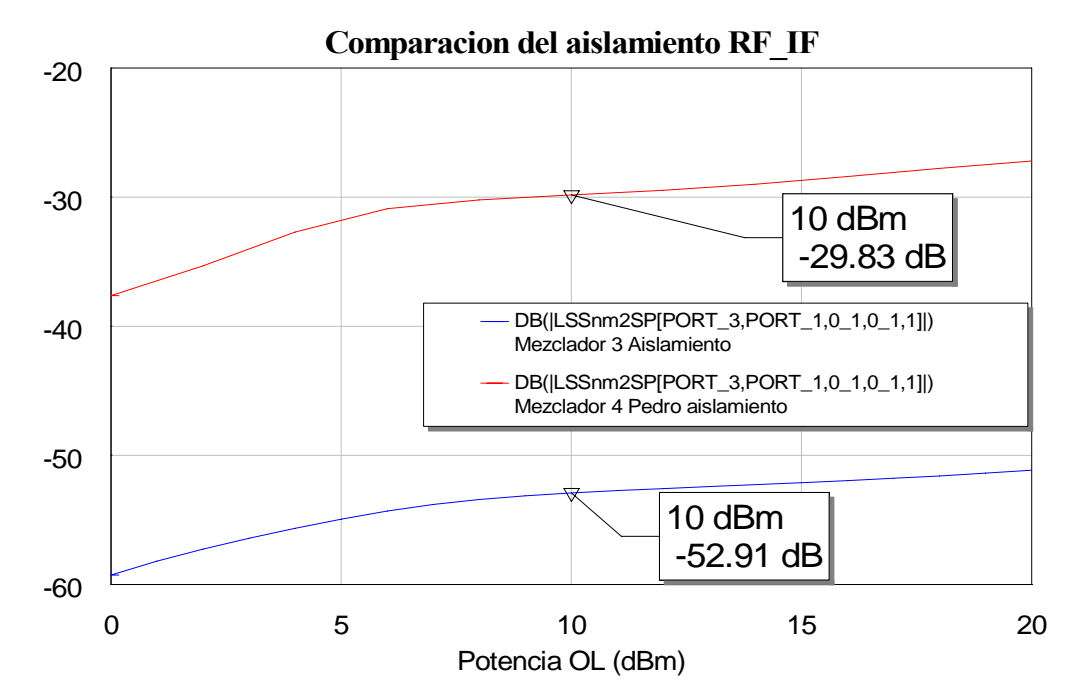

Para el aislamiento RF-IF:

**Figura 4.85: Gráfica de la comparación del aislamiento RF-IF de nuestro diseño final y el primer mezclador**

 En esta ocasión el aislamiento a la potencia deseada varía bastante más. Comprobamos que el deterioro se produce para la primera aproximación del mezclador. Nuestro diseño aísla más la señal a la salida. Esto era de esperar porque, como ya vimos al representar el espectro, nuestro diseño atenúa bastante más que el primer diseño el tono de frecuencia RF, esto hace que a la salida se transmita menos señal de potencia RF y de ahí que el aislamiento RF\_IF sea mejor.

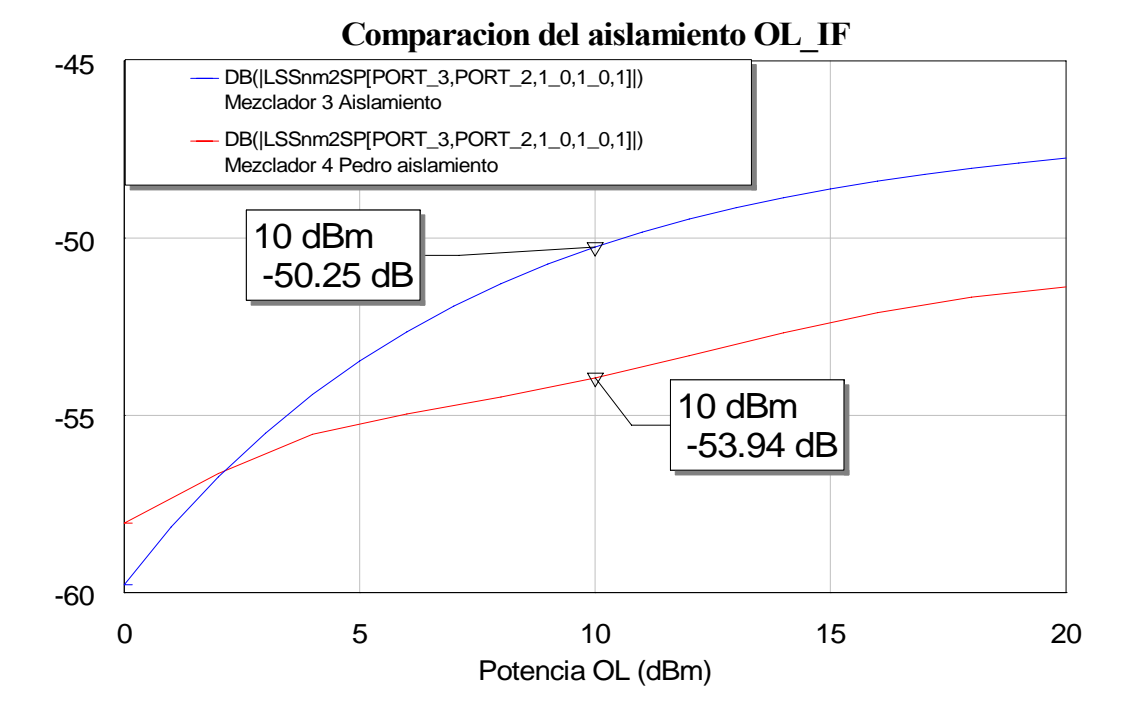

• Para el aislamiento OL-IF:

**Figura 4.86: Gráfica de la comparación del aislamiento OL-IF de nuestro diseño final y el primer mezclador**

 En esta ocasión el resultado del aislamiento es similar. El aislamiento en el caso del primer mezclador mejora en unos 3 dB al de nuestro mezclador. La explicación sería la misma de antes, es decir, para el tono de OL, como ya vimos en la representación del espectro, la atenuación es aproximadamente la misma para ambos mezcladores, de ahí que la señal de OL que se introduce en el puerto IF de salida sea aproximadamente la misma. Podemos concluir que se obtiene un buen aislamiento en ambos mezcladores.

 Por lo tanto y a la vista de estos resultados sería necesario conectar un filtro a la salida del mezclador que anule las componentes frecuenciales a la salida que se encuentren cerca de nuestro tono de IF en la frecuencia de 0.144GHz. Para ello conectaremos un filtro paso banda, que será el que se encargue de aislar la señal IF del resto de frecuencias no deseadas. Tomaremos unas frecuencias de corte alrededor de la frecuencia IF (0.144 GHz). A diferencia

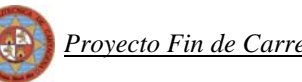

de la primera aproximación de este mezclador, nosotros emplearemos únicamente un filtro paso banda y no usaremos ningún filtro paso bajo adicional tal y como se realizó en el primer mezclador. Se comprobó que la adición de un filtro paso bajo no influía en la calidad de la señal de salida de modo que sin su conexión conseguiremos la reducción del tamaño del diseño que era otro de los objetivos de este proyecto.

Por último hacer hincapié en el perfeccionamiento llevado a cabo en lo que a la reflexión se refiere con respecto al primer mezclador diseñado que junto con la reducción del tamaño era otro de los objetivos del proyecto.

# **5 MEZCLADOR CON FILTROS**

Ya hemos conseguido que el mezclador con componentes reales funcione de forma bastante aproximada a la ideal, es decir, se obtiene un tono de IF con una potencia considerable y por encima del resto de frecuencias. Pero por otro lado, también tenemos una multitud de frecuencias no deseadas en la salida y que deben ser eliminadas. Para ello vamos a usar un filtro paso banda como ya dijimos con anterioridad.

En la primera aproximación del mezclador ser emplearon dos filtros en cascada. En primer lugar se usó un filtro paso bajo que realizaba el trabajo "bruto". Este filtro tenía una frecuencia de corte bastante mayor a la IF, entre 0.7 GHz y 1 GHz y su trabajo era atenuar en gran medida los tonos por encima de 1 GHz y 2 GHz.

Después se conectaba en cascada un filtro paso banda, que hacía el trabajo "fino". La finalidad de del mencionado filtro era la de aislar la señal de IF del resto de frecuencias no deseadas. Se tomaban unas frecuencias de corte alrededor de la IF (0.144 GHz).

Se comprobó que el filtro paso bajo se podía obviar porque no influía en el resultado final. Por ello nosotros en esta nueva aproximación de este mezclador solo emplearemos el filtro paso banda a la salida de nuestro mezclador.

Para este filtro paso banda, debido a que ya trabaja en frecuencias bajas próximas al tono de IF, podemos usar elementos concentrados (bobinas y condensadores).

Decir también que el filtro será pasivo, es decir, que estará formado por elementos reactivos que a ciertas frecuencias resonarán, dejando pasar la señal y el resto de frecuencias serán reflejadas. Idealmente el filtro no tenga pérdidas, pero con elementos reales esto no va a ser así, produciéndose ciertas atenuaciones no deseadas en las bandas de paso.

# **5.1 Filtro paso banda**

Como ya comentamos, vamos a realizar el filtro paso banda con elementos concentrados. Tomaremos una respuesta tipo Butterworth y de orden 4. Las frecuencias de corte serán 0.05 GHz y 0.25 GHz, ya que queremos aislar el tono IF de 0.144 GHz.

En la siguiente figura se muestra la máscara de atenuación genérica de un filtro paso banda:

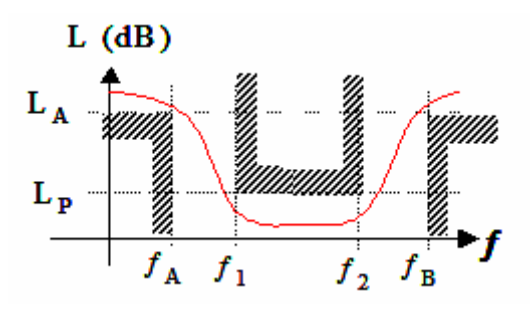

**Figura 5.1: Máscara de atenuación de un filtro paso banda**

#### *5.1.1 Elementos ideales*

Como filtro de comportamiento ideal usaremos el "Butterworth Bandpass Filter (BPFB)" de MWO que simula un filtro paso banda con elementos concentrados.

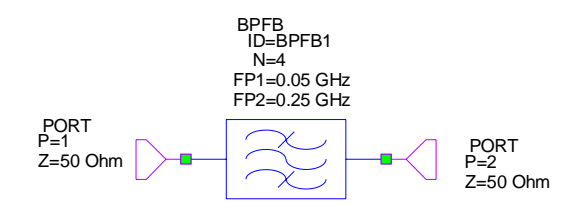

**Figura 5.2: Filtro paso banda ideal con MWO**

La elección de un filtro de respuesta tipo Butterworth también se debe a que, como veremos en el diseño real, no necesitan adaptador de impedancia a la salida lo que hace que el diseño sea algo más sencillo, que es una de las restricciones del diseño en general y del filtro en particular.

#### *5.1.1.1 Simulaciones*

Para el análisis del filtro, vamos a basarnos en el espectro a la salida y en su función de transferencia. Sabemos cómo simularlo pero la función de transferencia pasamos a comentarla a continuación.

Básicamente el estudio del filtro paso banda consiste en el análisis del comportamiento del parámetro de reflexión del filtro  $S_{11}$  (señales que refleja) y el de transmisión  $S_{21}$  (señales que atenúa) con respecto a la frecuencia.

Para ello usamos el tipo de medida *"Scattering Coefficients (S)"* dentro de *"Port Parameters"*. En los campos *"From port index"*, *"To port index"* especificamos si queremos medir el S<sub>11</sub> (*From 1*, *To 1*) o el S<sub>21</sub> (*From 1*, *To 2*).

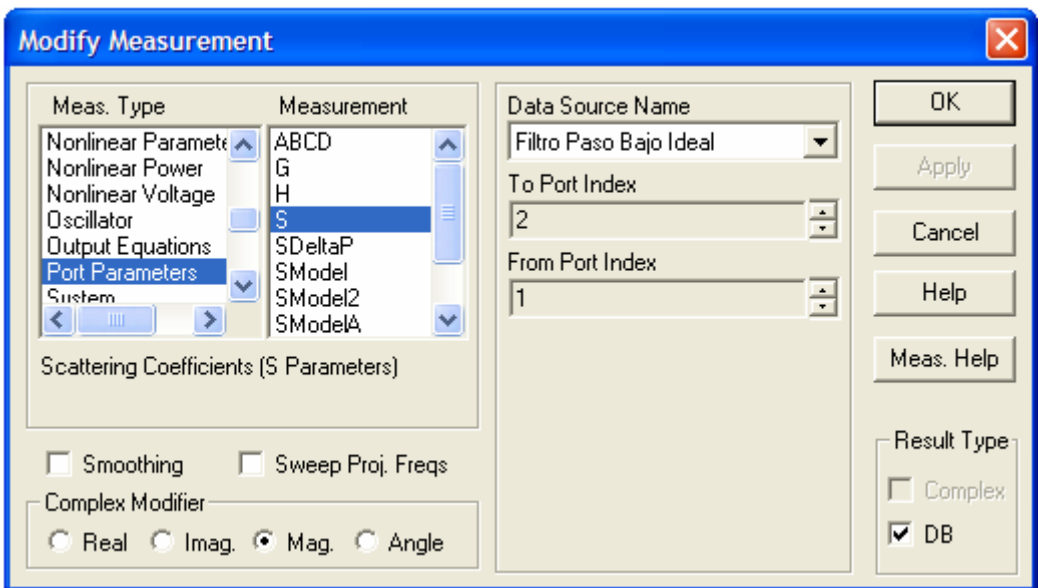

**Figura 5.3: Cuadro de diálogo para el ajuste de los parámetros a medir**

Para que los resultados de los parámetros S sean correctos, es necesario que el filtro en cuestión se encuentre en un esquemático diferente al del circuito del mezclador, para que se realice el análisis al margen del resto del circuito. En cambio para el análisis del espectro sí que se realiza con el conjunto completo de circuito más filtro.

La función de transferencia de este filtro paso banda ideal y en escala lineal es la siguiente:

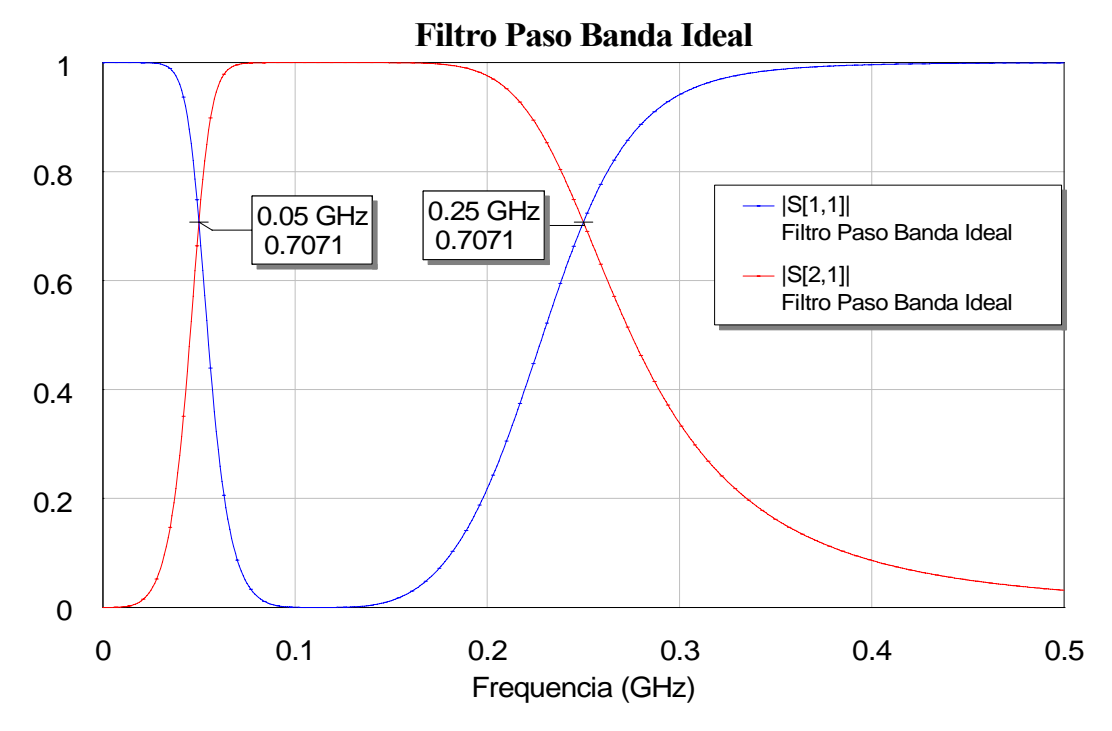

**Figura 5.4: Gráfica de la respuesta del filtro paso banda ideal**

Las frecuencias de corte se sitúan correctamente en 0.05 GHz y 0.25 GHz y al ser un filtro ideal en la banda de paso no hay atenuación.

Al conectar a nuestro mezclador el filtro paso banda ideal, el espectro a la salida es el siguiente:

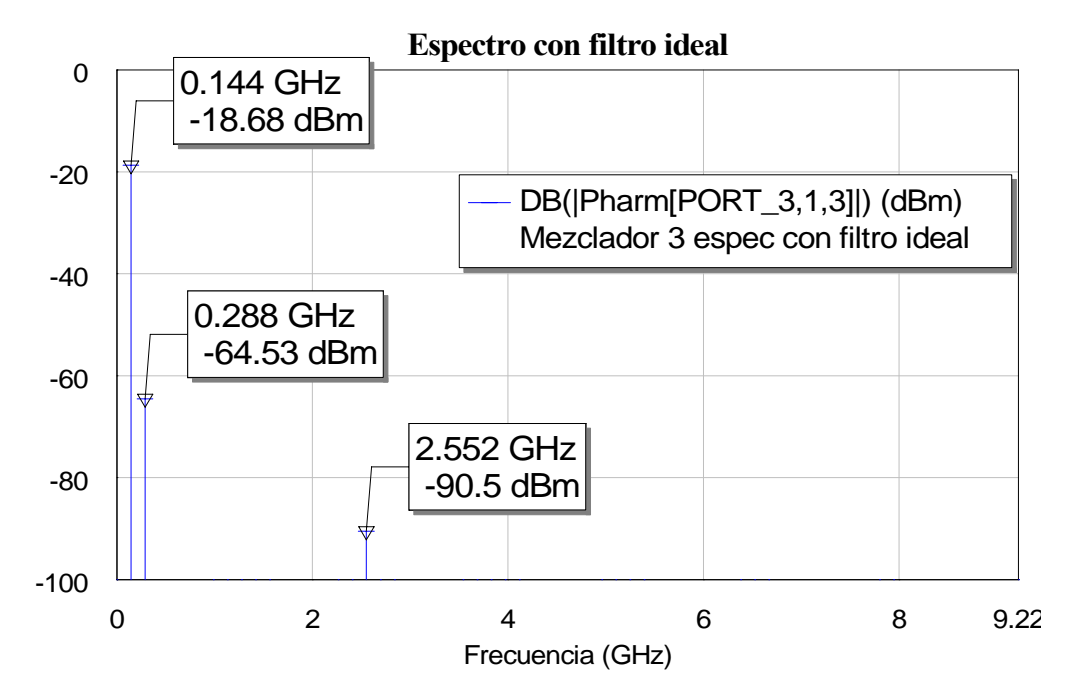

**Figura 5.5: Gráfica del espectro de salida conectando el filtro ideal al mezclador**

De la figura 5.5 podemos destacar que prácticamente se anulan todas las frecuencias excepto la de IF. El tono cercano a la frecuencia IF situado en la frecuencia de 0.288 GHz se puede despreciar ya que es de tan solo unos –60dBm.

Si lo comparamos ahora con el espectro que obtenemos al simular nuestro mezclador ideal con filtro ideal obtenemos la siguiente salida:

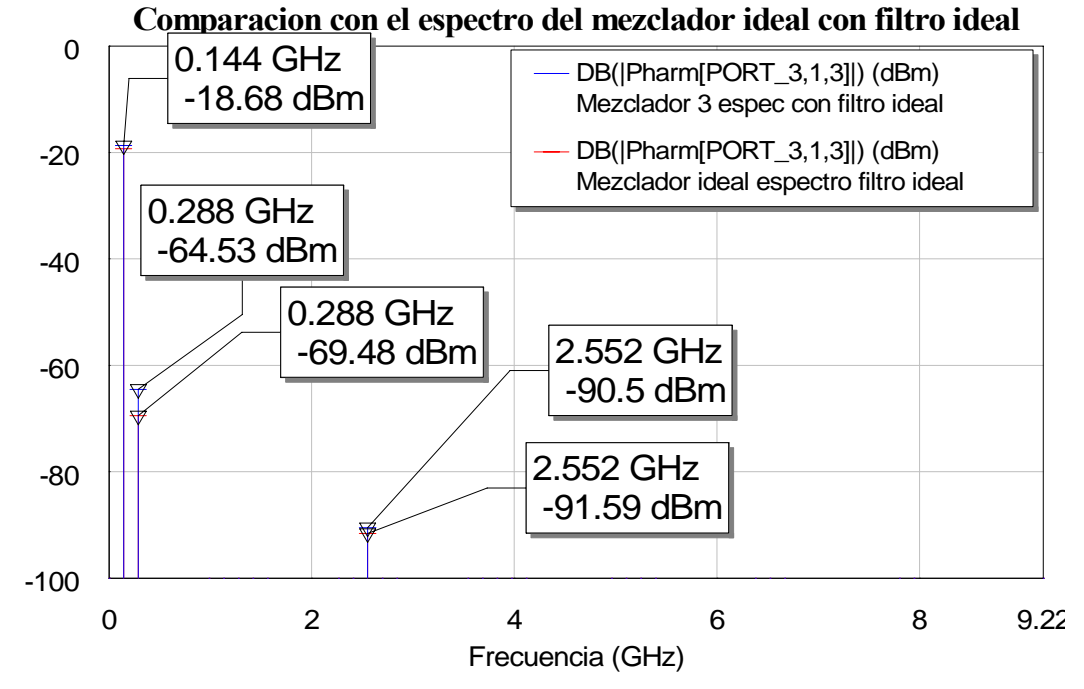

**Figura 5.6: Gráfica de la comparación del espectro del mezclador ideal con filtro ideal y el mezclador del paso tres con filtro ideal**

 El resultado que obtenemos es prácticamente el mismo que en el caso ideal, varía en unos pocos dBs, pero el tono más cercano a la señal de IF es tan pequeño que se puede obviar.

Por tanto, con un filtro paso banda ideal ya hemos conseguido lo que pretendíamos. Ahora vamos a realizarlo con componentes reales.

## *5.1.2 Elementos reales*

## *5.1.2.1 Estudio teórico*

Como ya comentamos antes, la máscara de atenuación del filtro paso banda es la siguiente:

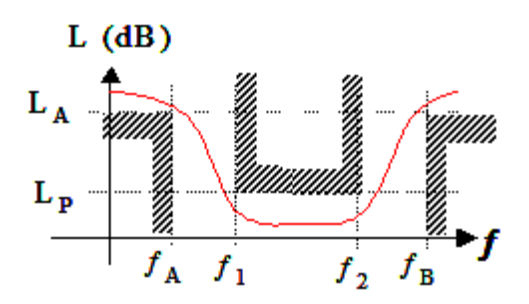

**Figura 5.7: Máscara de atenuación de un filtro paso banda**

Las características principales del filtro serán las siguientes:

- Respuesta Butterworth
- $n=4$
- $f_1 = 0.05$ Ghz
- $f_2 = 0.25$ GHz
- $f_A=0.02$ GHz
- $\bullet$  f<sub>B</sub>=0.5GHz

En primer lugar debemos hacer el equivalente paso bajo del filtro paso banda deseado. Para ello hacemos la siguiente conversión:

$$
f_0 = \sqrt{f_1 \cdot f_2} = 0.1118GHz
$$
  

$$
w_0 = 2 \cdot \pi \cdot 0.1118
$$
  

$$
\Delta = \frac{f_2 - f_1}{f_0} = \frac{0.25 - 0.05}{0.1118} = 1.788854
$$

$$
w'_{i} = \frac{1}{\Delta} \cdot \left(\frac{w_{i}}{w_{0}} - \frac{w_{0}}{w_{i}}\right) \rightarrow \begin{cases} w'_{1} = -1 \\ w'_{2} = 1 \\ w'_{A} = -3.025 \\ w'_{B} = 2.375 \end{cases}
$$

Entre w<sub>A</sub> y w<sub>B</sub> tomamos el de menor módulo (es decir, el más restrictivo) y como  $|w_B| \le |w_A|$  tomamos w<sub>B</sub>, donde ésta pasa a ser la frecuencia de corte de un filtro paso bajo equivalente al paso banda buscado.

Ahora tenemos el equivalente paso bajo. Buscamos los coeficientes de Butterworth para n=4.

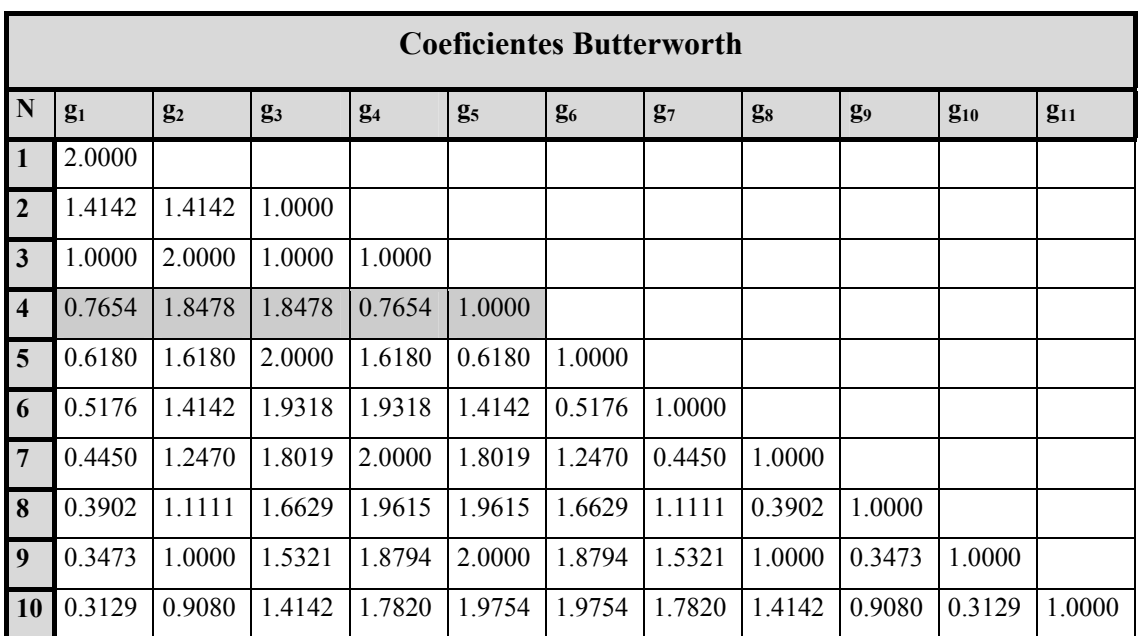

 $g_1 = 0.7654$   $g_2 = 1.8478$   $g_3 = 1.8478$   $g_4 = 0.7654$   $g_5 = 1$ 

Estos son los coeficientes para los elementos de un filtro paso bajo. Comenzando por bobina el circuito sería el siguiente:

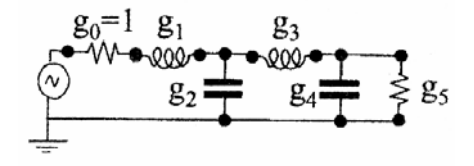

**Figura 5.8: Circuito de un filtro paso bajo empezando por bobina**

Ahora tenemos que desnormalizar. La conversión de cada elemento del paso bajo a paso banda es la siguiente:

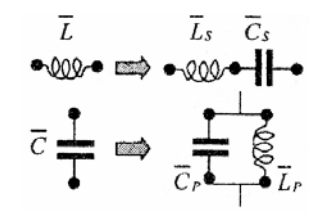

**Figura 5.9: Desnormalización de los componentes del paso bajo al paso banda**

Donde la bobina serie pasa a ser bobina y condensador serie y el condensador paralelo pasa a ser bobina y condensador en paralelo. Los valores concretos de cada componente los obtenemos con la siguiente relación:

$$
L_{SERIE_{i}} = Z_{0} \cdot \frac{g_{Li}}{\Delta \cdot w_{0}}
$$
\n
$$
C_{SERIE_{i}} = \frac{\Delta}{g_{Li} \cdot w_{0} \cdot Z_{0}}
$$
\n
$$
L_{PARALELO_{i}} = Z_{0} \cdot \frac{\Delta}{g_{Ci} \cdot w_{0}}
$$
\n
$$
L_{PARALELO_{i}} = Z_{0} \cdot \frac{\Delta}{g_{Ci} \cdot w_{0}}
$$
\n
$$
L_{P1} = 68.905nH
$$
\n
$$
C_{S2} = 73.52nH
$$
\n
$$
C_{P2} = 0.0275nF
$$
\n
$$
C_{P2} = 0.01218nF
$$
\n
$$
L_{P2} = 166.3495nH
$$

En el caso del filtro paso banda, debemos usar bobinas y condensadores y además conectarlos entre sí de forma que encajen correctamente en el layout final. Por tanto deberemos usar tramos de línea microstrip para establecer las conexiones y además utilizar valores de bobinas y condensadores correspondientes a componentes que estén disponibles en el mercado.

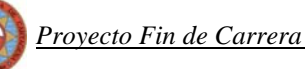

Esto va a producir efectos no deseados debidos a la presencia de las mismas líneas y a las diferencias entre los valores teóricos necesarios de los componentes y los utilizados finalmente.

Para poder valorar dichos efectos vamos a simular primeramente sólo con los componentes, después los componentes conectados con líneas de transmisión y finalmente cambiaremos los valores de los componentes por los disponibles en el mercado. De esta forma podremos ponderar en qué medida afectan a la respuesta del filtro tanto las líneas como las diferencias de los valores de los componentes.

#### *5.1.2.2 Simulación sólo con componentes de valores teóricos*

Emplearemos los valores obtenidos en el estudio teórico y los conectaremos sin usar líneas de transmisión, es decir, las conexiones entre ellos serán ideales.

El circuito es el siguiente:

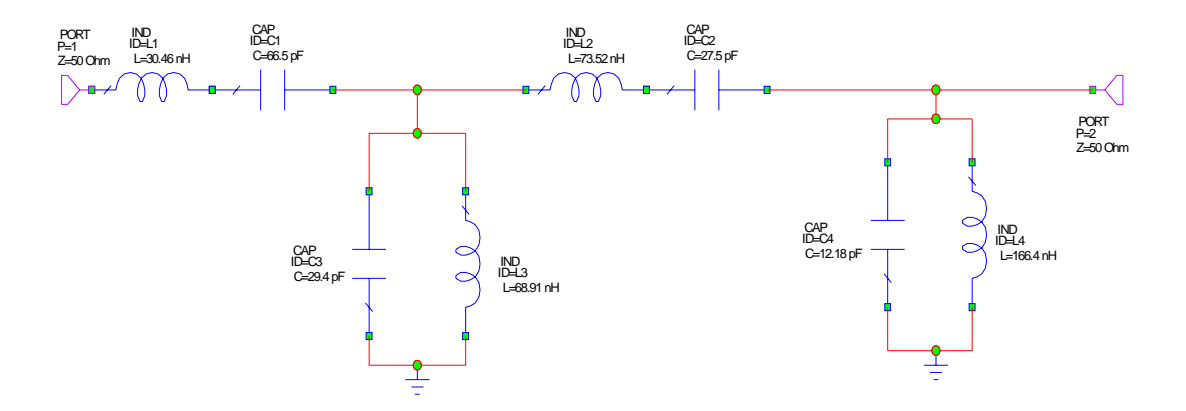

**Figura 5.10: Circuito paso banda con componentes de valores teóricos conectados con líneas ideales**

Debemos tener en cuenta que el layout de momento no está definido ya que no hemos concretado el encapsulado de los componentes ni las conexiones entre líneas de los mismos.

La función de transferencia comparada con la ideal es:

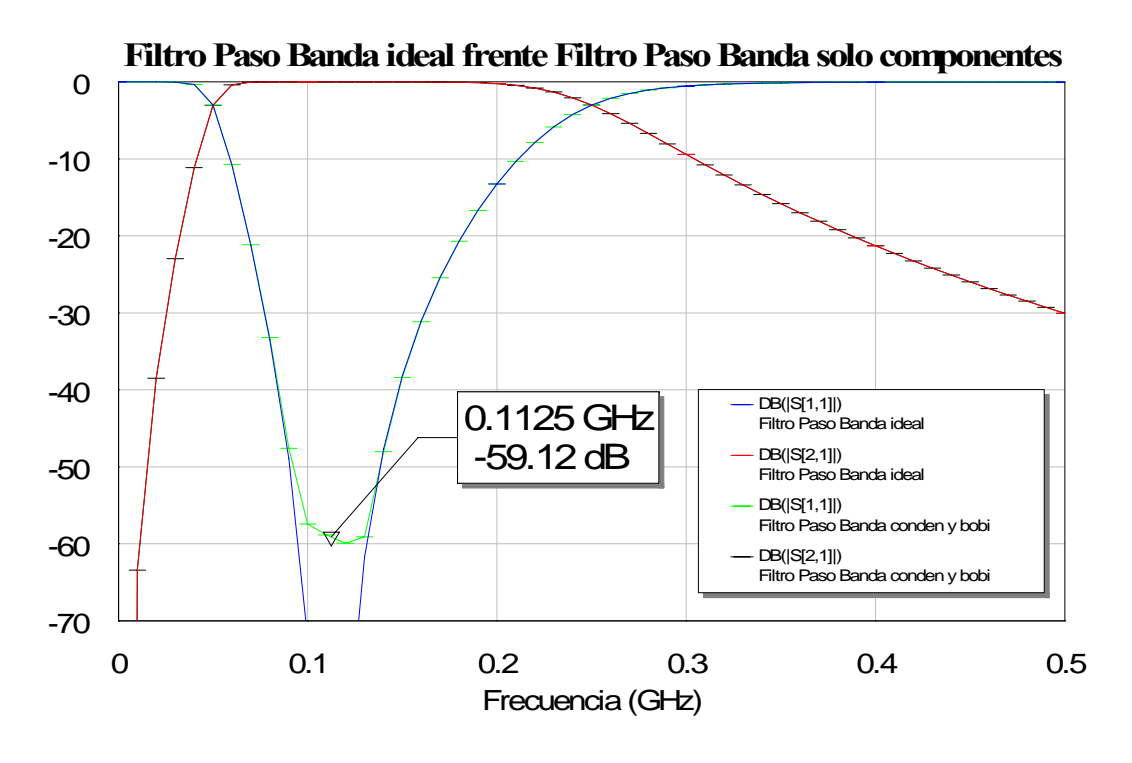

**Figura 5.11: Gráfica de la comparación de las respuestas del filtro paso banda ideal y el formado por los componentes teóricos**

En la anterior gráfica nos percatamos de que el parámetro de transmisión  $S_{21}$  es prácticamente el mismo en ambos circuitos. Pero el de reflexión  $S<sub>11</sub>$ , no consigue un valor tan bajo de atenuación como el filtro ideal en la banda de paso. A pesar de ello el nivel alcanzado en torno a los –60 dB se puede considerar más que suficiente. Recordemos que en la banda de paso la señal no debe ser reflejada por el filtro y un valor de –60 dB es tan pequeño que prácticamente se transmitirán todas las señales en dichas frecuencias.

### *5.1.2.3 Simulación con componentes de valores teóricos y líneas*

En este punto vamos a añadir las líneas de conexión entre componentes y las conexiones a masa. Como ya hemos dicho anteriormente, debemos emplear los tramos de línea adecuados para que todos los componentes encajen en el layout.

Recordemos que en los circuitos de tecnología microstrip las conexiones a masa se realizan comunicando o conectando la parte conductora con el plano de masa. En la práctica se hace mediante un taladro vertical en la placa que conecta ambas capas. A estas conexiones se les llama "Via Hole".

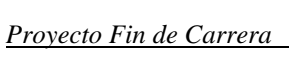

En MWO los "Via Hole" se modelan con el componente VIA cuyos parámetros principales son:

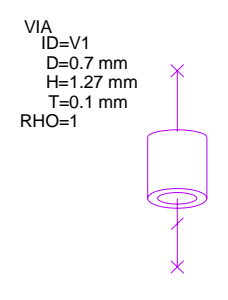

**Figura 5.12: Via Hole de MWO**

Donde D es el diámetro del agujero, H será el grosor del substrato y T el grosor del metal.

En cuanto a los tramos de línea para las conexiones entre componentes, usaremos líneas lo suficientemente anchas como para que abarquen la total anchura de la patilla del encapsulado a conectar. Hay que tener en cuenta que en esta parte del circuito ya trabajamos a mucha menor frecuencia y por ello los tamaños de las líneas no resultan tan críticos. Sin embargo, estos tramos de líneas que sirven de conexiones van a introducir pequeñas pérdidas adicionales y reflexiones como veremos en las simulaciones.

Para hacer el layout de las bobinas y condensadores, recurriremos a las hojas de especificaciones que proporciona el fabricante y seguiremos los pasos del punto 1.3 para el diseño de los layout en MWO. El circuito es el siguiente:

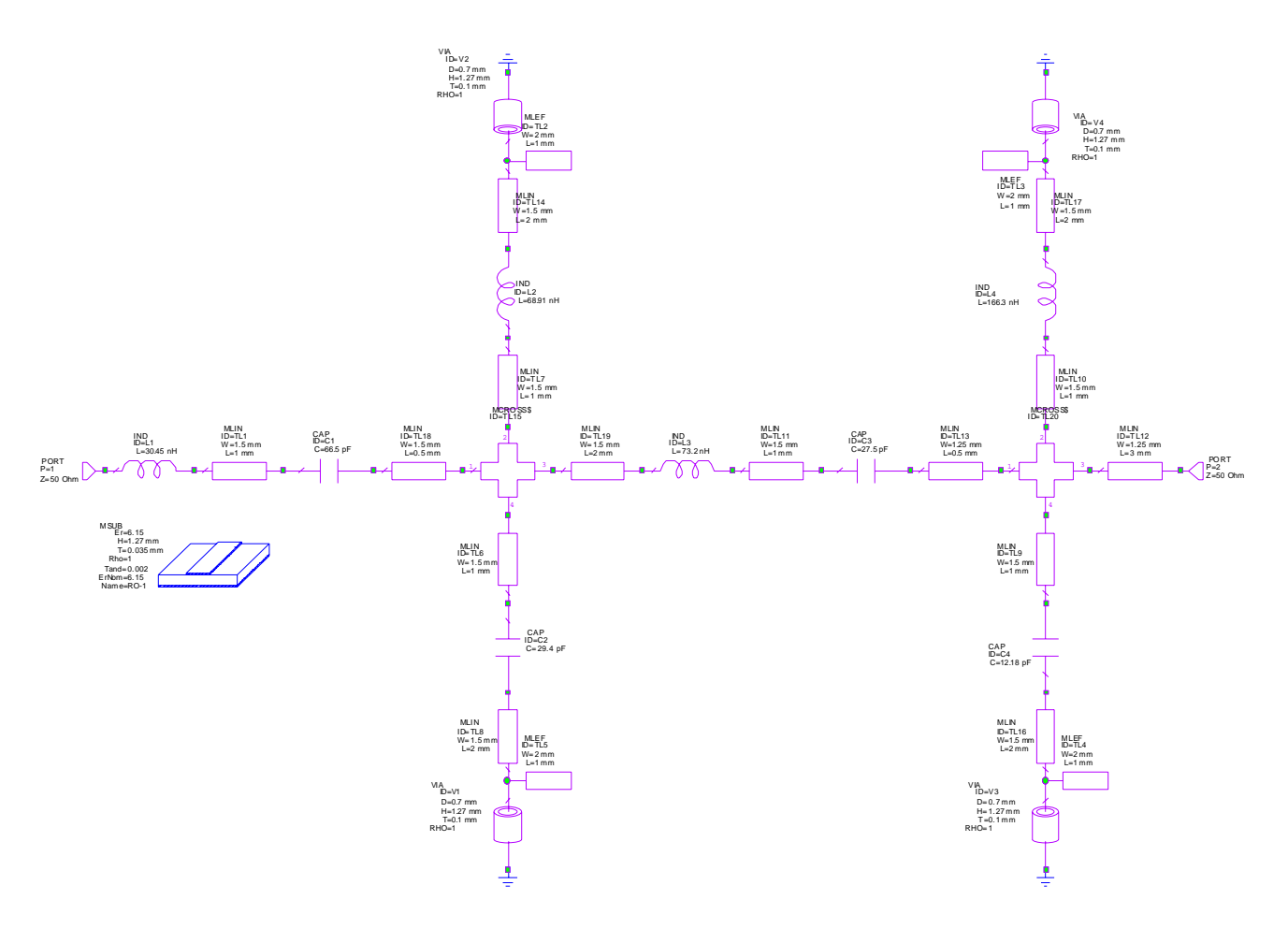

**Figura 5.13: Circuito del filtro paso banda con componentes de valores teóricos y líneas reales** Si representamos su layout obtenemos el siguiente esquema:

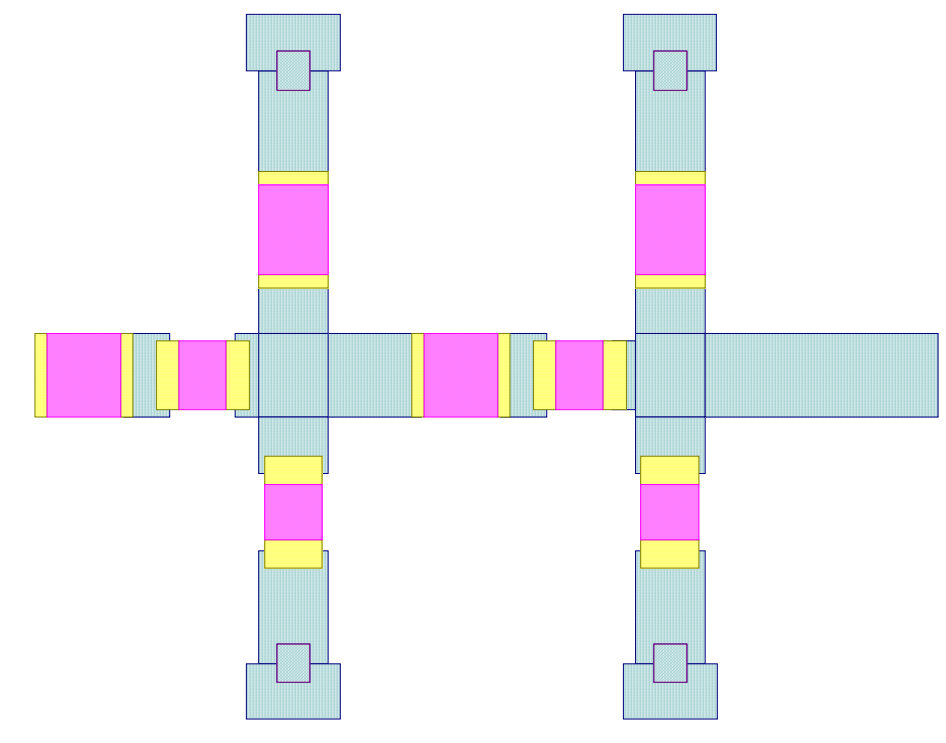
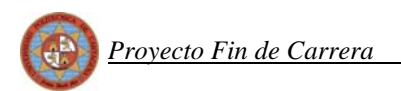

#### **Figura 5.14: Layout del filtro paso banda**

 Si lo representamos en tres dimensiones para ver con más claridad los "via hole" obtendríamos:

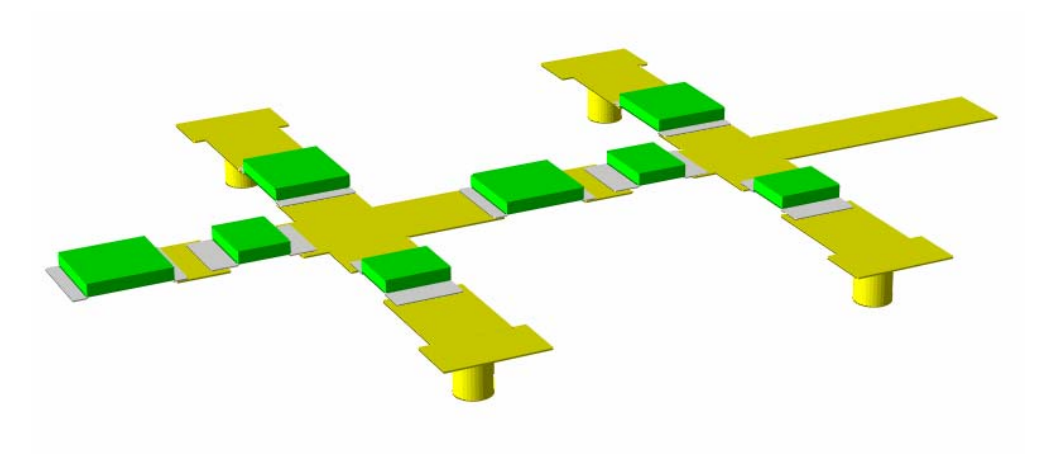

**Figura 5.15: Filtro paso banda en tres dimensiones**

 Si volvemos a comparar ahora la respuesta de este filtro paso banda realizado con componentes y líneas reales con la respuesta del filtro ideal obtenemos:

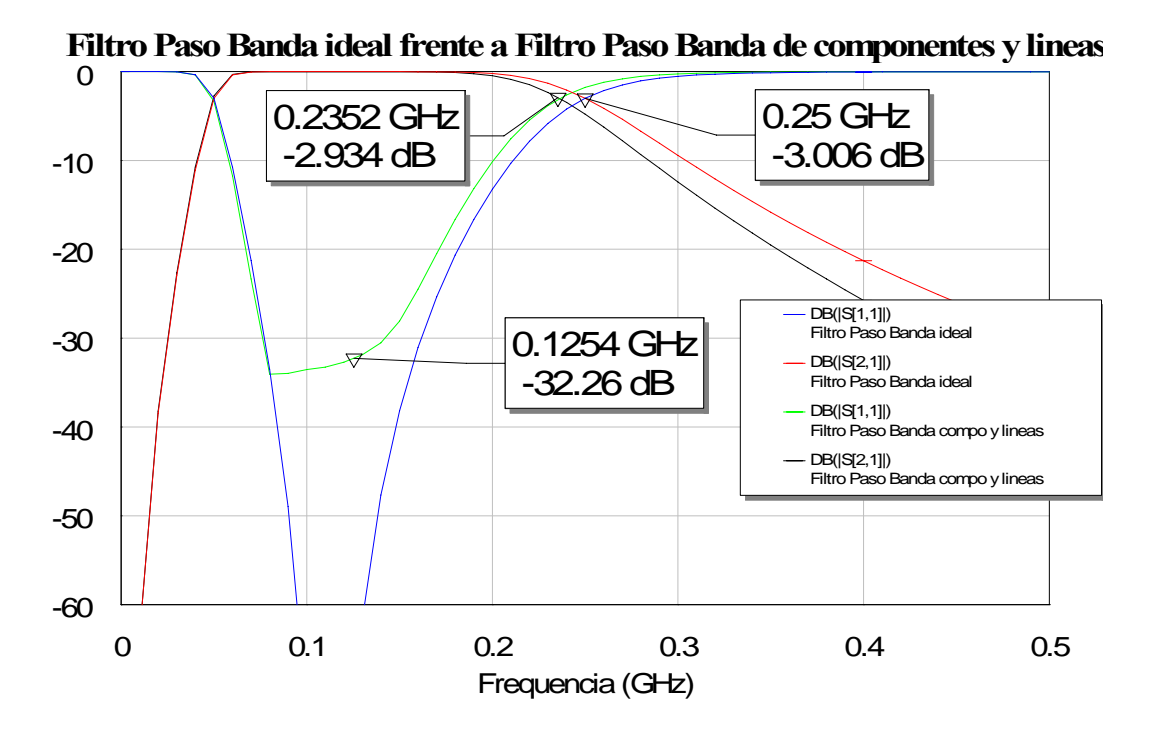

**Figura 5.16: Gráfica de la comparación de la respuesta del filtro paso banda ideal frente al filtro paso banda con componentes y líneas reales**

En este caso se produce un aumento de la reflexión en la banda de paso de unos 30dBm al introducir las líneas de conexión entre los componentes y los Via Hole.

Además la respuesta del parámetro  $S_{21}$  para frecuencias altas se desvía levemente respecto del ideal variando un poco las frecuencias de corte de los 0.25 GHz a 0.2352 GHz.

### *5.1.2.4 Simulación con componentes de valores reales y líneas*

Ya sabemos los valores de las bobinas y los condensadores que tenemos que aplicar, pero ahora debemos de tener en cuenta que pretendemos fabricar el circuito y eso implica comprobar si en el mercado se encuentran dichos valores concretos o si por el contrario existen otros valores aproximados de bobinas y condensadores.

En nuestro caso vamos a usar los componentes para el filtro paso banda del proveedor RS, cuya web en España es [www.amidata.es](http://www.amidata.es/). En el anexo se encuentra un extracto de las hojas de especificaciones de las bobinas y los condensadores.

Tras hacer varias simulaciones con los valores cercanos a los necesarios elegimos finalmente aquellos que dan mejor resultado y que mostramos en la siguiente tabla:

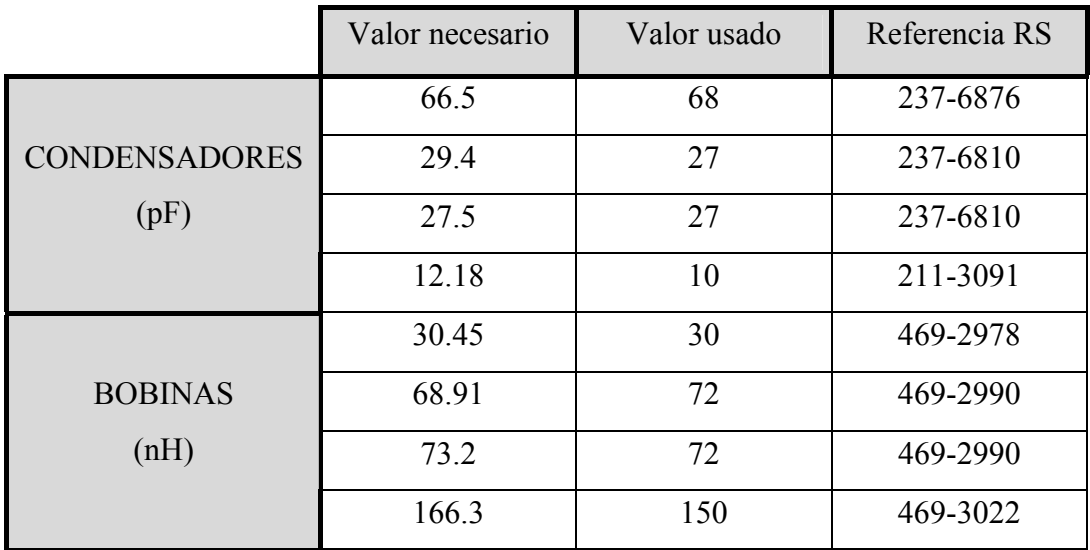

 En las dos siguientes gráficas comparamos el filtro con los componentes finales con el ideal, primero en escala lineal y luego en escala logarítmica.

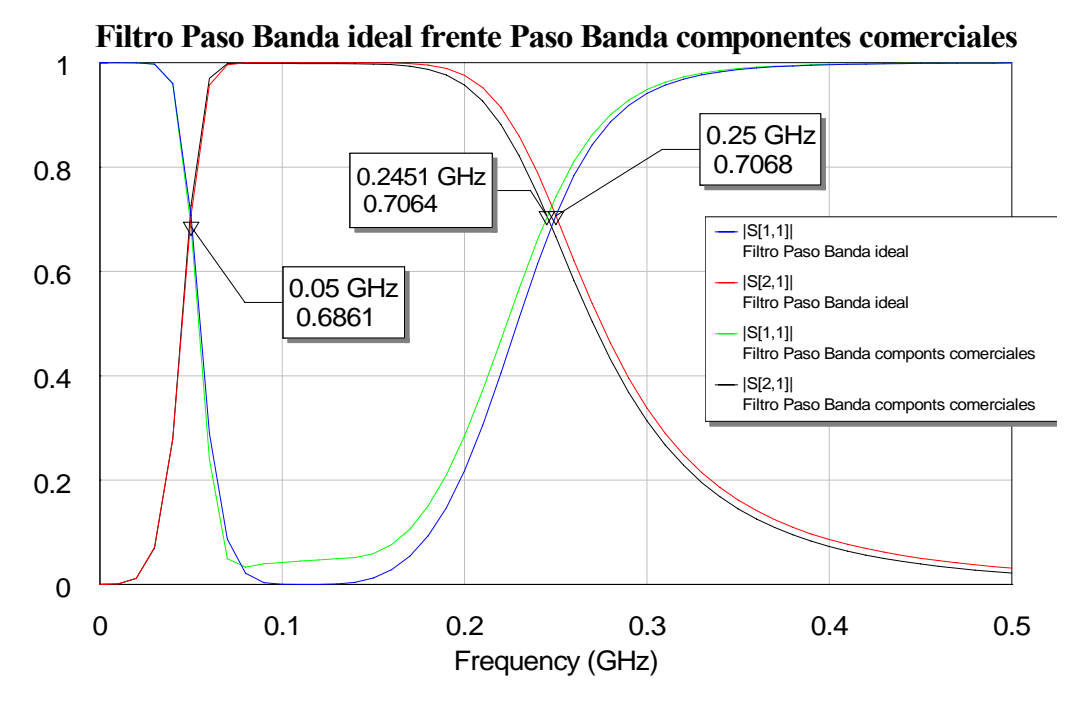

**Figura 5.17: Gráfica de la comparación de la respuesta del filtro paso banda ideal y el de componentes reales**

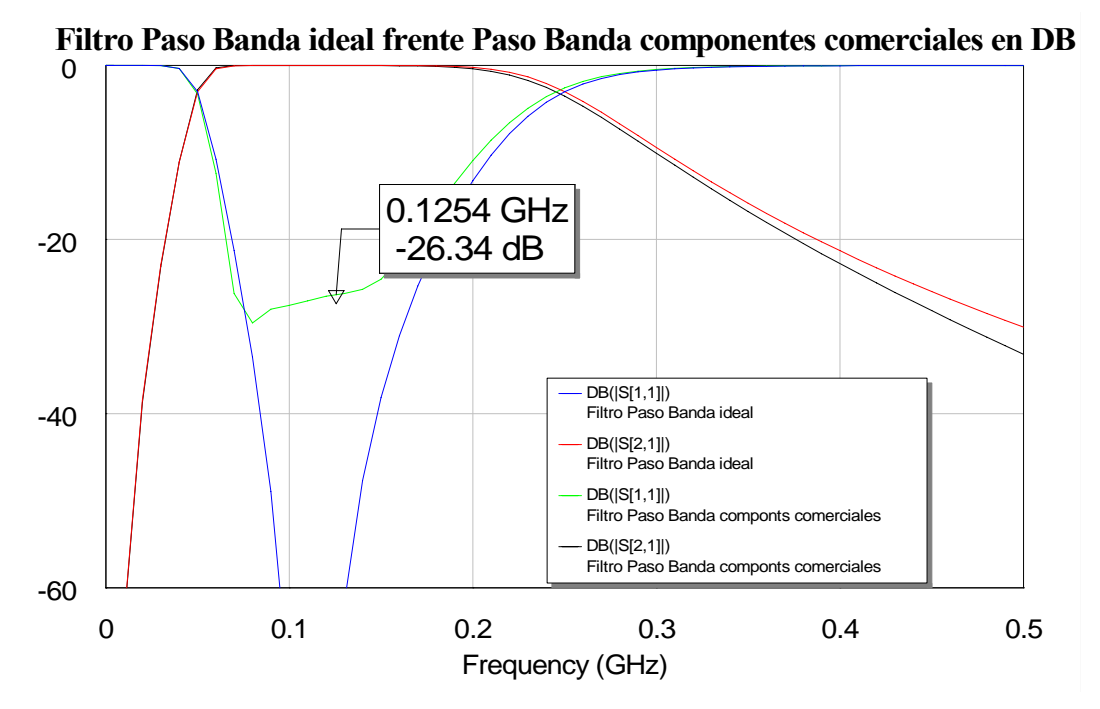

**Figura 5.18: Gráfica de la comparación de la respuesta del filtro paso banda ideal y el de componentes reales en escala logarítmica**

 El comportamiento es prácticamente el mismo con una mínima desviación de las frecuencias de corte.

### *5.1.2.5 Espectro*

 Si representamos el espectro del mezclador con el filtro final con los componentes reales conectado a su salida, la respuesta que obtenemos es la siguiente:

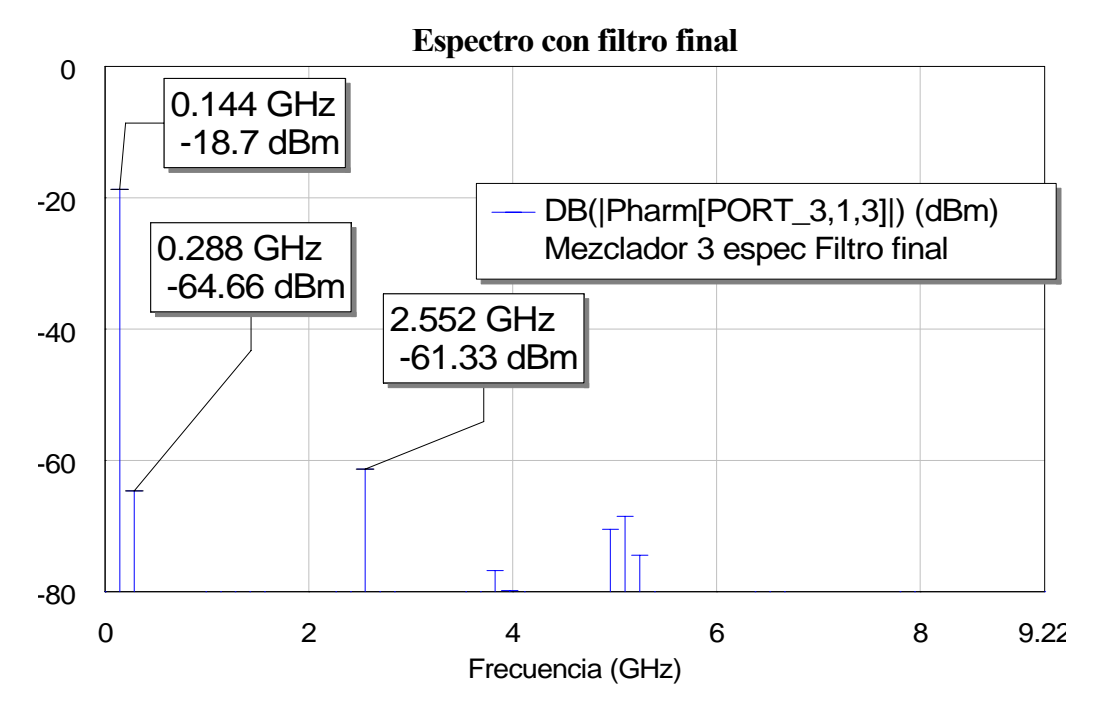

**Figura 5.19:Gráfica del espectro de salida al conectar el filtro paso banda final al mezclador**

El resultado obtenido con los valores reales es muy satisfactorio, pues se consiguen mantener los armónicos no deseables más de 40 dBm por debajo del tono de IF.

 Si comparamos ahora este resultado con el que obtuvimos para este mismo mezclador pero con el filtro ideal obtenemos:

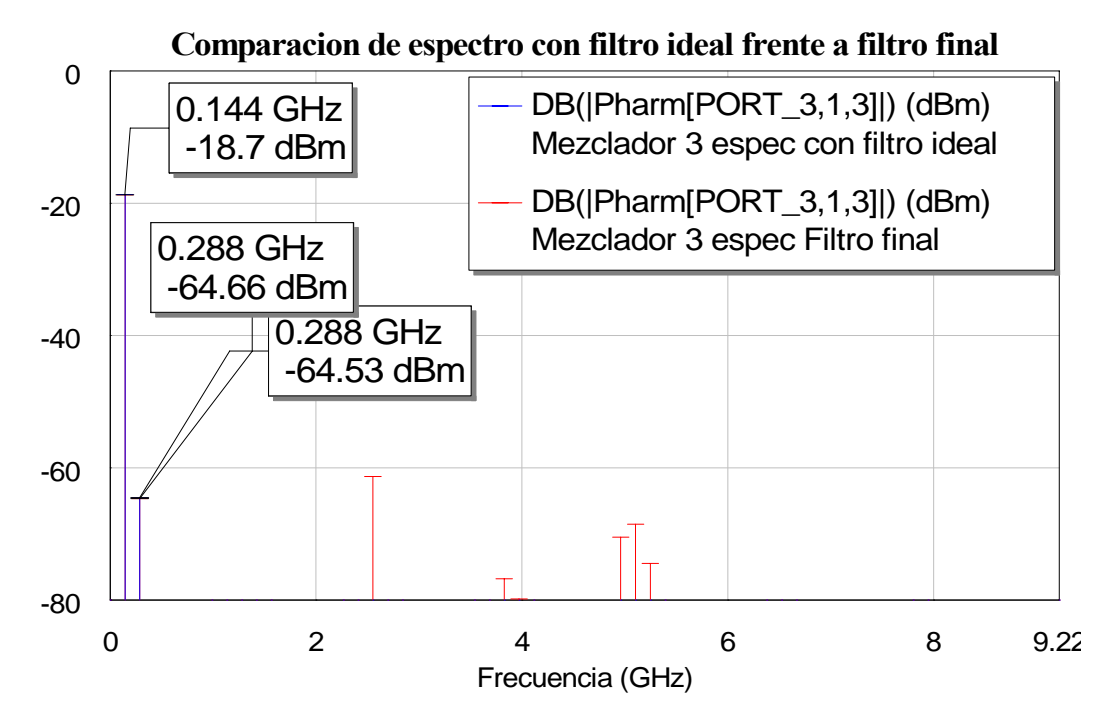

**Figura 5.20: Gráfica de la comparación del espectro de salida del mezclador con filtro ideal y el mezclador con filtro final**

Ahora pasamos a calcular el resto de los parámetros para ver en qué medida afecta la inclusión de este filtro a nuestros resultados anteriores.

### *5.1.2.6 Reflexiones*

En este punto queremos comprobar si la colocación del filtro paso banda ha influido en la adaptación de los puertos de entrada. Si representamos las reflexiones obtenemos:

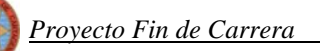

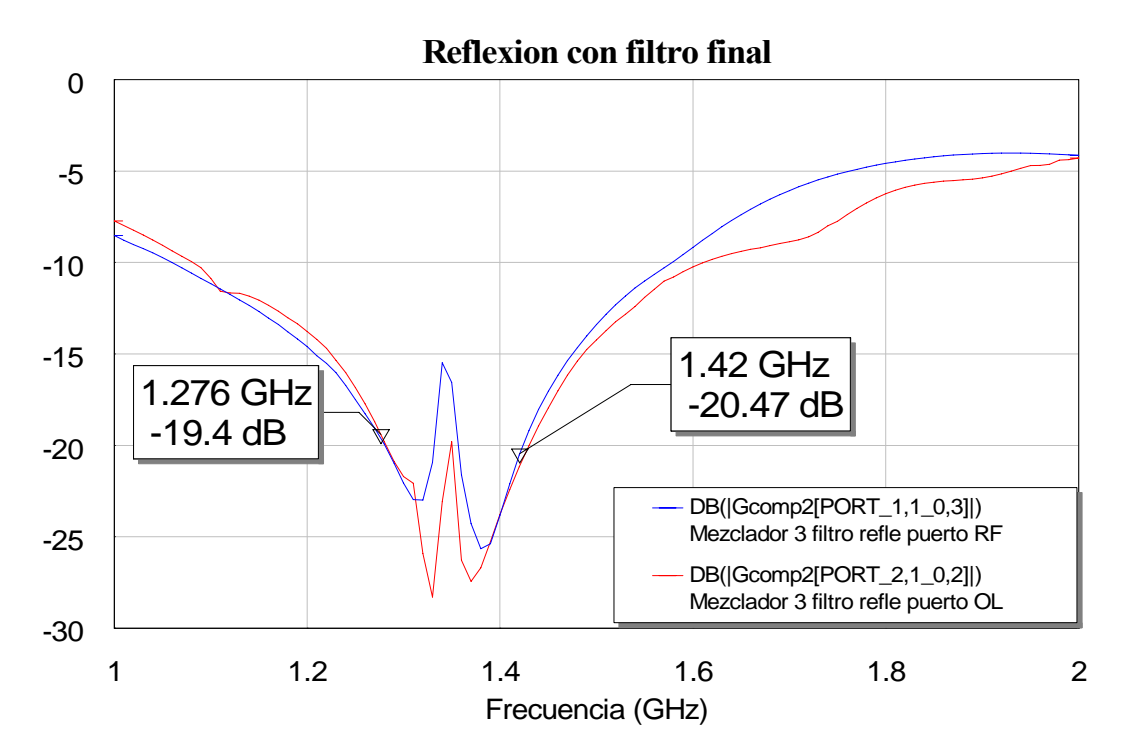

**Figura 5.21: Gráfica de las reflexiones en los puertos RF y OL con el mezclador y el filtro final**

La reflexión sigue exhibiendo el equilibrio necesario conseguido con el mezclador sin el filtro paso banda. Como de aprecia en la figura aproximadamente se obtiene la misma curva de reflexión.

### *5.1.2.7 Pérdidas de conversión*

Pasamos a continuación a calcular las perdidas de conversión tras el filtro. La manera de calcularlas será la misma que en los casos anteriores. Simulando obtenemos:

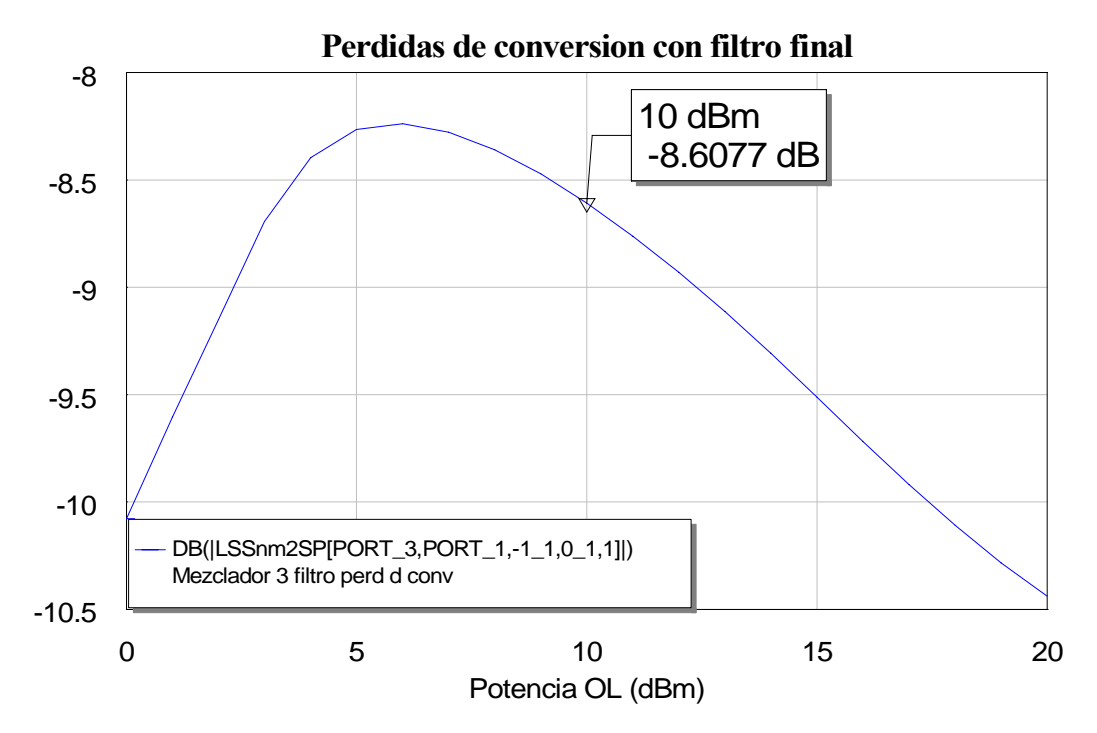

**Figura 5.22: Gráfica de las pérdidas de conversión con el mezclador y el filtro final**

Parece que se produce un empeoramiento en las pérdidas de conversión al colocar el filtro. Lo vamos a comprobar representando en una misma gráfica este resultado y el que obteníamos con el mezclador, pero sin filtro:

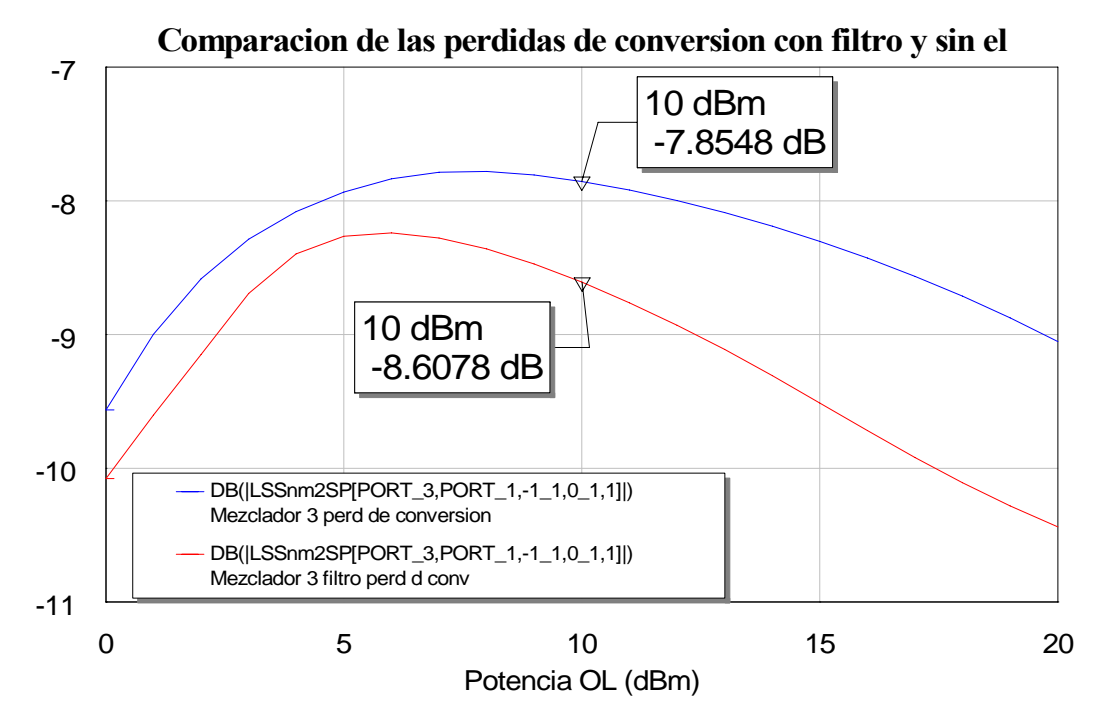

**Figura 5.24: Gráfica de la comparación de las pérdidas de conversión con filtro y sin filtro**

A la vista de la anterior figura concluimos que aparece un deterioro en las pérdidas de conversión de casi 1 dB al colocar el filtro.

### *5.1.2.8 Aislamiento*

 En este punto vamos a analizar los cambios en el aislamiento tras la colocación del filtro paso banda a la salida del mezclador. Para estudiar correctamente los efectos del filtro vamos a ir incluyendo dentro de la misma gráfica el parámetro de aislamiento con y sin filtro:

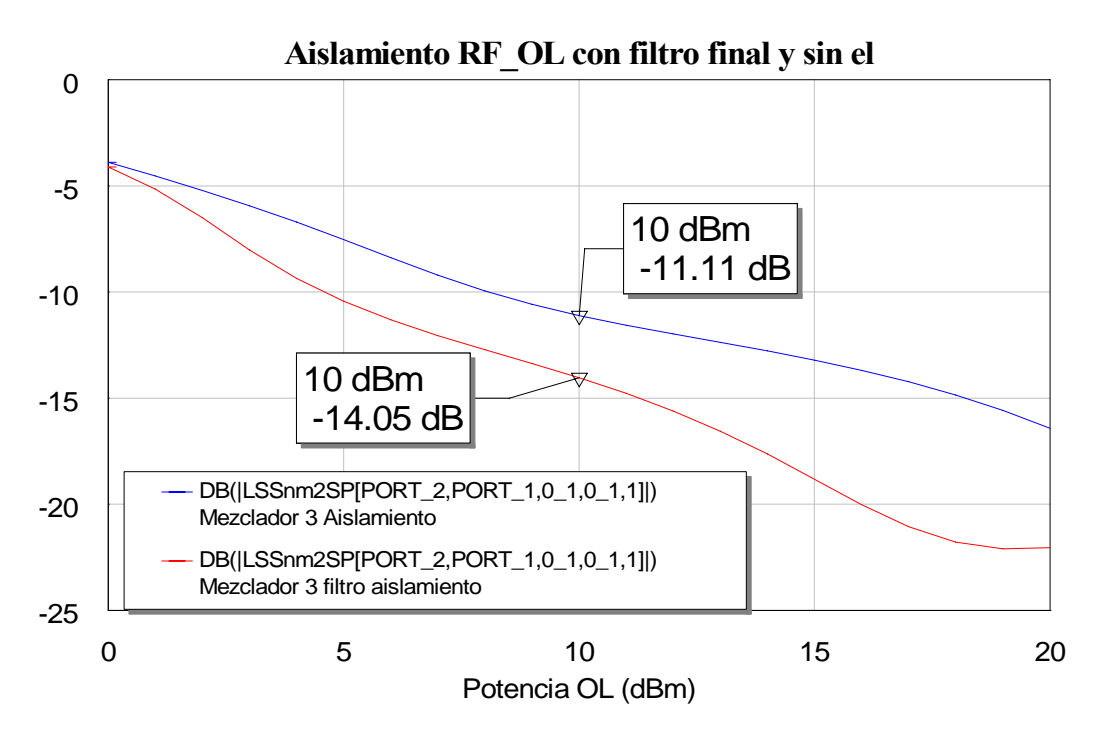

Para el aislamiento RF-OL:

**Figura 5.25: Gráfica de la comparación del aislamiento RF-OL entre mezclador con filtro y sin él**

La conexión del filtro a la salida del mezclador no produce grandes diferencias en el aislamiento RF-OL con respecto al circuito con únicamente un mezclador. Incluso conseguimos una mejora de unos 3 dB al realizar el filtrado.

• Para el aislamiento OL-RF:

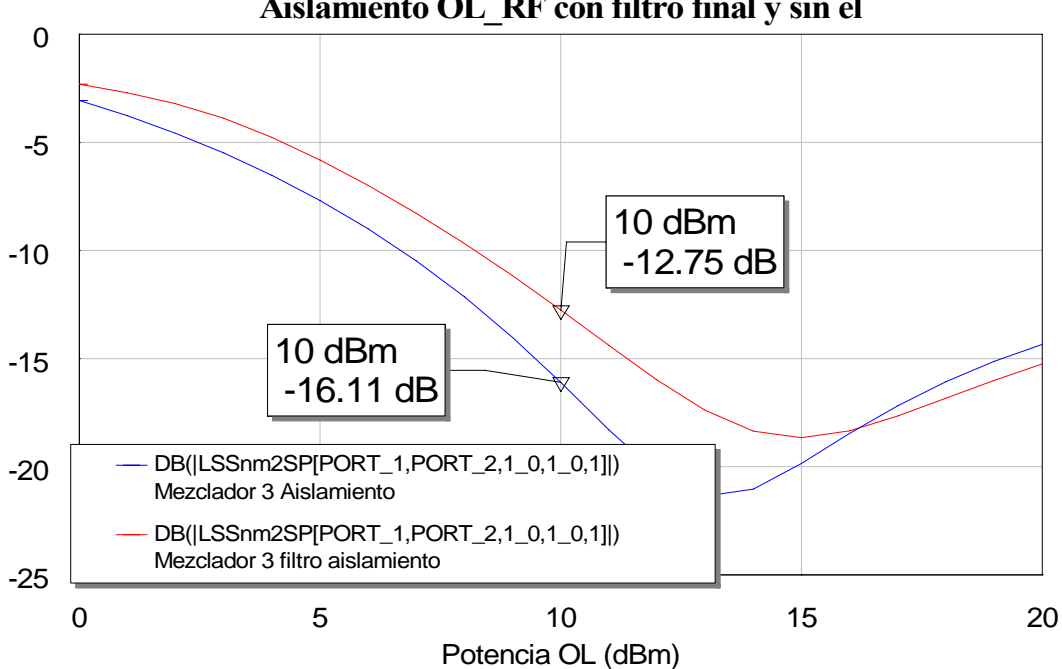

### **Figura 5.26: Gráfica de la comparación del aislamiento OL-RF entre mezclador con filtro y sin él**

En esta ocasión el aislamiento empeora al poner el filtro. Ahora el diseño sin filtro mejora en unos 3.5 dB el resultado obtenido a la salida del filtro.

Para el aislamiento RF-IF:

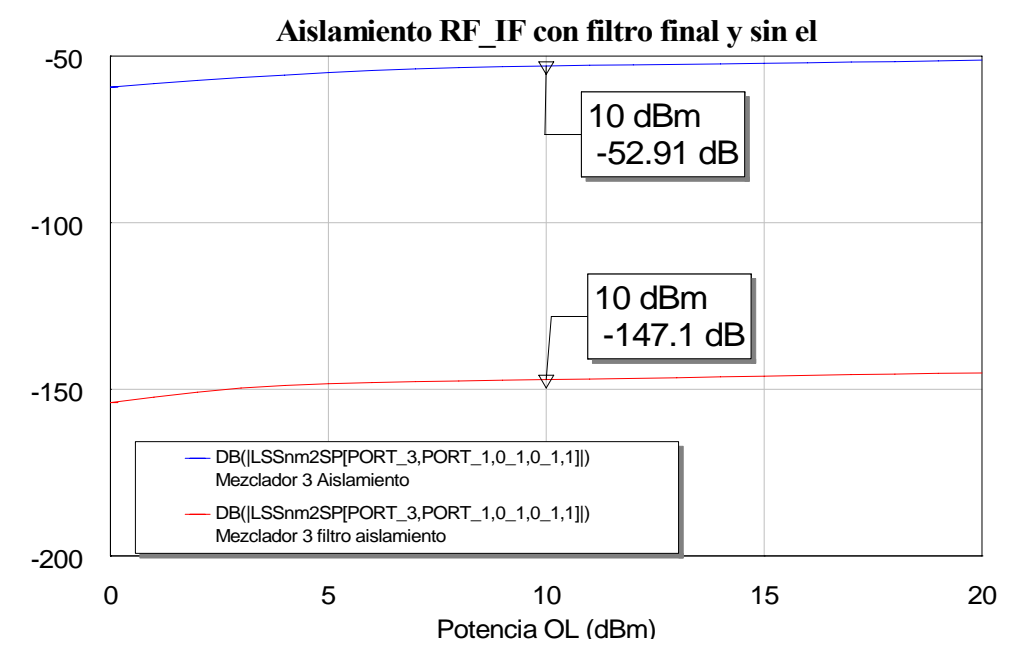

**Figura 5.27: Gráfica de la comparación del aislamiento RF-IF entre mezclador con filtro y sin él**

 - 153 - En este caso se obtiene una gran mejoría del aislamiento al colocar el filtro, por lo tanto este diseño aísla más la señal a la salida. Esto era de esperar porque, como ya vimos al

### **Aislamiento OL\_RF con filtro final y sin el**

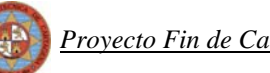

representar el espectro, al conectar el filtro se atenúan todos los tonos, por lo que desaparecen las componentes espectrales de frecuencia RF y OL. La actuación del filtro permite que en la salida se introduzca menos señal de potencia RF y por lo tanto que el aislamiento RF\_IF sea mejor.

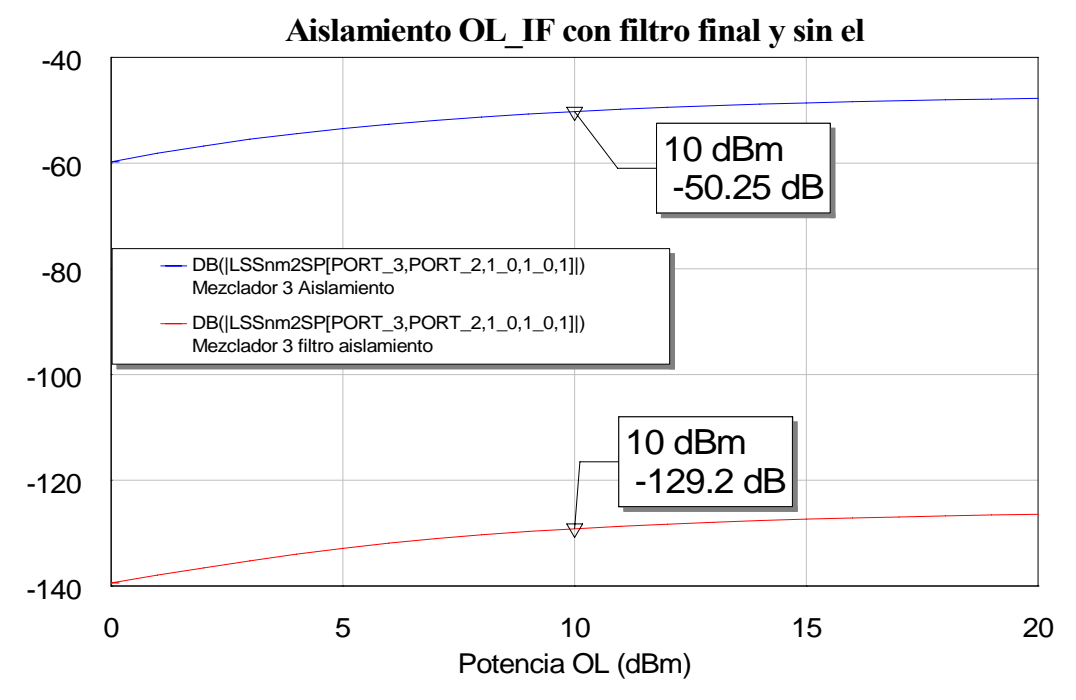

• Para el aislamiento OL-IF:

**Figura 5.28: Gráfica de la comparación del aislamiento OL-IF entre mezclador con filtro y sin él**

 De nuevo, al igual que en el aislamiento RF-IF, en el aislamiento OL-IF debido al filtro se atenúan los tonos frecuenciales de modo que la cantidad de potencia OL que se transmite en nuestro puerto de salida IF es prácticamente nulo. En consecuencia se aprecia una diferencia de varios dBs con respecto al caso sin filtro.

 Una vez calculados todos los parámetros nos queda comparar nuestros resultados con los obtenidos en el primer mezclador tras poner el filtro. Así comprobaremos en qué medida mejora este nuevo diseño al diseño anterior.

# **5.2 Comparación de los resultados con los obtenidos con el primer mezclador con el filtro final**

A continuación calcularemos todos los parámetros obtenidos con anterioridad para graficarlos en una misma figura junto a los resultados conseguidos con el primer mezclador más el filtro.

### *5.2.1 Reflexiones*

Comenzamos calculando las reflexiones en ambos puertos tanto con nuestro mezclador más el filtro como con el primer mezclador más el mismo filtro. Representaremos las salidas de cada puerto en la misma gráfica para poder compararlos mejor:

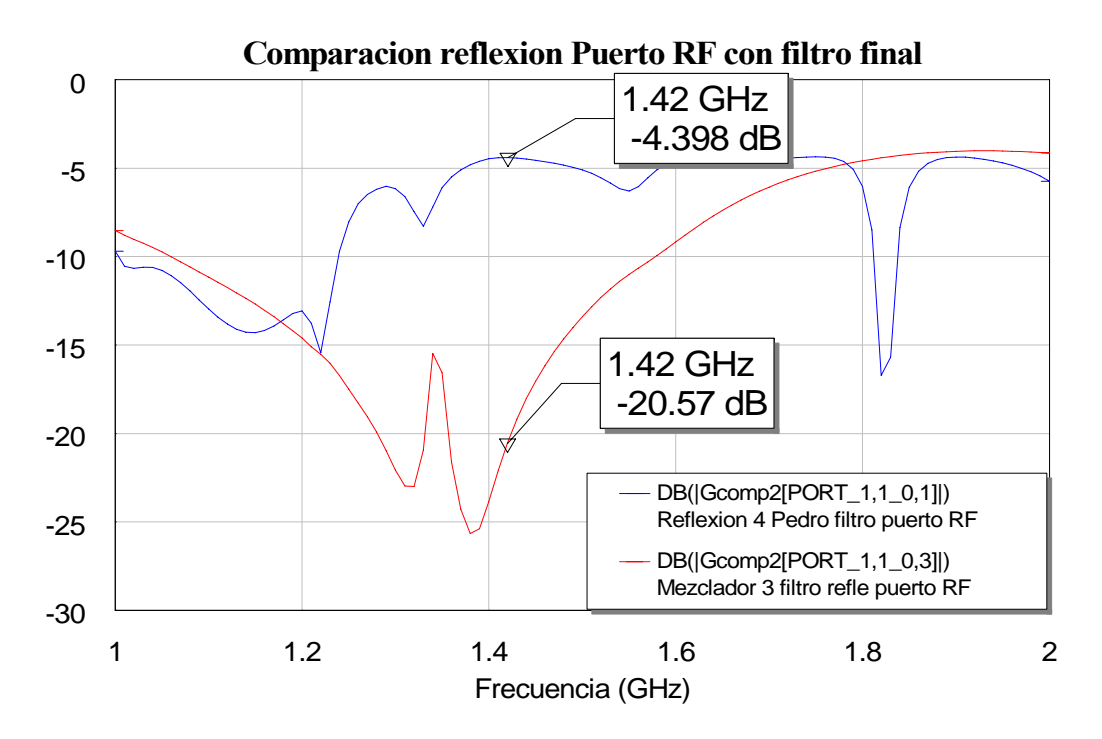

**Figura 5.29: Gráfica de la comparación de la reflexión del puerto RF con nuestro mezclador con filtro y el primer mezclador con filtro**

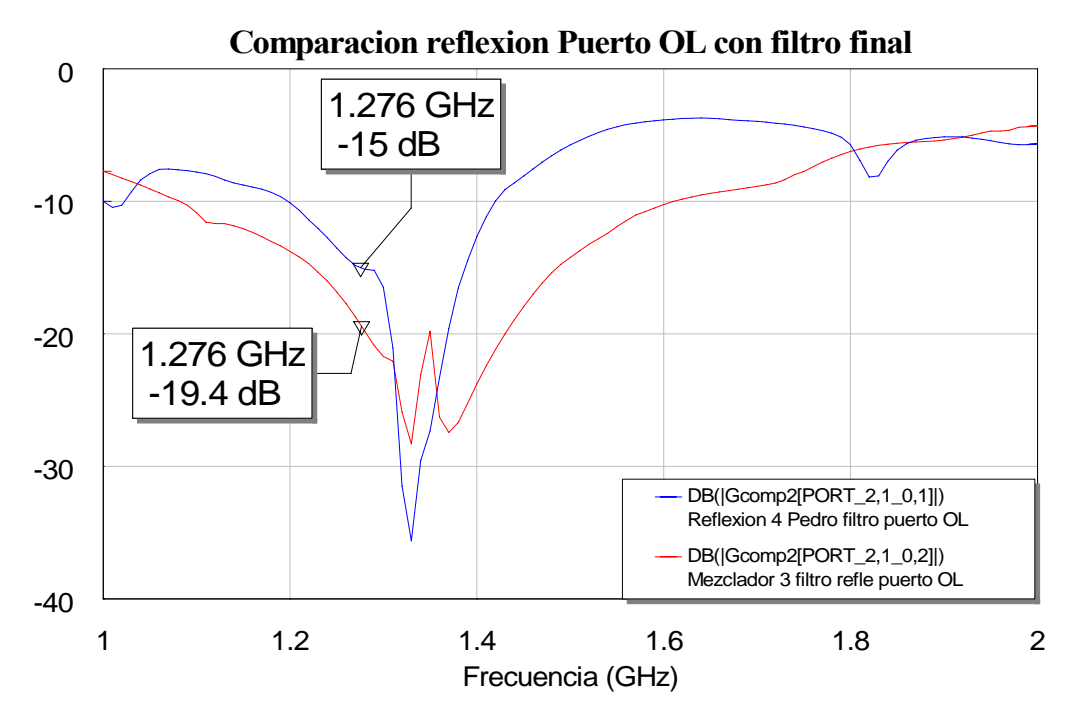

**Figura 5.30: Gráfica de la comparación de la reflexión del puerto OL con nuestro mezclador con filtro y el primer mezclador con filtro**

Comprobamos cómo se ha mejorado en buena medida la reflexión con respecto al primer mezclador. Este era uno de los grandes objetivos que se perseguía y aquí se puede volver a comprobar como se cumple claramente. Aproximadamente se obtienen la misma curva de reflexión que se obtenían sin filtro.

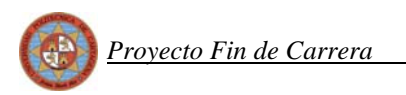

### *5.2.2 Espectro*

 Si representamos el espectro de nuestro mezclador, el que vamos a fabricar, y lo comparamos con el espectro obtenido con el que se fabricó en el proyecto anterior al presente, la respuesta que obtenemos es:

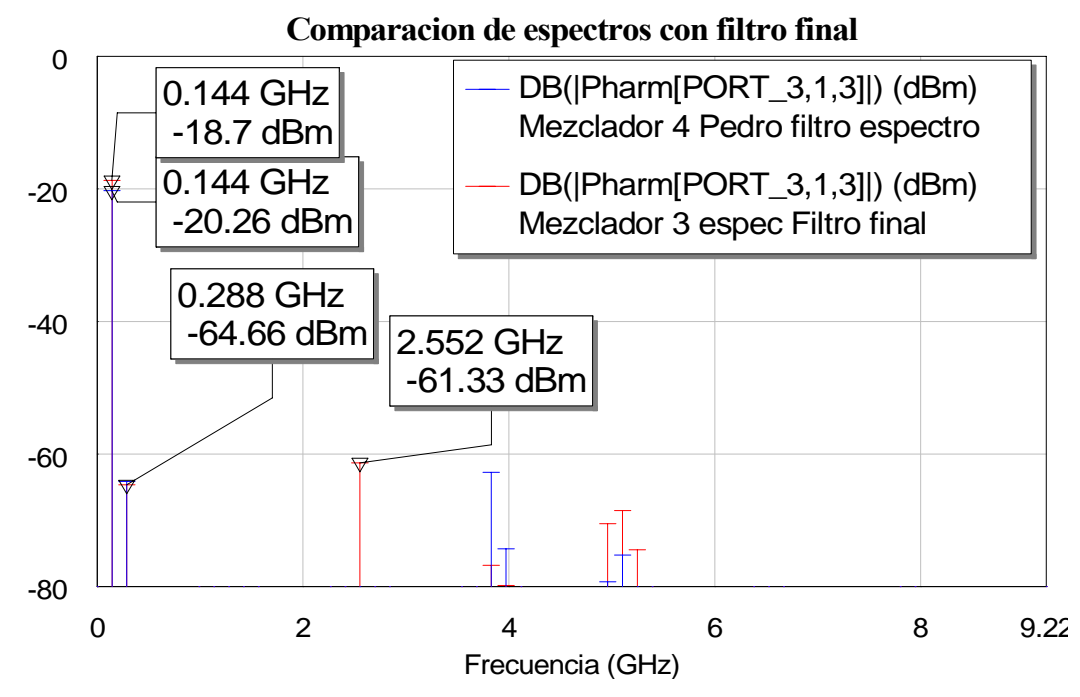

**Figura 5.31: Gráfica de la comparación del espectro de salida con nuestro mezclador con filtro y el primer mezclador con filtro**

Exceptuando el tono de 2.552 GHz, el espectro en líneas generales es aproximadamente el mismo en ambos diseños. Por nuestra parte conseguimos que el tono de salida IF aumente en unos 2 dB con respecto al primer diseño, algo que como ya dijimos es positivo porque uno de nuestros objetivos consiste en que dicho tono se diferencie lo máximo posible con los demás. En cualquier caso el resto de tonos quedan muy alejados de nuestra componente frecuencial de 0.144 GHz. Por lo tanto la inclusión del filtro paso banda permite la consecución de un tono aislado situado a la frecuencia IF de mayor potencia que el resto de tonos.

### *5.2.3 Pérdidas de conversión*

Pasamos ahora a calcular las pérdidas de conversión tras el filtro. Junto con las nuevas pérdidas de conversión se muestran en la siguiente gráfica las pérdidas del primer mezclador:

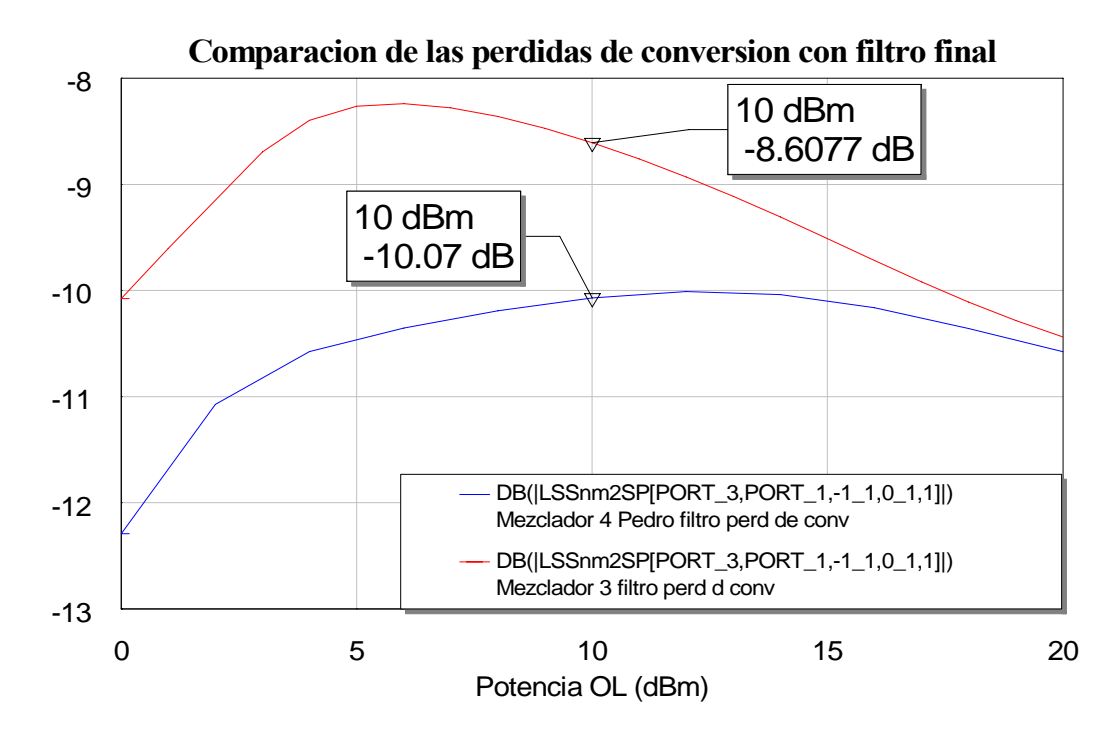

**Figura 5.29: Gráfica de la comparación de las pérdidas de conversión con nuestro mezclador con filtro y el primer mezclador con filtro**

Se produce una mejora de las pérdidas de conversión con nuestro diseño que cuantificamos en unos 2 dB aproximadamente, con lo cual también con este nuevo mezclador conseguimos mejorar en cierta medida las pérdidas de conversión que se obtuvieron con la primera aproximación del mezclador.

Vemos claramente como se produce un empeoramiento de casi 1 dB al colocar el filtro.

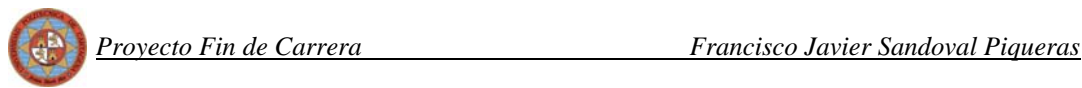

### *5.2.4 Aislamiento*

Finalmente veamos ahora como varía el aislamiento tras la colocación del filtro paso banda a la salida de los mezcladores. Como hemos venido haciendo incluiremos en la misma gráfica los resultados de cada aislamiento para cada mezclador:

- 0 5 10 15 20 Potencia OL (dBm) **Comparacion aislamiento RF\_OL con filtro final** -25 -20 -15 -10 -5 0 10.03 dBm -14.32 dB 10 dBm -14.05 dB DB(|LSSnm2SP[PORT\_2,PORT\_1,0\_1,0\_1,1]|) Mezclador 4 Pedro filtro aislamiento DB(|LSSnm2SP[PORT\_2,PORT\_1,0\_1,0\_1,1]|) Mezclador 3 filtro aislamiento
- Para el aislamiento RF-OL:

**Figura 5.30: Gráfica de la comparación del aislamiento RF-OL con nuestro mezclador con filtro y el primer mezclador con filtro**

Vemos que para este aislamiento no se produce demasiada diferencia, obtenemos resultados prácticamente iguales con ambos mezcladores.

• Para el aislamiento OL-RF:

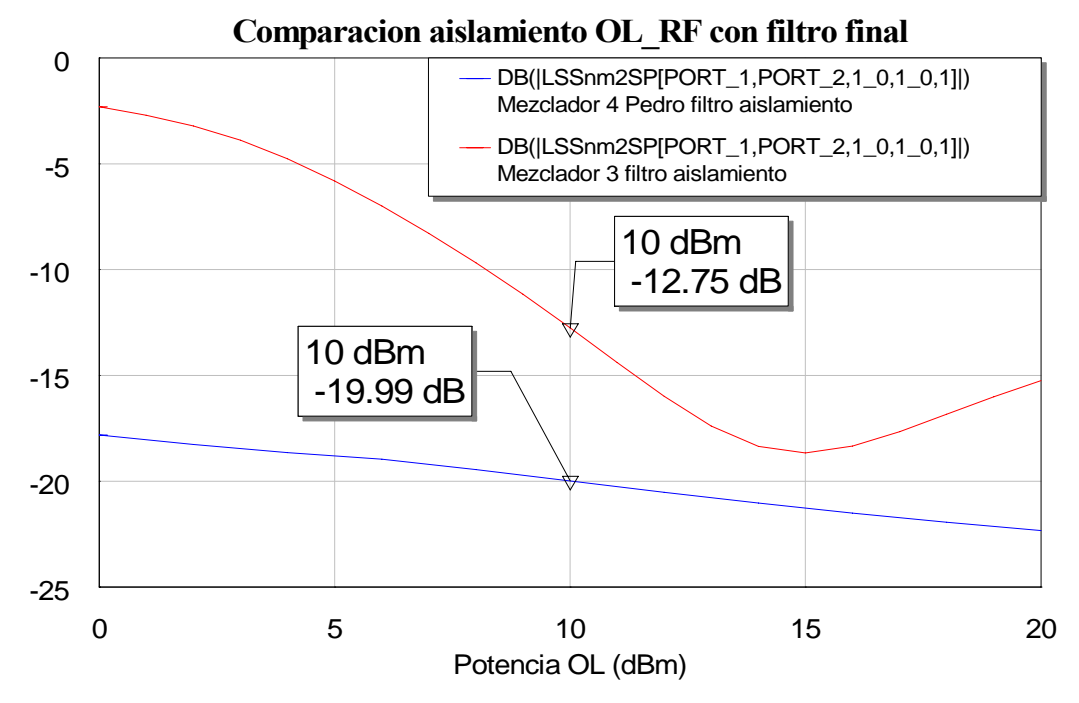

**Figura 5.31: Gráfica de la comparación del aislamiento OL-RF con nuestro mezclador con filtro y el primer mezclador con filtro**

En esta ocasión el aislamiento de nuestro diseño empeora con respecto al del primer diseño. Ahora el aislamiento OL-RF se cuantifica en torno a 8 dBs peor que el resultado obtenido con el primer mezclador.

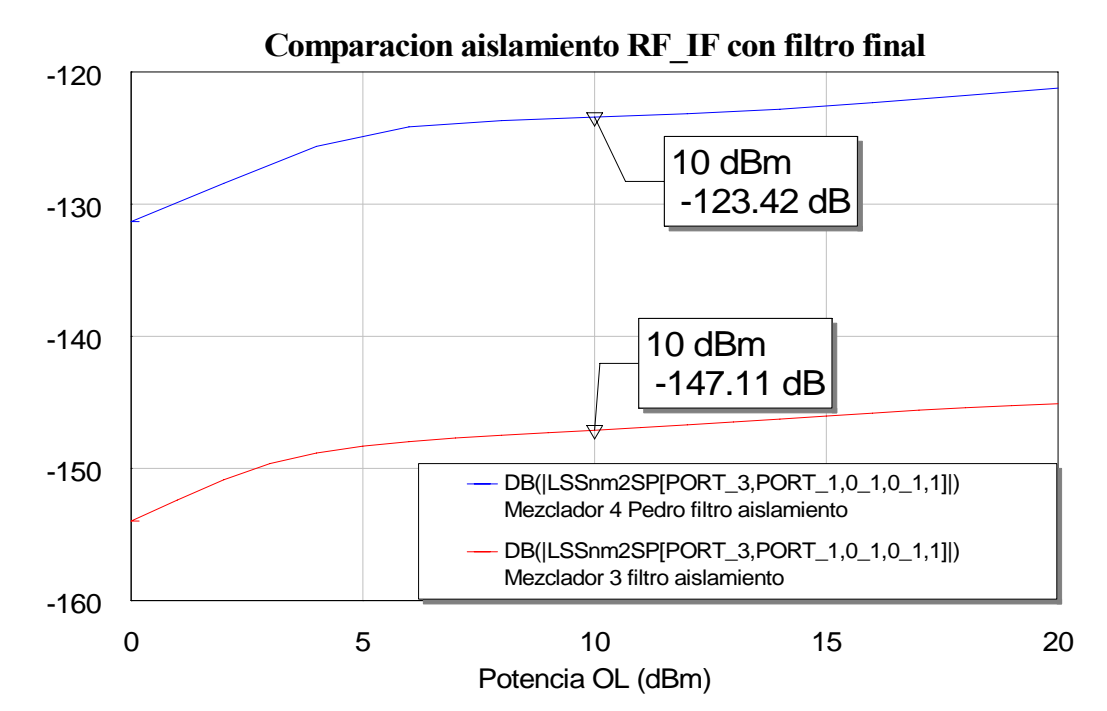

• Para el aislamiento RF-IF:

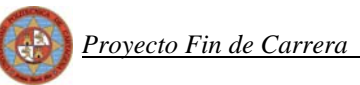

#### **Figura 5.32: Gráfica de la comparación del aislamiento RF-IF con nuestro mezclador con filtro y el primer mezclador con filtro**

Se consigue en el aislamiento RF-IF una mejora del aislamiento de este diseño en comparación a la primera aproximación del mezclador ya que nuestro diseño permite que se transmita menos potencia de señal RF a la salida. Este efecto es consecuencia de la inclusión del stub centrado a la frecuencia de RF. Como ya vimos al representar el espectro, el stubconsigue que el tono de RF se atenúe mucho más en nuestro diseño. Por tanto el aislamiento RF-IF es mejor en nuestro diseño.

- 0 5 10 15 20 Potencia OL (dBm) **Comparacion aislamiento OL\_IF con filtro final** -145 -140 -135 -130 -125 10 dBm -133.93 dB 10 dBm -129.16 dB DB(ILSSnm2SPIPORT\_3,PORT\_2.1\_0.1\_0.1]|) Mezclador 4 Pedro filtro aislamiento DB(|LSSnm2SP[PORT\_3,PORT\_2,1\_0,1\_0,1]|) Mezclador 3 filtro aislamiento
- Para el aislamiento OL-IF:

**Figura 5.33: Gráfica de la comparación del aislamiento OL-IF con nuestro mezclador con filtro y el primer mezclador con filtro**

 En esta ocasión ambos aislamientos son similares. En el espectro de la señal a la salida ya vimos que el tono OL se atenuaba hasta alcanzar un nivel parecido al del primer mezclador con filtro. La potencia que se transmite es similar por tanto en ambos casos, siendo además una cantidad insignificante.

 Luego resumiendo podemos decir que nuestro diseño y el del primer mezclador tienen los mismos resultados en cuanto espectro y aislamiento, pero que con este nuevo diseño se

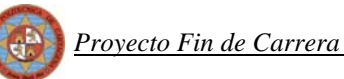

consigue mejorar las reflexiones y también se consigue una pequeña mejora en las pérdidas de conversión.

Nuestro layout final, el cual vamos a fabricar sería:

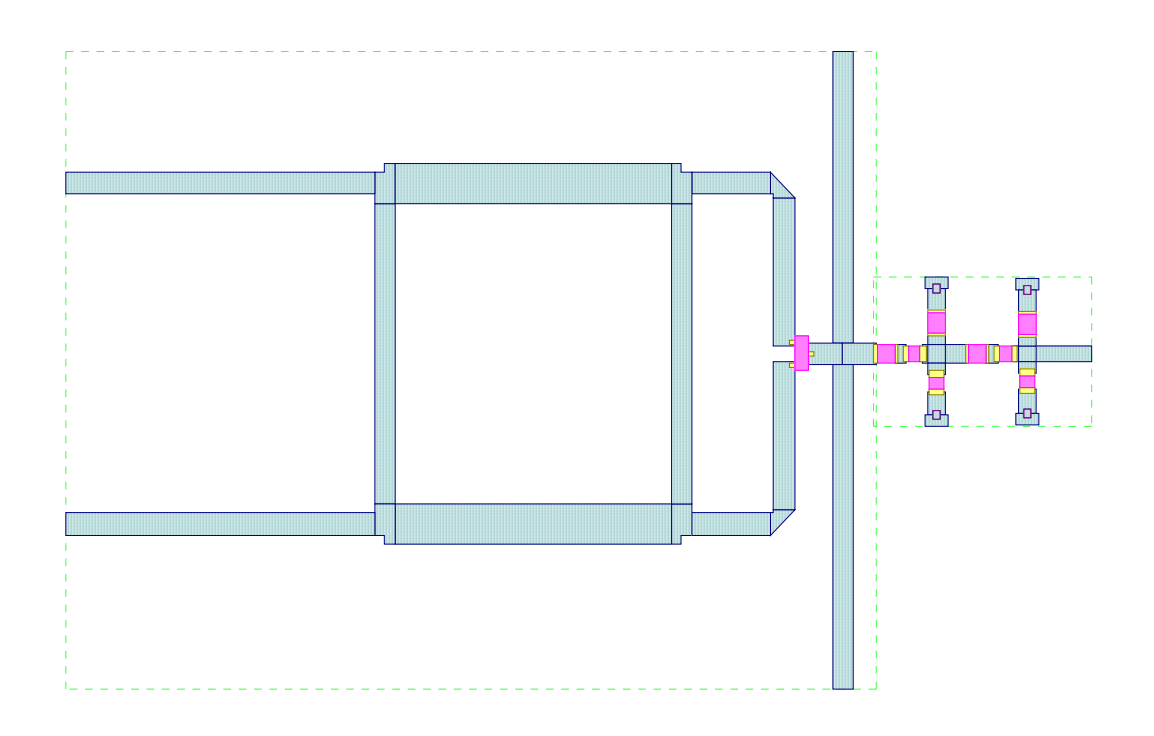

**Figura 5.34: Layout del diseño final** 

 El dibujo del layout nos permite apreciar la reducción del tamaño del circuito total gracias a la conexión de un único filtro. Además debido a que todos los elementos se van a conectar en la misma placa, la estructura total es muy compacta.

 Podemos comparar las dimensiones de este diseño con el de la primera aproximación del mezclador en la siguiente tabla:

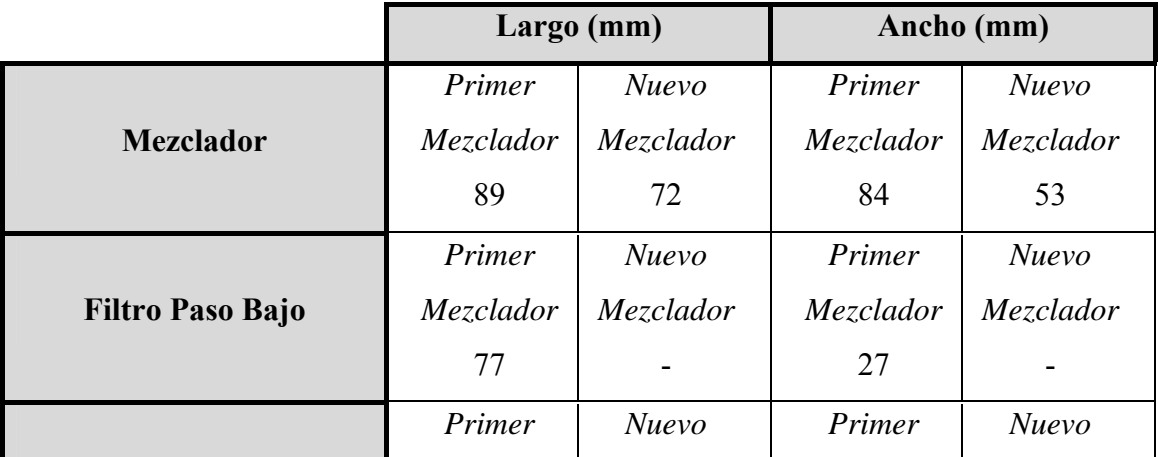

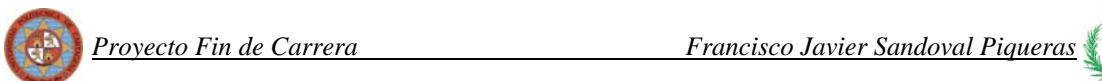

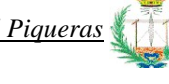

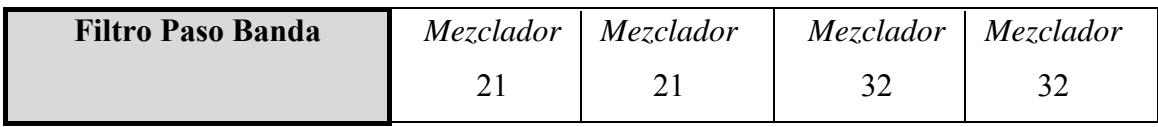

Así con esta tabla apreciamos claramente cómo el objetivo de reducción de tamaño del mezclador se cumple con creces. No solo se elimina el filtro paso bajo y se incluye el paso banda en la misma placa que el mezclador, sino que las dimensiones del propio mezclador son inferiores.

# **6 FABRICACION**

Una vez terminadas las simulaciones, pasamos a fabricar el circuito. Comentaremos cada uno de los pasos a seguir a modo de "guía" de fabricación. También explicaremos cómo se realizan las medidas con los aparatos disponibles en el laboratorio y compararemos los resultados con las simulaciones que obtuvimos con MWO y también compararemos nuestros resultados del circuito fabricado con los que se obtuvieron cuando fabricó la primera aproximación de este mezclador.

### **6.1 Fabricación de la placa y soldadura de componentes**

Para la fabricación del circuito con líneas microstrip, partimos del layout final realizado en MWO. Primeramente se exporta (*"Layout>Export Layout"*) en formato Gerber para poder abrirlo con el programa *CircuitCam* y ajustar el layout. La fresadora tiene una precisión de 5 centésimas de milímetro, por lo que deben ajustarse las medidas de las líneas a este valor.

Como información para futuros proyectos hay que decir que la fresadora que se va a emplear se encuentra en el Servicio de Apoyo a la Investigación Tecnológica (SAIT) de la UPCT.

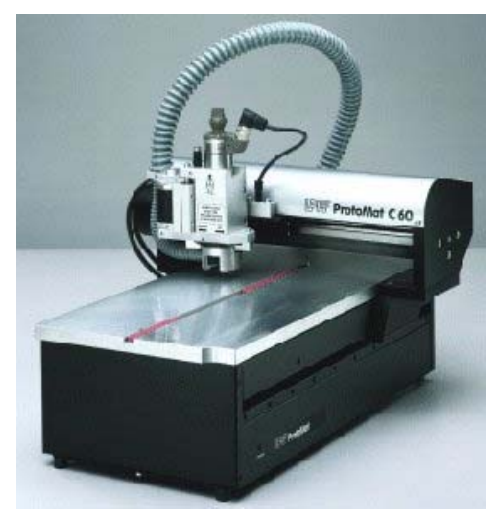

**Figura 6.1: Fresadora LPKF ProtoMat C60** 

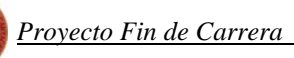

En el ordenador que está conectado a la fresadora, cargamos los archivos usando el programa *BoardMaster* que es el software que controla a la máquina. En éste último programa solamente habrá que ajustar la posición del layout dentro de la placa.

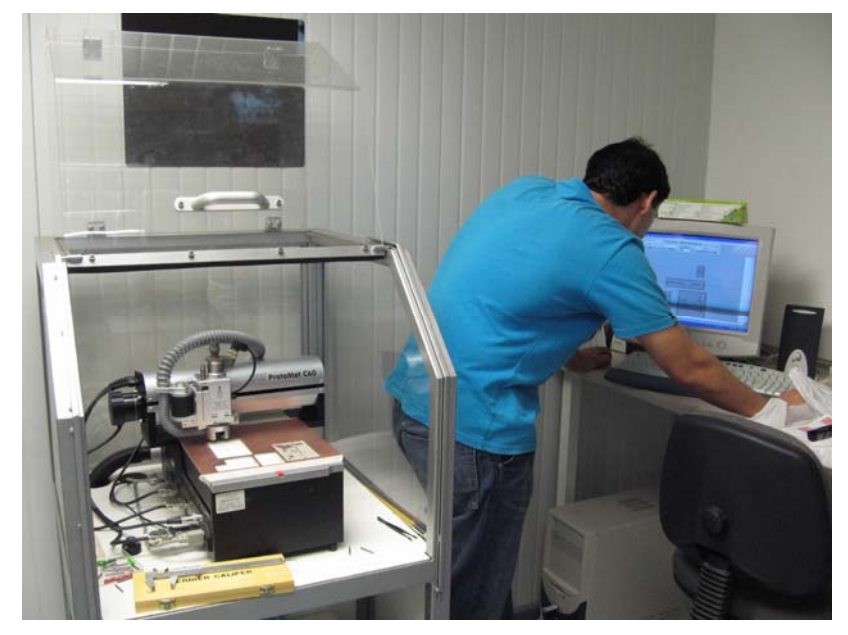

**Figura 6.2: Ordenador donde introducimos los circuitos que la fresadora realizará** 

Recordemos que estamos usando placas cuyo precio por unidad es de unos 300 euros por lo que siempre intentaremos aprovechar al máximo el espacio disponible.

Dicha placa es de gran calidad pero debido a las características de su dieléctrico hacen que sea necesaria mucha precisión y en ocasiones se quedan imperfecciones que deben ser extraídas a mano.

Una vez ajustado y colocada la broca de fresado, comienza el proceso, donde se van eliminando las partes sobrantes de cobre, quedando el layout sobre el dieléctrico.

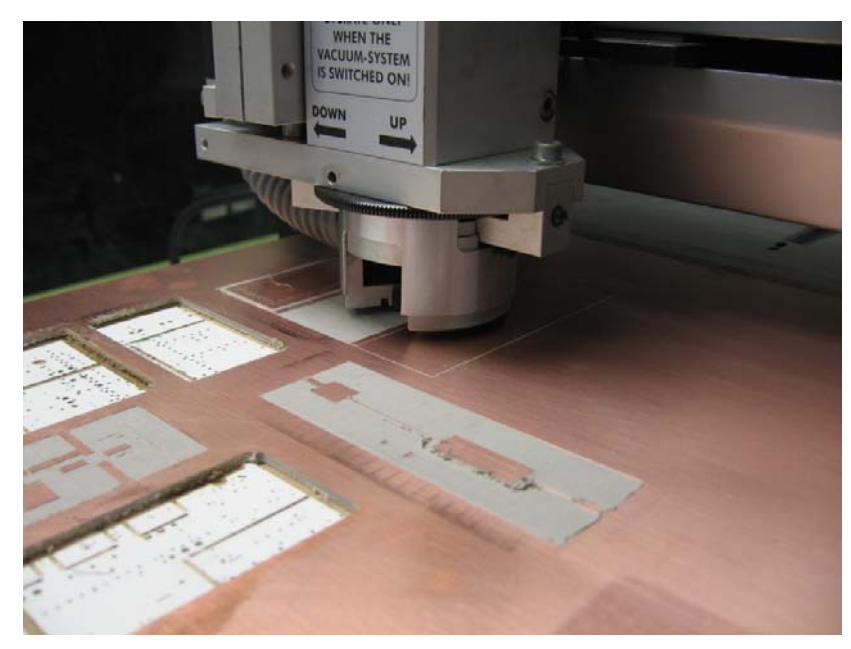

**Figura 6.3: Fresadora realizando el circuito impreso** 

Al terminar el fresado, se recorta el circuito y se extrae de la placa. Como ya hemos comentando, es normal la presencia de restos de dieléctrico, pero con un raspador, una cuchilla y un poco de paciencia la placa queda totalmente "limpia", como se ve en la imagen.

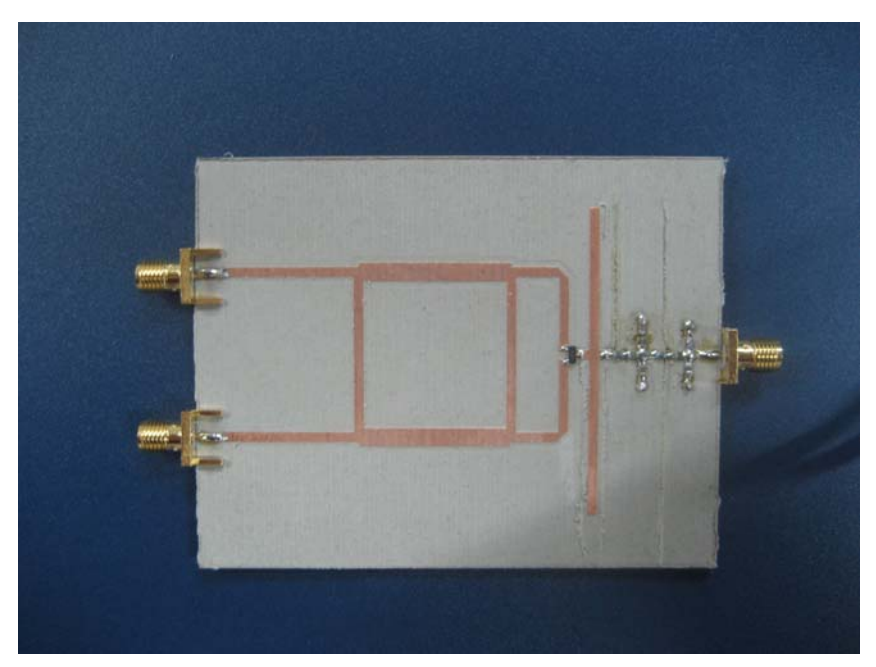

**Figura 6.4: Circuito fabricado con las imperfecciones raspadas** 

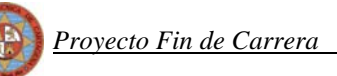

Para cada ViaHole del filtro paso banda, es necesario hacer, como dice su nombre, una vía para conectar mediante un cable, la cara inferior de masa con la parte superior. Esto lo haremos con un pequeño taladro unido a un soporte vertical que permite que se incida de forma perpendicular a la placa. Tendremos la precaución de hacer el agujero exactamente en el mismo sitio donde se ubicó en las simulaciones, después por ese agujero pasaremos el cable el cual soldaremos tanto por la cara superior como por la cara inferior comprobando con un voltímetro digital que efectivamente se produce la conductividad.

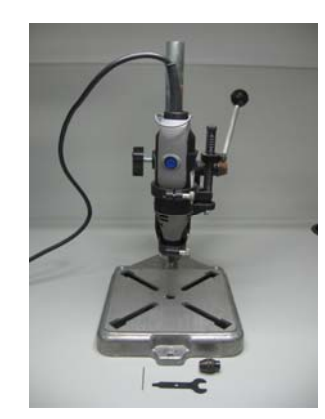

**Figura 6.5: Taladro unido a soporte vertical para realizar los ViaHole**

El paso siguiente es soldar los componentes y conectores. Tenemos el diodo doble, con dos diodos en su interior enfrentados, también tenemos bobinas y condensadores.

En cuanto a los conectores, usaremos los de tipo SMA que tienen un baño de oro y que poseen 4 patillas que "abrazan" a la placa y facilitan su montaje.

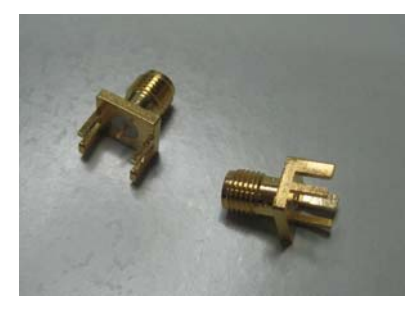

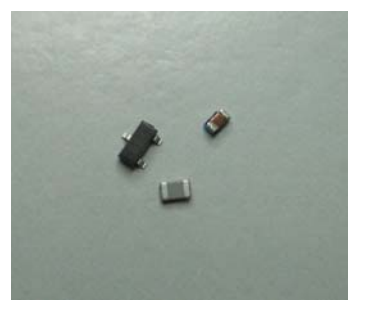

**Figura 6.6: Conectores y componentes**

Realizaremos las soldaduras con dos estaños y dos puntas de diferente grosor, según trabajemos con los conectores o con los componentes (cuanto menor tamaño, más precisión requiere). Usaremos la estación de soldadura Pace ST-25 disponible en los laboratorios.

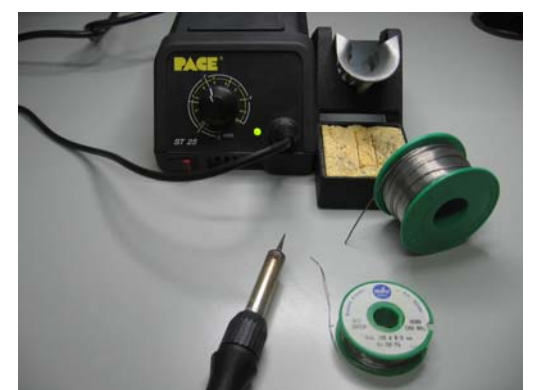

**Figura 6.7: Estaño y soldador para realizar la soldadura de los componentes a la placa**

El aspecto final del mezclador unido al filtro paso banda una vez raspados los restos de dieléctrico, soldados los componentes y conectores y realizados los viahole, es el siguiente:

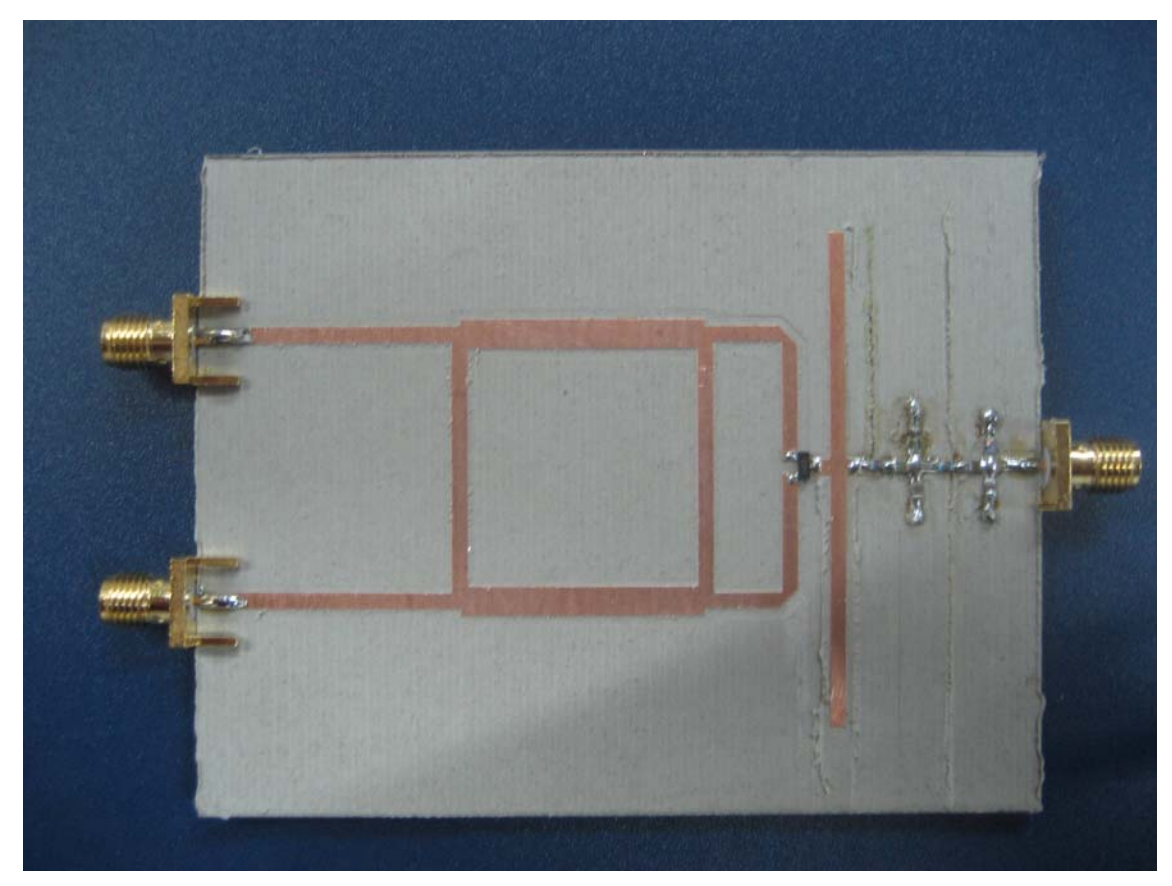

**Figura 6.8: Mezclador con filtro paso banda fabricado** 

## **6.2 Cómo medir**

Usaremos los siguientes aparatos y componentes de medida pertenecientes a los laboratorios y grupos de investigación TSC-3, GEAT y SiCoMo de la UPCT:

- Analizador de espectro portátil Rohde&Schwarz FSH-3. Rango de frecuencias: 100 KHz a 3 GHz.
- Analizador de redes Agilent E5071B. Rango de frecuencias: 300 KHz a 8,5 GHz. Potencia máxima: 10 dBm.
- Analizador de redes Hewlett Packard 8594E. Rango de frecuencias: 9 KHz a 2.9 GHz. Potencia máxima: 10 dBm.
- Cables coaxiales con conectores SMA.
- Cargas adaptadas de 50  $\Omega$  con conector SMA.
- Transiciones de conector N macho a SMA hembra para los puertos de los analizadores.
- Memoria USB y ordenador con el software *FSHView* y conexión USB para volcar los datos del analizador Agilent y el analizador de espectro R&S.

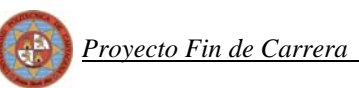

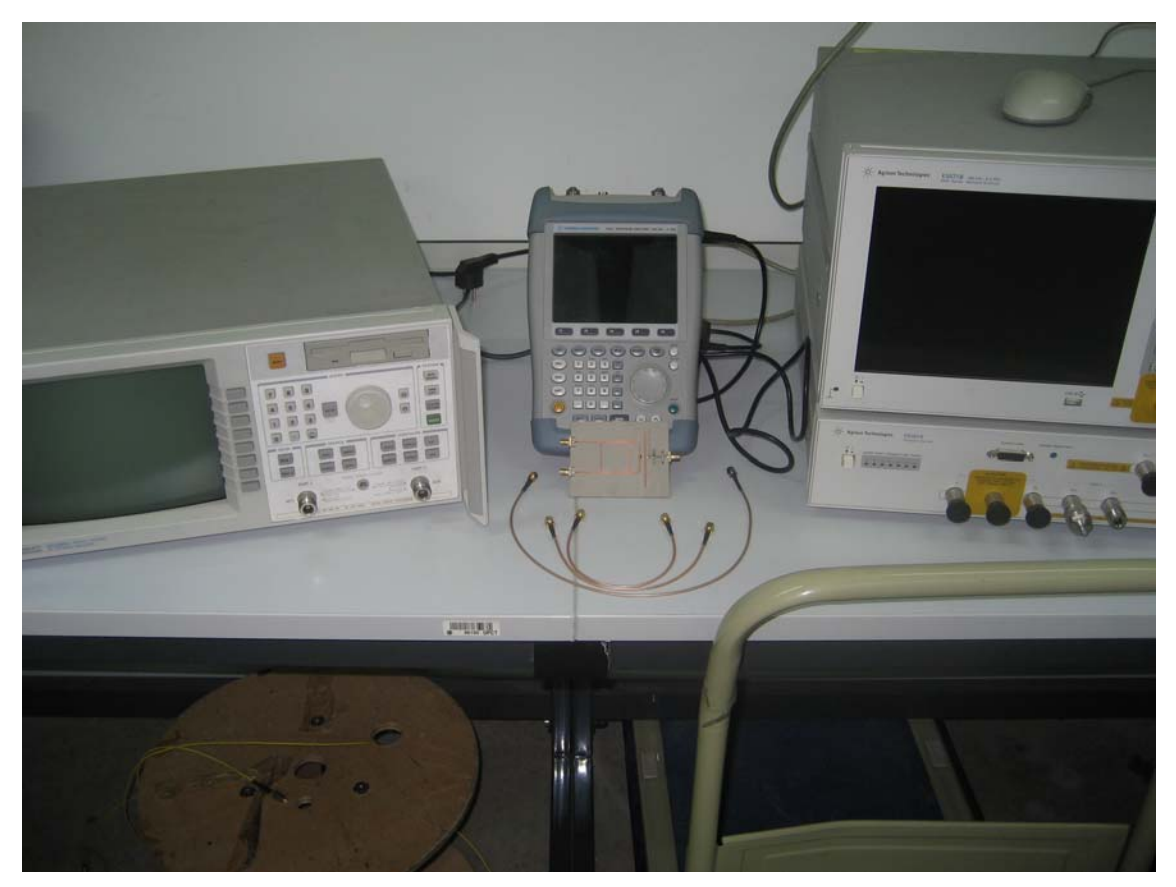

**Figura 6.9: Aparatos necesarios para realizar las medidas** 

En los apartados siguientes describiremos cómo medir los filtros, el espectro y pérdidas de conversión para el mezclador con filtros y sin filtros y el aislamiento y la reflexión para el circuito completo.

Siempre que sea posible, usaremos el analizador Agilent para medir y tomar capturas de aislamiento, reflexión y los parámetros de los filtros, ya que al funcionar sobre un ordenador con sistema operativo Windows resulta muy sencillo gestionar los archivos de las capturas y volcarlos a una memoria USB, además de permitir manejarlo mediante ratón y teclado.

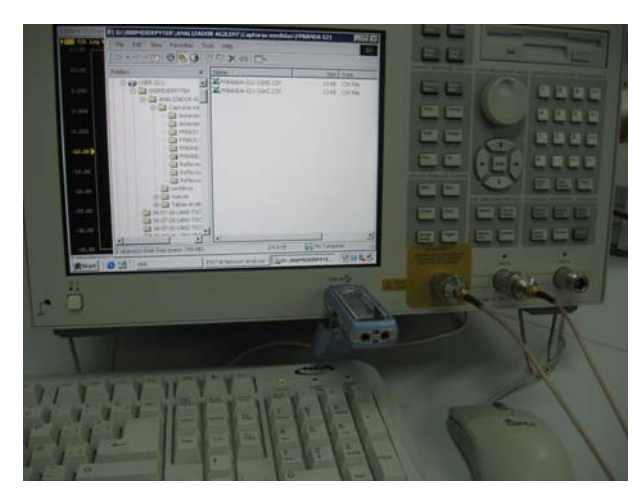

**Figura 6.10: Analizador de redes Agilent con ratón, teclado y entrada USB** 

No debemos olvidar calibrar el analizador con el kit de calibración y con los mismos cables que vayamos a usar para conectar el analizador con los circuitos.

A continuación describiremos cómo realizar cada una de las medidas de los parámetros que hemos simulado mediante MWO. Se incluye un esquema del montaje para las medidas que requieren una configuración diferente, así como una fotografía tomada en el momento en el que se realizaba la medida. Los resultados de las mismas se mostrarán en el punto 7.

### *6.2.1 Espectro*

En primer lugar mediremos el espectro de salida del mezclador con el filtro paso banda por lo que necesitamos generar una señal de 1.42 GHz y otra de 1.276 GHz. Para ello podemos configurar el analizador de redes para que mida por ejemplo el parámetro S<sub>11</sub> pero a una sola frecuencia (onda continua).

En ese caso por el puerto 1 estaría introduciendo una señal a la frecuencia especificada y a la vez midiendo la reflexión que se produce en dicho puerto y a dicha frecuencia. Esto último no tiene especial importancia, ya que lo único que buscamos es que se introduzca la señal a la frecuencia que nosotros queremos.

Debido a que el analizador solamente puede general señal por un puerto a la vez, necesitaremos usar los dos a la vez, el Agilent y el HP. Uno servirá para la RF y otro para la OL.

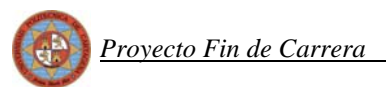

Finalmente conectaremos la salida al analizador de espectro R&S eligiendo el rango de frecuencias que queremos medir.

El esquema de la medida es el siguiente:

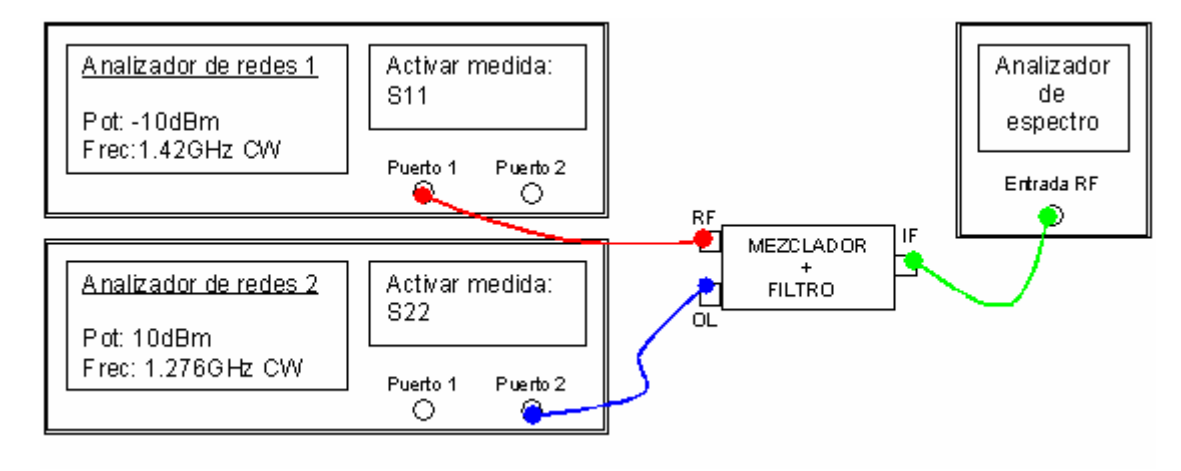

**Figura 6.11: Esquema de la medida del espectro con nuestro circuito fabricado** 

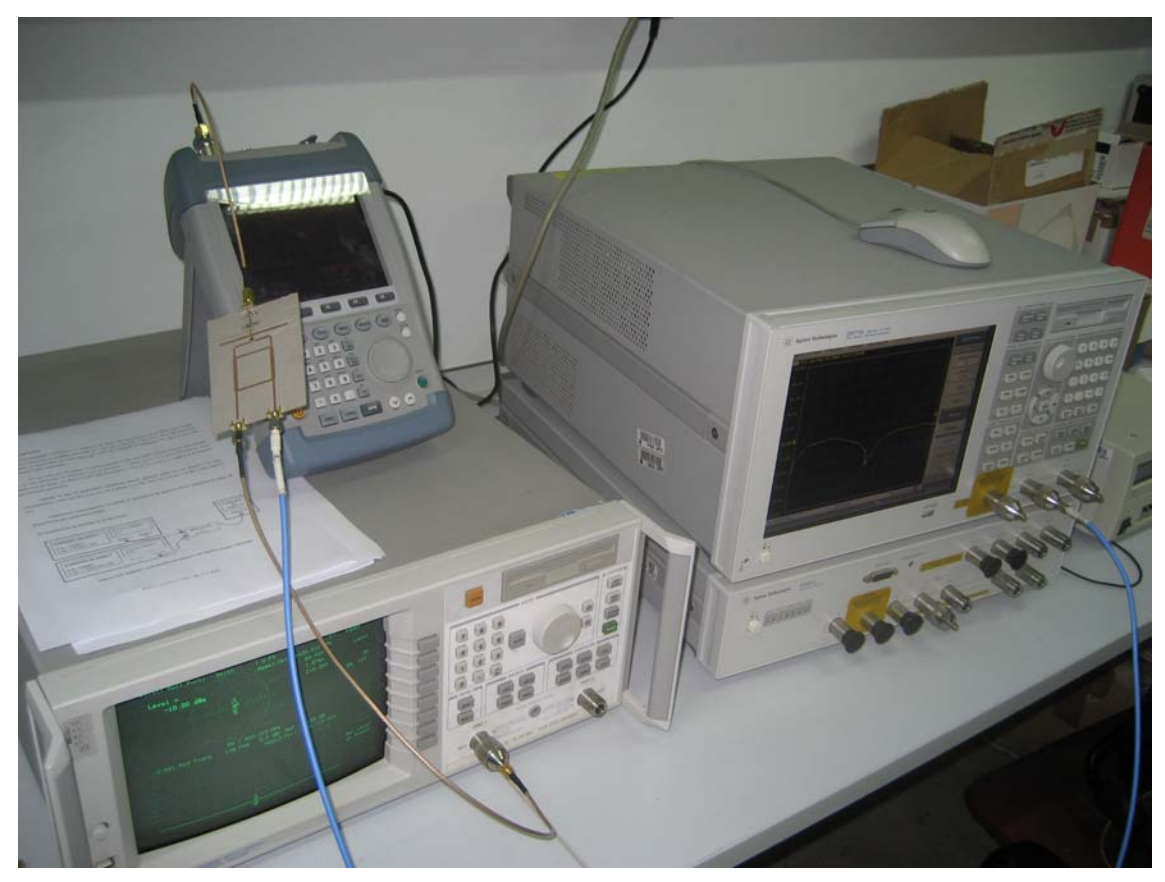

**Figura 6.12: Imagen del montaje llevado acabo para medir el espectro**

### *6.2.2 Pérdidas de conversión*

Las pérdidas de conversión son la relación entre la potencia de señal de RF introducida y la potencia de señal de IF a la salida.

Para calcular la curva de las pérdidas de conversión usaremos el mismo montaje que en el caso anterior, donde iremos variando en el analizador de espectro la potencia OL o RF para un valor de potencia RF u OL fija en el otro analizador, e iremos anotando la potencia de IF medida en el analizador de espectro.

Una vez medido, la pérdida de conversión correspondiente a cada valor de potencia será la diferencia entre la potencia RF aplicada y la potencia IF medida.

### *6.2.3 Aislamiento*

Si queremos medir el aislamiento OL-IF o RF-IF en condiciones de funcionamiento del mezclador (introduciendo por los puertos de entrada las señales correspondientes) lo más sencillo es proceder con el montaje del punto 6.2.1, y hacer una tabla donde pondremos, para cada valor de potencia OL o RF, el valor de la misma en la salida IF, medida con el analizador de espectro.

Si lo que queremos es medir el aislamiento OL-RF, conectamos el puerto 1 del analizador con el puerto RF del mezclador, el 2 con el OL y a la salida del filtro paso banda (salida del circuito) pondremos una carga adaptada. Configuraremos el analizador Agilent para que haga un barrido de potencia de 0 a 10 dBm (es la potencia máxima del aparato) para la frecuencia OL (1.276 GHz) y que mida el parámetro S12.

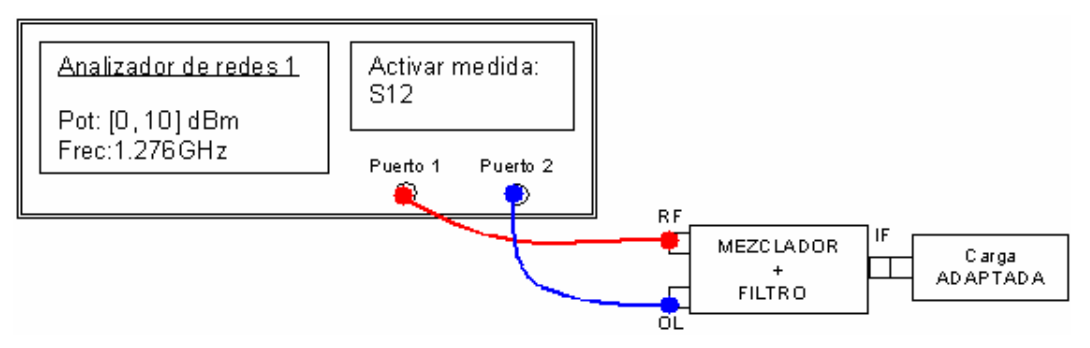

**Figura 6.13: Esquema del montaje para medir el aislamiento**

Lo que estará haciendo el analizador es introducir por el puerto 2 una señal de 1.276 Ghz para diferentes potencias y al mismo tiempo, midiendo la cantidad de señal, a esa misma

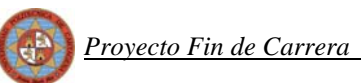

frecuencia, que le entra por el puerto 1. Es decir, estará midiendo la cantidad de señal de OL que se transmite al puerto RF para distintas potencias de OL.

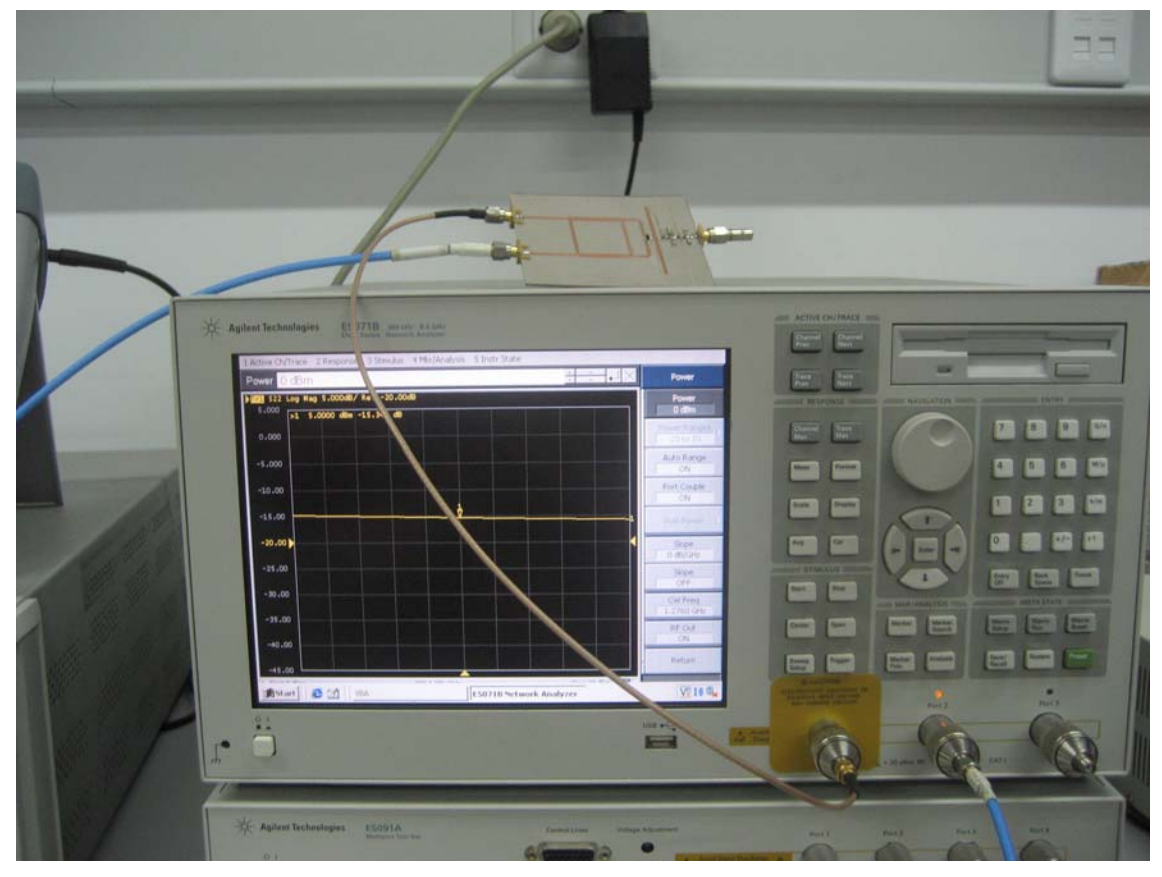

**Figura 6.14: Imagen del montaje para medir el aislamiento**

Para medir el aislamiento RF-OL, el montaje es el mismo solo que ahora la frecuencia será de 1.42 GHz, el barrido en potencia será entre –20 dBm y 10 dBm y deberemos medir el parámetro S21.

En este caso lo que estará haciendo el analizador es introducir por el puerto 1 una señal de 1.42 Ghz para diferentes potencias y al mismo tiempo, midiendo la cantidad de señal, a esa misma frecuencia, que le entra por el puerto 2. Es decir, estará midiendo la cantidad de señal de RF que se introduce en el puerto OL para distintas potencias de RF.

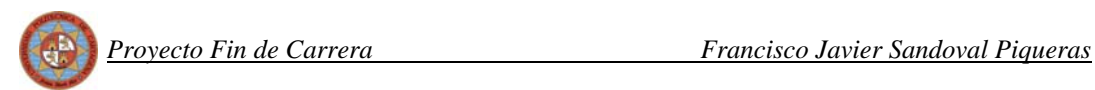

### *6.2.4 Reflexión*

Para la reflexión usaremos el mismo montaje que para el aislamiento. La diferencia es que ahora haremos un barrido en frecuencia de 1GHz a 2 GHz.

Si queremos medir la reflexión del puerto RF, hacemos un barrido en frecuencia, la potencia la ajustamos a –10 dBm y medimos el parámetro S11.

El esquema es el siguiente:

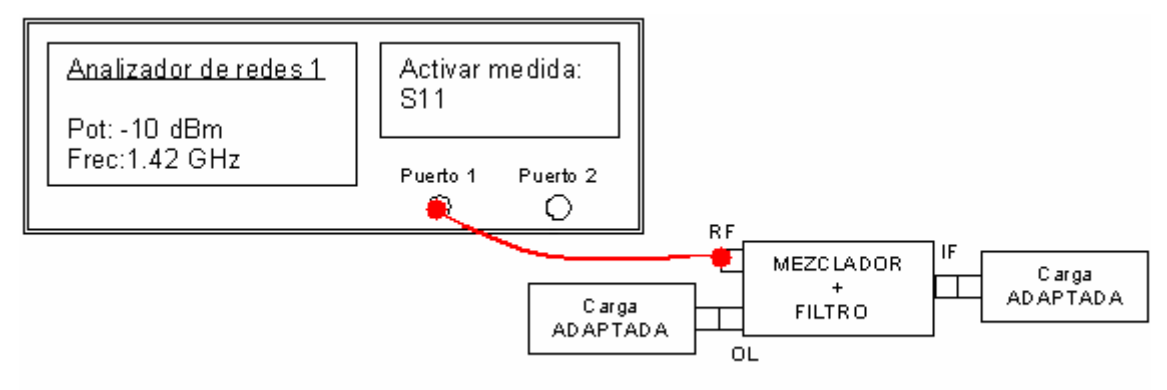

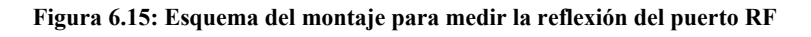

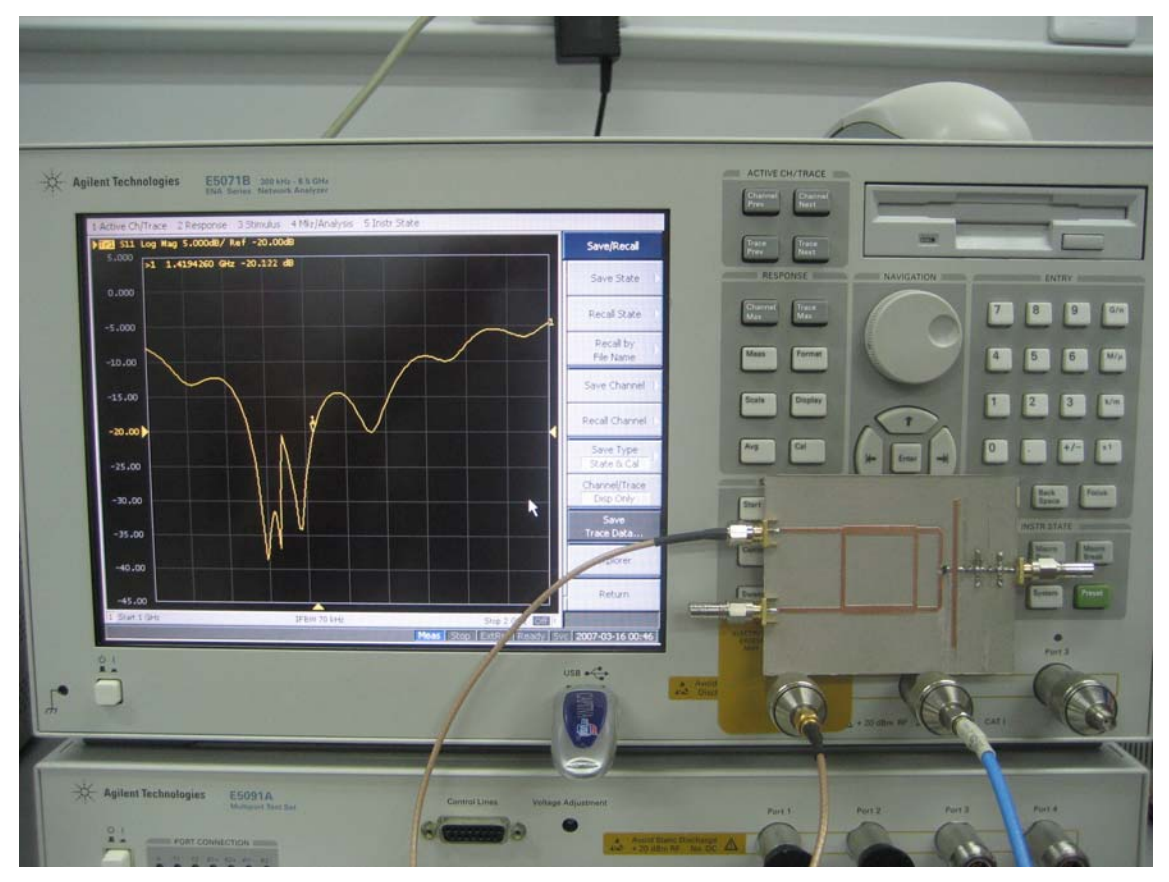

**Figura 6.16: Imagen del montaje para medir la reflexión** 

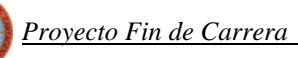

Lo que estará haciendo el analizador es introducir señales entre 1 y 2 GHz de frecuencia y –10 dBm de potencia por el puerto 1 y al mismo tiempo, midiendo qué cantidad de señal de dichas frecuencias le entra por el mismo puerto 1. Es decir, estará midiendo la cantidad de señal que se refleja en el puerto RF.

Para la reflexión del puerto OL es igual solo que en este caso la potencia será de 10dBm y mediremos el parámetro S22.

# **7 MEDIDAS DEL MEZCLADOR FABRICADO**

En este apartado vamos a mostrar los resultados de las medidas del circuito fabricado, realizadas tal y como se acaba de detallar, comparadas con el circuito simulado en MWO. Las curvas correspondientes a simulaciones de MWO pertenecen a los circuitos realizados con líneas y componentes de valores reales, es decir, los circuitos a partir de los cuales se realizó la fabricación.

Para mostrar en una misma gráfica las curvas obtenidas en MWO y con los analizadores, hemos recurrido al programa *Matlab*, creando un programa ejecutable donde importamos los archivos en formato texto. Para ello tenemos que exportar las gráficas de MWO en formato txt, seleccionando la opción *"Graph > Save to file"* y guardar las gráficas del analizador en formato txt también. Después quitamos los encabezados en los archivos de texto y ya están listos para ser importados a Matlab y representados con la función *"plot"*.

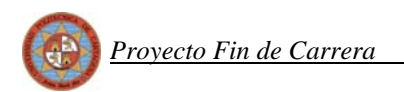

## *7.1.1 Espectro*

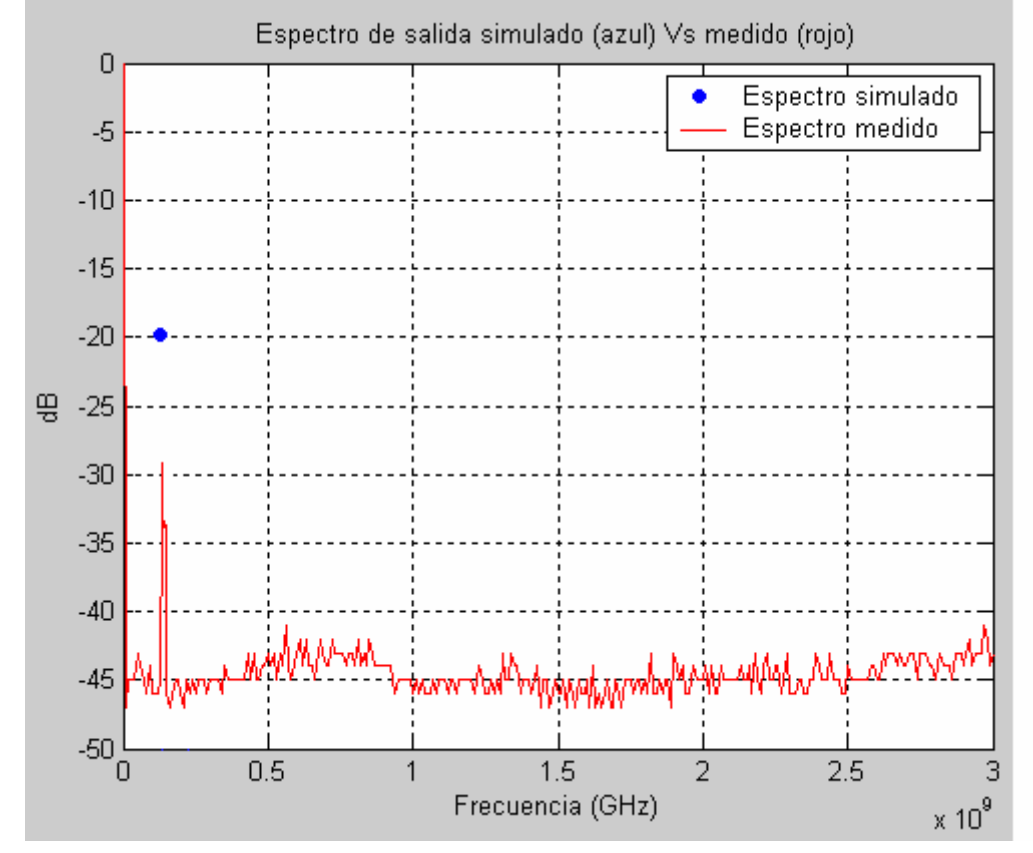

En cuanto al espectro, al comparar obtenemos lo siguiente:

#### **Figura 7.1: Espectro**

 Vemos claramente como al medir se pierden unos 7 dBs de amplitud con respecto al resultado obtenido al simular con MWO. Esto va a hacer que las pérdidas de conversión bajen considerablemente. A este resultado se le dará una explicación mas adelante.

## *7.1.2 Pérdidas de conversión*

Pasamos ahora a representar las pérdidas de conversión que obtuvimos al simular con MWO frente a las que obtuvimos a la hora de medir el mezclador ya fabricado. Para ello recurrimos a Matlab. Si representamos ambas gráficas para una potencia de RF constante e igual a -10 dBs y variando la potencia OL lo que obtenemos sería:

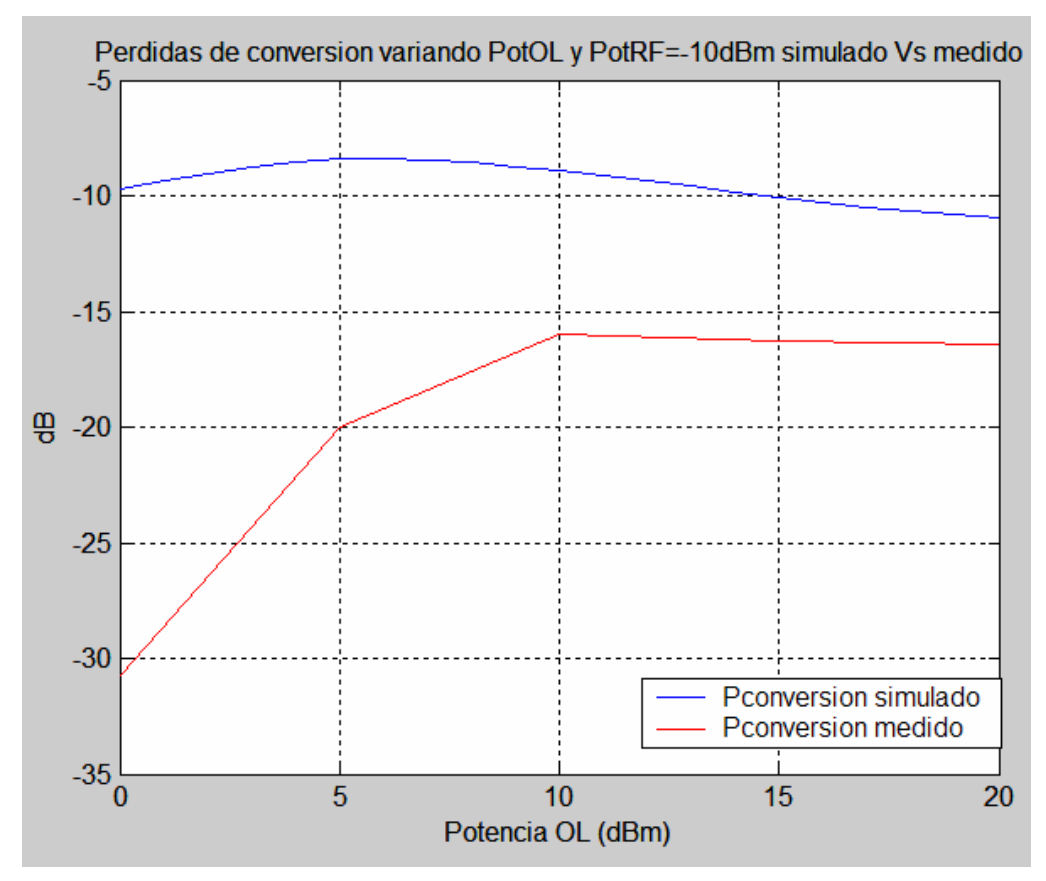

**Figura 7.2: Gráfica para la comparación de las pérdidas de conversión medidas y simuladas** 

 Las pérdidas de conversión son mayores en el circuito fabricado. En concreto las pérdidas de conversión bajan de -9 dBs obtenidos al simular hasta -16 dBs medidos perdiendo así 7 dBs en este parámetro.

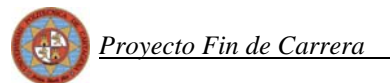

### *7.1.3 Aislamiento*

Para el aislamiento OL-RF no hemos podido medir hasta 20 dBm debido a que el analizador de redes Agilent que usamos para ello, puede dar una señal de 10 dBm de potencia como máximo.

Así pues si representamos con Matlab la comparación entre el aislamiento OL-RF simulado y el mismo aislamiento medido con el analizador obtenemos:

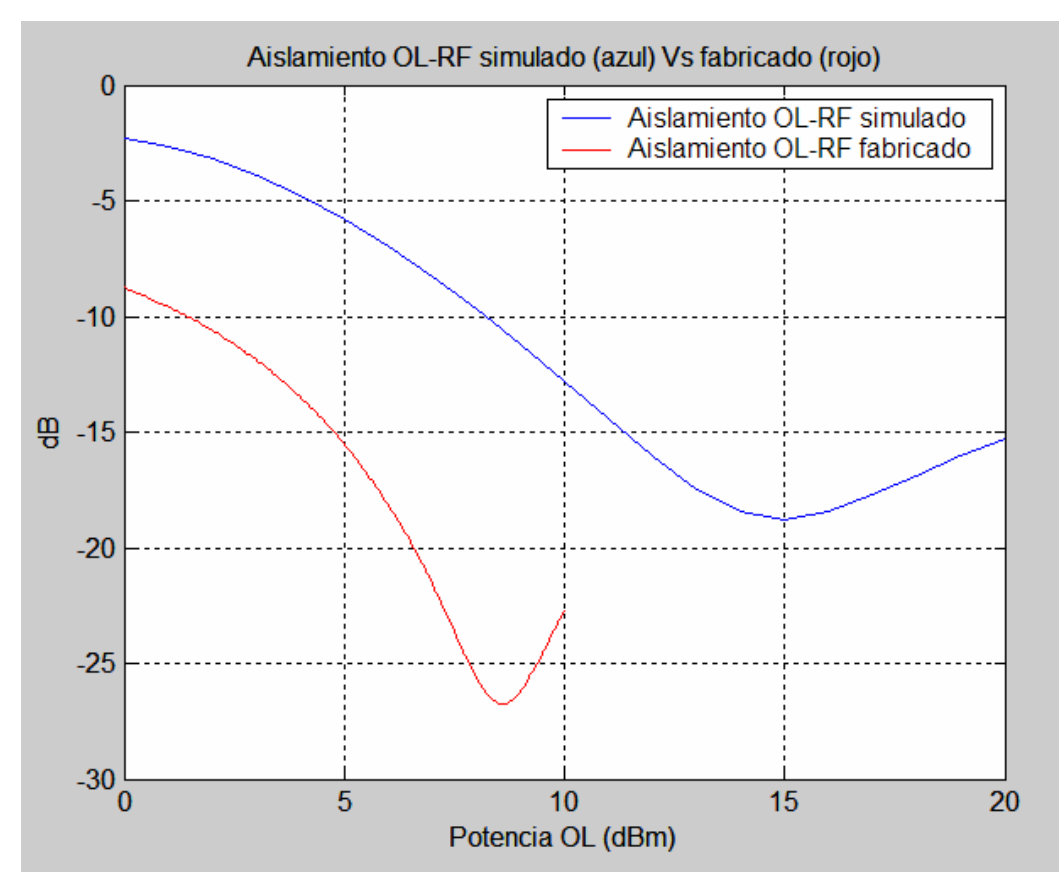

**Figura 7.3: Gráfica para la comparación del aislamiento OL-RF medido y simulado** 

Cabe destacar que obtenemos un resultado incluso mejor que el obtenido al simular, lo mejora en unos 10 dBs situándolo en los -23 dBs.

Pasamos ahora a representar la comparación entre el aislamiento RF-OL obtenido al simular en MWO y el obtenido al medir el mezclador fabricado y obtenemos:
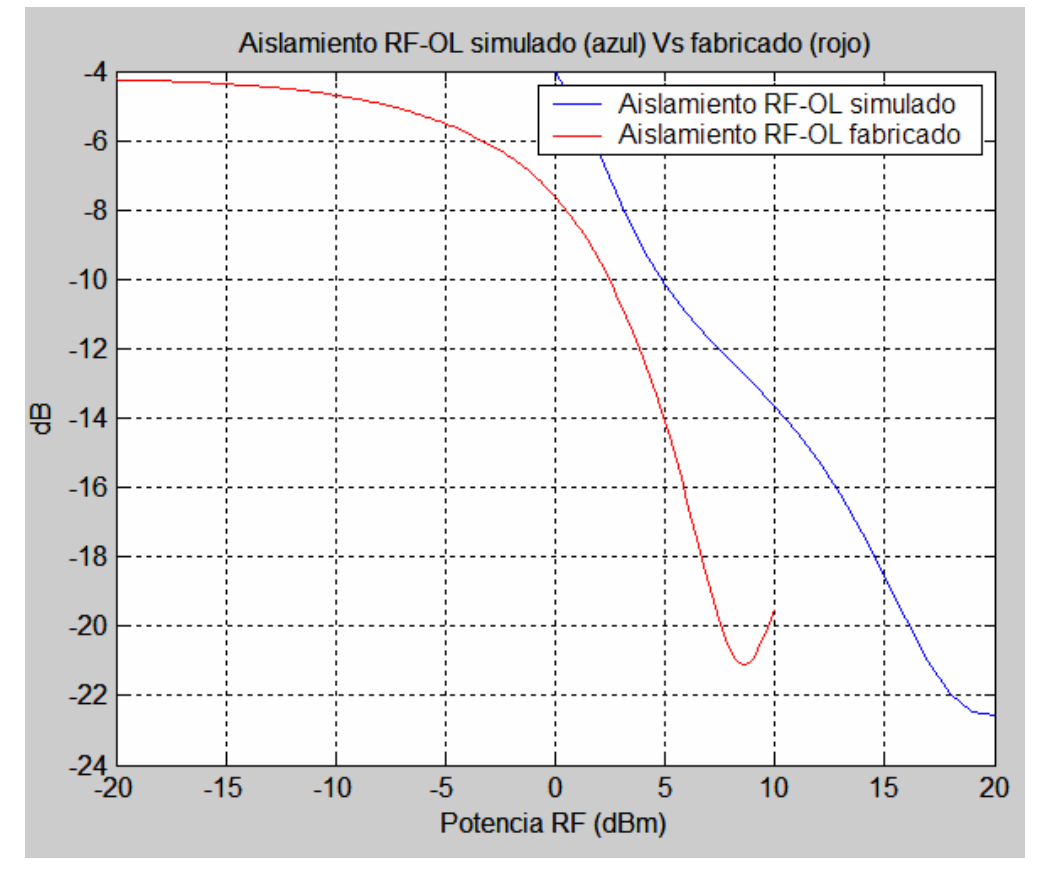

**Figura 7.4: Gráfica para la comparación del aislamiento RF-OL medido y simulado** 

En esta ocasión el resultado obtenido al medir vuelve a mejorar al obtenido con MWO, en esta ocasión en unos 6 dBs, situándose en los -20 dBs.

# *7.1.4 Reflexión*

Este parámetro es de gran importancia ya que, como recordaremos, la reflexión nos ofrece una idea de lo adaptado que está el circuito. Valores altos de reflexión implican poca adaptación y mucha reflexión de señal lo que provoca que se desaproveche potencia de señal RF y OL en reflexiones.

Veamos que ocurre en primer lugar con la reflexión del puerto RF, para lo cual mediante Matlab comparamos el resultado que obtuvimos con MWO para este puerto y el resultado que hemos obtenido al medir con el analizador nuestro circuito ya fabricado. La salida que obtenemos es:

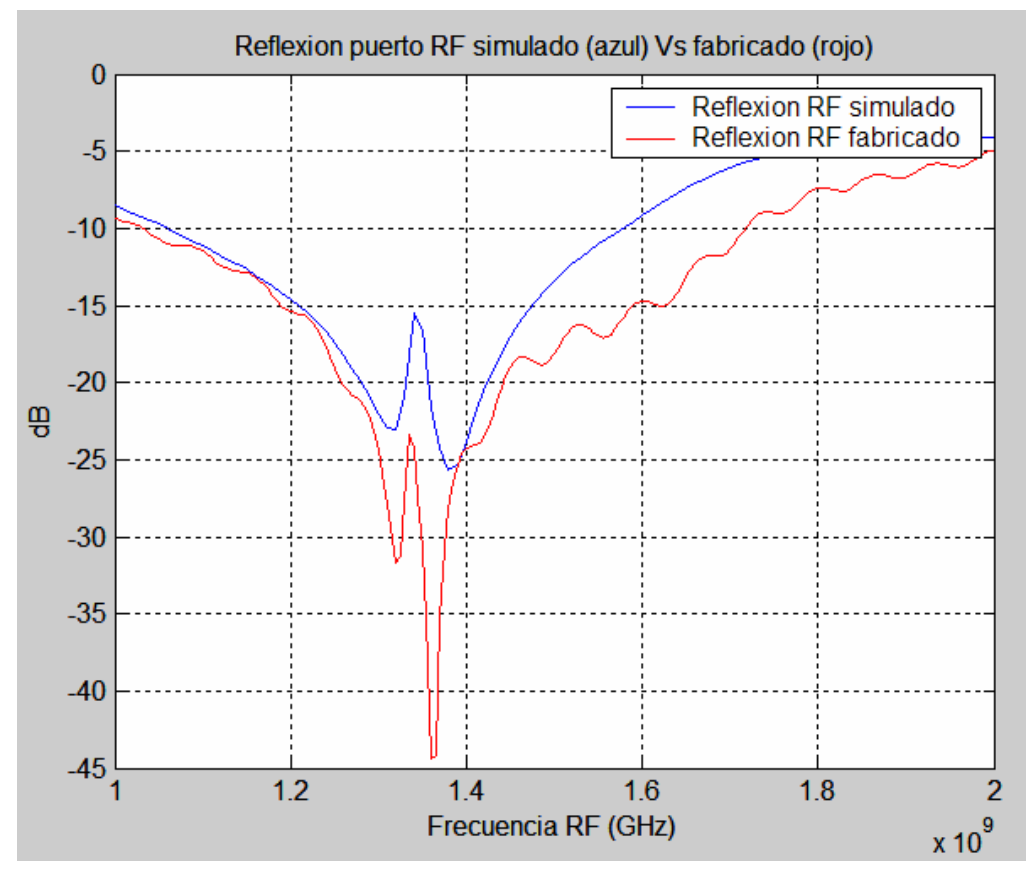

**Figura 7.5: Gráfica para la comparación de la reflexión del puerto RF medida y simulada** 

Se observa a simple vista que obtenemos resultados similares para la reflexión fabricada y la simulada con MWO. Si realizamos un zoom sobre la frecuencia de 1.42 GHz podremos hacernos una idea más exacta de qué ocurre:

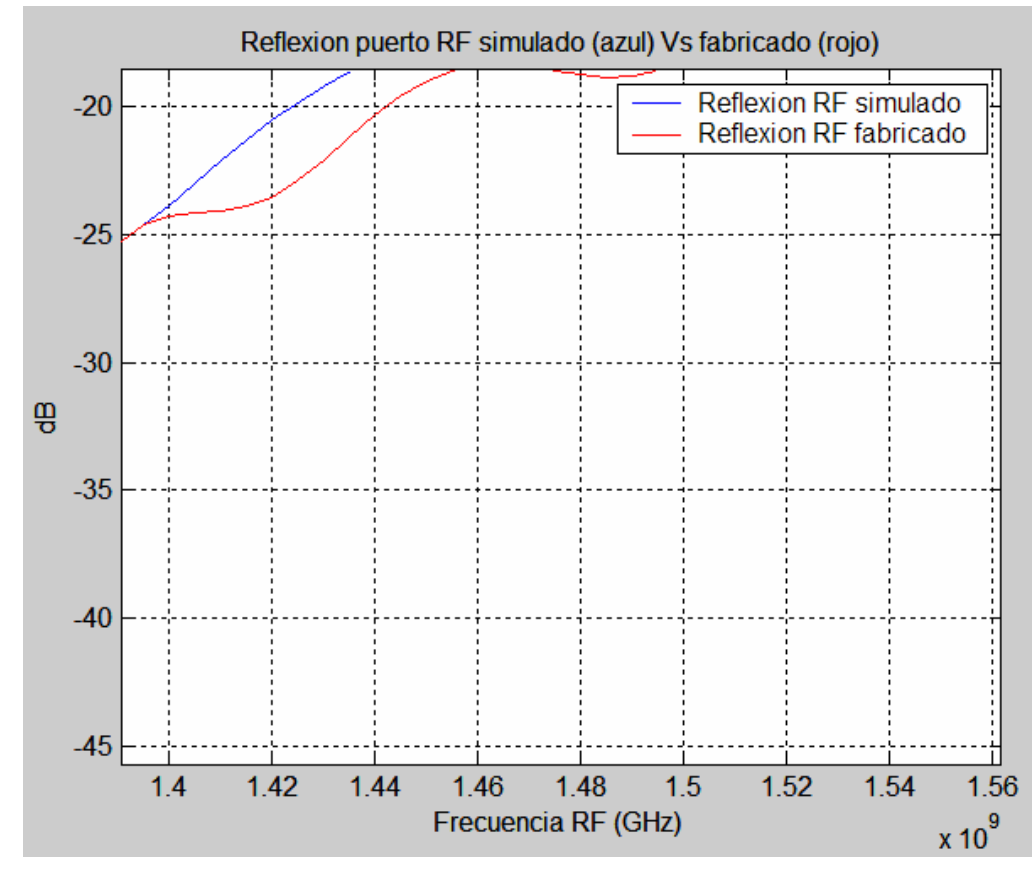

**Figura 7.6: Gráfica para la comparación de la reflexión del puerto RF medida y simulada con zoom en la frecuencia de importancia**

Vemos cómo el resultado medido supera en unos 2 dBs al obtenido al simular, con lo cual la reflexión del puerto RF se sitúa en -24 dBs aproximadamente lo cual es una muy buena adaptación.

 Pasaremos ahora a comparar con Matlab la reflexión OL que medimos con el analizador y la obtenida al simular, la salida que obtenemos es:

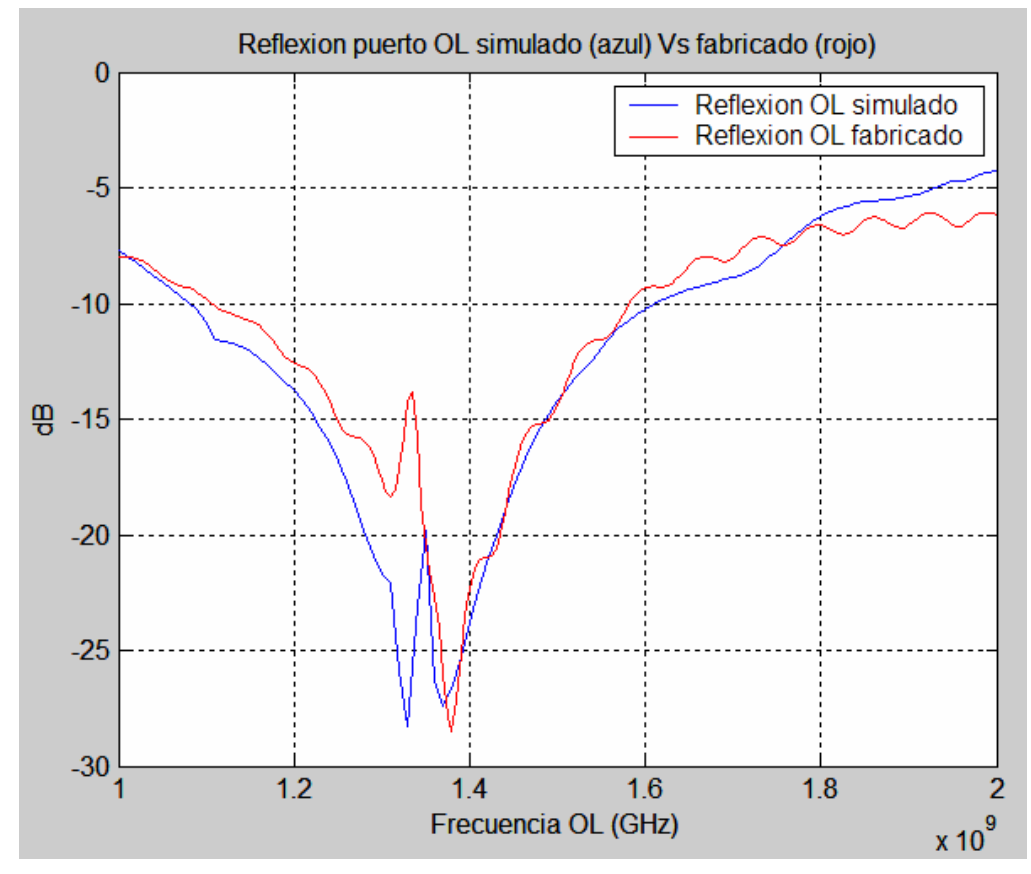

**Figura 7.7: Gráfica para la comparación de la reflexión del puerto OL medida y simulada** 

 Volvemos a tener una salida similar a simple vista por lo que, como en el caso anterior recurriremos al zoom para obtener una mejor apreciación a la frecuencia de 1.276 GHz, lo que obtenemos es:

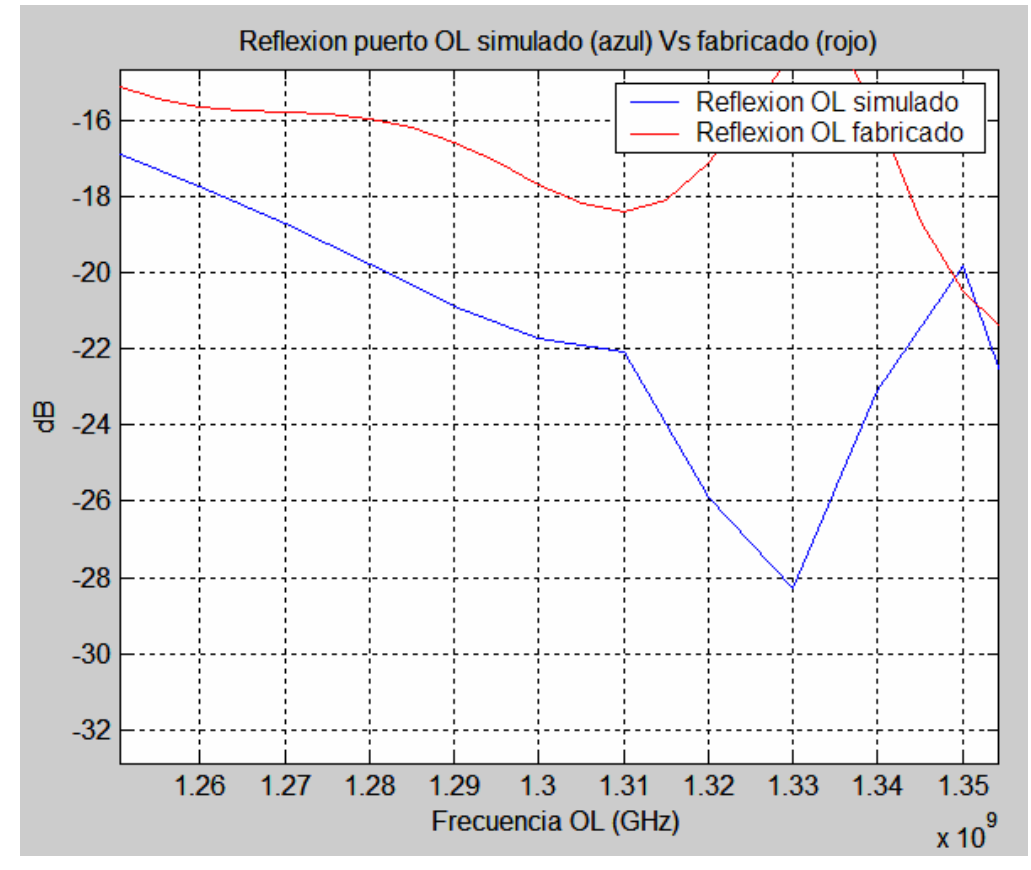

**Figura 7.6: Gráfica para la comparación de la reflexión del puerto OL medida y simulada con zoom en la frecuencia de importancia**

 Se puede calcular que en esta ocasión la reflexión OL que simulamos supera a la medida con el analizador en unos 4 dBs, obtenemos en esta ocasión una adaptación de unos -16 dBs que sigue siendo una buena adaptación. En definitiva obtenemos unos buenos resultados en cuanto a la reflexión consiguiendo así uno de los objetivos principales de este proyecto.

# **8 COMPARATIVA CON LOS RESULTADOS OBTENIDOS CON EL PRIMER MEZCLADOR FABRICADO**

 Vamos ahora a comparar los principales parámetros de nuestro mezclador, con los obtenidos en el primer mezclador ya fabricado. Así pues, seguiremos un proceso análogo al realizado en el punto anterior, pero en esta ocasión compararemos con Matlab los resultados obtenidos al medir el nuevo mezclador con los obtenidos al medir el mezclador de la primera aproximación.

## *8.1.1 Pérdidas de conversión*

En este punto vamos a comparar de nuevo las pérdidas de conversión, pero en esta ocasión compararemos las pérdidas de conversión que hemos obtenido nosotros al medir nuestro diseño y las que se obtuvieron al medir el diseño del primer mezclador. Ambas representaciones se realizaran para una potencia de RF constante e igual a -10 dBs y variando la potencia OL. Así pues lo que obtenemos es lo siguiente:

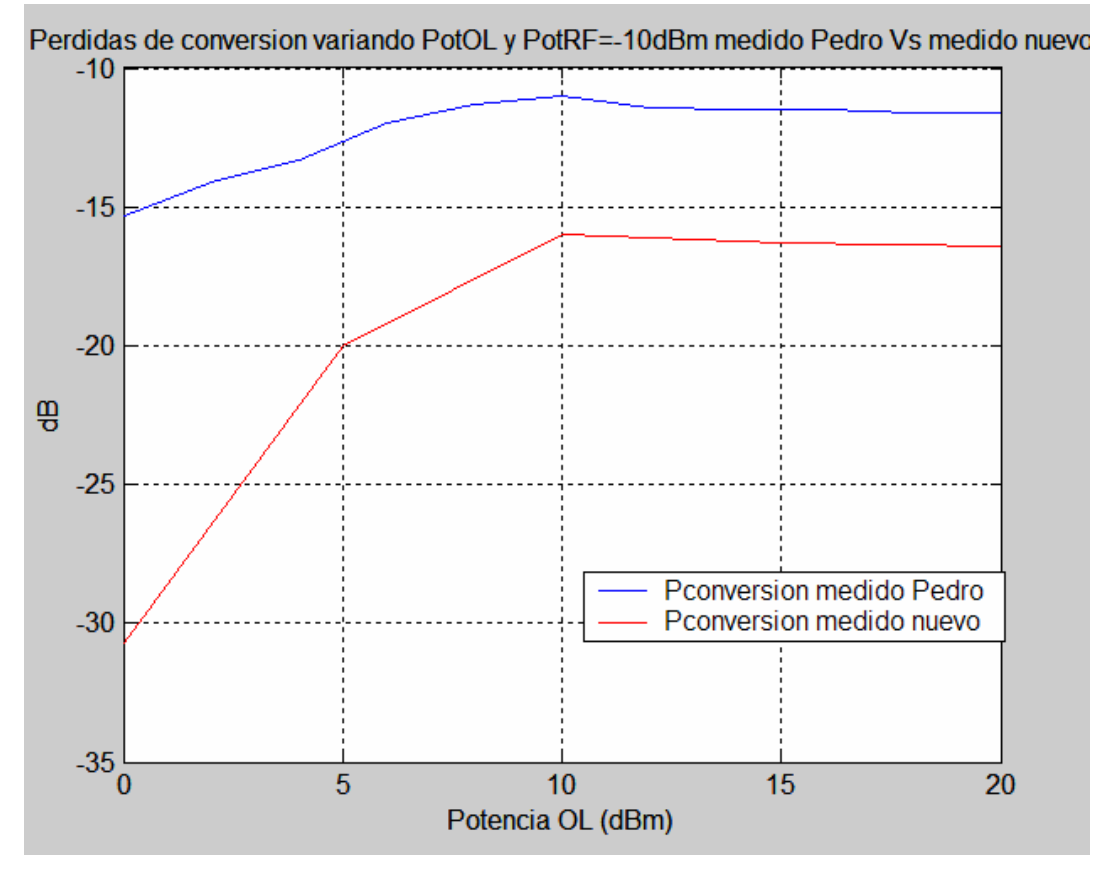

**Figura 8.2: Gráfica para la comparación de las pérdidas de conversión medidas por nosotros frente a las medidas con el primer diseño** 

 A la vista de los resultados se puede apreciar que, al igual que ocurría al comparar con el resultado de la simulación de MWO, nuestras pérdidas de conversión son peores que las obtenidas al medir el primer diseño del mezclador, en esta ocasión el empeoramiento es de unos 5 dBs, lo que separa los -11 dBs obtenidos al medir el primero y los -16 dBs obtenidos al medir el nuestro.

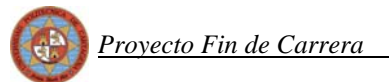

# *8.1.2 Aislamiento*

Para el aislamiento OL-RF no hemos podido medir hasta 20 dBm debido a que el analizador de redes Agilent que usamos para ello, puede dar una señal de 10 dBm de potencia como máximo.

Así pues si representamos con Matlab la comparación entre el aislamiento OL-RF simulado y el mismo aislamiento medido con el primer mezclador:

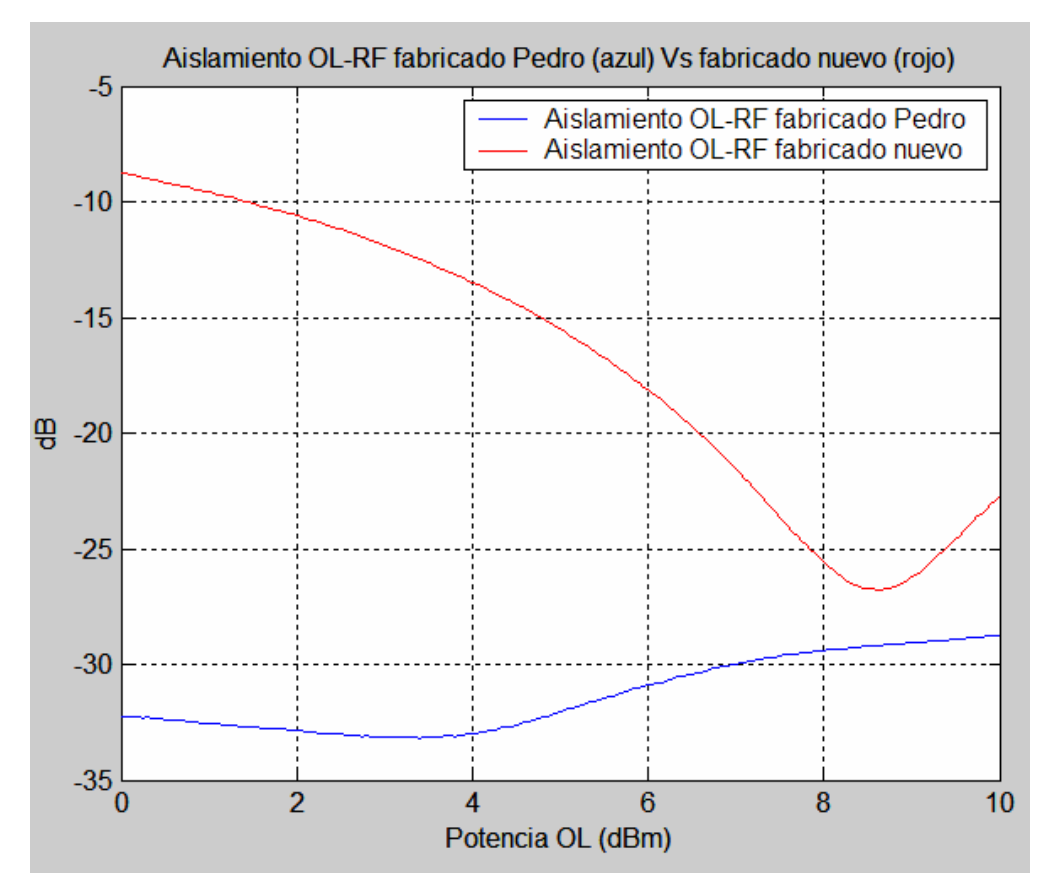

**Figura 8.3: Gráfica para la comparación del aislamiento OL-RF medido por nosotros frente al medido con el primer diseño** 

Perdemos unos 6 dBs en el aislamiento en comparación con el aislamiento OL-RF obtenido al medir con la primera aproximación del mezclador. Aun así, obtenemos un buen resultado.

Pasamos ahora a representar la comparación entre el aislamiento RF-OL obtenido al medir nuestro mezclador y el obtenido al medir el mezclador fabricado primeramente:

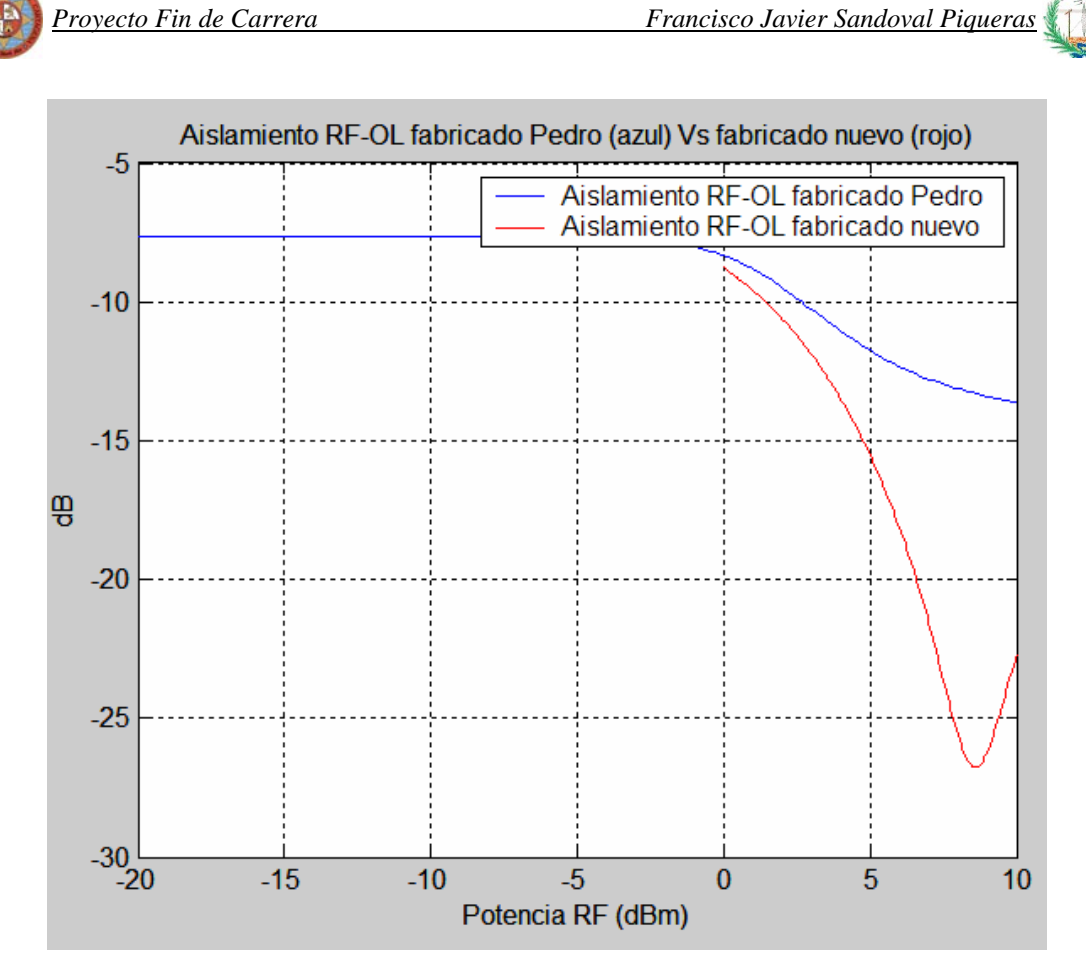

**Figura 8.4: Gráfica para la comparación del aislamiento RF-OL medido por nosotros frente al medido con el primer diseño** 

En esta ocasión el resultado obtenido al medir nuestro mezclador mejora en unos 10 dBs al resultado obtenido al medir la reflexión RF-OL con el primer mezclador.

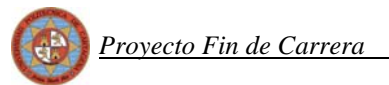

# *8.1.3 Reflexión*

Veamos qué ocurre en primer lugar con la reflexión del puerto RF, para lo cual mediante Matlab comparamos el resultado que obtenemos al medir con el analizador nuestro mezclador para este puerto y el resultado que se obtuvo al medir el mismo puerto del anterior diseño:

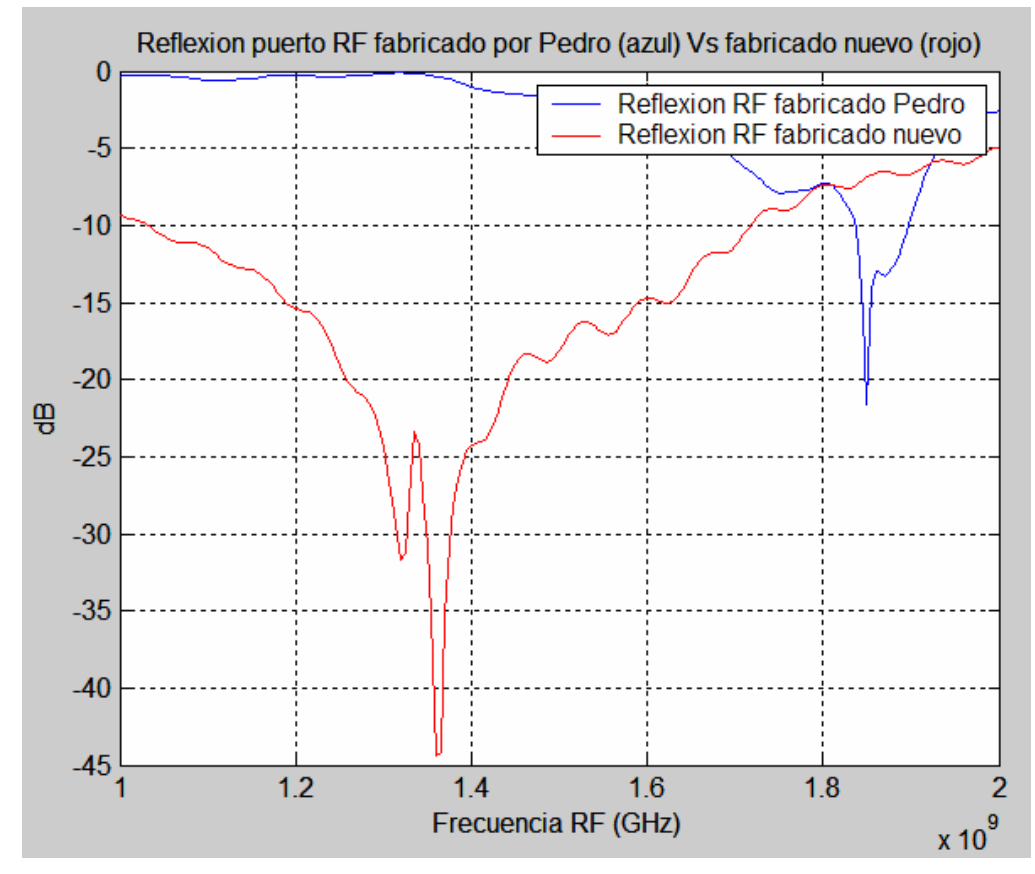

**Figura 8.5: Gráfica para la comparación de la reflexión del puerto RF medida por nosotros frente a la medida con el primer diseño** 

Se aprecia a simple vista que obtenemos un resultado mucho mejor con nuestro mezclador. Sin necesidad de zoom vemos como mejoramos en unos 20 dBs el resultado obtenido por el anterior mezclador.

 Pasaremos ahora a comparar con Matlab la reflexión OL que medimos con nuestro diseño y la reflexión obtenida al medir la reflexión de este mismo puerto con el diseño del mezclador inicial, la salida es:

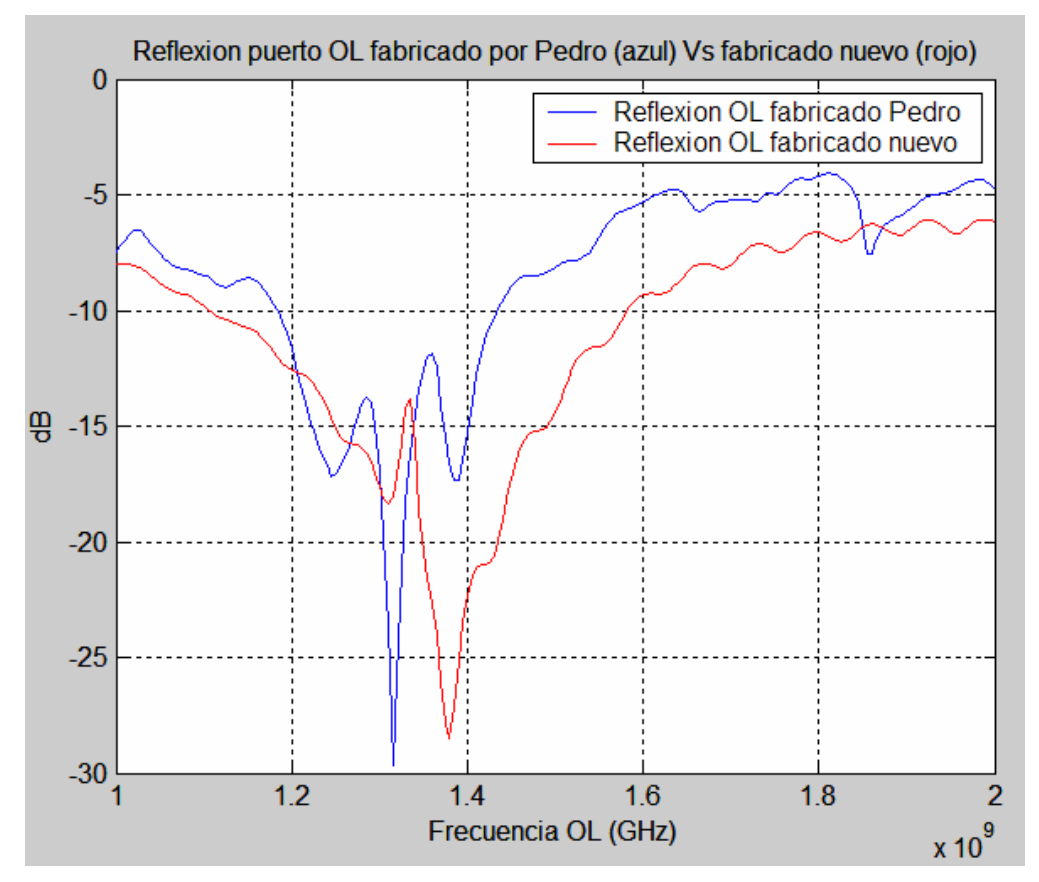

**Figura 8.6: Gráfica para la comparación de la reflexión del puerto OL medida por nosotros frente a la medida con el primer diseño** 

 La salida es algo parecida, con lo que necesitaremos un zoom para obtener una mejor apreciación a la frecuencia de 1.276 GHz, lo que obtenemos es:

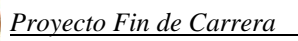

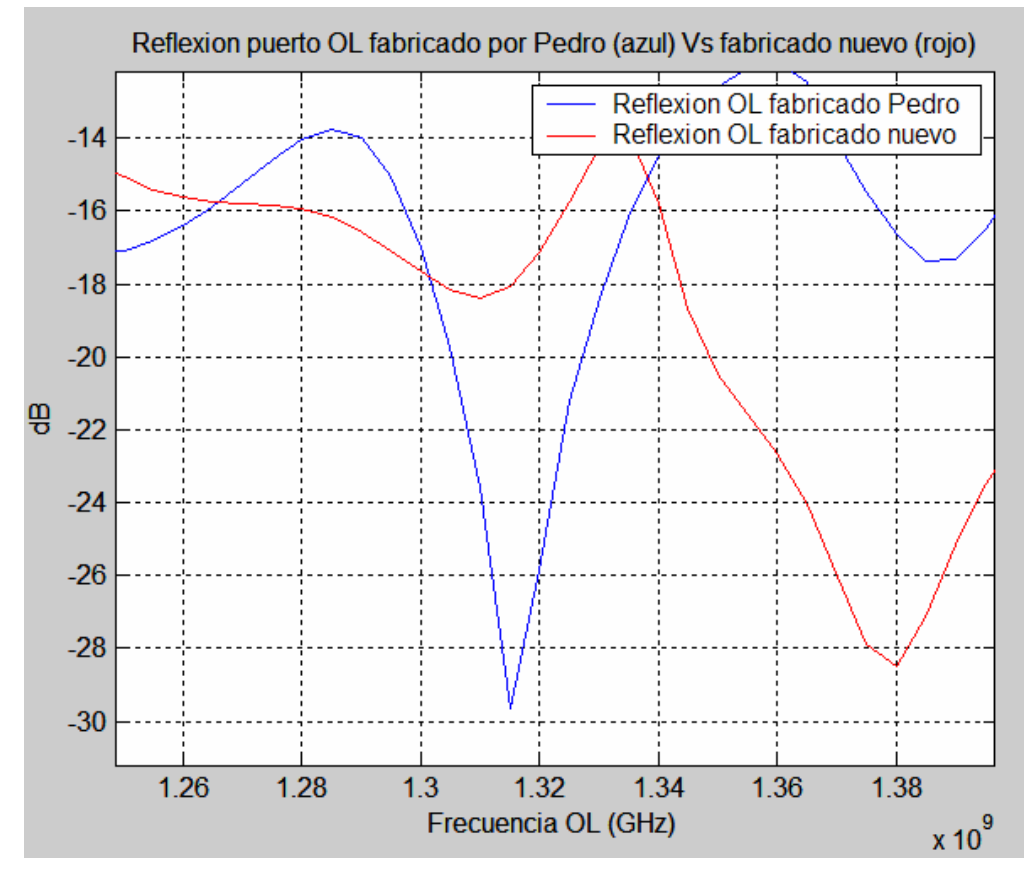

**Figura 8.7: Gráfica para la comparación de la reflexión del puerto OL medida por nosotros frente a la medida con el primer diseño haciendo zoom en la frecuencia de interés** 

 En esta ocasión la reflexión OL los resultados son claramente parecidos situándose alrededor de los -16 dBs.

# **9 CONCLUSIONES**

 A la vista de todo lo expuesto anteriormente, como primera conclusión debemos señalar la obtención de unas pérdidas de conversión muy por debajo de las conseguidas al simular con MWO (unos 7 dBs por debajo). Esto es debido a que estamos trabajando con ondas reflejadas que se anulan (se suman con 180º de desfase) produciendo las reflexiones y los aislamientos, y por otro lado también se suman (se suman con 0º de desfase) dando lugar a la señal de frecuencia IF a la salida, obteniendo las pérdidas de conversión.

Es decir, tenemos un circuito muy sensible a los desbalanceos, cualquier cambio en su diseño afectará a todos los parámetros. Para justificar esta conclusión he realizado distintas configuraciones del diseño con el fin de demostrar que la obtención de las pérdidas de conversión por debajo de las obtenidas al simular puede venir de los acoplos producidos entre los stubs, los cuales MWO no tenía en cuenta como ya veremos al medir el nuevo diseño seleccionado.

 Así pues se llevaron a cabo varias configuraciones obteniendo para cada uno de ellos los parámetros más importantes. Se fueron separando los stubs para comprobar que el empeoramiento en las pérdidas de conversión de debe efectivamente a la separación entre los stubs.

 En la siguiente tabla se muestra la separación llevada a cabo entre los stubs y los valores de los resultados obtenidos con cada diseño del mezclador:

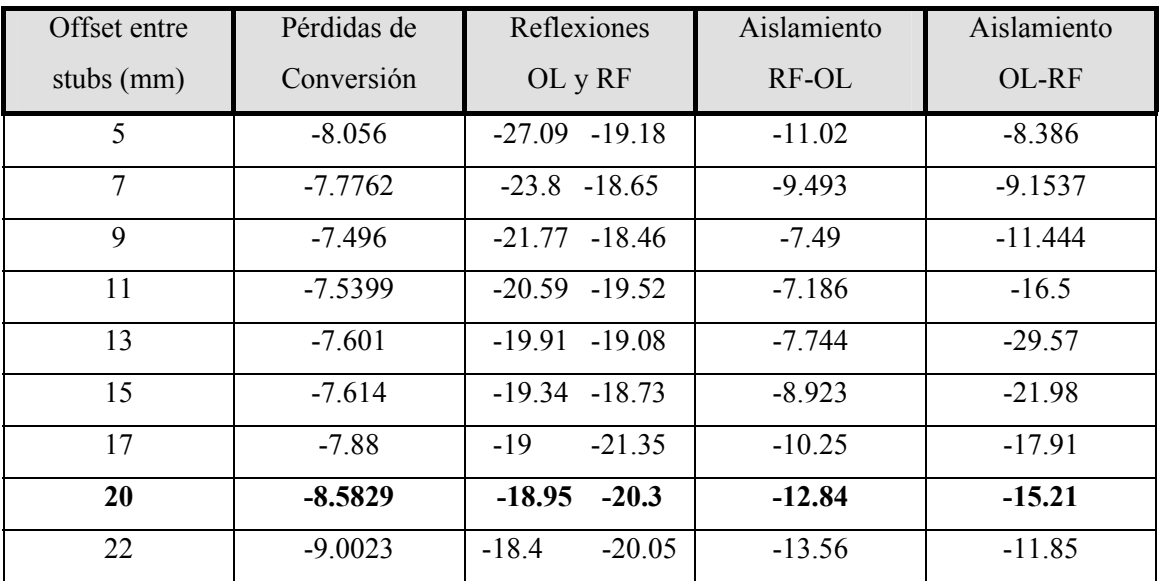

 Como se puede comprobar los mejores resultados se obtienen para un offset de 20 mm entre los stubs ya que para este valor de separación conseguimos que las pérdidas de conversión

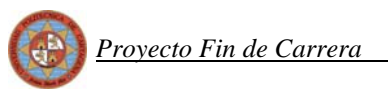

tengan un buen valor por encima de los -9 dBs, seguimos obteniendo una reflexión tanto en el puerto RF como en el OL bastante buena y el aislamiento se sitúa tanto el RF-OL como el OL-RF por debajo de los -12 dBs. Así pues este es el circuito que volvimos a fabricar y a medir para comprobar si nuestra justificación era válida. El aspecto del circuito y las simulaciones serían las siguientes:

*Circuito* 

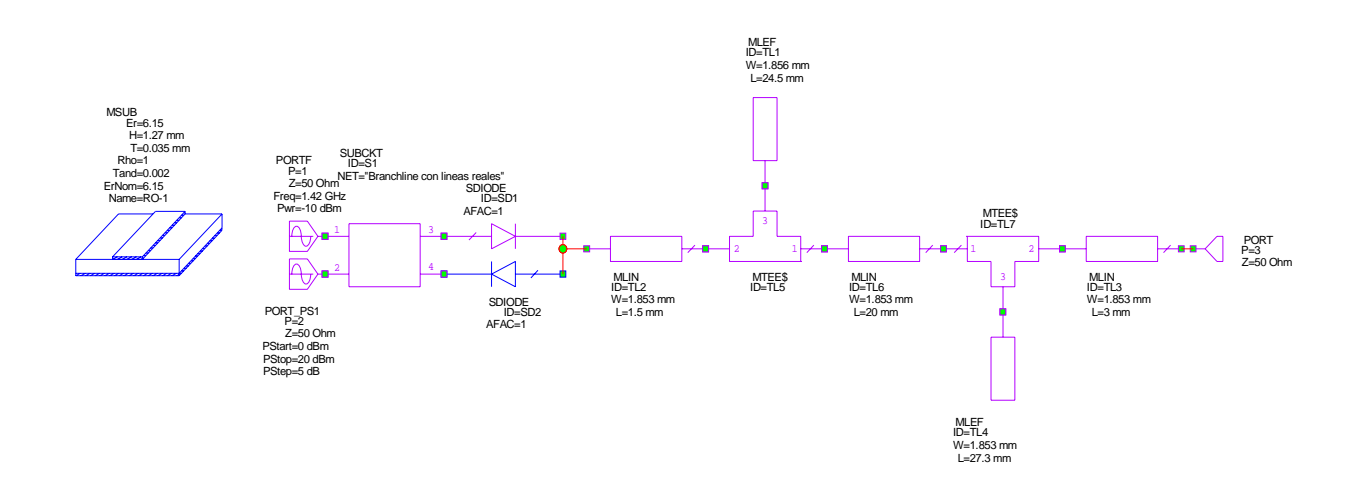

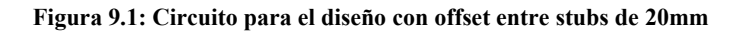

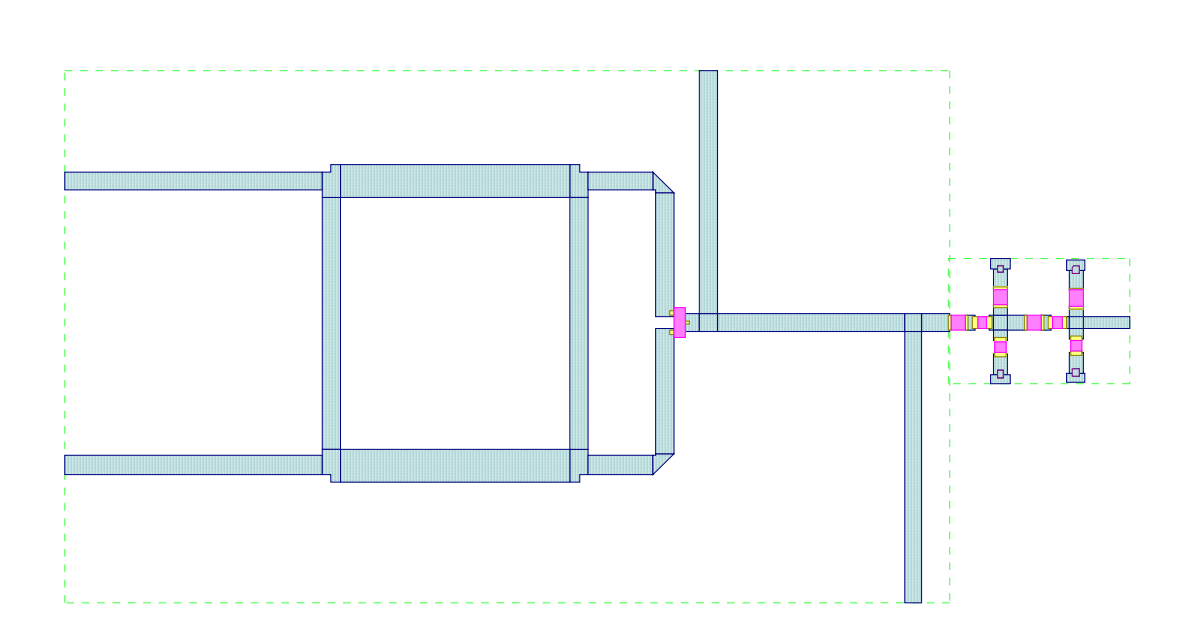

*Layout* 

**Figura 9.2: Layout del diseño con offset entre stubs de 20mm** 

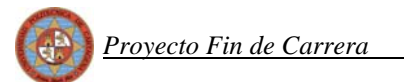

## *Pérdidas de Conversión*

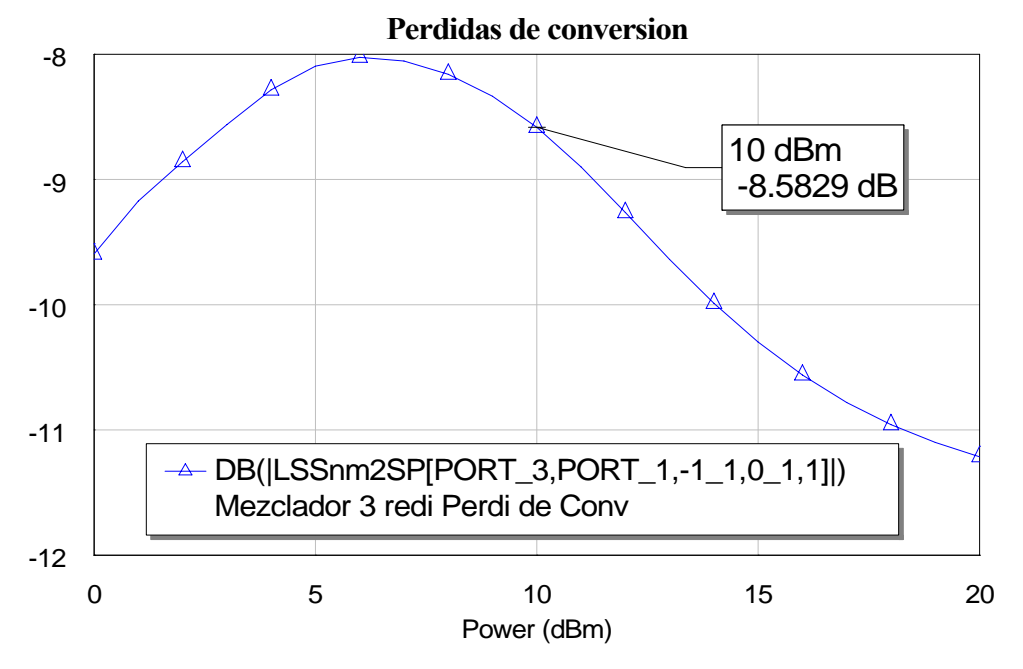

**Figura 9.3: Pérdidas de conversión para este circuito**

*Reflexiones*

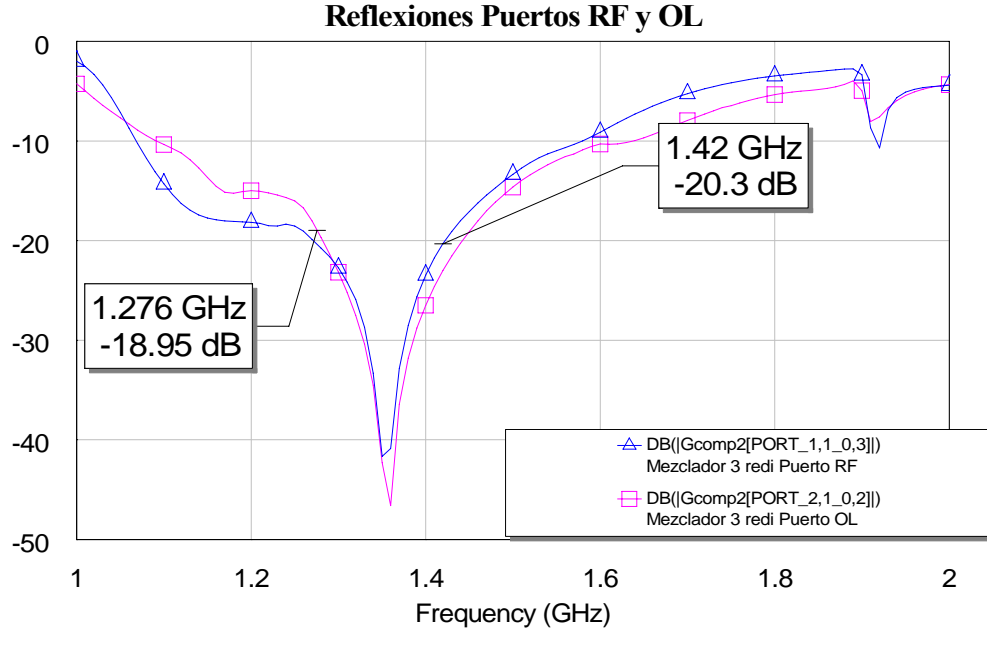

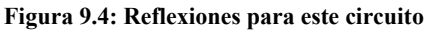

Las reflexiones se mantienen en un buen resultado con esta configuración.

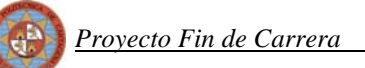

## *Aislamientos*

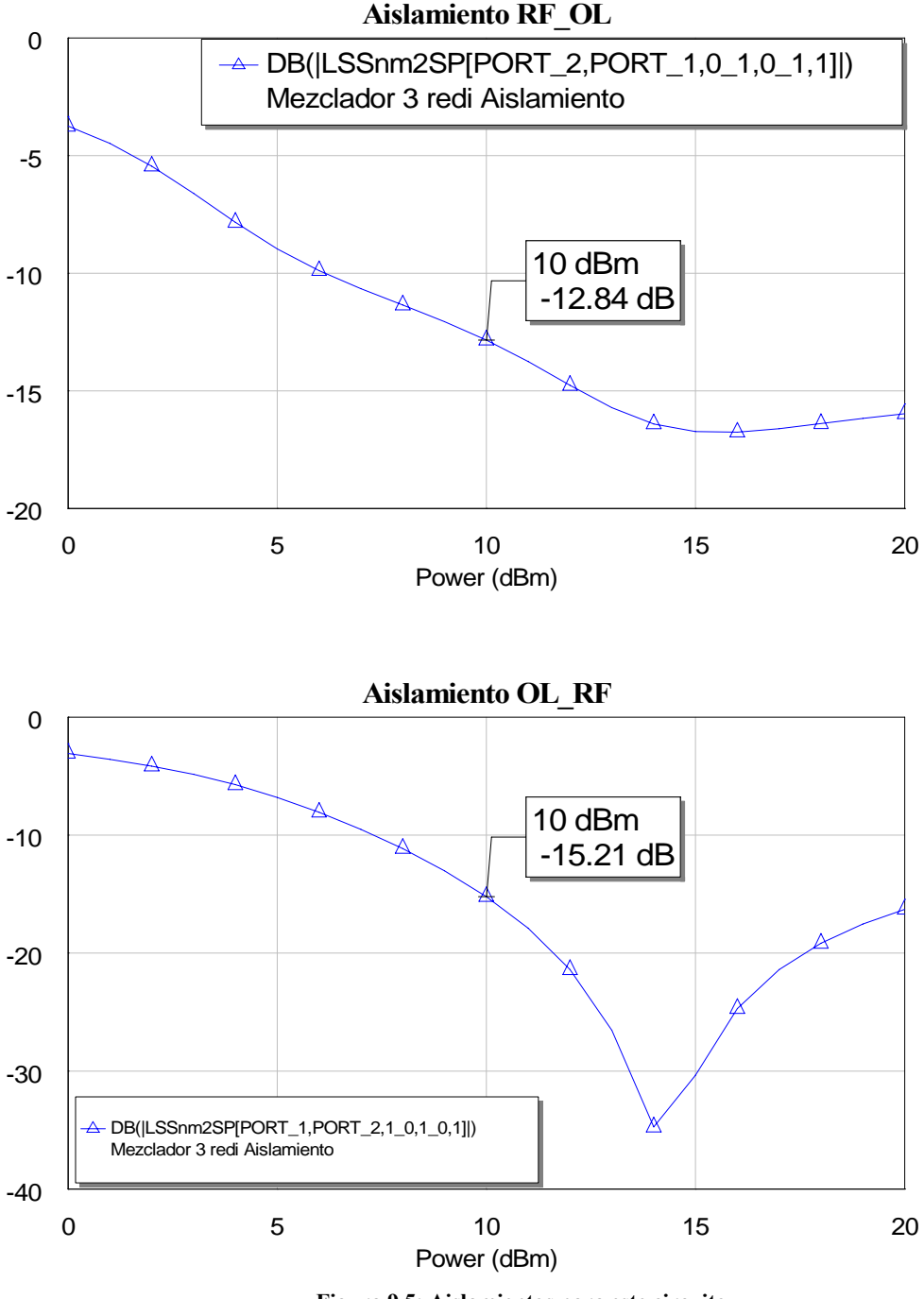

**Figura 9.5: Aislamientos para este circuito**

Los aislamientos conseguidos para esta configuración son los mejores que se consiguen probando distintas configuraciones, ambos por debajo de los -12 dBs

*Espectro*

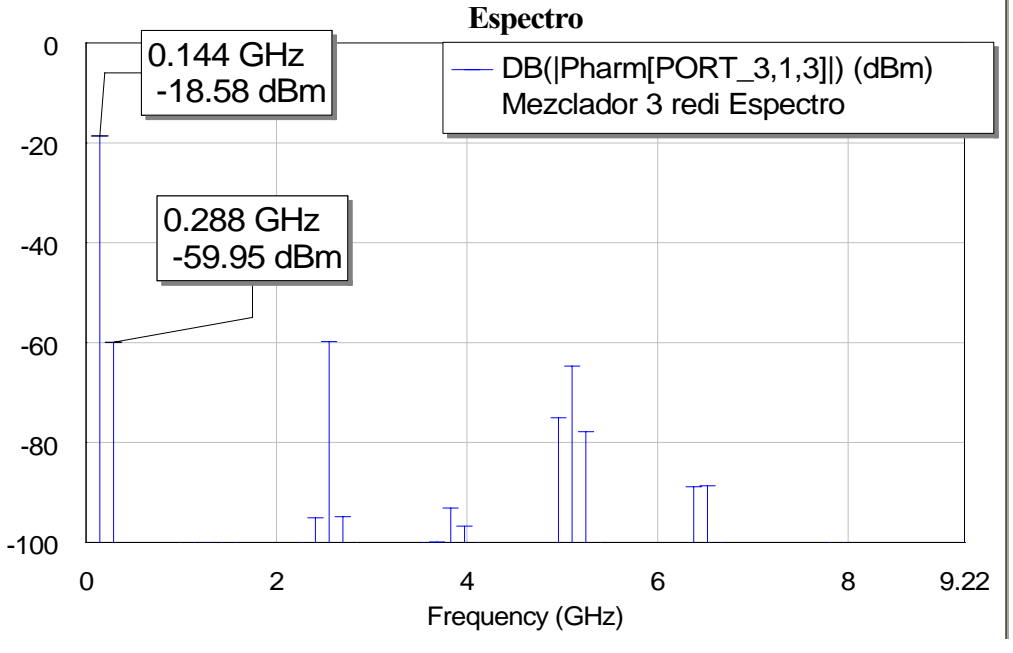

**Figura 9.6: Espectro para este circuito**

En el espectro también conseguimos un buen resultado quedando la todos los tonos por debajo de -60 dBs.

 Pasamos ahora al proceso de fabricar y medir como ya hicimos con el primer diseño que realizamos.

## *Fabricación y medidas*

Una vez fabricado y realizados los via holes el aspecto del circuito es el siguiente:

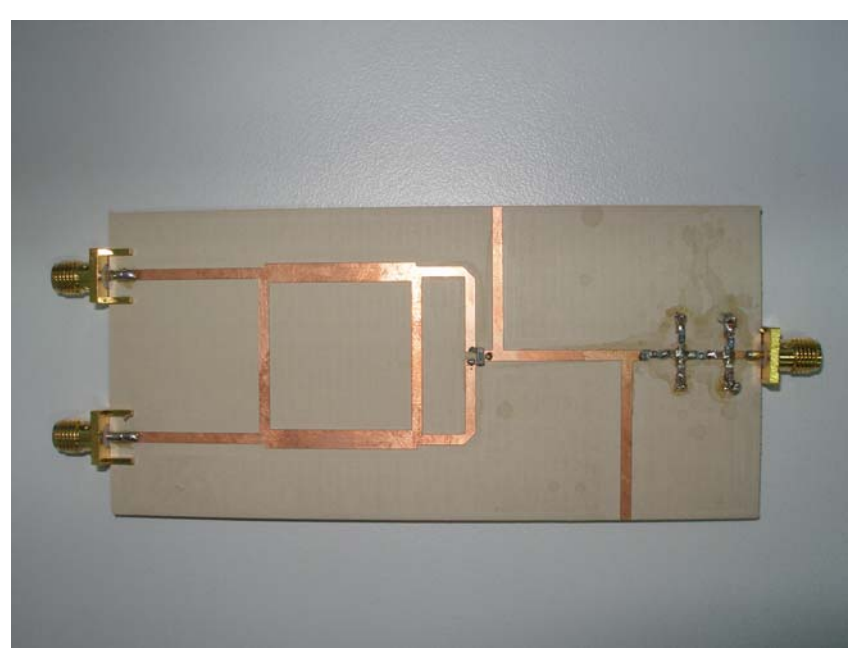

**Figura 9.7: Circuito fabricado**

 Si ahora realizamos las medidas como ya explicamos en el punto 6 para los distintos parámetros obtendremos los siguientes resultados:

## *Pérdidas de Conversión*

 Primero llevamos a cabo la comparación entre las medidas realizadas y las pérdidas de conversión que obtuvimos al simular, si juntamos ambas gráficas en una misma representación mediante Matlab como siempre, obtenemos:

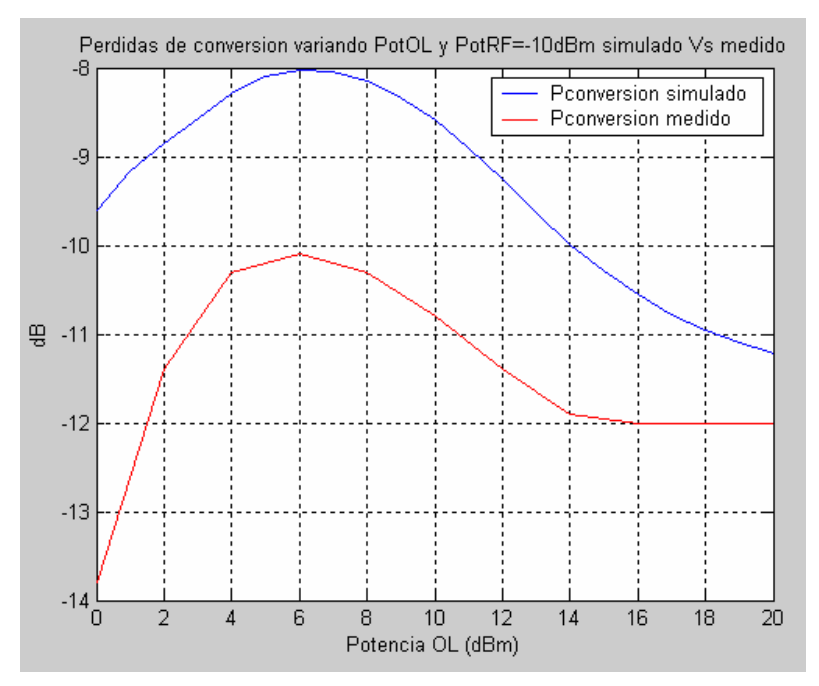

**Figura 9.8: Pérdidas de conversión** 

Las pérdidas de conversión son un par de decibelios superiores al simular que al medir, situándose estas últimas en los -10.5dB aproximadamente, mientras que las simuladas se situaban alrededor de los -8.7 dBs, con lo cual el resultado que obtenemos en esta ocasión es bueno, mejor que el que obtuvimos al medir el primer mezclador que fabricamos, en el cual no tuvimos en cuenta los acoplos entre stubs. Por lo tanto en esta ocasión al haber separado los stubs y haber obtenido un buen resultado en relación al simulado. Podemos decir que nuestras sospechas de por qué salían algo bajas las pérdidas de conversión en nuestro primer diseño al fabricar quedan confirmadas demostrando así que todo se debía a no separar suficientemente los stubs para tener en cuenta esos acoplos.

## *Reflexiones*

 En el siguiente gráfico veremos la comparación realizada con Matlab de la reflexión del puerto RF obtenida al simular con MWO este nuevo diseño y la obtenida al medir:

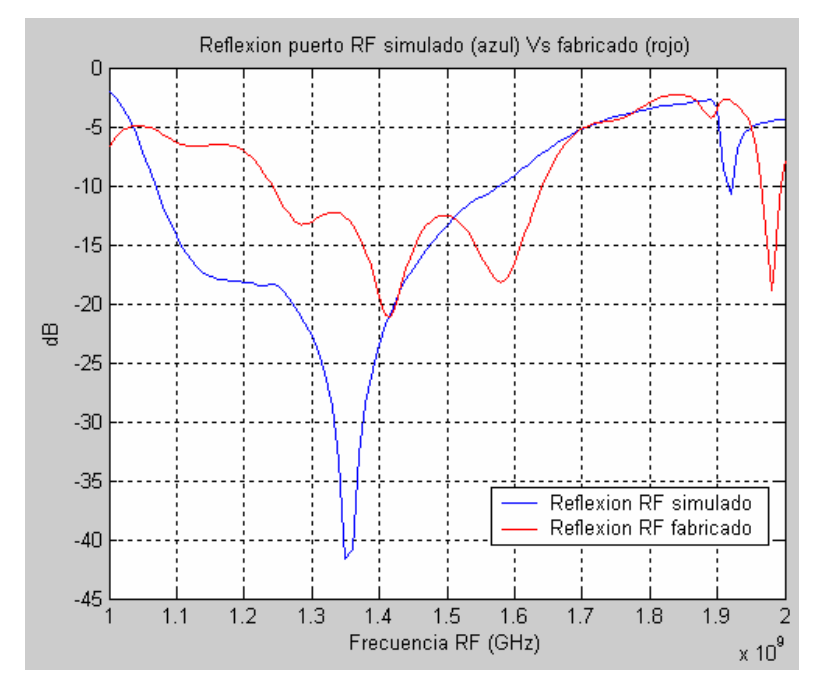

**Figura 9.9: Reflexión puerto RF** 

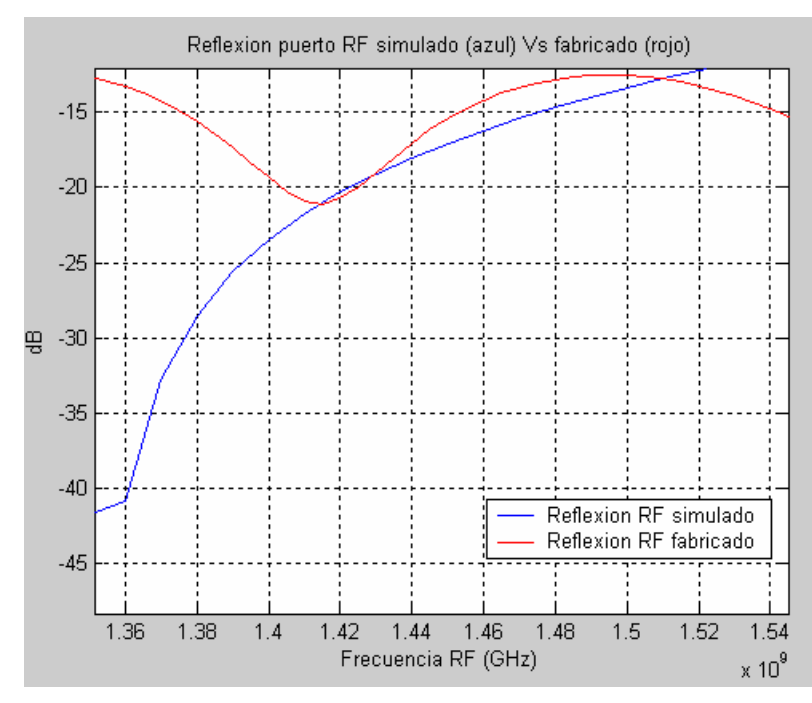

**Figura 9.10: Reflexión puerto RF haciendo zoom en la frecuencia de interés** 

 Obtenemos unos -21 dBs de reflexión del puerto RF al medir, frente a los -20dBs aproximadamente que obtuvimos al simular, luego obtenemos algo muy parecido.

Ahora pasamos a ver que ocurre con la reflexión en el puerto OL, realizamos la misma comparación que antes usando Matlab, pero ahora con el otro puerto, obteniendo los resultados que se muestran en la siguiente gráfica:

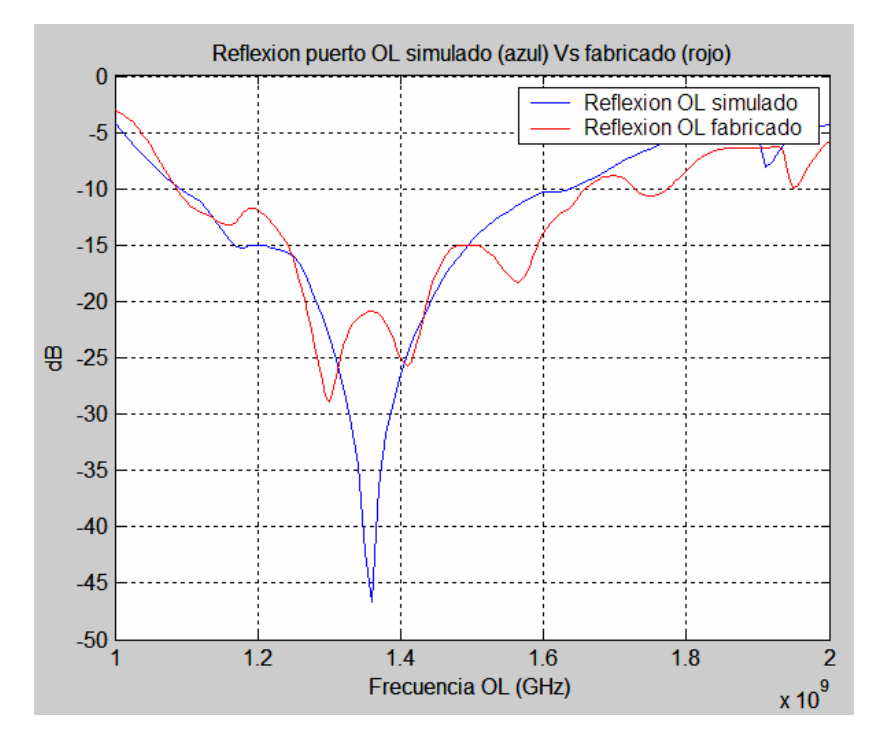

**Figura 9.11: Reflexión puerto OL** 

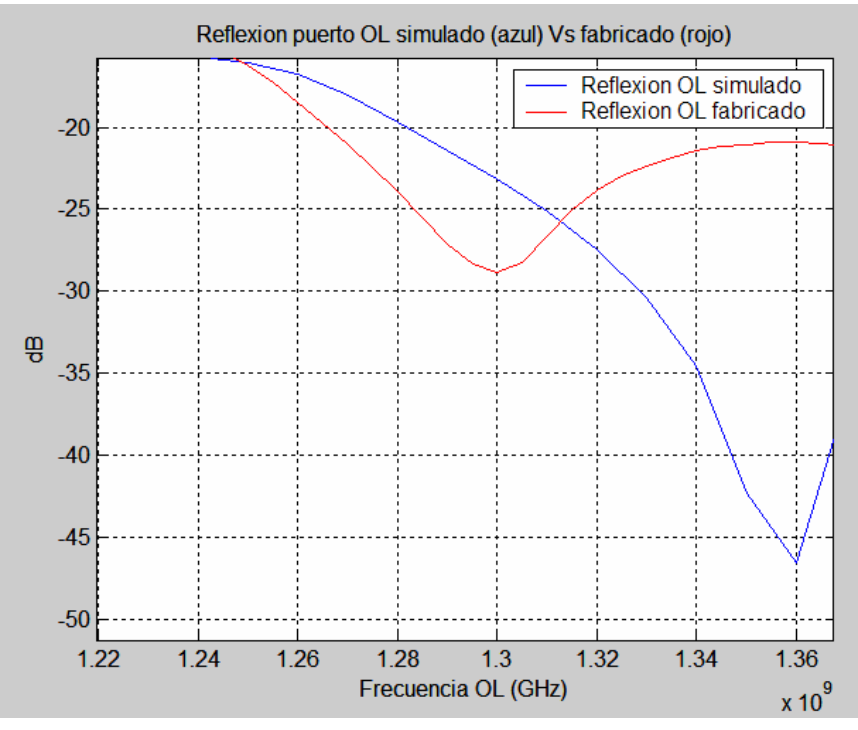

**Figura 9.12: Reflexión puerto OL haciendo zoom en la frecuencia de interés** 

 Nos percatamos en esta ocasión de que para el puerto OL obtenemos unos -23 dBs al medir lo fabricado, frente a los -20 obtenidos al simular, con lo cual ganamos unos 3 dBs de adaptación para este puerto.

 Por último compararemos la reflexión del puerto IF que obtenemos con nuestro diseño con la que se obtuvo con el primer mezclador:

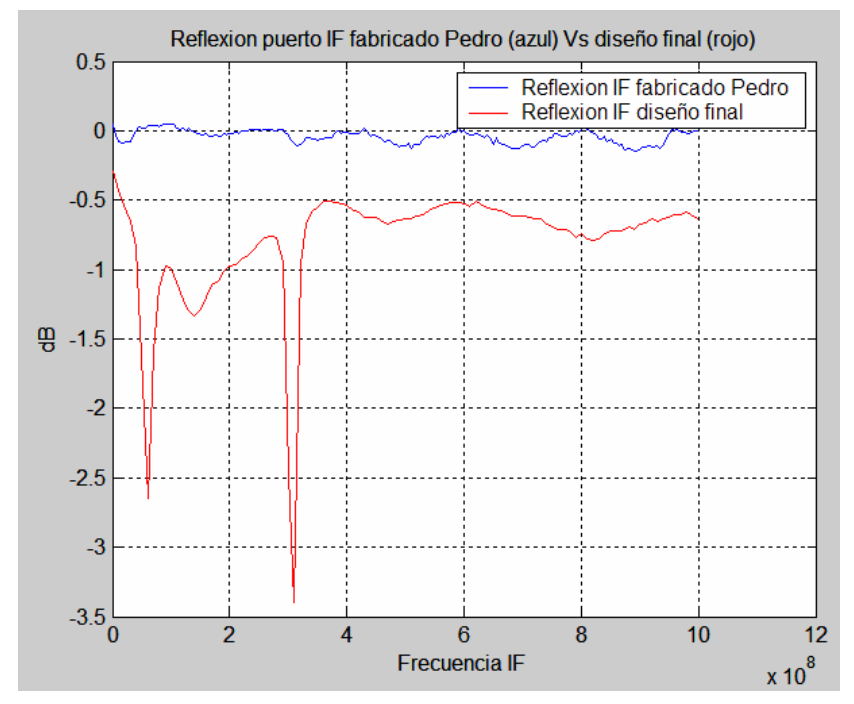

**Figura 9.13: Reflexión puerto IF** 

 Concluimos que al no tener este puerto adaptado tenemos una reflexión mucho peor que en los puertos de entrada. En nuestro caso obtenemos para el tono de 144 MHz un valor de alrededor de -1,5 dBs, superando claramente al resultado del primer mezclador donde se obtuvo un valor de -0,1 dBs.

#### *Aislamientos*

 Pasamos ahora a ver que ocurre con los aislamientos. Primeramente compararemos el aislamiento RF-OL medido con el que obtuvimos al simular este diseño con MWO y lo que obtenemos es:

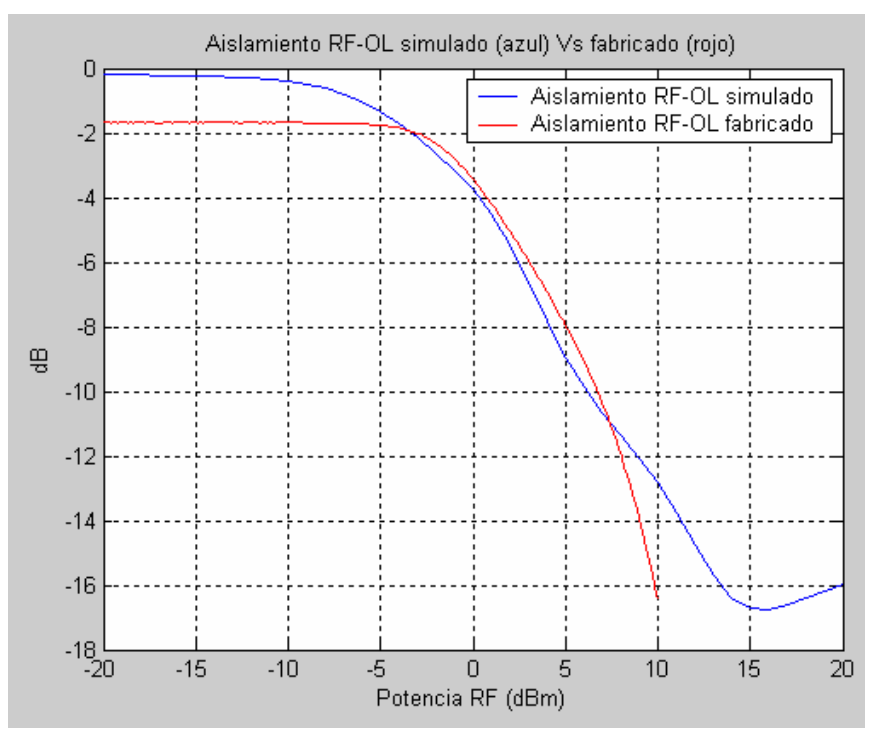

**Figura 9.13: Aislamiento RF-OL** 

 Obtendríamos un aislamiento de unos -16.5 dBs al medir, mejorando en unos 3 dBs el resultado obtenido al simular.

 Si realizamos la misma comparación para el aislamiento OL-RF lo que obtenemos en esta ocasión es:

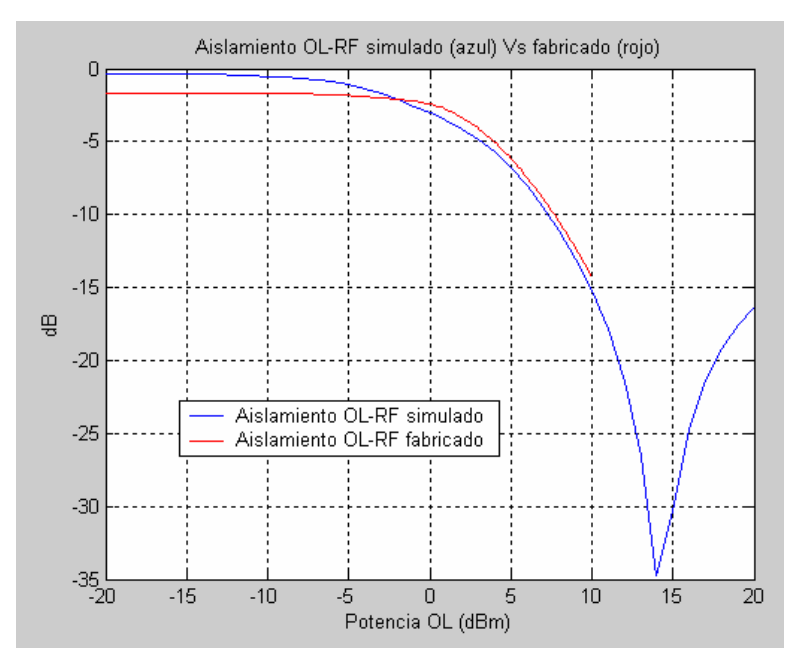

**Figura 9.14: Aislamiento OL-RF** 

 En esta ocasión el resultado sale igual tanto al medir como al simular, es decir, alrededor de unos -15 dBs.

#### *Espectro*

En cuanto al espectro, al comparar obtenemos lo siguiente:

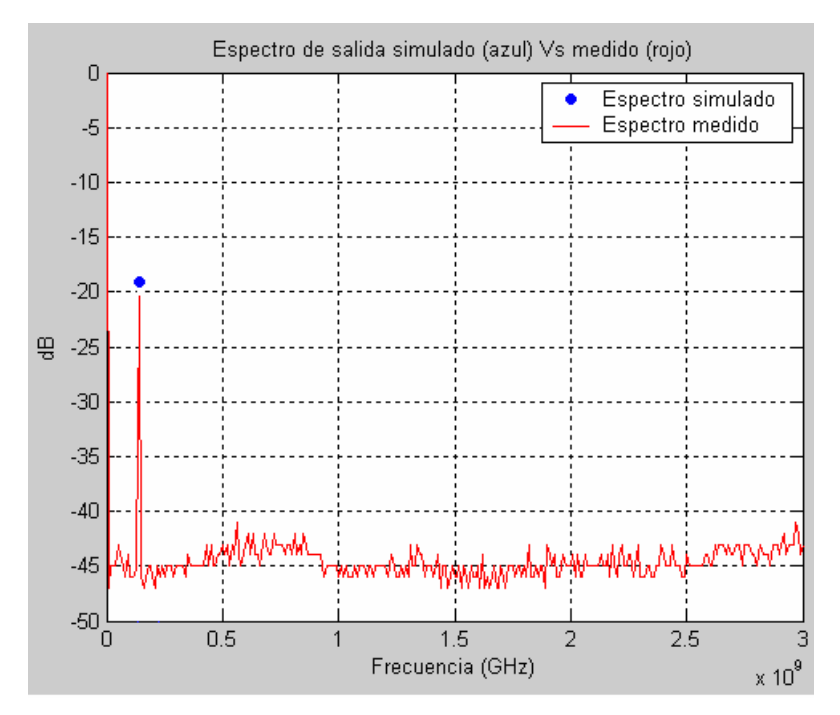

**Figura 9.15: Espectro** 

 Se obtiene prácticamente el mismo valor para el tono de IF, mientras que el resto de tonos se sitúan por debajo de los -60 dBs, luego tenemos un buen resultado también para el espectro.

 Por lo tanto vemos como en este nuevo diseño fabricado los resultados que obtenemos al medir son muy parecidos a los que obtuvimos al simular pudiendo decir así que estamos ante un buen diseño.

 Veamos en una tabla los valores de los parámetros más característicos obtenidos con nuestro primer diseño fabricado, para poder comparar así mejor los resultados obtenidos:

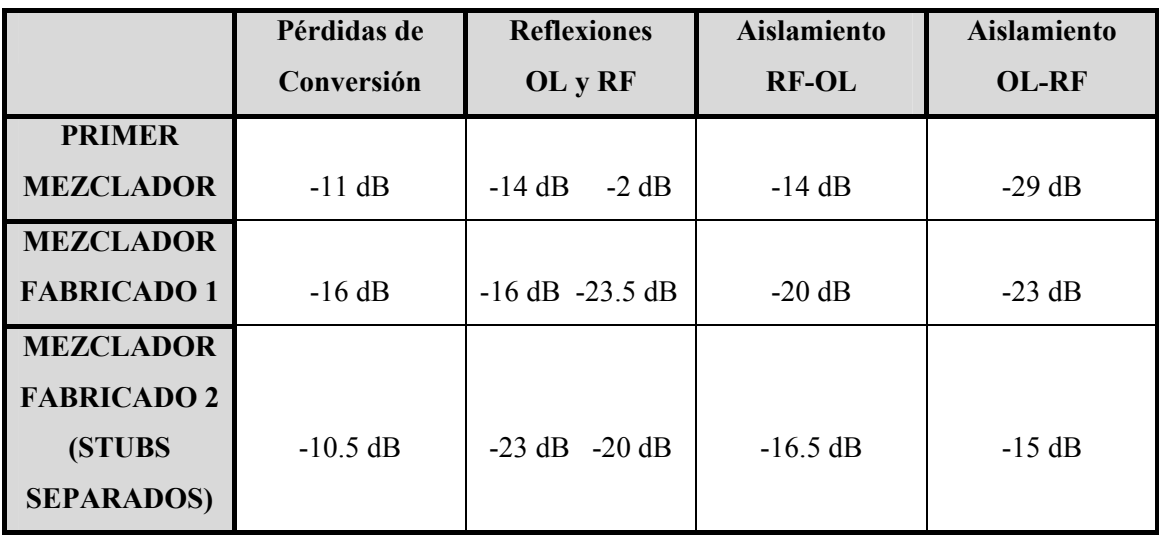

 Así vemos claramente las diferencias entre los parámetros de cada mezclador. Se observa como para el último mezclador fabricado se obtienen las mejores pérdidas de conversión, aunque sus aislamientos se sitúan algo por debajo de los obtenidos para los demás diseños, donde el mezclador fabricado 1 sería el mejor en cuanto aislamiento. En cuanto las reflexiones, tanto el mezclador fabricado 1 como el fabricado con stubs separados obtienen un buen resultado superando ampliamente al primer mezclador. Basándonos en todo lo dicho y en esta tabla de comparativas el último mezclador fabricado (stubs separados) sería mejor frente al resto ya que, aunque sus aislamientos son menores, siguen siendo buenos aislamientos.

 Como siguiente conclusión debemos destacar la comparación llevada a cabo entre nuestro diseño final (mezclador stubs separados) y el mezclador comercial SYM-14H .

 Según el fabricante, los resultados de pérdidas de conversión, aislamiento y la relación de onda estacionaria para las distintas frecuencias de OL y RF y para una potencia de OL = 17 dBm serían los que aparecen en la siguiente tabla:

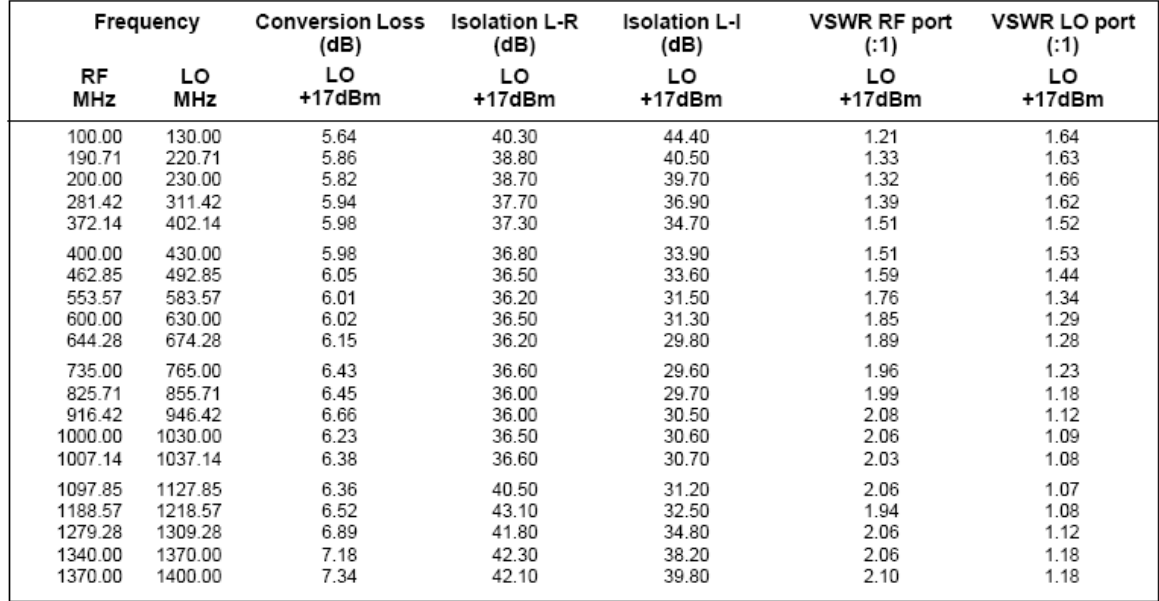

 Esa relación de onda continua nos puede dar la reflexión que se produce, según el fabricante, en el puerto RF y en el puerto OL. Para ello tendríamos que despejar de la fórmula:

$$
VSWR = \frac{|1+\rho|}{|1-\rho|}
$$

 Para el caso de RF cuyo VSWR vemos que vale 2.1 en condiciones de frecuencia máximas y potencia de OL igual a 17 dBm, si despejamos obtenemos  $\rho = 0.355$ , este resultado está en escala lineal, si lo pasamos a dB obtendríamos la reflexión del puerto RF en dB, haciendo el 20\*log  $\rho$  y obtenemos un valor de -8,5 dB. Más adelante comprobaremos estos resultados.

El circuitaje interno del mezclador es el siguiente:

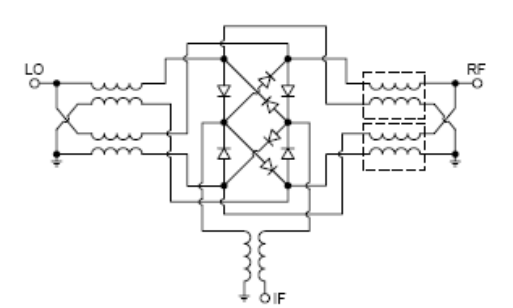

 Donde podemos apreciar como tanto la entrada de OL como la entrada de RF están cortocircuitadas a masa. Esto sería así si trabajáramos con ondas continuas, pero al estar trabajando a frecuencias de RF esta disposición es necesaria.

 Preferimos fabricar dos circuitos, uno con via holes y otro sin via holes donde poner insertar este mezclador comercial y poder comprobar por nosotros mismos que resultados obteníamos al medir para poder compararlos con los obtenidos con nuestro mezclador final.

 Para poder fabricar un diseño que nos permitiera medir el mezclador comercial se llevó a cabo el siguiente layout:

*Sin via holes*

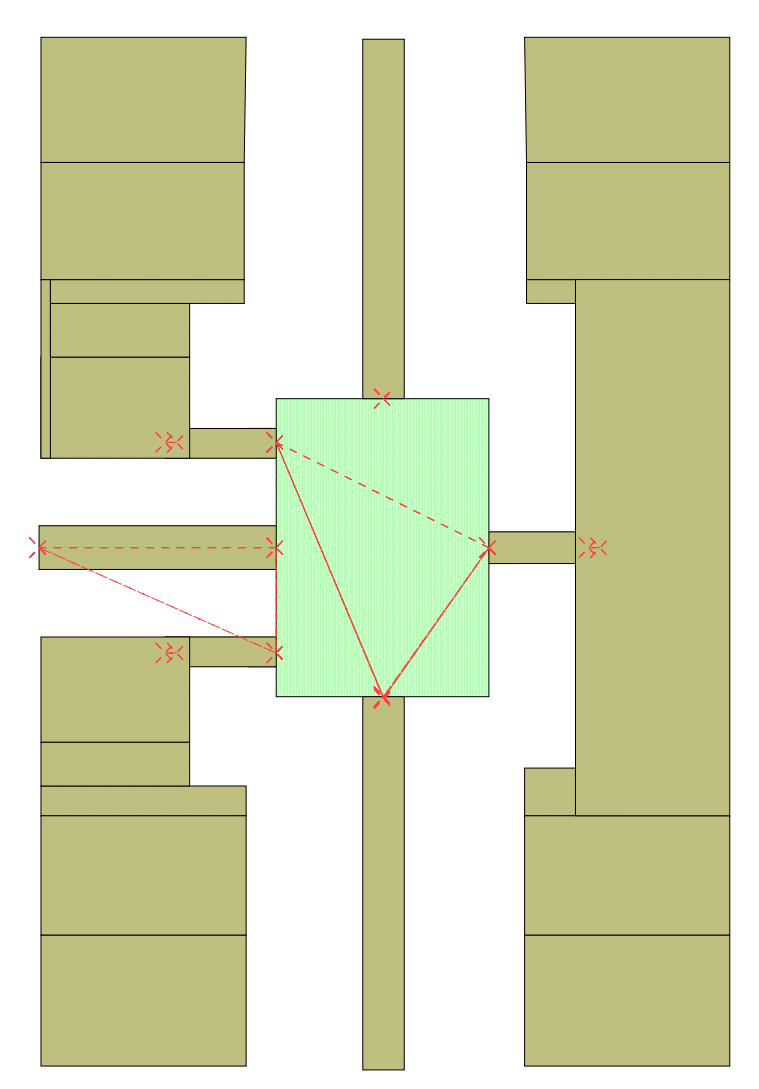

**Figura 9.16: Layout del mezclador comercial sin via holes** 

*Con via holes*

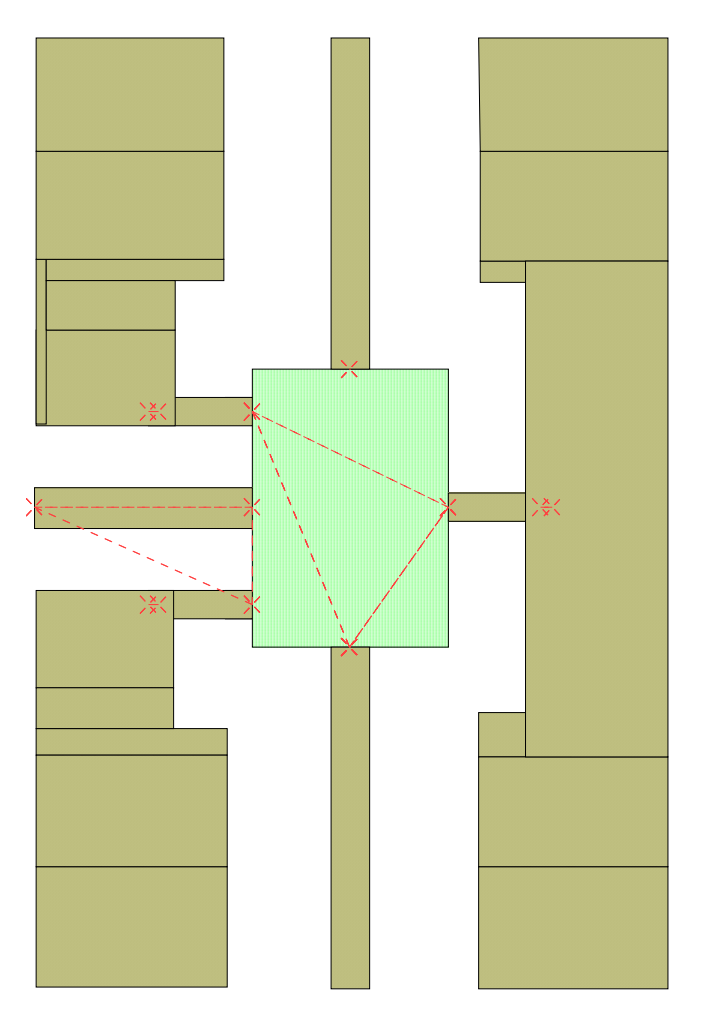

**Figura 9.17: Layout del mezclador comercial con via holes** 

Donde tendríamos la entrada de OL es la de arriba, la de RF la de abajo y la salida de la señal IF sería la que nos queda a la izquierda, el resto de patillas del mezclador van a tierra.

 Se hizo un montaje con muchos via holes y otro sin ninguno, sólo los correspondientes a las patillas de GND, para ver en qué influía a la hora de los resultados de los parámetros.

 El proceso de fabricación para estos dos diseños sería algo diferente a los anterioresEn ambos diseños, al tener tantos via holes, la colocación del cable que conecte la parte superior del dieléctrico con la parte de abajo no sería viable, así que se lleva a cabo una metalización de la placa una vez realizados los agujeros y antes de llevar a cabo el fresado. El proceso de esta metalización es el siguiente:

PASO 1: Limpieza de la placa. Limpieza de la placa durante 30 seg. con agua destilada. Introducirla en la cubeta (CLEANER 110) 25 min. a 55º.

PASO 2: Limpieza de la placa con agua corriente 30 seg. Limpieza de la placa con agua destilada 30 seg. Introducirla en la cubeta (CLEANER 210) durante 20 min. Limpieza de la placa con agua corriente 30 seg. Limpieza de la placa con agua destilada 30 seg. Secado.

PASO 3: Introducir la placa en la cubeta (ACTIVADOR 350) 25 min. a 55º. Limpieza restos de grafito con espátula. Secado.

PASO 4: Introducir la placa en la cubeta (COPPER PLATER 410) con una corriente de 8.4 A durante 15 min. Limpieza de la placa con agua corriente 30 seg. Limpieza de la placa con agua destilada 30 seg. Secado. Limpieza de la placa con estropajo hasta eliminar residuos.

 Pues una vez completado este proceso ya tenemos todos los via holes metalizados, ahora pasamos al proceso de fresado como ya hicimos en los demás diseños, a partir de aquí todo igual.

 Los circuitos una vez completado todo el proceso y listos para medir sus parámetros quedan de la siguiente manera:

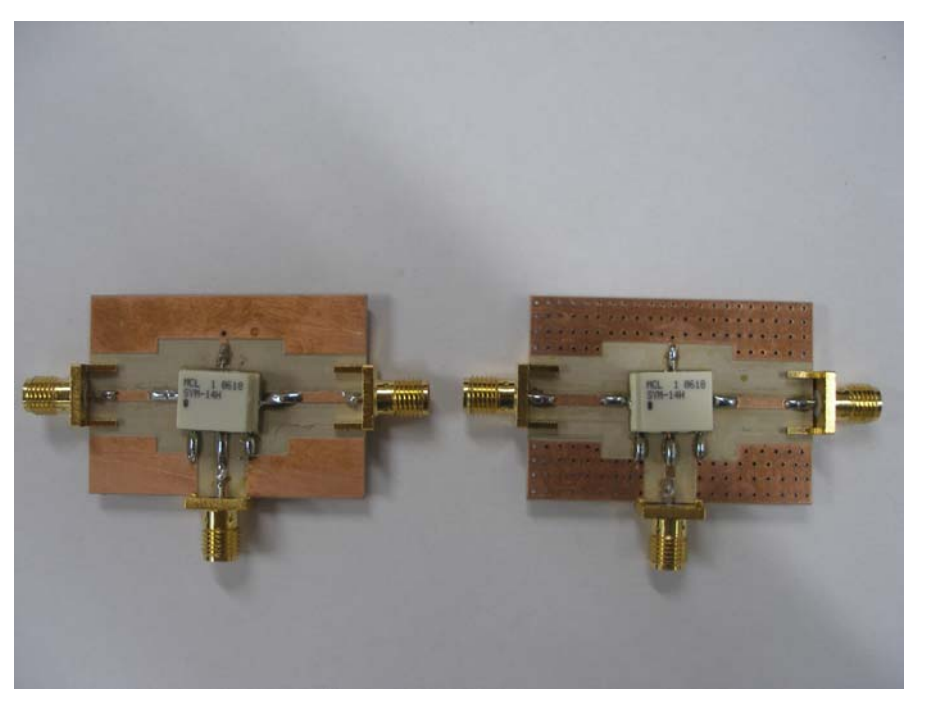

**Figura 9.18: Mezclador comercial sin y con via holes** 

 Los circuitos los medimos como ya explicamos a la hora de medir todos los anteriores diseños. Si comparamos los resultados obtenidos para cada parámetro con los de nuestro diseño final obtenemos:

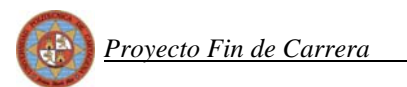

## *Pérdidas de conversión*

 Medimos primeramente las pérdidas de conversión como siempre las compararemos usando Matlab para representarlas en una sola gráfica.

Para el mezclador sin via holes obtendríamos la siguiente comparación:

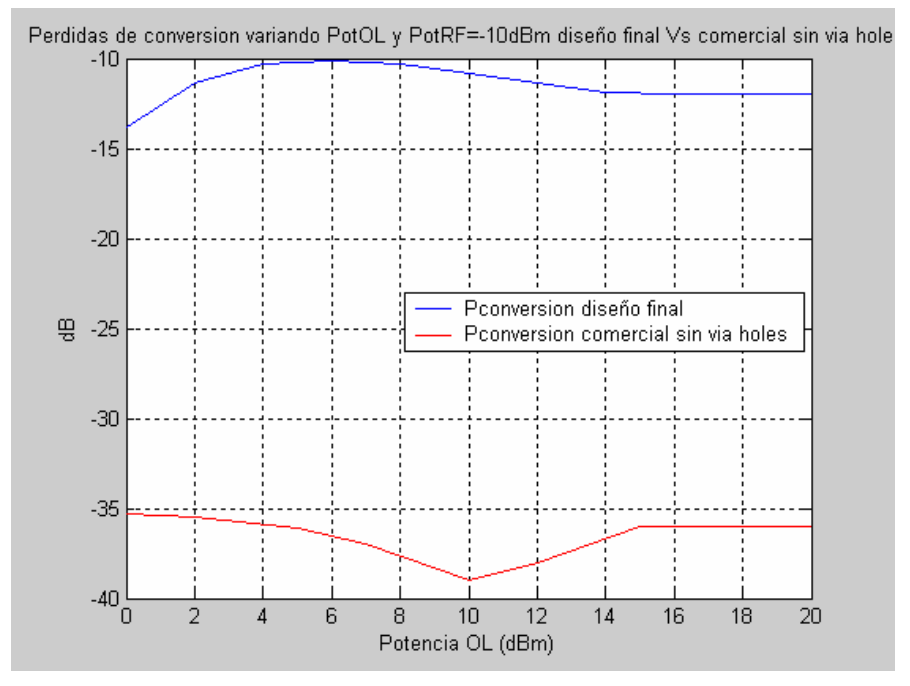

**Figura 9.19: Comparación de las pérdidas de conversión del comercial sin via holes** 

 Las pérdidas de conversión que obtenemos con el mezclador comercial sin via holes empeoran en unos 25 dBs frente a las que obtuvimos con nuestro diseño final.

Mientras que para el mezclador comercial con via holes obtendríamos la siguiente salida frente a la obtenida la medir el diseño final:

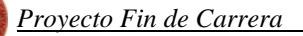

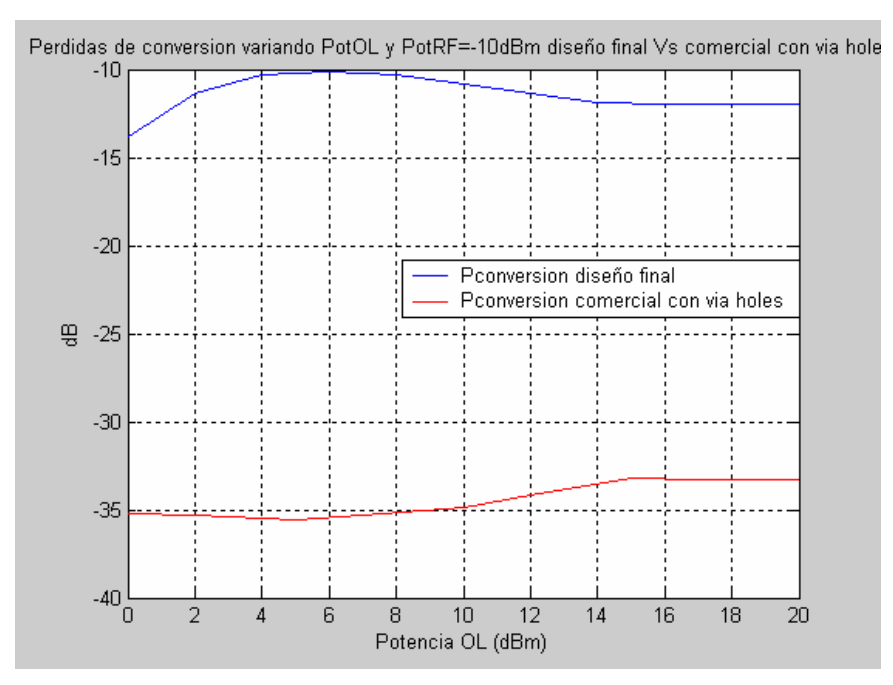

**Figura 9.20: Comparación de las pérdidas de conversión del comercial con via holes** 

 En esta ocasión nuestro diseño mejora las pérdidas de conversión del comercial con via holes entre unos 20 y unos 25 dBs.

 Aunque hemos realizado el barrido de potencias OL para una RF fija e igual a -10 dBm, hemos de comentar que el barrido se llevó a cabo para potencias fijas de RF de valores iguales a -15, -10, -5, 0, 5 y 10 dBm, pero al salir resultados muy parecidos para todos los valores de RF, se optó por representarlo para el valor de -10 dBm ya que era el criterio que se había seguido hasta entonces.

## *Reflexiones*

 Pasamos ahora a medir las reflexiones en los puertos RF y OL. La comparación del primero de ellos sin via holes sería:

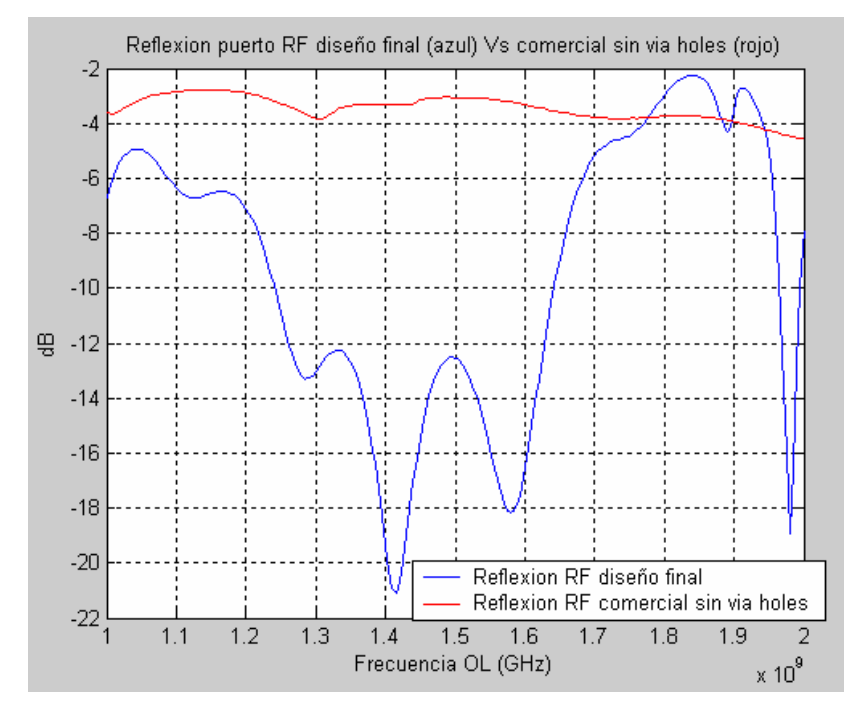

**Figura 9.21: Comparación de la reflexión del puerto RF con el comercial sin via holes** 

Mientras con nuestro diseño obtenemos una reflexión de -20 dBs mientras que para el mezclador comercial obtenemos unos -3 dBs. Mejoramos en bastantes decibelios esta reflexión.

Para la reflexión del puerto OL obtendríamos:

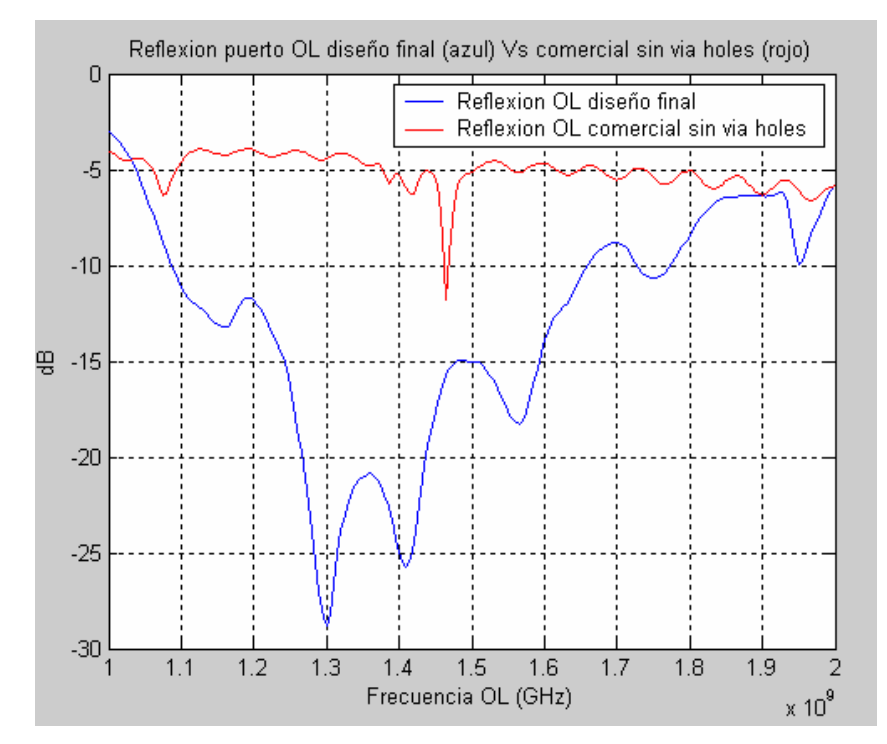

**Figura 9.22: Comparación de la reflexión del puerto OL con el comercial sin via holes** 

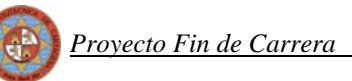

 En este caso también se puede observar como volvemos a mejorar bastante esa reflexión del puerto OL, aproximadamente unos 19 dBs de mejora.

Para el caso del mezclador comercial con via holes frente a nuestro diseño final para la reflexión del puerto RF obtenemos:

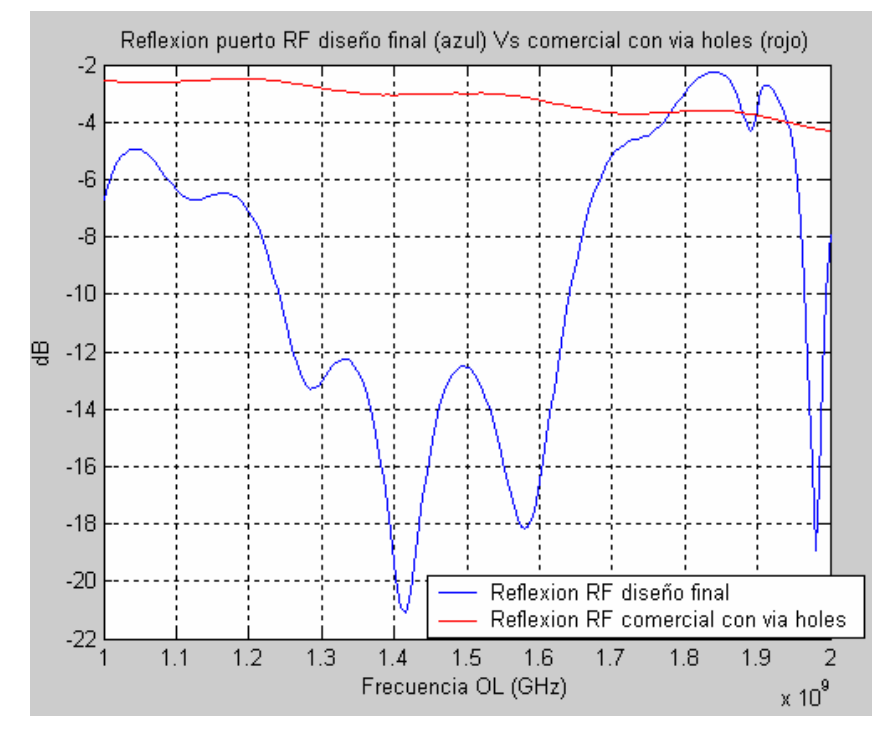

**Figura 9.23: Comparación de la reflexión del puerto RF con el comercial con via holes** 

 Obtenemos el mismo resultado que ya obtuvimos para el mezclador sin via holes. Mientras que para el puerto OL:

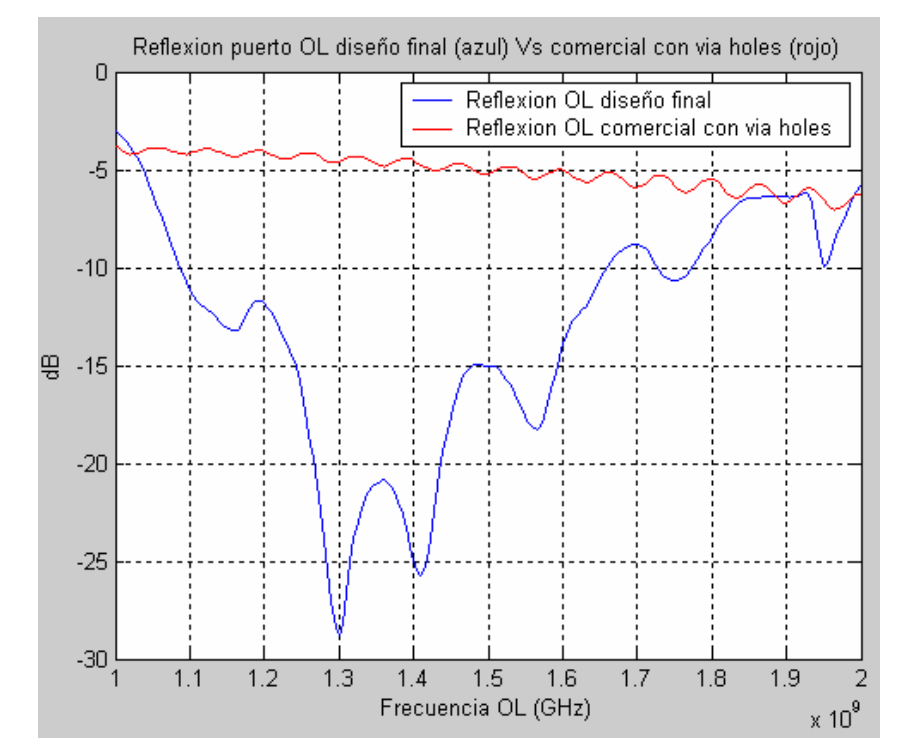

**Figura 9.24: Comparación de la reflexión del puerto OL con el comercial con via holes** 

 Obtenemos el mismo resultado aproximadamente que el obtenido en el diseño sin via holes, con la diferencia que en esta ocasión desaparecen una serie de picos que aparecían en el caso del mezclador comercial sin via holes.

 Veamos ahora qué ocurre con la reflexión del puerto IF, comparando nuestro diseño final con el mezclador sin via holes obtenemos:

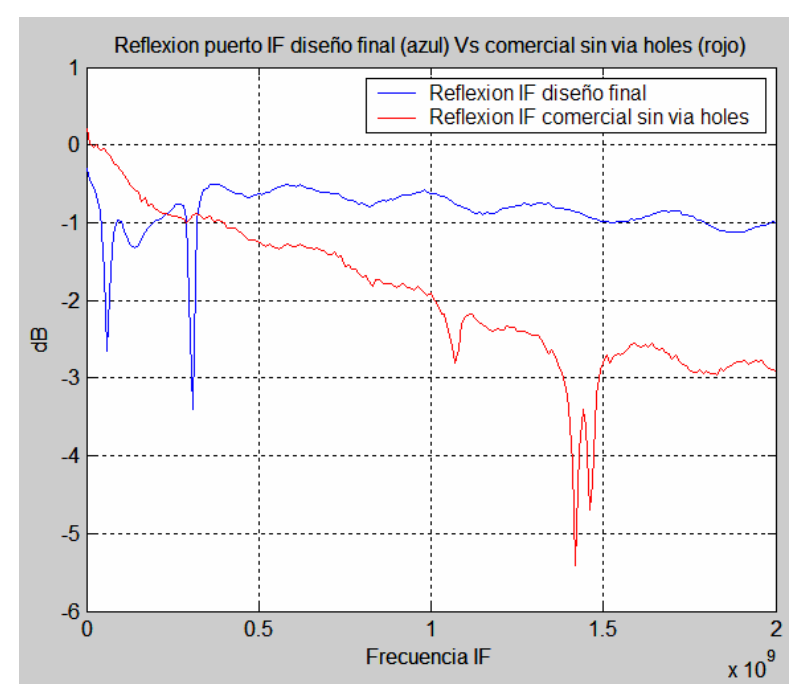

**Figura 9.25: Comparación de la reflexión del puerto IF con el comercial sin via holes** 

 Para el tono de IF con el mezclador comercial obtenemos una reflexión de -0,7 dB aproximadamente mientras que con nuestro diseño final obteníamos unos -1,5 dB, mejorando el resultado del comercial.

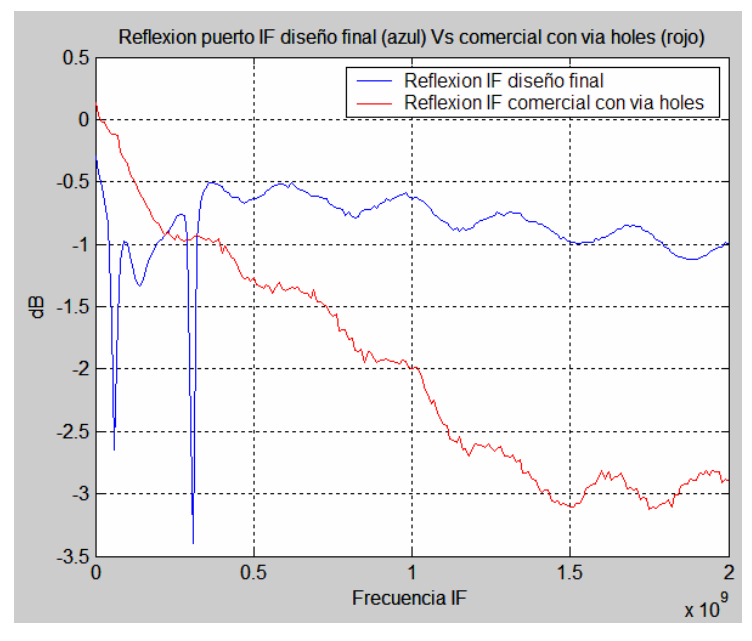

Veamos que ocurre con el caso con via holes:

**Figura 9.26: Comparación de la reflexión del puerto IF con el comercial con via holes** 

 Se aprecia aproximadamente el mismo resultado que en el anterior, pero en este caso la reflexión IF para el mezclador con via holes desciende de manera más lineal, sin tantos picos como el que no tiene via holes.

#### *Aislamientos*

 Realizamos ahora la comparación para el aislamiento RF-OL con el mezclador comercial sin via holes. Obtenemos:

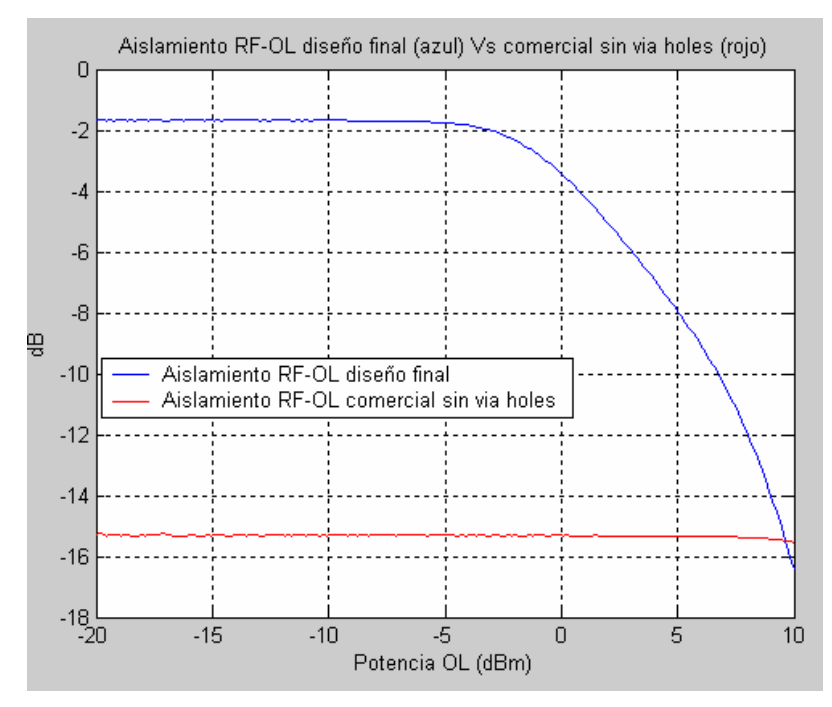

**Figura 9.27: Comparación del aislamiento RF-OL con el comercial sin via holes** 

 El mezclador comercial da un valor constante e igual a -15 aproximadamente a lo largo de todas las potencias de OL, pero en los 10 dBs obtenemos el mismo resultado situándose nuestro mezclador en unos -16 dBs para este aislamiento.

Comparamos ahora el aislamiento OL-RF para este mismo diseño:

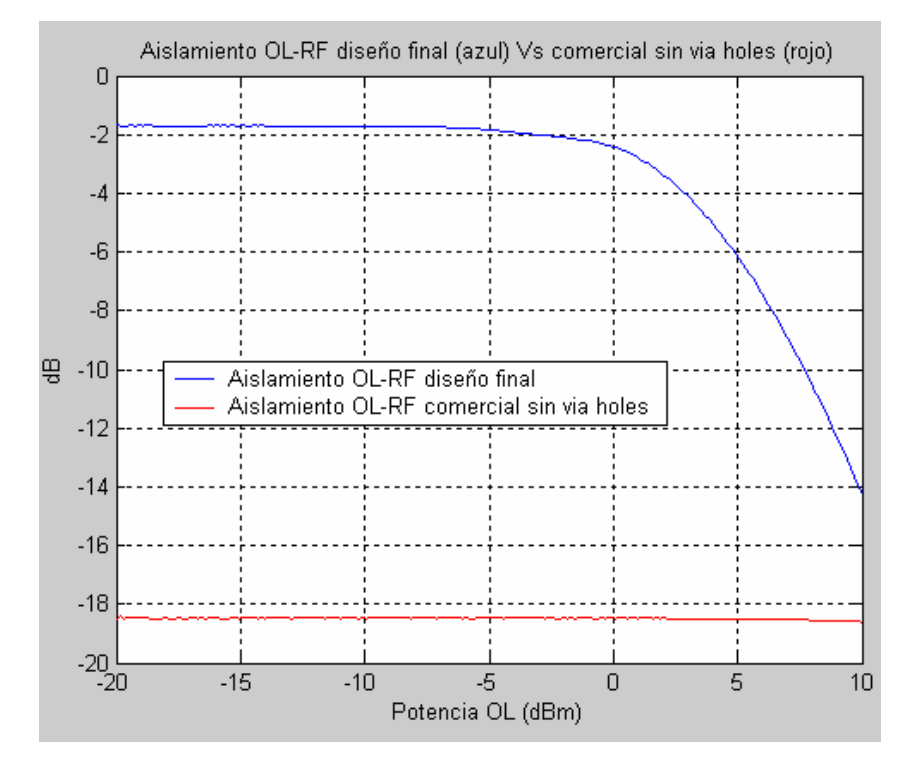

**Figura 9.28: Comparación del aislamiento OL-RF con el comercial sin via holes**
En esta ocasión el valor del aislamiento para el mezclador comercial sigue siendo constante y se sitúa en los -18.5 dBs aproximadamente mientras que el nuestro se queda en unos -15 dBs.

Pasamos ahora al caso del aislamiento RF-OL con el mezclador comercial con via holes y lo que obtenemos es lo siguiente:

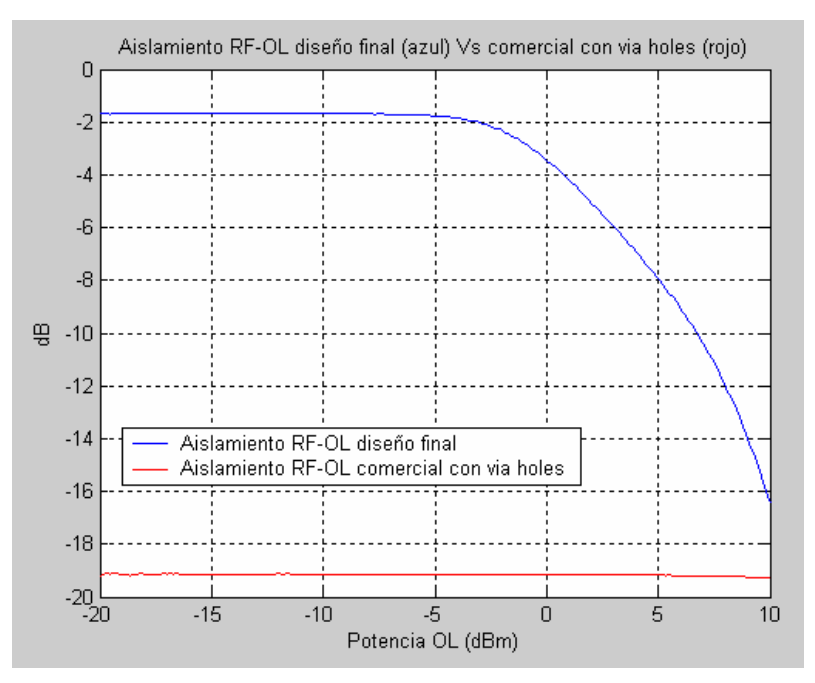

**Figura 9.29: Comparación del aislamiento RF-OL con el comercial con via holes** 

 Ahora el aislamiento del mezclador comercial baja hasta los -19 dBs seguramente debido al gran número de via holes.

 Por último comparamos el aislamiento OL-RF entre este mezclador comercial con via holes y nuestro diseño final y obtenemos:

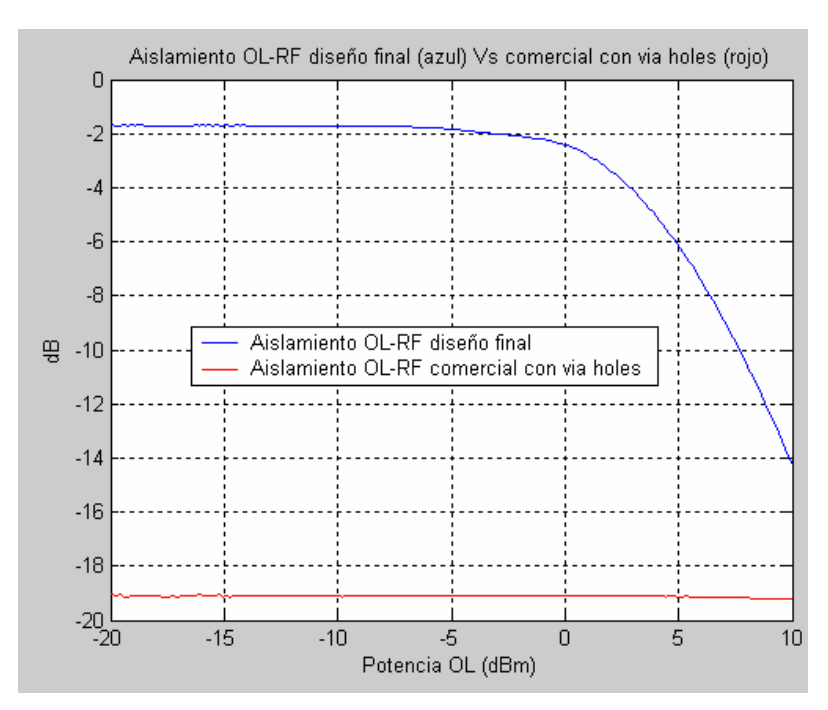

**Figura 9.30: Comparación del aislamiento OL-RF con el comercial con via holes** 

Se sigue manteniendo esa constancia para el valor de -19 dBs en el mezclador comercial con via holes.

## *Espectro*

Pasamos ahora a representar el espectro de nuestros dos diseños para el mezclador comercial. Para el caso del mezclador comercial sin via holes obtenemos:

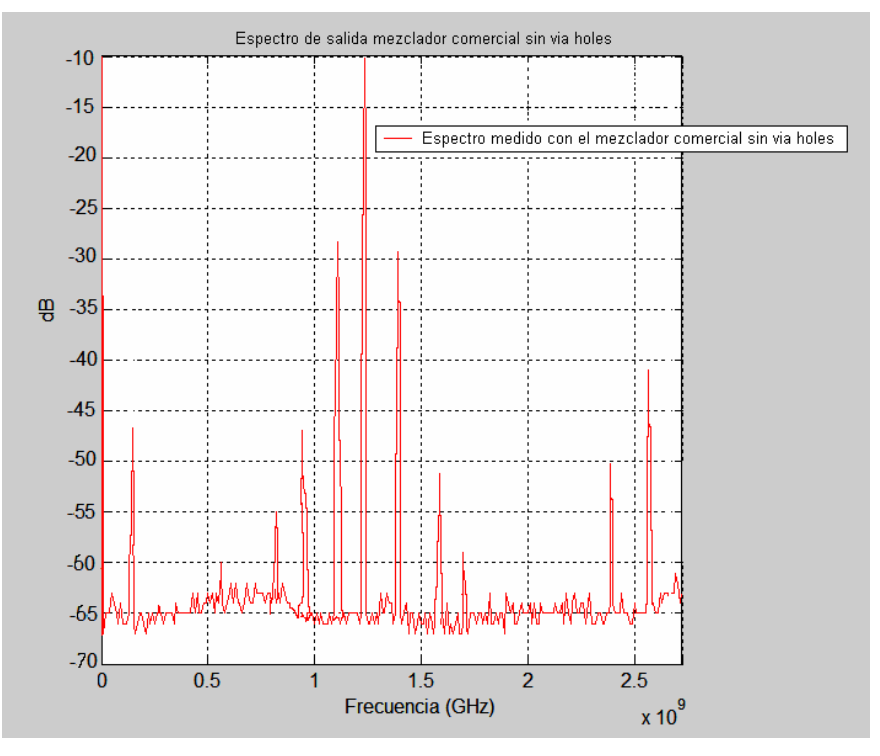

**Figura 9.31: Espectro de salida del comercial sin via**

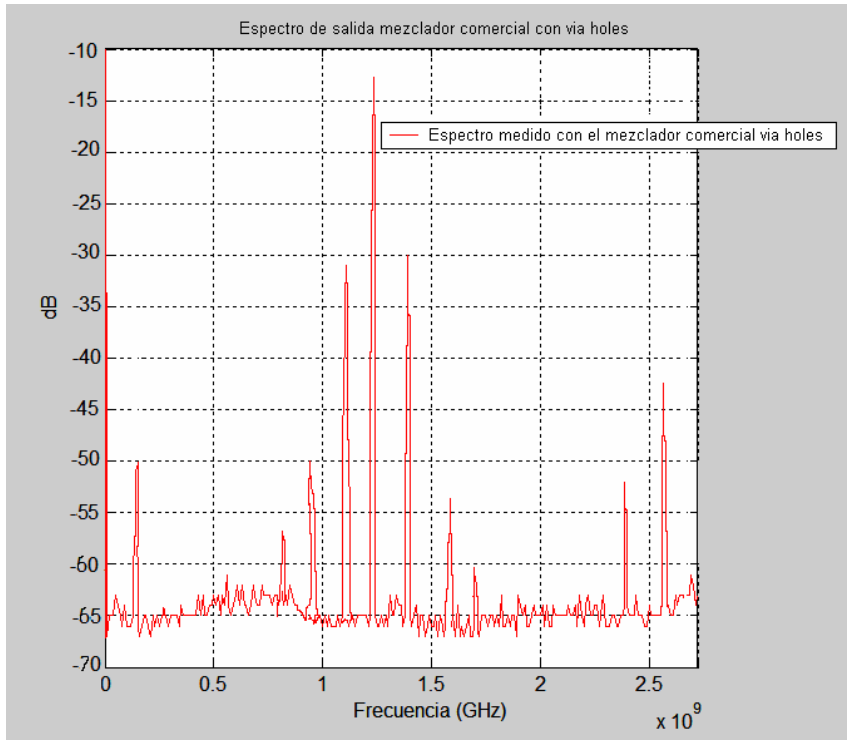

Mientras que para el caso del diseño con via holes obtenemos:

**Figura 9.32: Espectro de salida del comercial con via**

Obtenemos unas salidas espectrales muy parecidas con el mezclador comercial sin via holes y con el comercial con via holes, variando en unos pocos decibelios cada todo con cada mezclador. Además vemos así cómo tenemos todos los armónicos debido a que este mezclador no incluye ningún filtro como el que nosotros tenemos y que nos elimina todos los tonos situándolos por debajo de -60 dB excepto el de IF a 144 MHz que tenía un valor de -20 dB aproximadamente, mientras que aquí en los comerciales, este tono se sitúa alrededor de los -50 dB siendo el tono de mas potencia el de OL.

*Proyecto Fin de Carrera Francisco Javier Sandoval Piqueras*

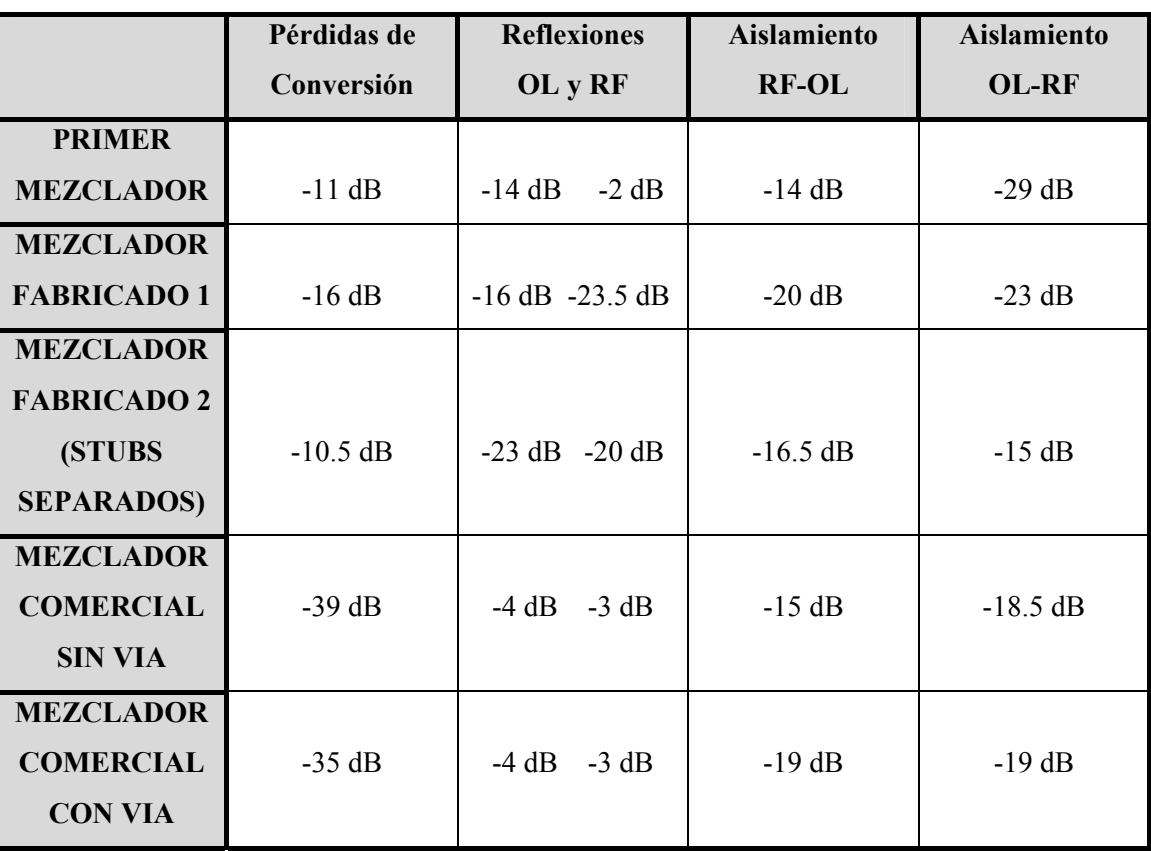

 Si ahora añadimos el mezclador comercial con y sin via holes en la tabla de comparaciones se nos quedaría:

Concluimos que nuestro mezclador final mejora ampliamente tanto las pérdidas de conversión como las reflexiones de los puertos RF y OL mientras que en el aislamiento empeora en unos pocos dBs. También se observa que el diseño con via holes mejora las pérdidas de conversión y el aislamiento con respecto al sin via holes y además hay menos rizado en frecuencia. Esto es debido a que los via holes evitan acoplos indeseados, y eliminan ondas reflejadas indeseadas, que originan que empeore el comportamiento de los parámetros S y además disminuyen el rizado en frecuencia que aprecia tan claramente sin via holes. Hay que comentar también que al medir hemos obtenido unas pérdidas de conversión unos 20 dBs, tras mucho investigar no podemos decir con exactitud cuál es la razón por la que se produce este gran empeoramiento, puede que el no haber empleado las potencias que el fabricante consideraba óptimas para el funcionamiento del mezclador tenga algo que ver en este resultado, también podemos pensar en algún fallo nuestro que hallamos pasado por alto o incluso que el fabricante este equivocado con sus resultados.

## **10 BIBLIOGRAFÍA**

- Microwave Engineering. David M. Pozar.
- Microwave Solid State Design. Inder Bahl. 2nd Ed.
- «Low Cost Microstrip Filters and Mixers at 43GHz», Steve Williamnson and Andy Dearn, IEE Press.

- Circuitos de Alta Frecuencia. Alejandro Delgado Gutiérrez, Juan Zapata Ferrer. ( - Universidad Politécnica de Madrid )

- Microwave Radiometer Systems: Design and Análisis. Neils Skou ( Technical University of Denmark )

- Agilent Technologies Web Page ( [http://www.agilent.com](http://www.agilent.com/) )
- PFC « Diseño de un mezclador en la banda de 1420 MHz" Pedro Enrique Ros Avilés.